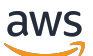

Panduan Developer

# AWS SDKuntuk SAP ABAP

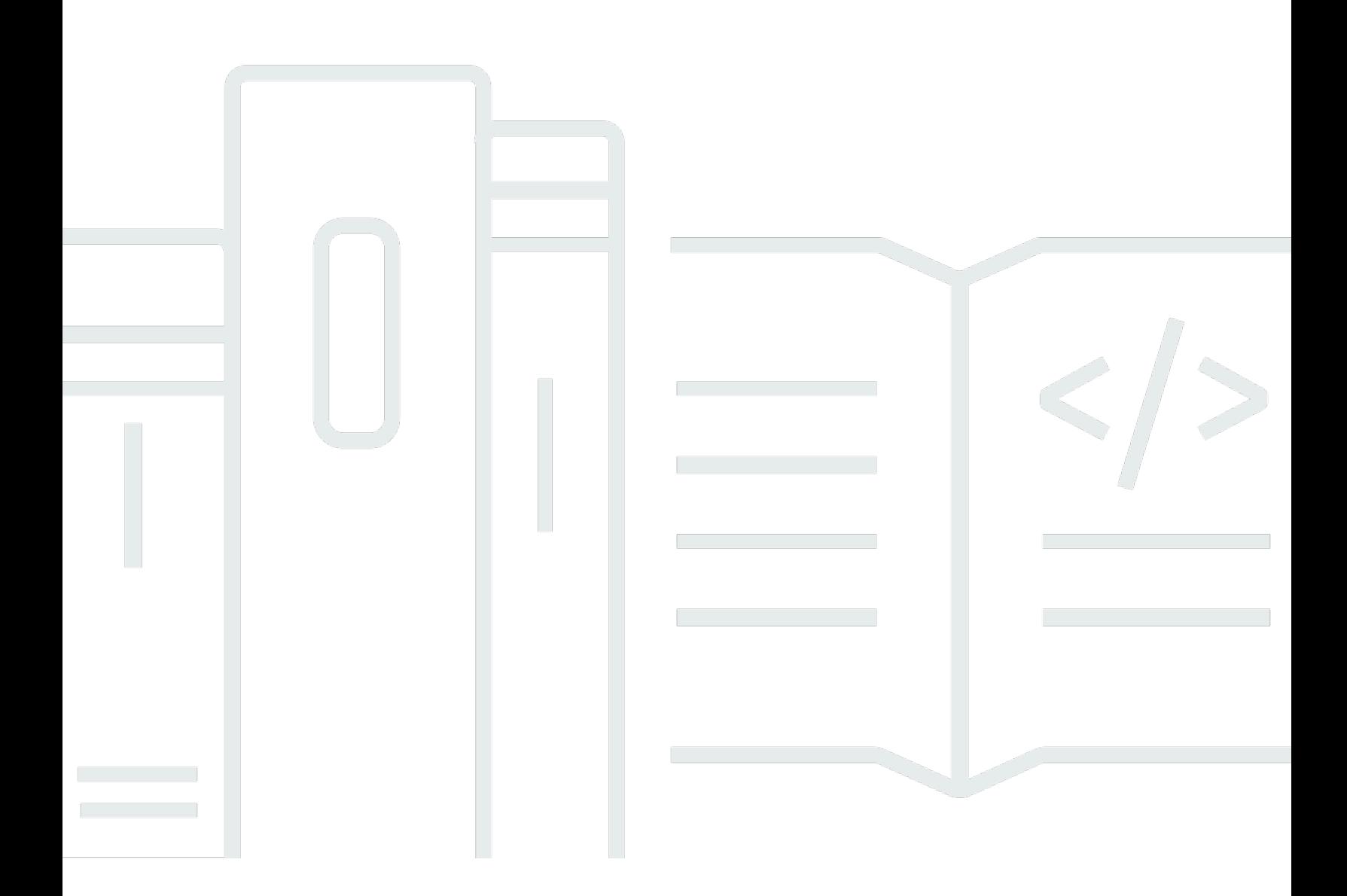

Copyright © 2024 Amazon Web Services, Inc. and/or its affiliates. All rights reserved.

### AWS SDKuntuk SAP ABAP: Panduan Developer

Copyright © 2024 Amazon Web Services, Inc. and/or its affiliates. All rights reserved.

Merek dagang dan tampilan dagang Amazon tidak boleh digunakan sehubungan dengan produk atau layanan apa pun yang bukan milik Amazon, dengan cara apa pun yang dapat menyebabkan kebingungan di antara pelanggan, atau dengan cara apa pun yang menghina atau mendiskreditkan Amazon. Semua merek dagang lain yang tidak dimiliki oleh Amazon merupakan kekayaan masingmasing pemiliknya, yang mungkin atau mungkin tidak berafiliasi, terkait dengan, atau disponsori oleh Amazon.

## **Table of Contents**

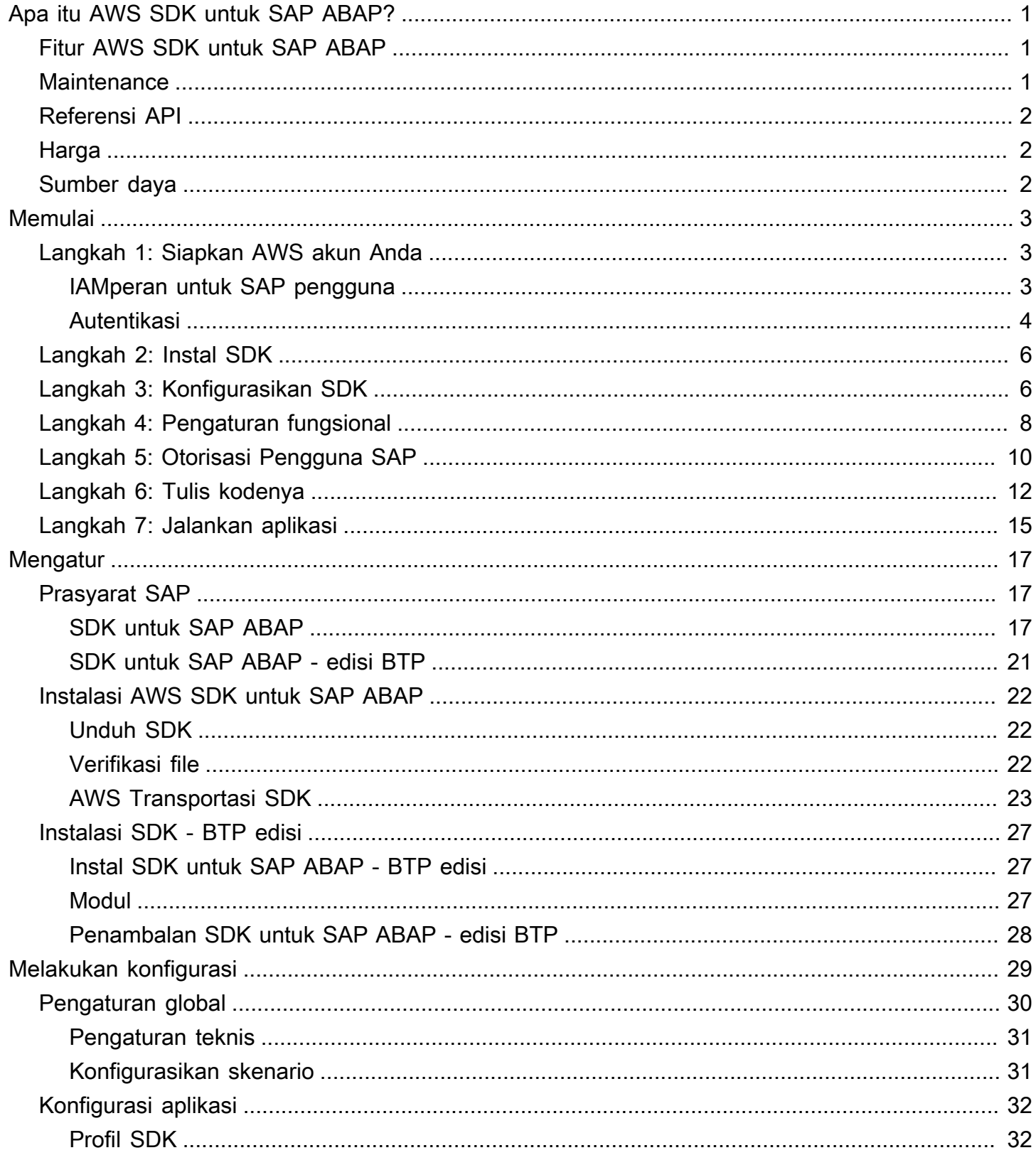

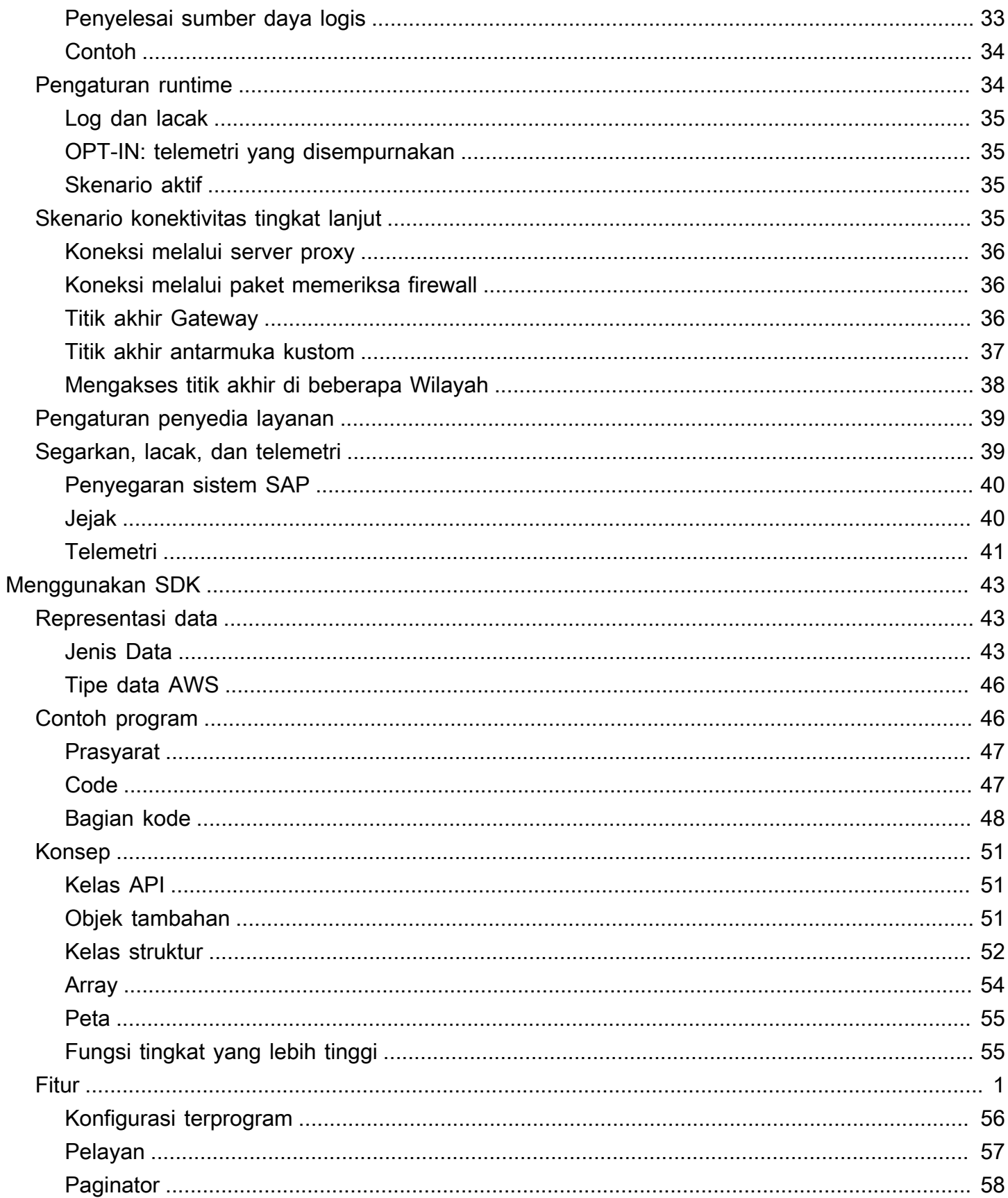

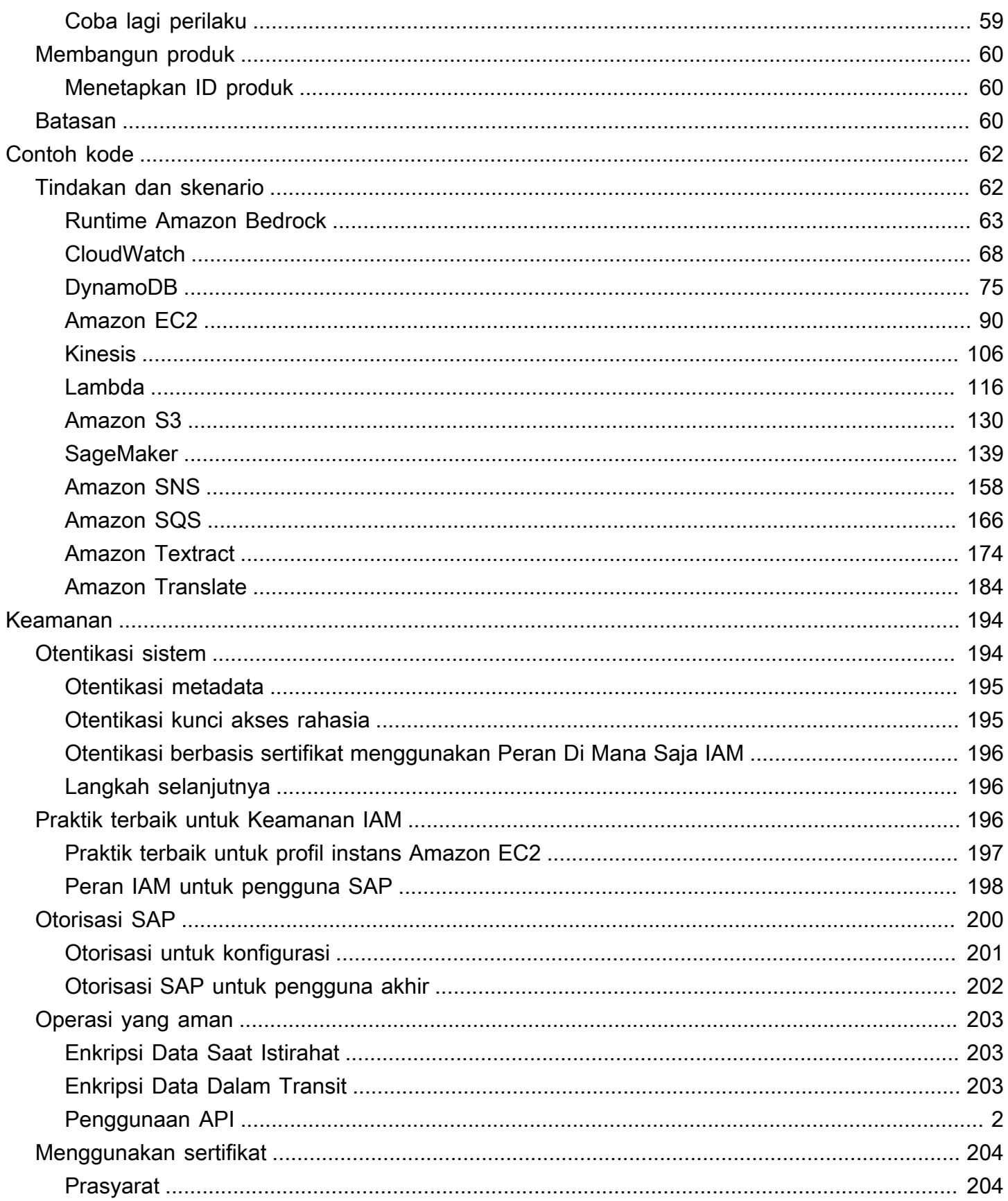

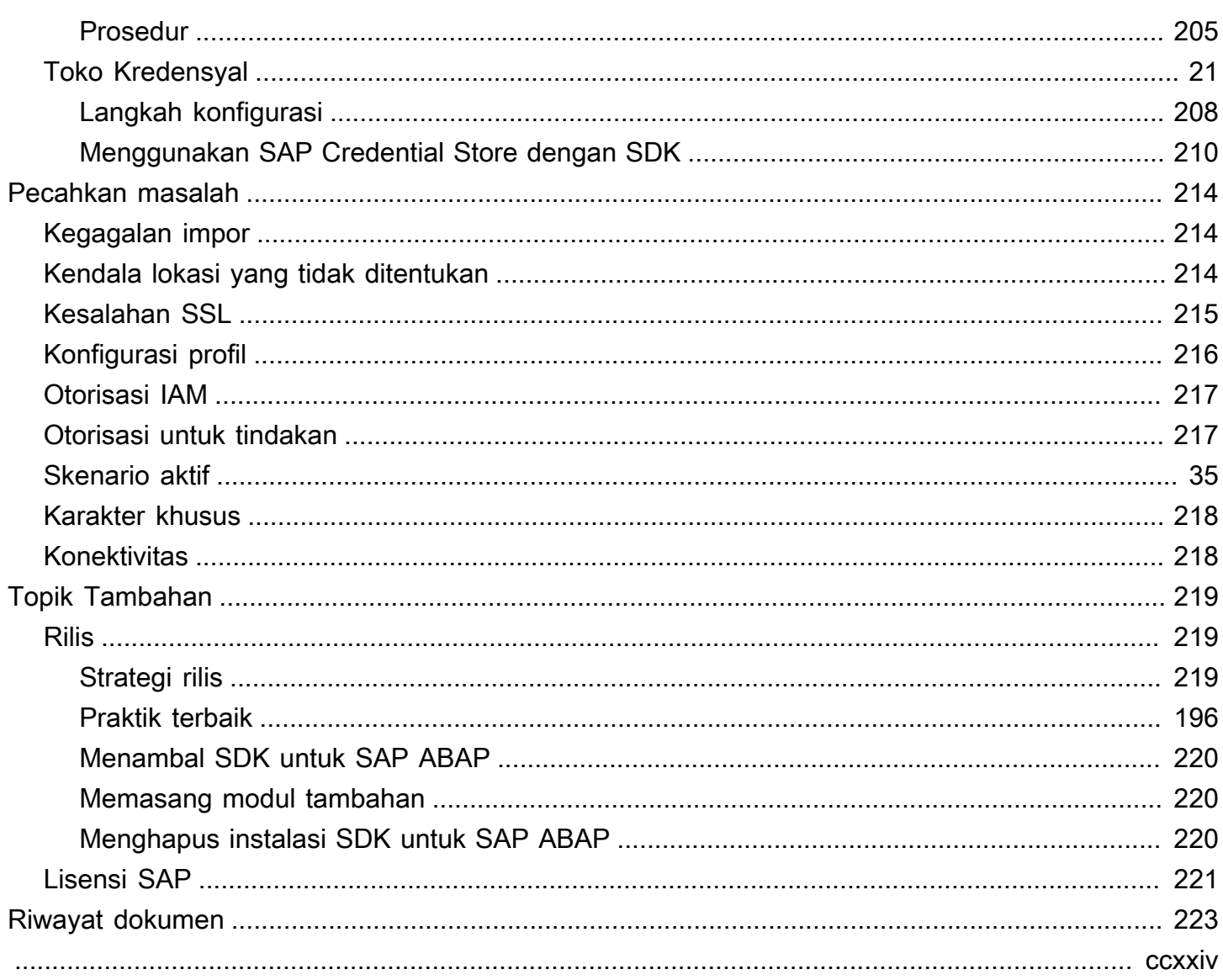

# <span id="page-6-0"></span>Apa itu AWS SDK untuk SAP ABAP?

AWS SDK untuk SAP ABAP menyediakan antarmuka untuk layanan yang ditawarkan oleh AWS dalam ABAP bahasa. Dengan menggunakanSDK, Anda dapat menerapkan ABAPBADIs, melaporkan, transaksi, OData layanan, dan ABAP artefak lainnya AWS layanan, seperti Amazon Simple Storage Service (Amazon S3) Service S3),,, Amazon DynamoDB dan lainnya. Amazon Translate Anda juga dapat mengembangkan sistem ABAP berbasis, mulai dari SAP NetWeaver 7.4 dan dalam lingkungan Platform Teknologi SAP Bisnis. Untuk informasi selengkapnya, lihat [Menginstal AWS SDK untuk BTP edisi SAP ABAP -.](https://docs.aws.amazon.com/sdk-for-sapabap/latest/developer-guide/installation-btp.html)

Topik

- [Fitur AWS SDK untuk SAP ABAP](#page-6-1)
- [Pemeliharaan dan dukungan untuk versi SDK utama](#page-6-2)
- [Referensi API](#page-7-0)
- [Harga](#page-7-1)
- [Sumber daya tambahan](#page-7-2)

## <span id="page-6-1"></span>Fitur AWS SDK untuk SAP ABAP

AWS SDK untuk SAP ABAP telah dirancang untuk merasa akrab dan alami bagi SAP pengembang. Misalnya, sementara semua AWS layanan menggunakan false string true dan untuk mewakili data Boolean dalam XML dan JSON struktur, SDK untuk SAP ABAP mengonversinya menjadi nilai ABAP -native 'X' dan karakter tunggal. ' ' SDKuntuk SAP ABAP menggunakan ABAP konstruksi asli sebanyak mungkin, termasuk dalam tipe data dan format stempel waktu. Akibatnya, ABAP programmer tidak perlu khawatir tentang yang mendasari JSON dan XML serialisasi atau dengan format kawat protokol. API

## <span id="page-6-2"></span>Pemeliharaan dan dukungan untuk versi SDK utama

Untuk informasi tentang pemeliharaan dan dukungan untuk versi SDK utama dan dependensi yang mendasarinya, lihat berikut ini di Panduan [Referensi Alat AWS SDKs dan Alat](https://docs.aws.amazon.com/sdkref/latest/guide/overview.html) berikut:

- [AWS SDKsdan kebijakan pemeliharaan alat](https://docs.aws.amazon.com/sdkref/latest/guide/maint-policy.html)
- [AWS SDKsdan alat dan matriks dukungan versi](https://docs.aws.amazon.com/sdkref/latest/guide/version-support-matrix.html)

## <span id="page-7-0"></span>Referensi API

Untuk melihat daftar lengkap AWS SDK untuk SAP ABAP APIs, lihat [AWS SDK untuk SAP ABAP -](https://docs.aws.amazon.com/sdk-for-sap-abap/v1/api/latest/index.html)  [Panduan API Referensi](https://docs.aws.amazon.com/sdk-for-sap-abap/v1/api/latest/index.html).

Untuk melihat daftar modul lengkap AWS SDK untuk SAP ABAP TLAs, lihat [AWS SDK untuk SAP](https://docs.aws.amazon.com/sdk-for-sap-abap/v1/api/latest/tla.html) [ABAP - Daftar Modul](https://docs.aws.amazon.com/sdk-for-sap-abap/v1/api/latest/tla.html).

Untuk melihat daftar modul lengkap pratinjau pengembang SDK untuk SAP ABAP BTP edisiTLAs, lihat [AWS SDKuntuk SAP ABAP - BTP edisi - Daftar Modul.](https://docs.aws.amazon.com/sdk-for-sapabap/latest/developer-guide/installation-btp.html#modules-btp)

## <span id="page-7-1"></span>Harga

AWS SDK untuk SAP ABAP tersedia untuk Anda tanpa biaya tambahan. Anda hanya membayar AWS sumber daya dan layanan yang Anda konsumsi denganSDK.

## <span id="page-7-2"></span>Sumber daya tambahan

Selain panduan ini, sumber daya online berikut tersedia SDK untuk SAPABAP.

- [SAPpada AWS dokumentasi](https://aws.amazon.com/sap/docs/)
- [AWS blog pengembang](https://aws.amazon.com/blogs/developer/category/developer-tools/)
- [AWS forum pengembang](https://forums.aws.amazon.com/forum.jspa?forumID=53)
- [AWS SDKKode Contoh Perpustakaan](https://docs.aws.amazon.com/code-samples/latest/catalog/)
- [@awsdevelopers](https://twitter.com/awsdevelopers) (Twitter)

# <span id="page-8-0"></span>Memulai dengan AWS SDK untuk SAP ABAP

Bagian ini menjelaskan cara memulai denganSDK. Ini mencakup informasi tentang menginstalSDK, melakukan konfigurasi dasar, dan membuat contoh kode Hello World yang menerjemahkan frasa dari satu bahasa ke bahasa lain. Jika Anda baru mengenal AWS SDK, kami sarankan untuk melakukan langkah-langkah ini di lingkungan kotak pasir.

Langkah-langkah

- [Langkah 1: Siapkan AWS akun Anda](#page-8-1)
- [Langkah 2: Instal SDK](#page-11-0)
- [Langkah 3: Konfigurasikan SDK](#page-11-1)
- [Langkah 4: Pengaturan fungsional](#page-13-0)
- [Langkah 5: Otorisasi Pengguna SAP](#page-15-0)
- [Langkah 6: Tulis kodenya](#page-17-0)
- [Langkah 7: Jalankan aplikasi](#page-20-0)

## <span id="page-8-1"></span>Langkah 1: Siapkan AWS akun Anda

Untuk memulai dengan SDK for SAPABAP, Anda harus memiliki yang aktif Akun AWS . Anda memerlukan Akun AWS bahkan jika SAP sistem Anda di-host di tempat, di Platform Teknologi SAP Bisnis (BTP) atau dengan penyedia cloud lain.

Jika SAP sistem Anda berjalan di AWS Cloud, maka Anda akan melakukan panggilan ke AWS layanan di Anda Akun AWS.

Topik

- [IAMperan untuk SAP pengguna](#page-8-2)
- [Autentikasi](#page-9-0)

### <span id="page-8-2"></span>IAMperan untuk SAP pengguna

• Buat IAM peran dengan instruksi yang disediakan dalam Panduan AWS Identity and Access Management Pengguna. Untuk informasi selengkapnya, lihat [Membuat peran untuk](https://docs.aws.amazon.com/IAM/latest/UserGuide/id_roles_create_for-service.html) 

[mendelegasikan izin ke layanan](https://docs.aws.amazon.com/IAM/latest/UserGuide/id_roles_create_for-service.html). AWS Perhatikan Amazon Resource Name (ARN) IAM peran untuk digunakan nanti.

- Pilih Amazon EC2 sebagai kasus penggunaan.
- Gunakan SapDemoTranslate sebagai nama peran.
- Lampirkan TranslateReadOnly profil ke peran.
- Peran harus memiliki entitas berikut untuk memungkinkan SAP sistem untuk mengambil peran. Ganti *"111122223333"* dengan nomor akun AWS Anda.

```
{ 
      "Version": "2012-10-17", 
      "Statement": [ 
          { 
               "Effect": "Allow", 
               "Action": [ 
                    "sts:AssumeRole" 
               ], 
               "Principal": { "AWS": "111122223333" } 
          } 
     ]
}
```
Contoh ini menunjukkan bahwa setiap prinsipal dari Akun AWS *"111122223333"* dapat mengambil peran. Ini adalah izin luas yang cocok untuk proof-of-concept. Anda dapat menggunakan prinsipal yang lebih sempit untuk produksi, seperti contoh berikut.

- Pengguna tertentu ketika SAP sistem menggunakan salah satu dari berikut ini:
	- SSF-kredensil terenkripsi dari sistem lokal SAP
	- Kredensi dari layanan SAP Credential Store di, lingkungan SAP BTP ABAP
- Peran tertentu ketika SAP sistem ada di Amazon EC2 dan ada profil instance.
- Amazon EC2 ketika SAP sistem ada di Amazon EC2 dan tidak ada profil instance.

<span id="page-9-0"></span>Untuk informasi selengkapnya, lihat [Praktik terbaik untuk IAM Keamanan](https://docs.aws.amazon.com/sdk-for-sapabap/latest/developer-guide/best-practices.html).

### Autentikasi

Otentikasi tergantung pada tempat SAP sistem Anda di-host.

#### Lokasi

- [Di AWS Cloud](#page-10-0)
- [Lokal, SAP BTP atau cloud lainnya](#page-10-1)

### <span id="page-10-0"></span>Di AWS Cloud

Pastikan bahwa EC2 instance di mana SAP sistem Anda berjalan memiliki profil instance dengan izin berikut.

```
{ 
     "Version": "2012-10-17", 
     "Statement": [ 
          { 
              "Sid": "VisualEditor0", 
              "Effect": "Allow", 
              "Action": "sts:AssumeRole", 
               "Resource": "arn:aws:iam::111122223333:role/SapDemoTranslate"
          } 
     ]
}
```
Tambahkan ARN yang Anda catat di langkah sebelumnya.

Izin ini memungkinkan SAP sistem Anda untuk mengambil SapDemoTranslate peran atas nama ABAP pengguna.

### <span id="page-10-1"></span>Lokal, SAP BTP atau cloud lainnya

Jika SAP sistem Anda berada di lokasi lokal, di SAP BTP atau di cloud lain, gunakan langkahlangkah berikut untuk membuat sambungan untuk autentikasi menggunakan kunci akses rahasia.

- 1. Buat IAM pengguna. Untuk informasi selengkapnya, lihat [Membuat IAM pengguna \(konsol\)](https://docs.aws.amazon.com/IAM/latest/UserGuide/id_users_create.html#id_users_create_console).
- 2. Gunakan SapDemoSID sebagai nama IAM pengguna. SIDadalah ID sistem SAP sistem Anda.
- 3. Tetapkan SapDemoTranslate peran untuk pengguna ini.

Pertahankan access\_key dansecret\_access\_key. Anda harus mengonfigurasi kredensil ini di sistem AndaSAP.

#### **a** Note

Jika SAP sistem Anda berada di tempat, di SAP BTP atau di cloud lain, Anda dapat melakukan autentikasi menggunakan salah satu opsi berikut.

- [Autentikasi kunci akses rahasia](https://docs.aws.amazon.com/sdk-for-sapabap/latest/developer-guide/system-authentication.html#key-authentication) menggunakan SSF atau SAP Credential Store
- [Menggunakan sertifikat dengan IAM Peran Di Mana Saja](https://docs.aws.amazon.com/sdk-for-sapabap/latest/developer-guide/using-iam.html)

## <span id="page-11-0"></span>Langkah 2: Instal SDK

Lihat tab berikut untuk petunjuk penginstalan.

SDK for SAP ABAP

Impor SDK untuk SAP ABAP transportasi di SAP sistem Anda. Anda dapat mengimpor transportasi ke klien mana pun. Untuk informasi selengkapnya, lihat [Menginstal SDK untuk SAP](https://docs.aws.amazon.com/sdk-for-sapabap/latest/developer-guide/installation.html)  [ABAP.](https://docs.aws.amazon.com/sdk-for-sapabap/latest/developer-guide/installation.html)

SDK for SAP ABAP - BTP edition

Instal SDK untuk SAP ABAP BTP edisi menggunakan aplikasi Deploy Product. Untuk informasi selengkapnya, lihat [Menginstal SDK untuk BTP edisi SAP ABAP -](https://docs.aws.amazon.com/sdk-for-sapabap/latest/developer-guide/installation-btp.html).

## <span id="page-11-1"></span>Langkah 3: Konfigurasikan SDK

Sebelum mengonfigurasiSDK, pastikan Anda memiliki otorisasi yang diperlukan. Untuk informasi selengkapnya, lihat [SAPotorisasi.](https://docs.aws.amazon.com/sdk-for-sapabap/latest/developer-guide/authorizations.html)

Lihat tab berikut untuk petunjuk konfigurasi.

#### SDK for SAP ABAP

Jalankan /AWS1/IMG transaksi untuk membuka Panduan Implementasi untuk SDK untuk SAPABAP. Untuk menjalankan transaksi ini, masukkan /n/AWS1/IMG di bilah perintah SAP sistem Anda, lalu pilih Enter.

Selesaikan konfigurasi berikut.

• Pergi ke Prasyarat Teknis.

- Tinjau [Parameter](https://docs.aws.amazon.com/sdk-for-sapabap/latest/developer-guide/prerequisites.html#parameters) dan [HTTPSkonektivitas](https://docs.aws.amazon.com/sdk-for-sapabap/latest/developer-guide/prerequisites.html#https-connectivity) yang direkomendasikan.
- Buka Pengaturan Global → Konfigurasi Skenario.
	- Ubah pengaturan, sesuai dengan rekomendasi dalam [pengaturan Global](https://docs.aws.amazon.com/sdk-for-sapabap/latest/developer-guide/global-settings.html).
- Buka Pengaturan Global → Pengaturan Teknis.
	- Ubah pengaturan, sesuai dengan rekomendasi dalam [pengaturan Global](https://docs.aws.amazon.com/sdk-for-sapabap/latest/developer-guide/global-settings.html).
- Buka Pengaturan Runtime  $\rightarrow$  Log Dan Trace.
	- Pilih Entri Baru.
		- Level jejak: Tidak Ada Jejak.
		- Garis Dump Maksimum:100.
		- OPT-IN: enh telemetri: Kosongkan ini.
	- Pilih Simpan.
- Buka Pengaturan Runtime  $\rightarrow$  Skenario Aktif.
	- Di bawah Skenario Baru, pilihDEFAULT.
	- Pilih Perubahan Skenario Komit.
	- Terima prompt.

#### Prasyarat untuk Sistem Lokal

Jika SAP sistem Anda berjalan di tempat atau di cloud lain, kredensialnya harus disimpan di database Anda. SAP Kredensialnya dienkripsi menggunakan SAP SSF dan memerlukan pustaka kriptografi yang dikonfigurasi, seperti's. SAP CommonCryptoLib

Langkah-langkah untuk mengkonfigurasi SSF SDK untuk SAP ABAP dijelaskan dalam /AWS1/ IMG transaksi.

#### **a** Note

Prasyarat sebelumnya tidak berlaku jika sistem Anda SAP berjalan di Amazon. EC2 SAPsistem yang berjalan di Amazon EC2 mengambil kredenal yang berumur pendek dan berputar secara otomatis dari metadata instans Amazon. EC2

#### SDK for SAP ABAP - BTP edition

Buka ABAP lingkungan Anda di browser web, dan arahkan ke aplikasi Konfigurasi Bisnis Kustom.

Selesaikan konfigurasi berikut.

- Pergi ke Konfigurasi Skenario.
	- Ubah pengaturan, sesuai dengan rekomendasi dalam [pengaturan Global](https://docs.aws.amazon.com/sdk-for-sapabap/latest/developer-guide/global-settings.html).
- Buka Pengaturan Teknis.
	- Ubah pengaturan, sesuai dengan rekomendasi dalam [pengaturan Global](https://docs.aws.amazon.com/sdk-for-sapabap/latest/developer-guide/global-settings.html).

### <span id="page-13-0"></span>Langkah 4: Pengaturan fungsional

Lihat tab berikut untuk petunjuk penyiapan.

#### SDK for SAP ABAP

Jalankan transaksi /AWS1/IMG (masukkan /n/AWS1/IMG di bilah perintah, dan pilih Enter) untuk membuka panduan implementasi untuk AWS SDK.

- Buka Konfigurasi Aplikasi → SDKProfil.
	- Pilih Entri Baru.
		- Profil:DEMO.
		- Keterangan:Demo profile.
		- Pilih Simpan.
- Sorot entri yang Anda buat dan klik cabang pohon Otentikasi Dan Pengaturan.
	- Pilih Entri Baru.
		- SID: ID sistem dari SAP sistem yang Anda gunakan saat ini.
		- Klien: Klien dari SAP sistem tempat Anda berada saat ini.
		- ID Skenario: Daftar tarik-turun tempat Anda akan menemukan DEFAULT skenario yang dibuat oleh administrator Basis Anda.
		- AWS Wilayah: masukkan AWS Wilayah tempat Anda ingin melakukan panggilan. Jika SAP sistem Anda berjalan AWS, masukkan AWS Wilayah yang sedang berjalan.
		- Metode otentikasi:
			- Pilih Peran Instance melalui Metadata jika SAP sistem Anda berjalan di Amazon. EC2
			- Pilih Kredensial dari SSF Penyimpanan jika SAP sistem Anda berjalan di tempat atau di cloud lain.
			- Pilih Tetapkan Kredensial.
- Masukkan ID Kunci Akses dan Kunci Akses Rahasia yang Anda buat di langkah sebelumnya.
- Biarkan IAMperan Nonaktifkan kosong.
- Pilih Simpan.
- Klik pada cabang pohon Pemetaan IAM Peran.
	- Pilih Entri Baru.
		- Masukkan nomor Urutan: 010.
		- Masukkan IAMperan Logis:TESTUSER.
		- Masukkan IAMRole ARN: masukkan arn:aws: dari IAM peran yang berisi TranslateReadOnly kebijakan yang dibuat pada langkah sebelumnya.

### SDK for SAP ABAP - BTP edition

Siapkan otentikasi menggunakan SAP Credential Store. Untuk informasi selengkapnya, lihat [Menggunakan SAP Credential Store](https://docs.aws.amazon.com/sdk-for-sapabap/latest/developer-guide/credential-store.html).

Buka ABAP lingkungan Anda di browser web, dan arahkan ke aplikasi Konfigurasi Bisnis Kustom.

- Pergi ke SDKProfil.
	- Pilih Edit untuk membuat profil baru.
		- Profil:DEMO.
		- Keterangan:Demo profile.
- Pilih tombol panah kanan di sebelah entri yang dibuat untuk menavigasi ke tab Otentikasi dan Pengaturan.

Pilih Entri Baru.

- SID: ID sistem dari SAP sistem yang Anda gunakan saat ini.
- Klien: Klien dari SAP sistem tempat Anda berada saat ini.
- ID Skenario: Daftar tarik-turun tempat Anda akan menemukan DEFAULT skenario yang dibuat oleh administrator Basis Anda.
- AWS Wilayah: masukkan AWS Wilayah tempat Anda ingin melakukan panggilan. Jika SAP sistem Anda berjalan AWS, masukkan AWS Wilayah yang sedang berjalan.
- Metode Otentikasi: Pilih Kredensial dari SAP Credential Store.
- Masukkan Namespace dan nama Kunci dari kredensial yang disimpan di Credentials Store. **SAP**
- Masukkan nama Pengaturan Komunikasi yang dibuat untuk menjalin komunikasi antara SDK for SAP ABAP - BTP edition dan SAP Credential Store.
- Biarkan IAMperan Nonaktifkan kosong.
- Klik kanan pada tombol panah kanan di sebelah entri yang dibuat untuk menavigasi ke tab Pemetaan IAM Peran.

Pilih Entri Baru.

- Masukkan nomor Urutan: 010.
- Masukkan IAMperan Logis:TESTUSER.
- Masukkan IAMRole ARN: masukkan arn:aws: dari IAM peran yang berisi TranslateReadOnly kebijakan yang dibuat pada langkah sebelumnya.

## <span id="page-15-0"></span>Langkah 5: Otorisasi Pengguna SAP

SAPpengguna tidak diizinkan untuk menggunakan AWS fungsionalitas secara default. Pengguna harus diberi wewenang secara eksplisit menggunakan SAP otorisasi. Lihat tab berikut untuk lebih jelasnya.

SDK for SAP ABAP

Buat PFCG peran

- Pergi ke transaksi PFCG
- Masukkan nama peran ZAWS\_SDK\_DEMO\_TESTUSER dan pilih Buat Peran Tunggal.
	- Keterangan:Role for demo AWS SDK functionality.
	- Buka tab Otorisasi.
	- Pilih Ubah Data Otorisasi dan terima pop-up informasi.
	- Pada pop-up Pilih Template, pilih Jangan pilih templat.
	- Pilih Tambahkan Secara Manual dari bilah alat.
	- Tambahkan objek otorisasi berikut:
		- /AWS1/LROL
- Di pohon otorisasi, masukkan:
	- Profil untuk mengakses AWSAPIs: DEMO
	- IAMPeran Logis: TESTUSER
- Pilih Simpan.
- Pilih Hasilkan.
- Pilih Kembali.
- Pilih Simpan untuk menyimpan peran.

Tetapkan PFCG peran ke pengguna SAP

Setiap pengguna yang memiliki ZAWS\_SDK\_DEMO\_TESTUSER peran yang ditetapkan akan diberi wewenang untuk menggunakan AWS SDK fungsi dengan pengaturan yang dikonfigurasi di DEMO SDK profil. Pengguna yang berwenang juga akan menganggap IAM peran yang dipetakan ke IAM peran TESTUSER logis dalam profil itu.

- Jalankan transaksiSU01.
	- Masukkan ID pengguna SAP pengguna yang akan menguji AWS SDK fungsionalitas.
	- Pilih Ubah.
	- Buka tab Peran dan tetapkan ZAWS\_SDK\_DEMO\_TESTUSER peran ke pengguna.
	- Pilih Simpan.

SDK for SAP ABAP - BTP edition

Buat peran Bisnis

- Buka ABAP lingkungan Anda di browser web, dan arahkan ke aplikasi Pertahankan Peran Bisnis.
- Pilih Buat dari Template, dan masukkan detail berikut.
	- Template Pilih**/AWS1/RT\_BTP\_ENDUSER**.
	- ID Peran Bisnis Baru Masukkan ID.
	- Deskripsi Peran Bisnis Baru Masukkan deskripsi.
- Pilih OK untuk melihat halaman untuk peran bisnis.
- Di bawah tab Rincian Peran Umum, buka Kategori Akses, dan atur bidang Tulis, Baca, Nilai Bantuan sebagai Dibatasi.
- Pilih Pertahankan Pembatasan, dan perluas Jenis Pembatasan yang Ditugaskan dari panel navigasi kiri. Perbarui bidang berikut di bagian Pembatasan dan Nilai.
	- Di bawah Pilih SDK Sesi, pilih ikon pensil di sebelah SDKProfil, dan arahkan ke tab Ranges. Masukkan**DEMO**, dan pilih Tambah.
	- Di bawah Pilih IAM Peran Logis, pilih ikon pensil di samping IAMPeran Logis, dan arahkan ke tab Ranges. Masukkan**TESTUSER**, dan pilih Tambah.

Pilih ikon pensil di sebelah SDKProfil, dan arahkan ke tab Ranges. Masukkan**DEMO**, dan pilih Tambah

• Arahkan kembali ke template Peran Bisnis, dan buka tab Pengguna Bisnis. Pilih Tambah untuk menetapkan Peran Bisnis yang baru dibuat ke pengguna SAP bisnis yang akan menguji SDK fungsionalitas. Pilih Simpan.

Setiap pengguna bisnis yang ditugaskan ke Peran Bisnis yang dibuat akan diberi wewenang untuk menggunakan AWS SDK fungsi dengan pengaturan yang dikonfigurasi di DEMO SDK profil. Pengguna yang berwenang juga akan menganggap IAM peran yang dipetakan ke IAM peran TESTUSER logis dalam profil itu.

## <span id="page-17-0"></span>Langkah 6: Tulis kodenya

Lihat tab berikut untuk lebih jelasnya.

### SDK for SAP ABAP

- 1. Buka transaksiSE38.
	- Masukkan ZDEMO\_TRANSLATE\_HELLO\_WORLD sebagai nama program.
	- Pilih Create.
	- Masukkan AWS SDK Hello World In Any Language sebagai judul.
	- Jenis: pilih Program yang Dapat Dieksekusi.
	- Status: pilih Program Uji.
	- Pilih Simpan.
	- Simpan program sebagai Objek Lokal.

### Tambahkan kode berikut.

```
*&---------------------------------------------------------------------*
*& Report  ZAWS1_DEMO_XL8_SIMPLE
*&
*&---------------------------------------------------------------------*
*& A simple demo of language translation with AWS Translate
*&
*&---------------------------------------------------------------------*
REPORT zaws1_demo_xl8_simple.
START-OF-SELECTION. 
  PARAMETERS pv_text TYPE /aws1/xl8boundedlengthstring DEFAULT 'Hello, World'
  OBLIGATORY. 
    PARAMETERS pv_lang1 TYPE languageiso DEFAULT 'EN' OBLIGATORY. 
  PARAMETERS pv_lang2 TYPE languageiso DEFAULT 'ES' OBLIGATORY.
    TRY. 
      DATA(go session) = /aws1/cl rt session aws=>create( 'DEMO' ).
      DATA(qo_x18) = /aws1/cl_xl8_factory=>create( go_session ).
            DATA(lo_output) = go_xl8->translatetext( 
            iv text = pv text
            iv sourcelanguagecode = CONV /aws1/x18languagecodestring( pv lang1 )
                       iv_targetlanguagecode = CONV /aws1/xl8languagecodestring( pv_lang2 ) 
            ). 
      WRITE: / 'Source Phrase: ', pv text.
            WRITE: / 'Target Phrase: ', lo_output->get_translatedtext( ). 
        CATCH /aws1/cx_xl8unsuppedlanguage00 INTO DATA(lo_lang). 
            WRITE: / 'ERROR' COLOR COL_NEGATIVE, 
                                'Cannot translate from', 
                               lo_lang->sourcelanguagecode, 
                                'to', 
                               lo_lang->targetlanguagecode. 
        CATCH cx_root INTO DATA(lo_root). 
            WRITE: / 'ERROR' COLOR COL_NEGATIVE, lo_root->get_text( ). 
    ENDTRY.
```
#### SDK for SAP ABAP - BTP edition

1. Klik kanan pada paket di mana ABAP kelas perlu dibuat, lalu pilih New > ABAPclass.

- 2. Masukkan **ZCL\_DEMO\_XL8\_SIMPLE** nama Kelas, dan tambahkan deskripsi Kelas. Pilih Selanjutnya.
- 3. Buat atau pilih permintaan transportasi. Pilih Selesai.

Tambahkan kode berikut.

```
CLASS zcl_demo_xl8_simple DEFINITION 
   PUBLIC 
   FINAL 
   CREATE PUBLIC . 
   PUBLIC SECTION. 
     INTERFACES if_oo_adt_classrun. 
   PROTECTED SECTION. 
   PRIVATE SECTION.
ENDCLASS.
CLASS zcl_demo_xl8_simple IMPLEMENTATION. 
   METHOD if_oo_adt_classrun~main. 
     TRY. 
         " input parameters 
        DATA(pv_test) = |Hello, World|.DATA(pv\_lang1) = |EN|.DATA(pv_{1}ang2) = |ES|.
         DATA(go_session) = /aws1/cl_rt_session_aws=>create( 'DEMO' ). 
        DATA(go_x18) = /aws1/cl_x18_factory=>create( go_session ).
         DATA(lo_output) = go_xl8->translatetext( 
             iv\_text = pv\_text iv_sourcelanguagecode = pv_lang1 
              iv_targetlanguagecode = pv_lang2 
         ). 
         out->write( |Source Phrase: { pv_text }| ). 
         out->write( |Target Phrase: { lo_output->get_translatedtext( ) }| ). 
       CATCH /aws1/cx_xl8unsuppedlanguage00 INTO DATA(lo_lang). 
         out->write( |ERROR - Cannot translate from { lo_lang->sourcelanguagecode } 
  to { lo_lang->targetlanguagecode }| ). 
       CATCH cx_root INTO DATA(lo_root). 
         out->write( |ERROR - { lo_root->get_text( ) }| ).
```
 ENDTRY. ENDMETHOD. ENDCLASS.

Untuk detail tentang cara menulis ABAP kode yang menggunakan kodeSDK, lihat [Menggunakan](https://docs.aws.amazon.com/sdk-for-sapabap/latest/developer-guide/using-sdk.html) [AWS SDK untuk SAP ABAP.](https://docs.aws.amazon.com/sdk-for-sapabap/latest/developer-guide/using-sdk.html)

### <span id="page-20-0"></span>Langkah 7: Jalankan aplikasi

Lihat tab berikut untuk lebih jelasnya.

SDK for SAP ABAP

Jalankan aplikasi diSE38. Jika berhasil, berikut ini akan menjadi output Anda.

```
Source Phrase: Hello, World
Target Phrase: Hola, mundo
```
Jika Anda kehilangan otorisasi, konfigurasi, atau prasyarat Basis, Anda mungkin mendapatkan pesan kesalahan. Lihat contoh berikut ini.

```
ERROR Could not find configuration under profile DEMO with 
scenario DEFAULT for SBX:001
```
Jika SAP peran Anda mengizinkan Anda untuk menggunakan SDK profil dan memetakannya ke IAM peran logis sementara IAM izin Anda tidak dikonfigurasi untuk SAP sistem untuk mengambil IAM peran, berikut ini akan menjadi output Anda.

ERROR Could not assume role *arn:aws:iam::111122223333:role/SapDemoTranslate*

Dalam hal ini, tinjau IAM izin dan konfigurasi kepercayaan Anda pada IAM peran, pengguna, atau keduanya yang ditentukan. [the section called "Langkah 1: Siapkan AWS akun Anda"](#page-8-1)

#### SDK for SAP ABAP - BTP edition

Jalankan aplikasi di Eclipse > Run As > ABAPApplication (Console). Jika berhasil, berikut ini akan menjadi output Anda.

```
Source Phrase: Hello, World
```
Target Phrase: Hola, mundo

Jika Anda kehilangan otorisasi, konfigurasi, atau prasyarat Basis, Anda mungkin mendapatkan pesan kesalahan. Lihat contoh berikut ini.

ERROR Could not find configuration under profile DEMO with scenario DEFAULT for SBX:001

Jika SAP peran Anda mengizinkan Anda untuk menggunakan SDK profil dan memetakannya ke IAM peran logis sementara IAM izin Anda tidak dikonfigurasi untuk SAP sistem untuk mengambil IAM peran, berikut ini akan menjadi output Anda.

ERROR Could not assume role *arn:aws:iam::111122223333:role/SapDemoTranslate*

Dalam hal ini, tinjau IAM izin dan konfigurasi kepercayaan Anda pada IAM peran, pengguna, atau keduanya yang ditentukan. [the section called "Langkah 1: Siapkan AWS akun Anda"](#page-8-1)

# <span id="page-22-0"></span>Mengatur

Bagian ini memberikan informasi tentang cara mengatur lingkungan pengembangan Anda untuk digunakan AWS SDK untuk SAP ABAP.

Topik

- [Prasyarat SAP](#page-22-1)
- [Instalasi AWS SDK untuk SAP ABAP](#page-27-0)
- [Instalasi AWS SDK untuk SAP ABAP BTP edisi](#page-32-0)

## <span id="page-22-1"></span>Prasyarat SAP

Prasyarat berikut untuk menginstal SDK berlaku ketika sistem SAP Anda di-host. AWS

Topik

- [Prasyarat untuk SDK untuk AWS SAP ABAP](#page-22-2)
- [Prasyarat untuk AWS SDK untuk SAP ABAP edisi BTP](#page-26-0)

### <span id="page-22-2"></span>Prasyarat untuk SDK untuk AWS SAP ABAP

Berikut ini adalah prasyarat untuk AWS SDK untuk SAP ABAP.

Topik

- [Pelepasan dasar](#page-23-0)
- [Rilis kernel](#page-23-1)
- [Parameter](#page-23-2)
- [Catatan](#page-24-0)
- [Konektivitas keluar](#page-24-1)
- [Konektivitas HTTPS](#page-24-2)
- [Akses ke metadata instans Amazon EC2](#page-25-0)

### <span id="page-23-0"></span>Pelepasan dasar

SDK untuk SAP ABAP kompatibel dengan SAP NetWeaver 7.4 dan lebih tinggi. SDK untuk SAP ABAP tidak menyentuh tabel aplikasi SAP apa pun. Ini benar-benar agnostik tentang aplikasi, seperti SAP Enterprise Resource Planning dan SAP Landscape Transformation Replication Server.

Tingkat SP minimum yang didukung untuk SAP\_BASIS 740 adalah. SP 0008 Untuk informasi selengkapnya, lihat [SAP Note 1856171 - Bidang formulir pendukung dengan nama yang sama di](https://launchpad.support.sap.com/#/notes/1856171) [CL\\_HTTP\\_ENTITY](https://launchpad.support.sap.com/#/notes/1856171) (memerlukan akses portal SAP). Berdasarkan kebutuhan bisnis Anda, Anda dapat memilih tingkat SP yang lebih tinggi, seperti yang ditunjukkan pada gambar berikut.

**Installed Software Component Versions Installed Product Versions** 

### $A = 0$

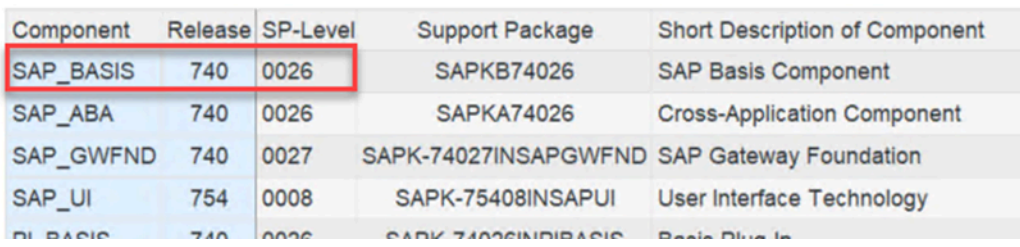

Tidak ada persyaratan tingkat SP minimum untuk SAP\_BASIS 750 dan rilis yang lebih tinggi.

### <span id="page-23-1"></span>Rilis kernel

SDK untuk SAP ABAP dan alat yang menggunakan Internet Communication Manager (ICM) untuk konektivitas HTTP, bergantung pada kernel SAP untuk kemampuan kriptografi, HTTP, XHTML, dan JSON. Sebaiknya gunakan rilis kernel terbaru yang kompatibel dengan NetWeaver platform SAP Anda. Persyaratan minimum adalah rilis kernel 741. Untuk informasi selengkapnya, lihat [SAP Note](https://launchpad.support.sap.com/#/notes/2083594) [2083594 - Versi Kernel SAP dan Tingkat Patch Kernel SAP](https://launchpad.support.sap.com/#/notes/2083594) (memerlukan akses portal SAP).

Jika Anda menggunakan rilis kernel 741 atau 742, level patch berikut diperlukan:

- 741 patchno 212
- 742 patchno 111

### <span id="page-23-2"></span>Parameter

Sistem SAP Anda harus mendukung Server Name Indication (SNI) seperti yang dijelaskan dalam Catatan SAP berikut (memerlukan akses portal SAP).

- [SAP Note 2124480 ICM/Web Dispatcher: Indikasi Nama Server Ekstensi TLS \(SNI\) sebagai klien](https://launchpad.support.sap.com/#/notes/2124480)
- [SAP Note 2582368 Pembaruan SAPSSL untuk pengiriman sisi klien ekstensi TLS SNI oleh](https://launchpad.support.sap.com/#/notes/2582368) [saphttp, sapkprotp, sldreg](https://launchpad.support.sap.com/#/notes/2582368)

Konfigurasikan parameter berikut dalam DEFAULT.PFL file.

icm/HTTPS/client\_sni\_enabled = TRUE

### <span id="page-24-0"></span>**Catatan**

Terapkan SAP Note berikut ke sistem Anda.

- <https://launchpad.support.sap.com/#/notes/0001856171>
- <https://launchpad.support.sap.com/#/notes/0002619546>

### <span id="page-24-1"></span>Konektivitas keluar

SDK untuk SAP ABAP adalah klien HTTPS. Sistem SAP mengirimkan pesan HTTPS keluar. Tidak ada persyaratan konektivitas masuk.

### <span id="page-24-2"></span>Konektivitas HTTPS

Semua panggilan AWS API dilakukan dengan saluran HTTPS terenkripsi. Sistem SAP harus diatur untuk mempercayai AWS sertifikat untuk membuat koneksi HTTPS keluar.

- 1. Pergi ke [https://www.amazontrust.com/repository/.](https://www.amazontrust.com/repository/)
- 2. Di bawah Root CA, unduh semua sertifikat menggunakan tautan PEM.
- 3. Impor sertifikat ini SSL Client (Standard) PSE di setiap sistem SAP Anda, seperti yang ditunjukkan pada gambar berikut. STRUST

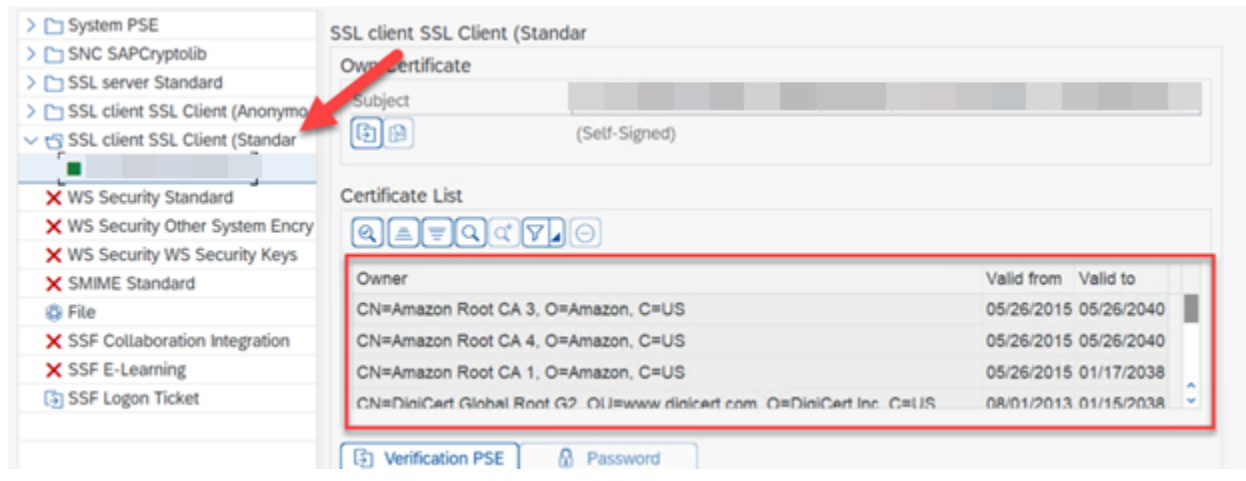

### <span id="page-25-0"></span>Akses ke metadata instans Amazon EC2

Sistem ABAP membuat koneksi HTTP yang tidak terenkripsi ke localhost (http://169.254.169.254) untuk mengaktifkan metadata instans Amazon EC2. Saluran HTTP hanya digunakan untuk mengambil AWS kredensyal dari server lokal. Lalu lintas HTTP tetap berada di dalam host.

Metadata memungkinkan sistem SAP AWS untuk mengautentikasi dirinya sendiri dengan aman tanpa menyimpan kunci rahasia di SAP Secure Store. Fitur ini hanya berlaku untuk sistem SAP yang dihosting di Amazon EC2.

Konfigurasikan DEFAULT.PFL file dengan parameter berikut untuk mengaktifkan sistem SAP Anda membuat koneksi HTTP keluar yang tidak terenkripsi.

```
icm/server_port_<xx> = PROT=HTTP,PORT=8000,TIMEOUT=60,PROCTIMEOUT=600
```
Gunakan parameter berikut untuk mengaktifkan koneksi HTTP keluar tanpa mengaktifkan koneksi masuk.

```
icm/server_port_<xx> = PROT=HTTP,PORT=0,TIMEOUT=60,PROCTIMEOUT=600
```
Verifikasi bahwa sistem SAP Anda dikonfigurasi untuk koneksi HTTP keluar dengan langkah-langkah berikut:

- 1. Jalankan transaksi SMICM.
- 2. Pergi ke Layanan Aktif.
- 3. Verifikasi bahwa Anda melihat tanda centang hijau di baris HTTP, di bawah kolom Aktif, seperti yang ditunjukkan pada gambar berikut.

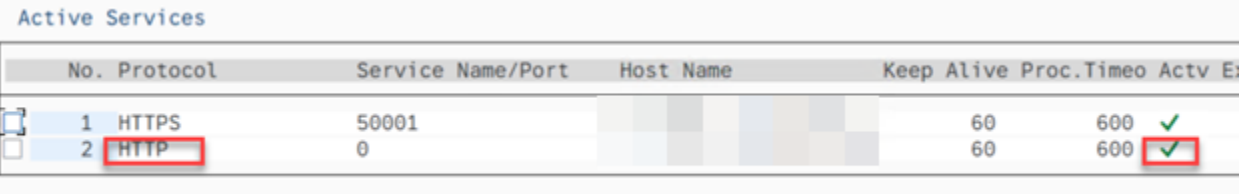

### <span id="page-26-0"></span>Prasyarat untuk AWS SDK untuk SAP ABAP - edisi BTP

Berikut ini adalah satu-satunya prasyarat untuk AWS SDK untuk SAP ABAP - edisi BTP.

Topik

- [Portal Lanskap SAP edisi BTP](#page-26-2)
- [SAP Credential Store edisi BTP](#page-26-1)

### <span id="page-26-2"></span>Portal Lanskap SAP — edisi BTP

Prasyarat ini hanya berlaku untuk AWS SDK untuk SAP ABAP - edisi BTP.

SAP Landscape Portal adalah satu-satunya mekanisme yang didukung untuk menginstal add-on di lingkungan SAP BTP. Pastikan Anda berlangganan untuk menggunakan layanan ini. Untuk informasi lebih lanjut, lihat [Portal Lansekap.](https://help.sap.com/docs/btp/sap-business-technology-platform/landscape-portal)

<span id="page-26-1"></span>SAP Credential Store - edisi BTP

Prasyarat ini hanya berlaku untuk AWS SDK untuk SAP ABAP - edisi BTP.

Dalam pratinjau pengembang, otentikasi kunci akses rahasia adalah satu-satunya mekanisme yang didukung untuk mengautentikasi AWS SDK untuk SAP ABAP - edisi BTP. SDK membaca kredensyal dari Credential Store, dan menyimpan kunci akses rahasia dengan aman.

Anda harus memenuhi prasyarat berikut.

- Berlangganan ke Credential Store.
- Credential Store ditetapkan sebagai hak atas sub-akun BTP Anda. Lihat [Pengaturan awal](https://help.sap.com/docs/credential-store/sap-credential-store/initial-setup) untuk detail selengkapnya.
- Contoh layanan dengan paket standar untuk Credential Store. Lihat [Membuat instance layanan](https://help.sap.com/docs/credential-store/sap-credential-store/create-service-instance) untuk detail selengkapnya.

Untuk informasi selengkapnya, lihat [Menggunakan SAP Credential Store.](https://docs.aws.amazon.com/sdk-for-sapabap/latest/developer-guide/credential-store.html)

Layanan SAP Credential Store berjalan di SAP BTP di luar sistem ABAP BTP. Lihat [SAP Credential](https://help.sap.com/docs/credential-store)  [Store](https://help.sap.com/docs/credential-store) untuk detail selengkapnya.

## <span id="page-27-0"></span>Instalasi AWS SDK untuk SAP ABAP

Topik

- [Unduh SDK untuk SAP ABAP](#page-27-1)
- [Verifikasi SDK untuk file SAP ABAP opsional](#page-27-2)
- [AWS Transportasi SDK](#page-28-0)

### <span id="page-27-1"></span>Unduh SDK untuk SAP ABAP

```
curl "https://sdk-for-sapabap.aws.amazon.com/awsSdkSapabapV1/release/abapsdk-
LATEST.zip" -o "abapsdk-LATEST.zip"
```
Ketika unduhan selesai, kami sarankan Anda unzip file yang diunduh ke dalam direktori, seperti/ tmp/awssdk.

### <span id="page-27-2"></span>Verifikasi SDK untuk file SAP ABAP — opsional

Langkah opsional untuk memvalidasi tanda tangan file SDK ini membantu Anda mengonfirmasi bahwa SDK belum dirusak. Gunakan langkah-langkah berikut untuk memverifikasi file SDK Anda.

1. Unduh file SDK SIGNATURE dengan perintah berikut.

```
curl "https://sdk-for-sapabap.aws.amazon.com/awsSdkSapabapV1/release/abapsdk-
LATEST.sig" -o "abapsdk-LATEST.sig"
```
2. Salin kunci publik berikut, dan simpan ke file bernama abapsdk-signing-key.pem.

#### -----BEGIN PUBLIC KEY-----

```
MIICIjANBgkqhkiG9w0BAQEFAAOCAg8AMIICCgKCAgEAmS3oN3wKBh4HJOGaOtye
15RR5909nuw0JxOvEDCT7O9wUrXS3mjgEw6b6hvr2dLdoFr+eH4ewT5bVl6U3gDv
051sTdEJJpfLEWJJZZNK3v9fGWKyXgYe+ifmsPmf4lhNd2auzpvIy2UrlSYijCRB
```
BWZFW+Ux0OkILz+8vCFSXMZ6Z0qtLIlZFbGrn6A5adbwwzfOqkg9BUEZK0wB6TAi ZTnkMdBZGCBM9K2MRKKMxtrxUn+TFcAYyh5pM9tUAb2q4XE5m7092UnZG7ur/QYl 1FSZwAhQmk8hUPgUaqOOQRC6z3TRzIGKOA/DI0cUPJMzFR4LCxEJkgh4rkRaU9V2 O7DthUpj8b7QcQaiOpnMpBf3zWLgbjNmX0hB0Eprg8/nVRHspf3zuiscJ2lMPkz0 cHOR3lMNsMLzm+d/gVkLt31R/JwAcFCkXTWvR8/VOWNGZZXdVUbefrfI/k7fP60B bzUrIlN4poq16rc4Tk5Derg+wQ7rOWjXkXop2kiCMjbYo0ol0kS/At64PLjpz8dH Zg25o79U9EJln+lpqZ297Ks+HoctOv2GPbeeh0s7+N0fRTyOr81EZIURLPKLVQUw otVRzNDgLOA7eA667NrmegZfHCmqEwK9tXakZUHAcMzRPyhALc/HtmovxdStN9h1 JC4exOGqstAv1fX5QaTbMSECAwEAAQ== -----END PUBLIC KEY-----

3. Verifikasi file SDK ZIP yang diunduh dengan perintah berikut. Perintah mengharuskan openssl itu adalah bagian dari banyak distribusi Linux.

```
openssl dgst -sha256 -verify abapsdk-signing-key.pem -keyform PEM -signature 
  abapsdk-LATEST.sig abapsdk-LATEST.zip
```
- 4. Verifikasi bahwa output dari perintah sebelumnya adalah. Verified OK
- 5. Jika outputnyaVerification Failure, ulangi langkah sebelumnya. Jika Anda terus menerima output yang gagal, jangan instal SDK dan kontak AWS Support.

### <span id="page-28-0"></span>AWS Transportasi SDK

Topik

- [Daftar Isi](#page-28-1)
- **[Mengimpor](#page-29-0)**
- [Namespace](#page-31-0)

### <span id="page-28-1"></span>Daftar Isi

Instalasi SDK untuk SAP ABAP diselesaikan melalui ABAP Transports. Anda harus mengimpor transportasi ini ke lingkungan pengembangan atau kotak pasir Anda.

Setiap SDK untuk rilis SAP ABAP sepenuhnya menggantikan yang sebelumnya. Tidak perlu menerapkan transportasi inkremental. Transportasi dibundel dalam file ZIP. Berikut ini adalah struktur file ZIP.

transports/

transports/core/ transports/core/Knnnnnn.AWS transports/core/Rnnnnnn.AWS transports/tla1/ transports/tla1/Knnnnnn.AWS transports/tla1/Rnnnnnn.AWS transports/tla2/ transports/tla2/Knnnnnn.AWS transports/tla2/Rnnnnnn.AWS .

transportsFolder berisi core subfolder. coreSubfolder berisi transportasi runtime inti dan subfolder untuk setiap modul, dinamai dengan singkatan tiga huruf modul. Untuk daftar modul lengkap TLA, lihat [AWS SDK untuk SAP ABAP - Daftar Modul](https://docs.aws.amazon.com/sdk-for-sap-abap/v1/api/latest/tla.html).

AWS Transportasi SDK adalah permintaan meja kerja. Bergantung pada konfigurasi rute TMS Anda, SDK mungkin tidak secara otomatis meneruskan jaminan kualitas dan antrian produksi Anda setelah mengimpor ke sistem sebelumnya. Anda harus menambahkannya secara manual ke antrian masingmasing sistem.

Ketika proyek Anda siap untuk tahap berikutnya, AWS SDK dapat diimpor bersama dengan transportasi terpisah yang berisi Z kode Anda sendiri dengan fungsionalitas bisnis. Jika Anda menggunakan sistem kontrol perubahan, seperti SAP Change Request Management (Charm), konsultasikan dengan administrator Charm Anda untuk penanganan yang benar dari transportasi pihak ketiga.

### <span id="page-29-0"></span>Mengimpor

Topik

. .

- [Petunjuk kunci](#page-30-0)
- [Waktu untuk mengimpor](#page-31-1)

AWS Transportasi SDK bersifat client-independent. Transportasi inti wajib dan berisi kode runtime SDK, API for AWS Security Token Service, dan API untuk Amazon Simple Storage Service. Modul SDK yang tersisa masing-masing dikirimkan dalam transportasi terpisah. Untuk menjaga ukuran SDK tetap kecil di sistem Anda, setiap modul SDK bersifat opsional. Anda dapat menginstal modul tambahan nanti, jika diperlukan untuk logika bisnis Anda.

Misalnya, jika Anda ingin menggunakan API untuk Amazon S3 dan Amazon Translate, impor core transport (berisi runtime inti, Amazon S3, dan AWS STS modul) dan xl8 transport (berisi modul untuk) mengangkut. Amazon Translate

Untuk melihat daftar lengkap SDK untuk SAP ABAP API, lihat [SDK untuk SAP ABAP](https://docs.aws.amazon.com/sdk-for-sap-abap/v1/api/latest/index.html) - Panduan Referensi API.

Berikut ini adalah petunjuk utama saat mengimpor transportasi AWS SDK.

- Setiap transportasi dikirim sebagai Knnnnnn. AWS dan Rnnnnnn. AWS
	- Knnnnnn.AWSharus disalin ke /usr/sap/trans/cofiles
	- Rnnnnnn.AWSharus disalin ke/usr/sap/trans/data.
- Saat mengimpor transportasi, Anda harus memilih Abaikan Versi Komponen Tidak Valid yang ditemukan di Permintaan Transportasi Impor > Opsi > Opsi Impor.
- Semua transportasi yang diinginkan dapat diimpor secara bersamaan.
- Jika mengimpor transportasi secara terpisah, core transportasi harus diimpor terlebih dahulu.
- Tingkat rilis semua transportasi harus identik.

#### Waktu untuk mengimpor

AWS Transportasi SDK mungkin membutuhkan waktu beberapa menit untuk mengimpor. Transportasi berhasil jika STMS menunjukkan lampu hijau (RC=0) atau kuning (RC=4).

- Lampu merah (RC=8) menunjukkan bahwa impor memiliki kesalahan sintaks.
	- Pilih Permintaan  $\rightarrow$  Tampilan  $\rightarrow$  Log untuk memeriksa kesalahan impor.
	- Selama impor, jika kesalahan dilemparkan karena antarmuka yang hilangIF\_SYSTEM\_UUID\_RFC4122\_STATIC, maka pastikan bahwa SAP Note 2619546 diterapkan ke sistem. Untuk informasi selengkapnya, lihat [Catatan](https://docs.aws.amazon.com/sdk-for-sapabap/latest/developer-guide/prerequisites.html#parameters).
	- Jika penyebab kesalahan tidak diketahui, hubungi AWS Support.
- Baut petir merah (RC=12) menunjukkan bahwa file transport belum dimuat dengan benar /usr/ sap/trans atau tidak memiliki izin yang diperlukan.

#### <span id="page-30-0"></span>Petunjuk kunci

Berikut ini adalah petunjuk utama saat mengimpor transportasi AWS SDK.

• Setiap transportasi dikirim sebagai Knnnnnn.AWS dan Rnnnnnn.AWS

- Knnnnnn.AWSharus disalin ke /usr/sap/trans/cofiles
- Rnnnnnn.AWSharus disalin ke/usr/sap/trans/data.
- Saat mengimpor transportasi, Anda harus memilih Abaikan Versi Komponen Tidak Valid yang ditemukan di Permintaan Transportasi Impor > Opsi > Opsi Impor.
- Semua transportasi yang diinginkan dapat diimpor secara bersamaan.
- Jika mengimpor transportasi secara terpisah, core transportasi harus diimpor terlebih dahulu.
- Tingkat rilis semua transportasi harus identik.

#### <span id="page-31-1"></span>Waktu untuk mengimpor

AWS Transportasi SDK mungkin membutuhkan waktu beberapa menit untuk mengimpor. Transportasi berhasil jika STMS menunjukkan lampu hijau (RC=0) atau kuning (RC=4).

- Lampu merah (RC=8) menunjukkan impor memiliki kesalahan sintaks.
	- Pilih Permintaan  $\rightarrow$  Tampilan  $\rightarrow$  Log untuk memeriksa kesalahan impor.
	- Selama impor, jika kesalahan dilemparkan karena antarmuka yang hilangIF\_SYSTEM\_UUID\_RFC4122\_STATIC, maka pastikan bahwa SAP Note 2619546 diterapkan ke sistem. Untuk informasi selengkapnya, lihat [Catatan](https://docs.aws.amazon.com/sdk-for-sapabap/latest/developer-guide/prerequisites.html#parameters).
	- Jika penyebab kesalahan tidak diketahui, hubungi AWS Support.
- Baut petir merah (RC=12) menunjukkan file transport belum dimuat dengan benar /usr/sap/ trans atau tidak memiliki izin yang diperlukan.

### <span id="page-31-0"></span>Namespace

SDK untuk SAP ABAP menggunakan /AWS1/ namespace dan tidak memodifikasi objek SAP atau objek lain di sistem Anda dengan pengecualian berikut.

• AWS authobjek berada di Kelas Objek Auth. Kelas Objek Auth terbatas pada empat karakter dan tidak mendukung ruang nama. SDK untuk SAP ABAP menggunakan Auth Object Class adalah. YAW1 Jika Anda sudah memiliki kelas objek autentikasi YAW1 dalam transaksiSU21, hubungi AWS Support sebelum instalasi.

## <span id="page-32-0"></span>Instalasi AWS SDK untuk SAP ABAP - BTP edisi

BTPEdisi ini dalam pratinjau pengembang, dan dapat diinstal dengan bergabung dengan pratinjau. Untuk menginstalSDK, isi formulir partisipasi di [pratinjau pengembang BTP edisi AWS SDK untuk](https://pages.awscloud.com/Preview-AWS-SDK-for-SAP-ABAP-BTP-edition-2024-interest.html) [SAP ABAP](https://pages.awscloud.com/Preview-AWS-SDK-for-SAP-ABAP-BTP-edition-2024-interest.html).

Sebelum menginstal SDK untuk SAP ABAP BTP edisi, pastikan Anda memenuhi prasyarat yang diperlukan. Untuk informasi lebih lanjut, lihat [Portal SAP Lansekap](https://docs.aws.amazon.com/sdk-for-sapabap/latest/developer-guide/prerequisites.html#landscape-portal) dan [Toko SAP Kredenal.](https://docs.aws.amazon.com/sdk-for-sapabap/latest/developer-guide/prerequisites.html#credential-store)

Topik

- [Instal SDK untuk SAP ABAP BTP edisi](#page-32-1)
- [Modul](#page-32-2)
- [Penambalan SDK untuk SAP ABAP edisi BTP](#page-33-0)

### <span id="page-32-1"></span>Instal SDK untuk SAP ABAP - BTP edisi

- 1. Buka instance SAP Landscape Portal Anda, dan luncurkan aplikasi Deploy Product fiori.
- 2. Di Produk, pilih **/AWS1/SDK\_OMNI**di bawah Produk Mitra.

Hubungi AWS Support jika Anda tidak melihat */AWS1/SDK\_OMNI* setelah diterima di pratinjau pengembang.

- 3. Di Versi Target, pilih versi SDK untuk SAP ABAP BTP edisi yang ingin Anda instal di sistem Anda.
- 4. Di Sistem yang Tersedia, centang kotak centang untuk semua yang ingin Anda instal. SIDs SDK
- 5. Pilih Menyebarkan, masukkan detail penjadwalan, dan pilih Jadwal. Anda dapat memantau kemajuan dalam Status Penerapan Versi Produk.

Instalasi mungkin memakan waktu 30-45 menit, dan termasuk downtime sistem. Untuk detail selengkapnya, lihat [Menerapkan Produk](https://help.sap.com/docs/btp/sap-business-technology-platform/update-product-version).

### <span id="page-32-2"></span>Modul

Modul berikut disertakan dalam pratinjau pengembang AWS SDK untuk SAP ABAP - BTP edisi.

- [APIGerbang Amazon \[](https://docs.aws.amazon.com/sdk-for-sap-abap/v1/api/latest/agw/index.html)agw]
- [Amazon Athena \[\]](https://docs.aws.amazon.com/sdk-for-sap-abap/v1/api/latest/ath/index.html) ath
- [Runtime Amazon Bedrock \[\]](https://docs.aws.amazon.com/sdk-for-sap-abap/v1/api/latest/bdr/index.html) bdr
- [Amazon Comprehend \[\]](https://docs.aws.amazon.com/sdk-for-sap-abap/v1/api/latest/cpd/index.html) cpd
- [Amazon EventBridge \[](https://docs.aws.amazon.com/sdk-for-sap-abap/v1/api/latest/evb/index.html)evb]
- [Amazon Forecast \[](https://docs.aws.amazon.com/sdk-for-sap-abap/v1/api/latest/fcs/index.html)fcs]
- [Amazon Kinesis \[\]](https://docs.aws.amazon.com/sdk-for-sap-abap/v1/api/latest/kns/index.html) kns
- [Amazon Data Firehose \[\]](https://docs.aws.amazon.com/sdk-for-sap-abap/v1/api/latest/frh/index.html) frh
- [Amazon SageMaker \[](https://docs.aws.amazon.com/sdk-for-sap-abap/v1/api/latest/sgm/index.html)sgm]
- [Layanan Pemberitahuan Sederhana Amazon \[](https://docs.aws.amazon.com/sdk-for-sap-abap/v1/api/latest/sns/index.html)sns]
- [Layanan Antrian Sederhana Amazon \[\]](https://docs.aws.amazon.com/sdk-for-sap-abap/v1/api/latest/sqs/index.html) sqs
- [Layanan Penyimpanan Sederhana Amazon \[](https://docs.aws.amazon.com/sdk-for-sap-abap/v1/api/latest/s3/index.html)s3]
- [AWS Systems Manager \[](https://docs.aws.amazon.com/sdk-for-sap-abap/v1/api/latest/ssm/index.html)ssm]
- [Amazon Texttract \[\]](https://docs.aws.amazon.com/sdk-for-sap-abap/v1/api/latest/tex/index.html) tex
- [Amazon Transcribe \[\]](https://docs.aws.amazon.com/sdk-for-sap-abap/v1/api/latest/tnb/index.html) tnb
- [Amazon Translate \[](https://docs.aws.amazon.com/sdk-for-sap-abap/v1/api/latest/xl8/index.html)x18]
- [AWS CloudTrail \[](https://docs.aws.amazon.com/sdk-for-sap-abap/v1/api/latest/trl/index.html)trl]
- [AWS IoT \[](https://docs.aws.amazon.com/sdk-for-sap-abap/v1/api/latest/iot/index.html)iot]
- [AWS KMS \[](https://docs.aws.amazon.com/sdk-for-sap-abap/v1/api/latest/kms/index.html)kms]
- [AWS Lambda \[](https://docs.aws.amazon.com/sdk-for-sap-abap/v1/api/latest/lmd/index.html)1md]
- [AWS Secrets Manager \[](https://docs.aws.amazon.com/sdk-for-sap-abap/v1/api/latest/smr/index.html)smr]
- [AWS Security Token Service \[](https://docs.aws.amazon.com/sdk-for-sap-abap/v1/api/latest/sts/index.html)sts]
- [AWS Transfer Family \[](https://docs.aws.amazon.com/sdk-for-sap-abap/v1/api/latest/trn/index.html)trn]
- [IAMPeran Di Mana Saja \[](https://docs.aws.amazon.com/sdk-for-sap-abap/v1/api/latest/rla/index.html)rla]
- [Data API Pergeseran Merah Amazon \[\]](https://docs.aws.amazon.com/sdk-for-sap-abap/v1/api/latest/rsd/index.html) rsd

### <span id="page-33-0"></span>Penambalan SDK untuk SAP ABAP - edisi BTP

Proses penambalan SDK untuk SAP ABAP BTP edisi for mirip dengan proses instalasi. Jika Anda menginstal SDK pada sistem yang memiliki versi lama yang sudah diinstal, maka SDK ditambal ke pilihan Anda versi baru.

# <span id="page-34-0"></span>Mengkonfigurasi AWS SDK untuk SAP ABAP

Sebelum menggunakan AWS SDK untuk SAP ABAP, Anda harus mengkonfigurasi SDK dengan pengaturan teknis dan fungsional yang diperlukan untuk SDK operasi. Beberapa pengaturan dapat diangkut dan beberapa pengaturan runtime. Banyak pengaturan secara langsung analog dengan pengaturan yang ditentukan dalam .INI file untuk yang lain. SDKs

SDKKonfigurasi, kecuali pengaturan Runtime, harus diselesaikan di lingkungan pengembangan Anda. Anda dapat mengangkut konfigurasi ke QA dan produksi mengikuti transportasi biasa dan mengubah aturan kontrol. Konfigurasi yang dapat diangkut tidak disarankan untuk lingkungan produksi.

Jika Anda tidak memiliki izin untuk mengonfigurasi AWS SDK, lihat [SAPotorisasi.](https://docs.aws.amazon.com/sdk-for-sapabap/latest/developer-guide/authorizations.html)

Mengkonfigurasi AWS SDK untuk SAP ABAP

Untuk menjalankan transaksi konfigurasi, masukkan /n/AWS1/IMG di bilah SAPGUI perintah.

Mengkonfigurasi AWS SDK untuk SAP ABAP - edisi BTP

Gunakan langkah-langkah berikut untuk mengkonfigurasi SDK untuk SAP ABAP - BTP edisi.

- 1. Buka ABAP lingkungan Anda di browser web.
- 2. Arahkan ke aplikasi Konfigurasi Bisnis Kustom.

Untuk membuat permintaan penyesuaian menggunakan aplikasi Ekspor Kustomisasi Transportasi, lihat [Bekerja di Aplikasi Ekspor Kustomisasi Transportasi](https://help.sap.com/docs/btp/sap-business-technology-platform/working-in-export-customizing-transports-app#create-request) - Buat Permintaan.

Dalam aplikasi Konfigurasi Bisnis Kustom, Anda dapat mengelompokkan konfigurasi berdasarkan jenis SDK pengaturan. Gunakan langkah-langkah berikut untuk mengelompokkan konfigurasi.

- 1. Buka ABAP lingkungan Anda di browser web, dan arahkan ke aplikasi Konfigurasi Bisnis Kustom.
- 2. Pilih Pengaturan > Grup, dan pilih Grup Konfigurasi dari daftar drop-down. Pilih OK.
- 3. Konfigurasi sekarang tersedia dalam struktur hierarkis seperti yang ditampilkan pada gambar. Untuk menyimpan tampilan, lihat [Tampilan \(Manajemen Varian\) - Komponen](https://experience.sap.com/fiori-design-web/variant-management/#components).

### **Custom Business Configurations (4)**

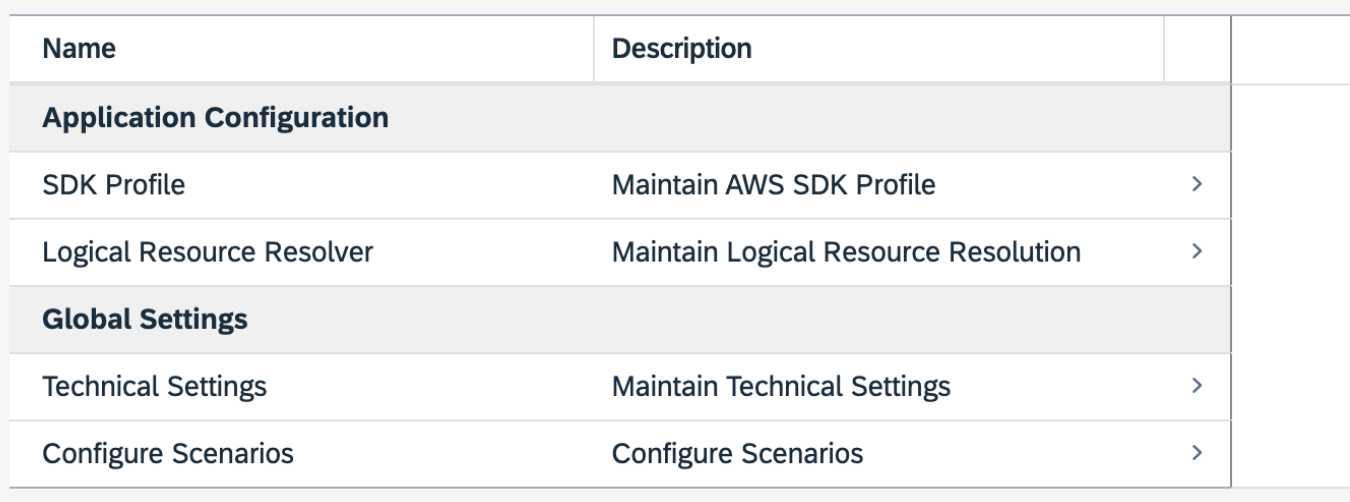

Bagian ini mencakup topik-topik berikut.

Topik

- [Pengaturan global](#page-35-0)
- [Konfigurasi aplikasi](#page-37-0)
- [Pengaturan runtime](#page-39-1)
- [Skenario konektivitas tingkat lanjut](#page-40-3)
- [Pengaturan penyedia layanan](#page-44-0)
- [Segarkan, lacak, dan topik telemetri untuk AWS SDK untuk SAP ABAP](#page-44-1)

## <span id="page-35-0"></span>Pengaturan global

Gunakan transakasi /n/AWS1/IMG IMG untuk AWS SDK untuk SAP ABAP, dan aplikasi Custom Business Configuration untuk AWS SDK untuk SAP ABAP - edisi BTP untuk mengkonfigurasi pengaturan global. Topik ini menggunakan IMG dan Konfigurasi Bisnis Kustom secara bergantian.

Bagian ini mencakup topik-topik berikut.

#### Topik

• [Pengaturan teknis](#page-36-0)
• [Konfigurasikan skenario](#page-36-0)

## Pengaturan teknis

Pengaturan /AWS1/IMG transaksi global mempengaruhi perilaku seluruh SDK. Pengaturan ini umumnya dikonfigurasi oleh administrator Basis. Anda dapat mengatur nilai-nilai ini ke pengaturan yang disarankan berikut.

- Pilih Entri Baru.
	- Regionalisasi S3[: Akses bucket us-east-1 dengan menggunakan s3.amazonaws.com.](http://s3.amazonaws.com)
	- Regionalisasi STS: Akses STS dengan menggunakan titik akhir global.
	- Nonaktifkan metadata EC2: Biarkan bidang ini kosong. Bidang ini hanya-baca dalam edisi BTP, dan diatur ke 'Ya' secara default.
	- Mode Akhir Metadata: Gunakan titik akhir metadata IPv4. Bidang ini hanya-baca dalam edisi BTP, dan diperbarui secara otomatis.
	- Metadata Endpt URL: Biarkan bidang ini kosong. Bidang ini hanya baca dalam edisi BTP.
- Pilih Simpan.

### <span id="page-36-0"></span>Konfigurasikan skenario

Skenario memungkinkan AWS SDK untuk beralih pengaturan secara lebih efisien selama pengujian bencana multi-wilayah atau skenario pengujian pemulihan bencana. Anda mungkin tidak memerlukan fitur ini, dan sebagai gantinya hanya perlu mengkonfigurasi skenario DEFAULT berikut.

- Pilih Entri Baru.
	- ID Skenario: DEFAULT
	- Deskripsi Skenario: Skenario Default
- Pilih Simpan.

Jika Anda memiliki pengaturan pemulihan bencana Multi-wilayah atau kasus unik lainnya yang memerlukan perubahan pengaturan cepat, maka Anda dapat mengonfigurasi beberapa skenario.

- DEFAULT- Operasi standar.
- DR- Konfigurasi khusus jika bencana memerlukan pemindahan seluruh sistem ke Wilayah lain.

• DR\_TEST- Konfigurasi khusus untuk mensimulasikan bencana, misalnya, dalam klon produksi sementara.

# Konfigurasi aplikasi

Mengkonfigurasi SDK untuk SAP ABAP mirip dengan mengkonfigurasi aplikasi berbasis ABAP lainnya. Ini diatur ke dalam profil yang berbeda untuk mengelompokkan pengaturan berbagai skenario. Profil ABAP SDK mendefinisikan pengaturan yang diperlukan untuk skenario aplikasi tertentu. Misalnya, jika transaksiZVA01,ZVA02, dan transaksi ZVA03 terkait faktur ditingkatkan dan berjalan AWS layanan, seperti Amazon S3, dan AWS Lambda Amazon SageMaker, maka profil SDK yang disebut dapat dibuat. ZINVOICE Profil ini dapat mengelompokkan pengaturan teknis, otorisasi SAP, dan pemetaan peran IAM untuk fungsionalitas terkait faktur.

Gunakan /n/AWS1/IMG transakasi untuk AWS SDK untuk SAP ABAP, dan aplikasi Custom Business Configuration untuk AWS SDK untuk SAP ABAP - edisi BTP untuk mengkonfigurasi pengaturan global. Topik ini menggunakan IMG dan Konfigurasi Bisnis Kustom secara bergantian.

Topik

- [Profil SDK](#page-37-0)
- [Penyelesai sumber daya logis](#page-38-0)
- [Contoh](#page-39-0)

# <span id="page-37-0"></span>Profil SDK

Profil ABAP SDK mendefinisikan hal berikut untuk setiap SID dan klien.

**a** Note

Klien selalu 100 di SAP BTP, lingkungan ABAP.

- AWS Wilayah default untuk semua panggilan API. Misalnya, jika sistem SAP Anda berjalan di useast-1 Wilayah, kemungkinan AWS sumber daya Anda yang lain juga berada di Wilayah yang sama, dan ini harus menjadi Wilayah default Anda. Kode ABAP Anda dapat mengganti Region default.
- Metode otentikasi
- Untuk sistem SAP yang berjalan di Amazon EC2, kami sangat menyarankan untuk memilih metadata peran instans untuk mendapatkan manfaat dari kredensyal yang berumur pendek dan berputar secara otomatis.
- Untuk sistem SAP yang berjalan di tempat atau di cloud lain, Anda harus memilih kredensyal dari penyimpanan SSF.
- Untuk sistem ABAP yang berjalan pada SAP BTP, Anda harus memilih kredensyal dari SAP Credential Store. Untuk informasi selengkapnya, lihat Menggunakan SAP Credential Store untuk otentikasi.
- Pemetaan peran IAM logis ke peran IAM.
	- Pemetaan ini diurutkan dalam urutan prioritas menurun.
	- Peran IAM dengan prioritas tertinggi di mana pengguna diberi wewenang dalam peran PFCG akan secara otomatis dipilih untuk pengguna.

**a** Note

Peran PFGC disebut Peran Bisnis di SAP BTP, lingkungan ABAP.

Ketika program ABAP ingin terhubung ke AWS layanan, itu akan menentukan profil ABAP SDK yang menarik pengaturan yang diperlukan. An AUTHORIZATION-CHECK akan dilakukan untuk mengonfirmasi bahwa pengguna memiliki izin untuk mengakses profil SDK. Administrator Keamanan SAP Anda dapat menentukan peran PFCG yang memberi Anda akses ke pengguna yang sesuai.

# <span id="page-38-0"></span>Penyelesai sumber daya logis

Resolver sumber daya logis memungkinkan Anda dengan tempat standar untuk menyimpan nama sumber daya. Ini dikirimkan dengan SDK untuk SAP ABAP. Tindakannya mirip dengan cara FILE transaksi memetakan nama file logis ke nama file fisik.

Sumber daya logis mendefinisikan konsep AWS sumber daya, seperti bucket Amazon S3 yang menyimpan faktur kami. Sumber daya logis ini, misalnya, dapat diberi nama ZINVOICES\_OUTBOUND dan dapat dipetakan ke nama bucket fisik yang berbeda, tergantung pada apakah sistem SAP adalah pengembangan, QA, atau produksi.

SDK untuk SAP ABAP diatur sedemikian rupa sehingga sistem QA menyelesaikan sumber daya logis ke sumber daya fisik QA, bahkan setelah sistem refresh dari produksi. Pemetaan sumber daya untuk SEMUA sistem didefinisikan dalam sistem SAP pengembangan Anda dan diangkut ke depan.

Pendekatan ini berbeda dari pengaturan biasa dalam sistem SAP di mana pemetaan ditangani sebagai data master dan diatur di setiap sistem. Keuntungan dari penyelesai sumber daya logis yang ditawarkan oleh SDK untuk SAP ABAP adalah bahwa kemungkinan transportasi yang salah setelah penyegaran sistem hampir tidak ada.

## <span id="page-39-0"></span>Contoh

Ada empat bucket Amazon S3 terpisah - masing-masing untuk pengembangan, produksi, dan QA, serta bucket QA kedua untuk pengujian regresi.

Ketika SDK menyelesaikan sumber daya logis seperti ZINVOICE\_OUTBOUND sumber daya fisik, ia memeriksa SY-SYSID dan SY-MANDT menanyakan SID dan klien mana yang saya jalankan? , dan secara otomatis memilih sumber daya fisik yang benar.

Jika pemetaan sumber daya dalam produksi perlu diubah, Anda harus mengubah pemetaan dalam sistem pengembangan dan mengangkutnya ke depan. IMG Ini memastikan bahwa penugasan kembali AWS sumber daya ke sistem SAP dapat mengubah kontrol seperti halnya transportasi lainnya.

### **a** Note

Karena konfigurasi SDK bergantung pada klien, penugasan kembali sumber daya diangkut dalam permintaan penyesuaian, dan transportasi harus diimpor ke setiap klien.

# Pengaturan runtime

Bagian ini mencakup topik-topik berikut.

### **a** Note

Pengaturan ini tidak dapat diangkut dan bersifat lokal untuk setiap sistem SAP.

### Topik

- [Log dan lacak](#page-40-0)
- [OPT-IN: telemetri yang disempurnakan](#page-40-1)
- [Skenario aktif](#page-40-2)

# <span id="page-40-0"></span>Log dan lacak

Anda dapat mengaktifkan jejak untuk tujuan debugging. Disarankan untuk menjaga tingkat jejak di No Trace, kecuali mendiagnosis masalah teknis. Untuk informasi selengkapnya, lihat operasi aman.

Pengaturan ini tidak berlaku untuk SDK untuk SAP ABAP - edisi BTP.

# <span id="page-40-1"></span>OPT-IN: telemetri yang disempurnakan

Semua SDK mengirimkan informasi telemetri AWS untuk tujuan dukungan. Anda dapat memilih telemetri yang disempurnakan. Hal ini sangat berguna ketika Anda menghubungi AWS Support untuk mengidentifikasi sumber panggilan API tertentu. Untuk informasi lebih lanjut, lihat [Jejak](https://docs.aws.amazon.com/sdk-for-sapabap/latest/developer-guide/additional-topics.html#trace) dan [Telemetri.](https://docs.aws.amazon.com/sdk-for-sapabap/latest/developer-guide/additional-topics.html#telemetry)

Pengaturan ini tidak berlaku untuk SDK untuk SAP ABAP - edisi BTP.

# <span id="page-40-2"></span>Skenario aktif

Aktifkan DEFAULT skenario Anda dalam transaksi ini. Aktivasi ini diperlukan hanya sekali untuk setiap sistem dan tidak boleh diubah kecuali sistem sedang mengalami pemulihan bencana Multi-wilayah. Dalam pengaturan Multi-region, Anda dapat menggunakan pengaturan ini untuk mengalihkan sistem SAP Anda ke lingkungan pemulihan bencana atau skenario uji pemulihan bencana.

# Skenario konektivitas tingkat lanjut

AWS SDK untuk SAP ABAPmengkonsumsi AWS layanan dengan membuat panggilan HTTPS ke titik AWS akhir. Secara umum, AWS titik akhir dapat diakses melalui internet. Sistem SAP harus dapat menjangkau internet untuk membuat koneksi keluar ini. SDK untuk SAP ABAP tidak pernah memerlukan koneksi masuk dari internet ke sistem SAP.

Skenario berikut menawarkan berbagai cara untuk membuat koneksi keluar.

Skenario

- [Koneksi melalui server proxy](#page-41-0)
- [Koneksi melalui paket memeriksa firewall](#page-41-1)
- [Titik akhir Gateway](#page-41-2)
- [Titik akhir antarmuka kustom](#page-42-0)
- [Mengakses titik akhir di beberapa Wilayah](#page-43-0)

## <span id="page-41-0"></span>Koneksi melalui server proxy

Untuk membuat koneksi melalui server proxy, gunakan langkah-langkah berikut.

- 1. Di SDK, buka Transaksi **SICF**.
- 2. Pilih Eksekusi.
- 3. Di menu, pilih Klien > Server proxy.
- 4. Setel pengaturan Proxy sebagai Aktif.
- 5. Di bidang untuk Tidak Ada Proksi untuk Alamat Berikut, cantumkan pengecualian apa pun yang dipisahkan dengan titik koma.
- 6. Di bidang Protokol HTTP dan Protokol HTTPS, tentukan detail koneksi untuk server proxy Anda.

SDK tidak mengetahui server proxy, dan tidak memerlukan pengaturan apa pun untuk menggunakan konfigurasi server proxy sistem SAP.

### **a** Note

Jika Anda menggunakan [otentikasi metadata instans Amazon EC2,](https://docs.aws.amazon.com/sdk-for-sapabap/latest/developer-guide/system-authentication.html#metadata-authentication) maka sistem SAP tidak dapat menggunakan server proxy untuk mengakses metadata instans lokal di. http://169.254.169.254 Anda harus menyertakan 169.254.169.254 di bidang untuk Tidak Ada Proxy untuk Alamat Berikut.

# <span id="page-41-1"></span>Koneksi melalui paket memeriksa firewall

Anda dapat mengkonfigurasi paket memeriksa firewall untuk koneksi keluar. Firewall ini mendekripsi lalu lintas SSL, dan kemudian mengenkripsi ulang sebelum meneruskannya ke titik akhir. Konfigurasi ini biasanya membutuhkan firewall untuk mengeluarkan sertifikatnya sendiri ke sistem SAP yang AWS layanan menggunakan file. Anda harus menginstal sertifikat CA firewall Anda diSTRUST. Untuk informasi selengkapnya, lihat [konektivitas HTTPS](https://docs.aws.amazon.com/sdk-for-sapabap/latest/developer-guide/prerequisites.html#https-connectivity).

# <span id="page-41-2"></span>Titik akhir Gateway

Beberapa AWS layanan menawarkan titik akhir gateway untuk menyediakan VPC dengan akses kinerja tinggi tanpa internet. Titik akhir ini transparan ke SDK untuk SAP ABAP, dan tidak memerlukan konfigurasi apa pun.

<span id="page-42-0"></span>Untuk informasi selengkapnya, lihat [Titik akhir Gateway.](https://docs.aws.amazon.com/vpc/latest/privatelink/gateway-endpoints.html)

## Titik akhir antarmuka kustom

Jika Anda perlu mengganti resolusi titik akhir default dengan titik akhir khusus, Anda dapat menggunakan titik akhir antarmuka untuk memberikan VPC Anda akses berkinerja tinggi tanpa internet. Untuk informasi selengkapnya, lihat [Mengkonfigurasi titik akhir antarmuka.](https://docs.aws.amazon.com/vpc/latest/privatelink/interface-endpoints.html)

Saat tidak menggunakan DNS pribadi, titik akhir ini memiliki alamat DNS sendiri, dan program ABAP harus secara eksplisit mengganti logika resolusi titik akhir yang biasa. Untuk informasi selengkapnya, lihat AWS re:Post — [Mengapa saya tidak dapat menyelesaikan nama domain layanan untuk titik](https://repost.aws/knowledge-center/vpc-interface-configure-dns)  [akhir VPC antarmuka?](https://repost.aws/knowledge-center/vpc-interface-configure-dns)

Dalam contoh berikut, titik akhir antarmuka dibuat untuk AWS STS danAmazon Translate. Sistem SAP tidak menggunakan DNS pribadi, dan memanggil layanan dengan endpoint khusus. Sumber daya logis yang didefinisikan dalam /AWS1/IMG mewakili alamat titik akhir antarmuka fisik, sepertivpce-0123456789abcdef-hd52vxz.translate.us-west-2.vpce.amazonaws.com. Ini menghindari hard coding DNS dalam kode.

Dalam kode berikut, sumber daya logis di pertama-tama /AWS1/IMG diselesaikan ke nama titik akhir fisik. Mereka kemudian diberikan ke metode pabrik kelas AWS sesi (yang digunakan AWS STS untuk mengambil peran IAM) dan menerjemahkan kelas API.

```
" This example assumes we have defined our logical endpoints in /AWS1/IMG
" as logical resources so that we don't hardcode our endpoints in code.
" The endpoints may be different in Dev, QA and Prod environments.
DATA(lo_config) = /aws1/cl_rt_config=>create( 'DEMO' ).
DATA(lo_resolver) = /aws1/cl_rt_lresource_resolver=>create( lo_config ).
" logical resource STS_ENDPOINT should resolve to the interface endpoint
" for example vpce-0123456789-abcdefg.sts.us-west-2.vpce.amazonaws.com
DATA(lv_sts_endpoint) = lo_resolver->resolve_lresource( 'STS_ENDPOINT' ).
" logical resource XL8_ENDPOINT should resolve to the interface endpoint
" e.g. vpce-0123456789abcdefg-12345567.translate.us-west-2.vpce.amazonaws.com
DATA(lv_xl8_endpoint) = lo_resolver->resolve_lresource( 'XL8_ENDPOINT' ).
" the session itself uses the sts service to assume a role, so the
" session creation process requires a custom endpoint, specified here
DATA(lo_session) = /aws1/cl_rt_session_aws=>create( 
   iv_profile_id = 'DEMO'
```

```
iv\_custom\_sts\_endpoint = |https://[1v\_sts\_endpoint] |).
" now we create an API object, and override the default endpoint with 
" the custom endpoint
DATA(lo xl8) = /aws1/cl xl8 factory=>create(
   io_session = lo_session 
   iv_custom_endpoint = |https://{ lv_xl8_endpoint }| " provide custom endpoint
).
" now calls to lo_xl8 go to custom endpoint...
```
Seperti yang ditunjukkan dalam contoh, metode apa pun memanggil go\_xl8 pergi ke titik akhirhttps://vpce-0123456789abcdefg-12345567.translate.uswest-2.vpce.amazonaws.com.

### <span id="page-43-0"></span>Mengakses titik akhir di beberapa Wilayah

AWSendpoint secara otomatis ditentukan dari default Anda Wilayah AWS yang ditentukan dalam profil SDK. Anda juga dapat menentukan wilayah secara terprogram, mengesampingkan wilayah default. Ini dapat diganti dalam CREATE() metode pabrik, atau yang lebih baru dengan objek konfigurasi SDK. Untuk informasi selengkapnya, lihat [Konfigurasi terprogram](https://docs.aws.amazon.com/sdk-for-sapabap/latest/developer-guide/features.html#programmatic-configuration).

Dalam contoh berikut, CREATE() metode pabrik digunakan untuk mengatur wilayah dan daftar antrian Amazon SQS di kedua dan Wilayah. us-east-1 us-west-2

```
REPORT zdemo_sqs_queue_list.
parameters: profile type /AWS1/RT_PROFILE_ID OBLIGATORY.
START-OF-SELECTION.
DATA(go_session) = /aws1/cl_rt_session_aws=>create( profile ).
data(lt_region) = VALUE stringtab( 
  ( |us-east-1| )( |us-west-2| )).
LOOP AT lt_region INTO DATA(lv_region). 
   DATA(go_sqs) = /aws1/cl_sqs_factory=>create( 
     io_session = go_session 
     iv_region = conv /AWS1/RT_REGION_ID( lv_region ) 
   ). 
   WRITE: / lv_region COLOR COL_HEADING. 
   LOOP AT go_sqs->listqueues( )->get_queueurls( ) INTO DATA(lo_url).
```

```
 WRITE: / lo_url->get_value( ). 
   ENDLOOP.
ENDLOOP.
```
# Pengaturan penyedia layanan

Administrator dasar terkadang perlu mengontrol fitur tertentu dari SDK seluruh sistem, dari klien000. Ini adalah skenario umum untuk hosting dan penyedia layanan yang mengoperasikan sistem di AWS akun mereka sendiri atas nama pelanggan mereka. AWS SDKuntuk SAP ABAP mendukung pengaturan Penyedia Layanan. Pengaturan ini dikonfigurasi di klien000, dan memengaruhi SDK seluruh klien. Pengaturan Penyedia Layanan tidak didukung SDK untuk BTP edisi SAP ABAP -.

Pengaturan Penyedia Layanan dikonfigurasi dalam transaksi/AWS1/IMG, dan harus dikonfigurasi di klien000. Pengaturan Penyedia Layanan di klien lain diabaikan. Pengaturan di klien 000 berlaku di semua klien, dan menggantikan IMG pengaturan lain jika terjadi konflik.

Gunakan langkah-langkah berikut untuk mengonfigurasi pengaturan Penyedia Layanan di klien000.

- 1. Perluas cabang Pengaturan Penyedia Layanan dalam transaksi/AWS1/IMG.
- 2. Pilih Pagar Pembatas Penyedia Layanan
- 3. Pilih Entri Baru, dan sesuaikan pengaturan berdasarkan kebutuhan bisnis Anda.
	- Nonaktifkan EC2 Metadata SDK mencegah mengakses metadata EC2 instance di semua klien, bahkan jika SDK Profil dikonfigurasi untuk mengautentikasi menggunakan metadata instance. EC2 Ini SDK memunculkan pengecualian jika ABAP program mencoba mengakses metadata instance menggunakan file. SDK
- 4. Pilih Simpan.

# Segarkan, lacak, dan topik telemetri untuk AWS SDK untuk SAP ABAP

Bagian ini mencakup topik-topik berikut.

Topik

- [Penyegaran sistem SAP](#page-45-0)
- [Jejak](#page-45-1)

Pengaturan penyedia layanan 39

#### • [Telemetri](#page-46-0)

## <span id="page-45-0"></span>Penyegaran sistem SAP

Setelah penyegaran sistem, tantangan utama bagi administrator Basis adalah memastikan bahwa sistem terpisah tidak mengakses sumber daya masing-masing. Misalnya, Anda mungkin ingin memastikan bahwa sistem QA SAP Anda tidak mengakses sumber daya, seperti bucket S3, dari lanskap Produksi Anda.

SDK untuk SAP ABAP menyediakan pendekatan sumber daya logis yang sadar keselamatan untuk tantangan ini. Seorang analis bisnis dapat mengambil langkah-langkah berikut.

- 1. Tentukan sumber daya logis, sepertiZINVOICE\_OUTBOUND.
- 2. Memetakan semua sistem dan klien dalam sistem pengembangan.
- 3. Transportasi konfigurasi SEMUA sistem ke depan hingga lanskap produksi.

Langkah-langkah dasar setelah penyegaran

- 1. Periksa otentikasi
- Jika sistem menggunakan autentikasi Secret Access Key, kredensi yang dienkripsi SSF akan menjadi tidak valid karena disimpan dalam data master. [Kredensi harus dimasukkan kembali, yang](https://console.aws.amazon.com/iam/)  [mungkin memerlukan regenerasi Kunci Akses Rahasia baru di https://console.aws.amazon.com/](https://console.aws.amazon.com/iam/) [iam/.](https://console.aws.amazon.com/iam/)
- Jika sistem mengautentikasi dengan metadata instans EC2, tidak ada langkah yang diperlukan.

#### Periksa pengaturan jejak

• Di/AWS1/IMG, pastikan bahwa pengaturan jejak adalah yang Anda inginkan. Pengaturan ini tidak dapat diangkut.

### <span id="page-45-1"></span>Jejak

Output jejak dikontrol dalam pengaturan runtime IMG.

Level jejak yang dapat Anda gunakan adalah:

- Tidak Ada Jejak
- Melacak panggilan API
- Melacak panggilan dan payload API

Opsi ini berisi informasi payload yang tidak terenkripsi.

• Melacak panggilan API, payload, dan transformasi XHTML internal

Opsi ini berisi informasi payload yang tidak terenkripsi.

Jika jejak API diaktifkan, jejak ditulis ke DIR\_WORK dalam aws1\_trace-*YYYY-MM-DD*.log file.

Jika payload trace juga diaktifkan, file tambahan dengan judul aws1\_payload\_\* dibuat untuk setiap komponen panggilan dan payload. Panjang jejak muatan dapat dibatasi dengan batas panjang yang berlaku untuk setiap jejak muatan individu gagal.

Jejak muatan terutama dimaksudkan untuk mengumpulkan informasi yang akan diberikan jika terjadi kesalahan serialisasi. AWS Support Kami menyarankan Anda memilih No Trace kecuali Anda mencoba mendiagnosis kesalahan SDK.

#### **G** Note

Jejak payload dapat berisi informasi bisnis yang tidak terenkripsi. Sebaiknya aktifkan jejak ini hanya untuk permintaan oleh AWS Support untuk membantu Anda memecahkan masalah. Anda dapat mematikan jejak ini setelah resolusi. Jejak tidak dihapus secara otomatis, dan perlu dihapus oleh administrator sistem ketika tidak lagi diperlukan.

Pengaturan ini tidak berlaku untuk SDK untuk SAP ABAP - edisi BTP.

## <span id="page-46-0"></span>**Telemetri**

SDK mengirim informasi telemetri ke. AWS Support SDK untuk SAP ABAP mengumpulkan informasi berikut:

- Rilis OS dan tingkat patch
- SAP\_BASIStingkat rilis dan patch
- Rilis SAP Kernel dan tingkat patch

Anda dapat memilih untuk mengirimkan informasi berikut ke AWS Support.

- SAP SID dan nama instance () host\_sid\_nn
- Klien SAP () SY-MANDT
- Kode transaksi (SY-TCODE) dan report (SY-REPID)

Informasi tambahan memungkinkan AWS Support untuk membantu Anda lebih baik. AWS Support dapat mendeteksi mengapa panggilan API tertentu dibuat dan selanjutnya dapat menemukan transaksi yang relevan dalam sistem SAP.

Telemetri terbatas pada versi SDK dan API untuk SDK untuk SAP ABAP - edisi BTP.

# Menggunakan AWS SDK untuk SAP ABAP

SDK untuk SAP ABAP memiliki dua komponen utama.

- SDK Runtime (paket/AWS1/RT) sekumpulan objek yang mendukung keamanan, otentikasi, penelusuran, konfigurasi, konversi data, dan fungsi lintas-API lainnya. Modul API untuk Amazon S3,, IAM Roles Anywhere AWS STS, dan Secrets Manager adalah wajib.
- API (paket /AWS1/API dan sub-paketnya) sub-paket untuk setiap API di mana objek masingmasing API sepenuhnya independen satu sama lain, memastikan bahwa perubahan dalam satu API tidak merusak API lain. Untuk melihat daftar lengkap AWS SDK untuk SAP ABAP API, lihat [AWS SDK untuk SAP ABAP - Panduan Referensi API](https://docs.aws.amazon.com/sdk-for-sap-abap/v1/api/latest/index.html).

Bagian ini mencakup topik-topik berikut.

### Topik

- [Representasi data di ABAP](#page-48-0)
- [Program contoh Amazon S3](#page-51-0)
- [SDK untuk konsep SAP ABAP](#page-56-0)
- [AWS SDK untuk SAP ABAP fitur](#page-6-0)
- [Membangun produk dengan SDK](#page-65-0)
- [Batasan](#page-65-1)

# <span id="page-48-0"></span>Representasi data di ABAP

Bagian ini mencakup topik-topik berikut.

Topik

- [Jenis Data](#page-48-1)
- [Tipe data AWS](#page-51-1)

# <span id="page-48-1"></span>Jenis Data

AWS layananmemiliki satu set standar tipe data yang harus dipetakan ke tipe data ABAP. Lihat tabel berikut untuk lebih jelasnya.

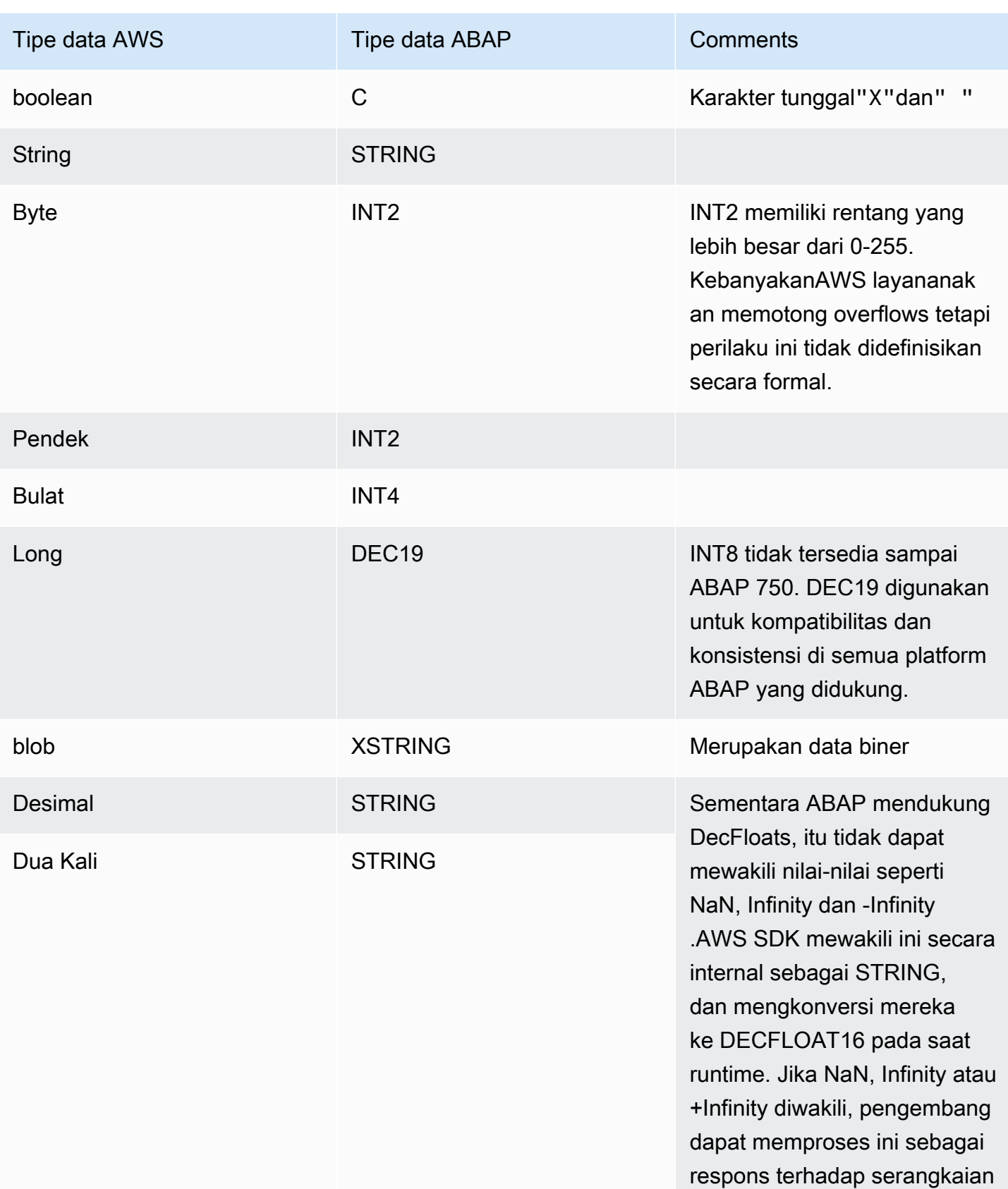

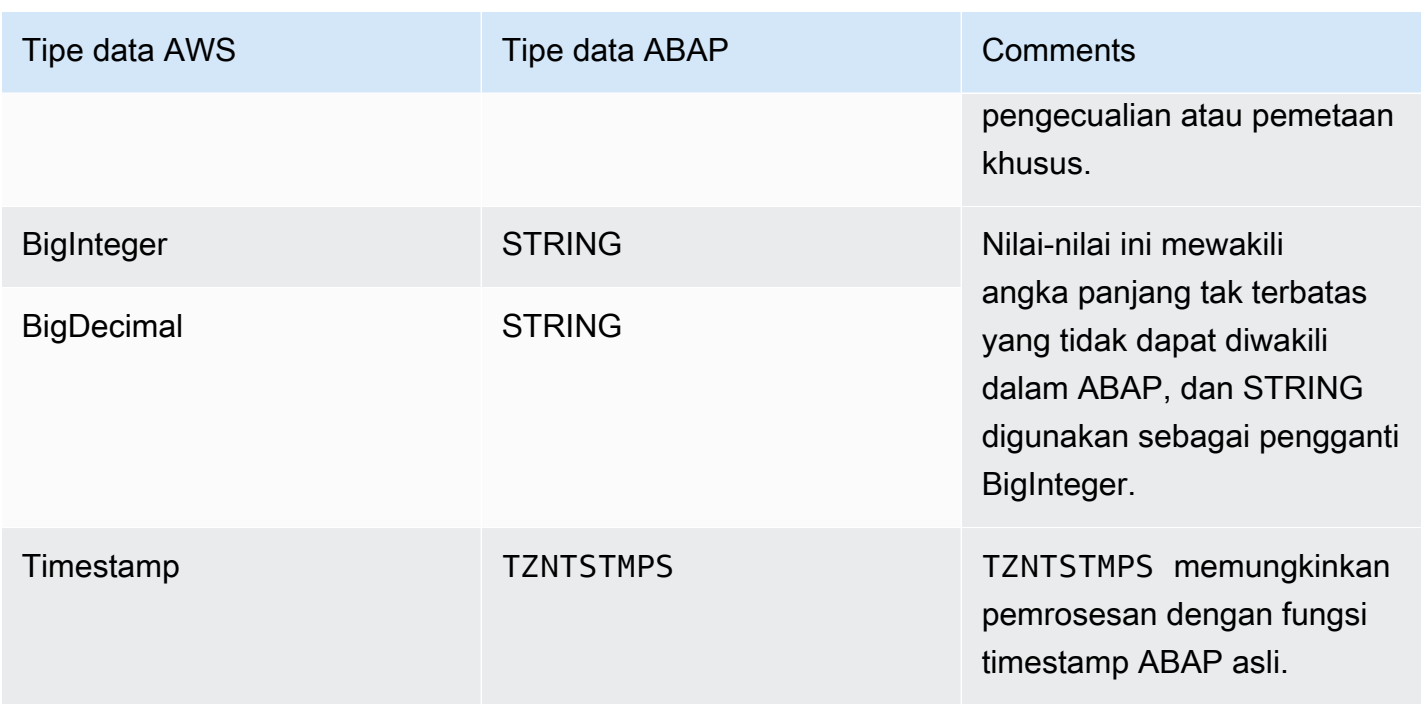

AWS layananjuga mengembalikan jenis data agregat berikut.

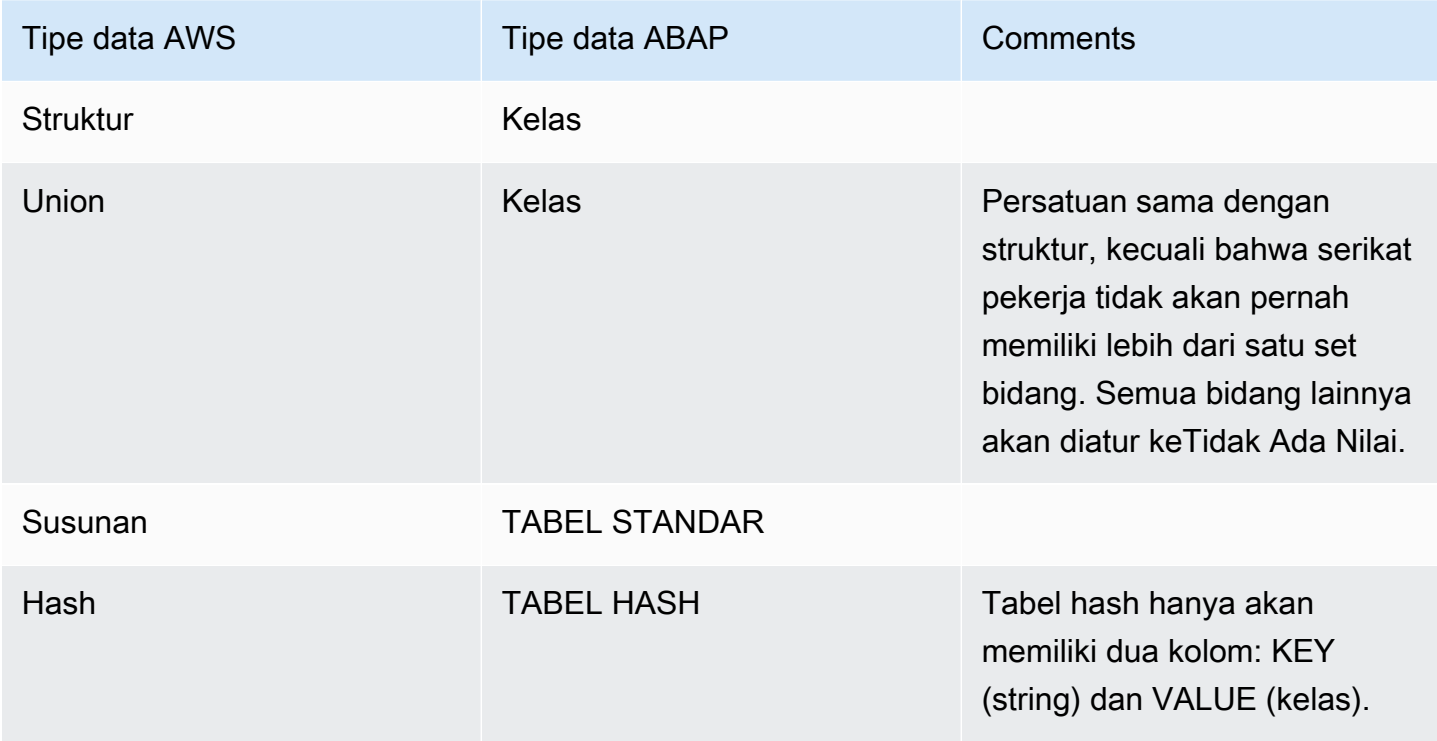

# <span id="page-51-1"></span>Tipe data AWS

Pendekatan berikut telah diintegrasikan untuk mendukungAWS layanandi ABAP.

- TertentuAWStipe data tidak dapat direpresentasikan dalam ABAP. Sebagai contoh,floattipe data di ABAP tidak mendukungNaN,Infinity, atau-Infinitynilai-nilai. Oleh karena itu,floattipe data direpresentasikan sebagaiSTRINGdan diterjemahkan keDECFLOAT16saat runtime.
- AWSData direpresentasikan pada kawat sebagai JSON atau XML, dan nilai-nilai yang opsional. Misalnya, lihat contoh berikut dikembalikan olehAWS layanandi JSON.

```
Fullname: { 
      Firstname:  "Ana", 
      Middlename: "Carolina", 
      Lastname:  "Silva"
}
```
Jika Ana tidak memiliki nama tengah, layanan mengembalikan output berikut.

```
Fullname: { 
      Firstname:  "Ana", 
      Lastname:  "Silva"
}
```
ABAP tidak membedakan antarastring panjang 0danstring yang tidak memiliki nilai. Bahasa lain mungkin menetapkan nilai NULL ke string atau membungkus string dalam konstruksi (seperti, JavaOptional<>pembungkus). Ini tidak didukung di ABAP. Oleh karena itu, SDK untuk SAP ABAP memfasilitasi perbedaan nilai dengan menyediakan varianpengambilmetode.

# <span id="page-51-0"></span>Program contoh Amazon S3

Bagian ini memandu Anda melalui program contoh sederhana untuk mencantumkan konten bucket Amazon S3 dengan memanggilListObjectsV2.

Topik

- [Prasyarat](#page-52-0)
- [Code](#page-52-1)

#### • [Bagian kode](#page-53-0)

## <span id="page-52-0"></span>Prasyarat

Anda harus memenuhi prasyarat berikut untuk menjalankan program contoh ini.

- Anda memiliki bucket Amazon S3. Dalam tutorial ini, bucket diberi namademoinvoices.customer.com.
- Transaksi/AWS1/IMG:
	- Memiliki profil SDK yang ditentukan bernamaDEMO\_S3.
		- Di profil SDK, peran IAM logisTESTUSERharus memetakan ke peran IAM, sepertiarn:aws:iam::*111122223333*:role/SapDemoFinanceyang memberikans3:ListBucketizin untuk mencantumkan konten bucket Amazon S3 Anda.
	- Memiliki sumber daya logis bernamaDEMO BUCKETyang dipetakan ke bucket Amazon S3 Anda dengan SID dan klien sistem SAP Anda.
- Pengguna Anda memiliki peran PFCG yang:
	- Mengizinkan pengguna untuk mengaksesDEMO\_S3Profil SDK melalui objek auth -/AWS1/SESS.
	- Mengotorisasi pengguna untuk peran IAM logisTESTUSERakses melalui objek auth -/AWS1/ LROL.
- Sistem SAP Anda dapat mengautentikasi dirinya sendiriAWSmenggunakan metode yang didefinisikan dalam profil SDK.
- Profil instans Amazon EC2 Anda memberikan hak kepada sistem SAP Andasts:assumeRoledalam peran IAMarn:aws:iam::*111122223333*:role/ SapDemoFinancedipetakan di profil SDK.

### <span id="page-52-1"></span>Code

Blok kode berikut menunjukkan apa kode Anda akan terlihat seperti.

```
REPORT  zdemo_s3_listbuckets.
START-OF-SELECTION. 
    PARAMETERS pv_lres TYPE  /aws1/rt_resource_logical 
                                              DEFAULT 'DEMO_BUCKET' OBLIGATORY.
```

```
DATA(qo_s) = /aws1/c1_t_session_aws=>create( 'DEMO_S3' ).
DATA(gv_bucket) = go_session->resolve_lresource( pv_lres ).
DATA(qo_s3) = /aws1/cl_s3_factory=>create( qo_session ).
  TRY. 
          DATA(lo_output) = go_s3->listobjectsv2( 
                       iv_bucket = CONV string( gv_bucket ) 
           iv maxkeys = 100
          ). 
          LOOP AT lo_output->get_contents(  ) INTO DATA(lo_object). 
       DATA lv mdate TYPE datum.
               CONVERT TIME STAMP lo_object->get_lastmodified( ) 
                                TIME ZONE 'UTC' 
                                INTO DATE lv_mdate. 
      WRITE: / CONV text30( lo_object->get_key( ) ),
                                  lv_mdate, lo_object->get_size( ). 
          ENDLOOP. 
      CATCH /aws1/cx_rt_generic INTO DATA(lo_ex). 
    DATA(lv_msg) = lo_ex->if_message~get_test( ).
          MESSAGE lv_msg TYPE 'I'. 
  ENDTRY.
```
## <span id="page-53-0"></span>Bagian kode

Berikut ini adalah review dari kode di bagian.

```
  PARAMETERS pv_lres TYPE  /aws1/rt_resource_logical 
                                             DEFAULT 'DEMO_BUCKET' OBLIGATORY.
```
Pengguna tidak dapat menentukan nama bucket fisik. Mereka menentukan ember logis dan administrator sistem (khususnya analis bisnis) dalam koordinasi denganAWSadministrator memetakan ember logis ke ember fisik di/AWS1/IMG. Dalam sebagian besar skenario bisnis, pengguna tidak memiliki kesempatan untuk memilih bucket logis - ID sumber daya logis dikodekan dengan keras dalam kode atau dikonfigurasi dalam tabel konfigurasi khusus.

```
DATA(go_session) = /aws1/cl_rt_session_aws=>create( 'DEMO_S3' ).
```
Baris ini menetapkan sesi keamanan dan menyatakan bahwa program ABAP ini mengharapkan untuk menggunakanDEMO\_S3Profil SDK. Panggilan ini adalah koneksi ke konfigurasi SDK dan menarik di Wilayah default, pengaturan otentikasi, dan Peran IAM yang diinginkan. Panggilan untukAUTHORIZATION-CHECKsecara otomatis dibuat untuk memastikan bahwa objek otorisasi/ AWS1/SESSpuas. Selain itu,AUTHORIZATION-CHECKpanggilan akan dilakukan untuk menentukan yang paling kuat (nomor urutan yang lebih rendah) peran IAM logis pengguna berwenang untuk, berdasarkan objek otorisasi/AWS1/LROL. SDK akan berasumsi bahwa peran IAM dipetakan ke peran IAM logis untuk SID dan klien. Kemudian, objek sesi mengaktifkan pelacakan berdasarkan pengaturan pelacakan diIMG.

Jika pengguna tidak diizinkan untuk profil SDK yang diminta atau untuk peran IAM logis yang tersedia, pengecualian akan muncul.

 $DATA(qv_bucket)$  = go\_session->resolve\_lresource( pv\_lres ).

Baris ini menyelesaikan sumber daya logis untuk nama bucket fisik. Jika sumber daya logis tidak dapat diselesaikan karena konfigurasi tidak memiliki pemetaan untuk kombinasi SID/klien ini, pengecualian akan muncul.

DATA(go\_s3) = /aws1/cl\_s3\_factory=>create(go\_session).

Baris ini membuat objek API untuk Amazon S3 menggunakancreate()metode/aws1/ cl\_s3\_factory. Objek yang dikembalikan adalah tipe/aws1/if\_s3yang merupakan antarmuka untuk API Amazon S3. Objek API terpisah harus dibuat untuk setiap layanan. Misalnya, jika program ABAP mengkonsumsi Amazon S3,AWS Lambda, dan DynamoDB, kemudian menciptakan objek API dari/aws1/cl\_s3\_factory,/aws1/cl\_lmd\_factory, dan/aws1/cl\_dyn\_factory.

Ada beberapa parameter opsional untuk konstruktor yang memungkinkan Anda untuk menentukan Wilayah jika Anda ingin menimpa Wilayah default dikonfigurasiIMG. Dengan cara ini, bisa ada dua contoh/aws1/if\_s3, satu untukus-east-1dan satu untukus-west-2, jika Anda ingin menyalin objek dari bucket dalam satu Region ke bucket di Region lain. Demikian pula, Anda dapat membuat dua objek sesi keamanan yang berbeda dan menggunakannya untuk membuat dua contoh terpisah/ aws1/cl\_s3, jika Anda memerlukan laporan untuk membaca dari bucket terkait keuangan dan menulis objek ke bucket terkait logistik.

```
      DATA(lo_output) = go_s3->listobjectsv2( 
                   iv_bucket = CONV string( gv_bucket ) 
       iv maxkeys = 100
      ).
```
Baris ini adalah panggilan untukListObjectsV2. Hal ini membutuhkan argumen masukan sederhana dan mengembalikan objek tunggal. Objek-objek ini dapat mewakili dalam JSON dan XMLdata, de-serial ke dalam ABAP berorientasi objek membangun. Ini bisa sangat rumit dalam beberapa kasus. Sekarang, Anda hanya perlu memproses output untuk mencantumkan isi bucket.

```
      LOOP AT lo_output->get_contents(  ) INTO DATA(lo_object). 
          DATA lv_mdate TYPE datum. 
          CONVERT TIME STAMP lo_object->get_lastmodified( ) 
                             TIME ZONE 'UTC' 
                             INTO DATE lv_mdate. 
          WRITE: /  CONV text30( lo_object->get_key( ) ), 
                               lv_mdate, lo_object->get_size( ). 
      ENDLOOP.
```
Data diakses menggunakanGET...()metode gaya yang menyembunyikan representasi internal data.GET\_CONTENTS( )mengembalikan tabel ABAP dan setiap baris itu sendiri berisi objek yang mewakili entri Amazon S3 tunggal. Dalam kebanyakan kasus,AWSSDK mengambil pendekatan berorientasi objek ini dan semua data direpresentasikan sebagai objek dan tabel. YangLastModifiedfield direpresentasikan sebagai stempel waktu yang dapat dikonversi ke tanggal dengan ABAP-nativeCONVERT TIME STAMPperintah. ituGET\_SIZE()mengembalikan sebuahINT4untuk operasi matematika dan format yang mudah.

```
    CATCH /aws1/cx_rt_generic INTO DATA(lo_ex). 
  DATA(lv_msg) = lo_ex->if_message~get_test( ).
        MESSAGE lv_msg TYPE 'I'.
```
Semua kesalahan — koneksi, klien 4xx, server 5xx, atau kesalahan ABAP, seperti kesalahan otorisasi atau konfigurasi, direpresentasikan sebagai pengecualian. Anda dapat mengatasi setiap pengecualian secara terpisah. Anda memiliki pilihan apakah pengecualian harus ditangani sebagai kesalahan informasi, coba lagi, peringatan, dump singkat, atau jenis penanganan lainnya.

# <span id="page-56-0"></span>SDK untuk konsep SAP ABAP

Bagian ini mencakup konsep dasar AWS SDK untuk SAP ABAP.

Topik

- [Kelas API](#page-56-1)
- [Objek tambahan](#page-56-2)
- [Kelas struktur](#page-57-0)
- [Array](#page-59-0)
- [Peta](#page-60-0)
- [Fungsi tingkat yang lebih tinggi](#page-60-1)

# <span id="page-56-1"></span>Kelas API

Masing-masing AWS layanan diberi akronim tiga huruf atauTLA. Layanan diwakili oleh antarmuka dalam /AWS1/IF\_<TLA> format. Kami akan menyebutnya antarmuka layanan. Kelas API ada dalam /AWS1/API\_<TLA> paket. Antarmuka layanan terdiri dari satu metode untuk setiap AWS operasi (kami akan memanggil metode ini Metode Operasi). Untuk melihat daftar modul lengkap AWS SDK untuk SAP ABAP TLA, lihat [AWS SDK untuk SAP ABAP - Daftar Modul](https://docs.aws.amazon.com/sdk-for-sap-abap/v1/api/latest/tla.html).

Setiap metode operasi memiliki beberapa IMPORTING argumen dan paling banyak satu RETURNING argumen. Seringkali, argumen ini akan menjadi objek dengan konstruktor yang rumit dan serangkaian GET…() metode yang panjang. Dalam banyak kasus, objek akan berisi objek bersarang, referensi rekursif, tabel objek, tabel tabel, dan sebagainya. Ini karena AWS layanan melewati struktur XHTML dan JSON yang dalam, yang tidak dapat diwakili oleh serangkaian argumen datar.

RETURNINGArgumen selalu kelas, bahkan jika kelas hanya berisi satu atribut.

# <span id="page-56-2"></span>Objek tambahan

Selain berisi kelas API utama, setiap paket API berisi berbagai repositori terkait dan objek kamus data.

- Kelas untuk setiap objek tipe struktur.
- Kelas untuk setiap tipe data primitif yang muncul dalam tabel. Misalnya, jika layanan mengembalikan tabel string, ABAP API akan mewakilinya sebagai tabel objek, di mana setiap objek adalah kelas pembungkus yang merangkum string. Ini agar kelas pembungkus dapat

menyembunyikan detail mewakili string nol yang tidak dapat direpresentasikan secara asli di ABAP.

- Kelas pengecualian untuk kesalahan tertentu yang ditentukan oleh layanan.
- Elemen data untuk setiap tipe data primitif. Setiap tipe data memiliki elemen datanya sendiri agar dapat mendokumentasikan diri.
- Objek tambahan untuk pemrosesan internal, seperti transformasi XSLT untuk serialisasi dan deserialisasi muatan XHTML dan JSON.

## <span id="page-57-0"></span>Kelas struktur

Sebagian besar AWS data, dikirim dan diterima oleh layanan, diwakili oleh AWS SDK sebagai kelas. Kelas-kelas ini mewakili struktur data dan menyembunyikan detail internal penyimpanan. Secara khusus, kelas menyembunyikan cara SDK mewakili bidang ini tidak memiliki nilai.

Untuk setiap bidang dalam kelas struktur, ada tiga metode.

### **GET\_field( )**

GET field( )Metode

- Mengembalikan nilai bidang, atau
- Jika bidang tidak memiliki nilai, ia mengembalikan nilai default, yang dapat Anda atur sebagai parameter opsional.

Misalnya, pertimbangkan kode berikut yang mencetak batasan lokasi bucket.

```
DATA(lo_location) = go_s3->getbucketlocation( iv_bucket = CONV string( gv_bucket ) ).
WRITE: / 'Bucket Location: ', 
      lo_location->get_locationconstraint( ).
```
Jika bucket tidak memiliki batasan lokasi sama sekali (seperti dalam kasusus-east-1), maka GET\_LOCATIONCONSTRAINT( ) akan mengembalikan string kosong. Anda dapat mengganti perilaku ini dan menentukan nilai yang diinginkan jika bidang tidak memiliki nilai sama sekali.

```
DATA(lo_location) = go_s3->getbucketlocation( iv_bucket = CONV string( gv_bucket ) ).
WRITE: / 'Bucket Location: ',
```

```
AWS SDKuntuk SAP ABAP Panduan Developer
```

```
   lo_location->get_locationconstraint( iv_value_if_missing = 'assuming us-east-1' ).
```
Sekarang program akan menulis Bucket Location: assuming us-east-1 jika getbucketlocation() hasil tidak mengembalikan lokasi.

Dimungkinkan untuk meminta metode GET () untuk mengembalikan hasil tertentu jika nilai yang diminta benar-benar hilang, lihat contoh kode berikut.

```
data(lo_location) = go_s3->GETBUCKETLOCATION( 
   new /AWS1/CL_S3_GET_BUCKET_LOC_REQ( iv_bucket = gv_bucket )
).
write: / 'Location constraint: ', 
          lo_location->GET_LOCATIONCONSTRAINT( 'NopeNopeNope' ).
```
Dalam hal ini, jika tidak ada kendala lokasi, GET\_LOCATIONCONSTRAINT( ) akan kembali. **NopeNope** 

### **HAS\_field( )**

HAS\_field( )metode adalah cara untuk mengetahui apakah bidang memiliki nilai atau tidak. Lihat contoh berikut ini.

```
if NOT lo location->HAS LOCATIONCONSTRAINT( ).
   write: / 'There is no location constraint'.
endif.
```
Jika bidang tertentu diketahui selalu memiliki nilai, tidak akan ada HAS\_field( ) metode.

### **ASK\_field( )**

ASK\_field( )Metode mengembalikan nilai bidang atau menimbulkan pengecualian jika tidak memiliki nilai. Ini adalah cara yang mudah untuk memproses sejumlah bidang, dan menyelamatkan logika dan mengambil pendekatan yang berbeda jika salah satu bidang tidak memiliki nilai.

```
TRY. 
    WRITE: / 'Location constraint: ', lo_location->ask_locationconstraint().
CATCH /aws1/cx_rt_value_missing. 
        WRITE: / 'Never mind, there is no location  constraint'.
```
#### ENDTRY.

Perhatikan bahwa /AWS1/CX\_RT\_VALUE\_MISSING ini adalah pengecualian statis dan Anda akan mendapatkan peringatan jika Anda memilih untuk tidak menangkapnya.

#### Praktik terbaik

Secara umum, Anda dapat menggunakan GET\_field( ) metode ini karena memperlakukan string null sebagai string kosong dan merupakan yang paling mirip ABAP dari tiga opsi. Namun, itu tidak memungkinkan Anda dengan mudah membedakan antara situasi di mana bidang memiliki nilai kosong dan di mana bidang tidak memiliki nilai. Jika logika bisnis Anda bergantung pada membedakan data yang hilang versus data kosong, maka ASK metode HAS atau memungkinkan Anda menangani kasus ini.

### <span id="page-59-0"></span>Array

Array direpresentasikan sebagai tabel standar objek ABAP.

Sebuah array JSON dapat berisi nilai-nilai null, seperti array berikut:. ['cat', 'dog', null, 'horse'] Ini disebut sebagai array jarang. Ini direpresentasikan dalam ABAP sebagai tabel internal referensi objek, dan null nilainya direpresentasikan dalam tabel sebagai nilai ABAP null yang sebenarnya. Saat melakukan iterasi melalui tabel jarang, Anda harus memeriksa null nilai untuk menghindari mengakses null objek dan mendapatkan pengecualian. CX\_SY\_REF\_IS\_INITIAL Dalam praktiknya, array jarang terjadi dalam AWS layanan.

Untuk menginisialisasi array objek, akan lebih mudah untuk menggunakan konstruksi ABAP 7.40 baru. Pertimbangkan peluncuran instans Amazon EC2 ini dengan beberapa grup keamanan yang ditetapkan:

```
ao_ec2->runinstances( 
        iv_imageid                   = lo_latest_ami->get_imageid( ) 
        iv_instancetype              = 't2.micro' 
    iv_{maxcount} = 1iv_mincount \qquad \qquad = 1    it_securitygroupids          = VALUE /aws1/
cl_ec2secgrpidstrlist_w=>tt_securitygroupidstringlist( 
                                                                               ( NEW /aws1/
cl_ec2secgrpidstrlist_w( 'sg-12345678' ) ) 
                                                                               ( NEW /aws1/
cl_ec2secgrpidstrlist_w( 'sg-55555555' ) )
```

```
                                    ( NEW /aws1/
cl_ec2secgrpidstrlist_w( 'sg-99999999' ) )                                                                         
                                ) 
          iv_subnetid                  = ao_snet->get_subnetid( ) 
          it_tagspecifications         = make_tag_spec( 'instance' )
)
```
# <span id="page-60-0"></span>Peta

Peta JSON direpresentasikan dalam ABAP sebagai Hashed Tables di mana setiap baris tabel hanya memiliki dua komponen.

- KEY— string yang UNIQUE KEY merupakan tabel.
- VALUE— objek yang mengandung nilai.

Peta adalah salah satu dari sedikit kasus di mana AWS SDK menggunakan struktur yang benar, bukan kelas. Ini diperlukan karena tabel hashed ABAP tidak dapat memiliki referensi objek sebagai bidang kunci, dan kunci AWS peta selalu string non-null.

# <span id="page-60-1"></span>Fungsi tingkat yang lebih tinggi

Yang [Kelas API](#page-56-1) dijelaskan di bagian sebelumnya secara tepat mencerminkan API AWS layanan dan mewakili API tersebut sebagai kelas ABAP yang sudah dikenal. Dalam beberapa kasus, SDK juga menyertakan fungsi tingkat yang lebih tinggi yang dibangun di atas kelas API untuk menyederhanakan operasi tertentu. Fungsi tingkat yang lebih tinggi disertakan untuk kenyamanan programmer dan tidak menggantikan kelas API tingkat rendah.

Jika SDK menyertakan fungsi tingkat yang lebih tinggi untuk modul, mereka disertakan dalam transportasi yang sama dan dapat diakses melalui kelas pabrik yang disebut/AWS1/ CL\_TLA\_L2\_FACTORY. Kelas pabrik menyertakan metode untuk membuat berbagai klien tingkat yang lebih tinggi untuk modul yang didokumentasikan bersama dengan API lainnya dengan [dokumentasi API.](https://docs.aws.amazon.com/sdk-for-sap-abap/v1/api/latest/index.html)

# AWS SDK untuk SAP ABAP fitur

AWS SDK untuk SAP ABAP menyediakan fitur-fitur berikut.

Topik

- [Konfigurasi terprogram](#page-61-0)
- [Pelayan](#page-62-0)
- **[Paginator](#page-63-0)**
- [Coba lagi perilaku](#page-64-0)

## <span id="page-61-0"></span>Konfigurasi terprogram

Gunakan transakasi /n/AWS1/IMG IMG untuk AWS SDK untuk SAP ABAP, dan aplikasi Custom Business Configuration untuk AWS SDK untuk SAP ABAP - edisi BTP untuk konfigurasi terprogram.

Untuk memulai konfigurasi terprogram, mulailah dengan mengambil objek konfigurasi dengan perintah. get\_config( )

```
data(1o\_config) = 1o\_s3\rightarrow get\_config( ).
```
Setiap objek konfigurasi mengimplementasikan /AWS1/IF\_RT\_CONFIG antarmuka yang mencakup GET ters dan SET ters yang sesuai dengan. IMG Misalnya, wilayah default dapat diganti. Lihat contoh perintah berikut.

```
lo_s3->get_config( )->/aws1/if_rt_config~set_region( 'us-east-1' ).
```
Beberapa objek konfigurasi tidak memiliki IMG representasi dan hanya dapat diatur secara terprogram, seperti upaya coba ulang maksimum. Lihat contoh perintah berikut.

lo\_s3->get\_config( )->/aws1/if\_rt\_config~set\_max\_attempts( 10 ).

Objek konfigurasi juga AWS layanan dapat mencakup metode khusus layanan yang tidak diwakili dalam/aws1/if\_rt\_config. Misalnya, Amazon S3 dapat menangani bucket bernama foobucket menggunakan titik akhir foobucket.s3.region.amazonaws.com virtual atau s3.region.amazonaws.com/foobucket gaya jalur. Anda dapat menerapkan penggunaan gaya jalur dengan perintah contoh berikut.

```
lo_s3->get_config( )->set_forcepathstyle( abap_true ).
```
Untuk informasi selengkapnya tentang konfigurasi layanan, lihat [AWS SDK untuk SAP ABAP —](https://docs.aws.amazon.com/sdk-for-sap-abap/v1/api/latest/index.html)  [Panduan Referensi API](https://docs.aws.amazon.com/sdk-for-sap-abap/v1/api/latest/index.html).

## <span id="page-62-0"></span>Pelayan

Saat bekerja dengan AWS API asinkron, Anda harus menunggu sumber daya tertentu tersedia sebelum mengambil tindakan lebih lanjut. Misalnya, CREATETABLE() API Amazon DynamoDB merespons langsung dengan status CREATING tabel. Anda dapat memulai operasi baca atau tulis hanya setelah status tabel berubah menjadiACTIVE. Pelayan memberi Anda kemampuan untuk mengonfirmasi bahwa AWS sumber daya berada dalam keadaan tertentu sebelum melakukan tindakan terhadapnya.

Pelayan menggunakan operasi layanan untuk polling status sumber AWS daya sampai sumber daya mencapai status yang diinginkan atau sampai ditentukan bahwa sumber daya tidak mencapai status yang diinginkan. Ini bisa memakan waktu dan rawan kesalahan untuk menulis kode ke sumber daya polling AWS terus menerus. Pelayan membantu menyederhanakan kompleksitas ini dengan mengambil tanggung jawab melakukan jajak pendapat atas nama Anda.

Lihat contoh Amazon S3 berikut menggunakan pelayan.

```
 DATA(lo_session) = /aws1/cl_rt_session_aws=>create( cv_pfl ).
DATA(lo_s3) = /aws1/cl_s3_factory=>create( lo_session ). 
" Create a bucket - initiates the process of creating an S3 bucket and might return 
  before the bucket exists
lo_s3#createbucket( iv_bucket = |example-bucket| ). 
" Wait until the newly created bucket becomes available
lo_s3->get_waiter( )->bucketexists( 
     iv_max_wait_time = 200 
     iv_bucket = |example-bucket|
).
```
- Dalam contoh ini, klien Amazon S3 digunakan untuk membuat bucket. get\_waiter()Perintah diimplementasikan untuk menentukan kapanbucketexists.
- Anda harus menentukan iv\_max\_wait\_time parameter untuk setiap pelayan. Ini mewakili jumlah total waktu seorang pelayan harus menunggu sebelum selesai. Dalam contoh sebelumnya, seorang pelayan dapat berlari selama 200 detik.
- Anda mungkin perlu memberikan input tambahan untuk parameter yang diperlukan. Pada contoh sebelumnya, nama bucket Amazon S3 diperlukan untuk parameter. iv\_bucket
- /AWS1/CX\_RT\_WAITER\_FAILUREpengecualian menunjukkan bahwa pelayan melebihi waktu maksimum yang ditentukan dalam iv max wait time parameter.
- /AWS1/CX\_RT\_WAITER\_TIMEOUTpengecualian menunjukkan bahwa pelayan telah berhenti karena tidak mencapai kondisi yang diinginkan.

# <span id="page-63-0"></span>Paginator

Beberapa AWS layanan operasi menawarkan tanggapan halaman. Mereka diberi paginasi untuk mengembalikan jumlah data tetap dengan setiap respons. Anda perlu membuat permintaan berikutnya dengan token atau penanda untuk mengambil seluruh rangkaian hasil. Misalnya, operasi ListObjectsV2 Amazon S3 mengembalikan hingga 1.000 objek sekaligus. Anda harus membuat permintaan berikutnya dengan token yang sesuai untuk mendapatkan halaman hasil berikutnya.

Pagination adalah proses pengiriman permintaan berturut-turut untuk mengambil di mana permintaan sebelumnya ditinggalkan. Paginator adalah iterator hasil yang disediakan oleh SDK untuk SAP ABAP. Anda dapat menggunakan API paginasi dengan mudah, dan tanpa memahami mekanisme dasar API menggunakan token pagination.

Bekerja dengan paginator

Anda dapat membuat paginator dengan get\_paginator() metode yang mengembalikan objek paginator. Objek paginator memanggil operasi yang dipaginasi. Objek paginator menerima parameter yang diperlukan untuk diberikan ke API yang mendasarinya. Proses ini mengembalikan objek iterator yang dapat digunakan untuk mengulangi hasil paginasi, menggunakan metode danhas\_next(). get\_next()

- has\_next()mengembalikan nilai boolean yang menunjukkan jika ada lebih banyak tanggapan atau halaman yang tersedia untuk operasi yang disebut.
- get\_next()mengembalikan respon operasi.

Contoh berikut mencantumkan semua objek dalam bucket S3 diambil dengan menggunakan paginator.

```
DATA(lo_session) = /aws1/cl_rt_session_aws=>create( 'DEMO' ).
```
DATA(lo\_s3) = /aws1/cl\_s3\_factory=>create( lo\_session ).

TRY.

```
 DATA(lo_paginator) = lo_s3->get_paginator( ).
```

```
 DATA(lo_iterator) = lo_paginator->listobjectsv2( 
         iv_bucket = 'example_bucket' 
     ). 
     WHILE lo_iterator->has_next( ). 
         DATA(lo_output) = lo_iterator->get_next( ). 
        LOOP AT lo output->get contents( ) INTO DATA(lo object).
             WRITE: / lo_object->get_key( ), lo_object->get_size( ). 
         ENDLOOP. 
     ENDWHILE.
CATCH /aws1/cx_rt_generic INTO DATA(lo_ex). 
     MESSAGE lo_ex->if_message~get_text( ) TYPE 'I'.
ENDTRY.
```
## <span id="page-64-0"></span>Coba lagi perilaku

SDK untuk SAP ABAP memungkinkan Anda mengonfigurasi jumlah maksimum percobaan ulang untuk permintaan AWS layanan yang gagal karena kesalahan pelambatan atau sementara. Jumlah percobaan ulang yang diizinkan di tingkat klien layanan, yaitu berapa kali SDK mencoba ulang operasi sebelum gagal dan memunculkan pengecualian ditentukan oleh AV\_MAX\_ATTEMPTS atribut dalam objek konfigurasi layanan. Saat objek klien layanan dibuat, SDK mengonfigurasi AV\_MAX\_ATTEMPTS atribut ke nilai default 3. Objek konfigurasi layanan dapat digunakan untuk secara terprogram mengatur upaya coba ulang maksimum ke nilai yang diinginkan. Lihat contoh berikut untuk lebih jelasnya.

```
" Retrieve configuration object using Amazon S3 service's get_config( ) method
DATA(1o\_config) = 1o\_s3->get\_config( ).
  " Set the maximum number of retries to 5 
lo_config->/aws1/if_rt_config~set_max_attempts( 5 ). 
" Get the value of the maximum retry attempt.
DATA(lv max retry attempts) = lo config->/aws1/if rt config~get_max attempts( ).
```
#### **a** Note

Meskipun objek konfigurasi ABAP SDK memungkinkan mode coba lagi diatur dengan / AWS1/IF\_RT\_CONFIG~SET\_RETRY\_MODE() metode ini, SDK hanya mendukung mode coba lagi. standard Untuk informasi selengkapnya, lihat [Mencoba lagi perilaku](https://docs.aws.amazon.com/sdkref/latest/guide/feature-retry-behavior.html) di AWS SDK dan Panduan Referensi Alat.

# <span id="page-65-0"></span>Membangun produk dengan SDK

Produk atau add-on ABAP yang dikonsumsi AWS layanan dapat meningkatkan dan memperluas kemampuan SDK. Anda dapat membangun produk tersebut untuk digunakan dengan SDK.

### Topik

• [Menetapkan ID produk](#page-65-2)

# <span id="page-65-2"></span>Menetapkan ID produk

Disarankan agar Anda menetapkan ID produk saat membuat sesi di dalam produk atau add-on. Lihat contoh berikut untuk lebih jelasnya.

```
DATA(lo_session) = /aws1/cl_rt_session_aws=>create( 'DEMO' ). 
lo_session->set_product_id( 'INVOICE_ANALYZER' ).
```
ID produk hanya boleh berisi huruf, angka, dan garis bawah tanpa spasi atau karakter khusus. Anda dapat mencocokkannya dengan nama teknis produk atau pengenal lainnya. Jika Anda mengembangkan beberapa produk atau add-on, ID produk harus unik untuk setiap produk. Misalnya, ID produk untuk Analyzer Faktur, Kalkulator Pajak, dan produk Mesin Harga dapat berupaINVOICE\_ANALYZER,TAX\_CALCULATOR, dan. PRICING\_ENGINE

Menambahkan ID produk ke sesi meningkatkan telemetri yang dikirim AWS dengan setiap panggilan layanan. ID produk dan namespace objek yang membuat panggilan disertakan dalam telemetri. Dengan telemetri ini, AWS Support dapat mengidentifikasi produk yang melakukan panggilan jika pelanggan Anda menghadapi masalah dengan SDK. Ini dapat membantu memperjelas bahwa panggilan sebenarnya dilakukan oleh produk, dan bukan kode pelanggan Anda.

# <span id="page-65-1"></span>Batasan

AWS SDK untuk SAP ABAP termasuk modul SDK untuk semua AWS layanan. Beberapa modul ini mungkin memiliki keterbatasan, seperti yang dijelaskan di sini.

- Modul yang mengandalkan binding MQTT protokol, sepertiiotevents, tidak akan berfungsi. MQTTbukan protokol berbasis HTTP dan saat ini tidak didukung oleh. AWS SDK untuk SAP ABAP
- Modul yang mengandalkan fitur streaming HTTP/2 belum didukung. Operasi layanan tertentu yang bekerja dengan aliran acara belum didukung, dan operasi layanan streaming media, seperti Amazon Kinesis Video Streams tidak akan berfungsi.

AWS SDK untuk SAP ABAP memiliki batasan fitur berikut.

- Fitur Amazon S3 berikut belum didukung.
	- Titik akses Multi-Region
	- Enkripsi di sisi klien Amazon S3

AWS SDK untuk SAP ABAP - edisi BTP memiliki batasan berikut selama pratinjau pengembang.

- Beberapa modul mungkin tidak tersedia.
- Itu tidak dapat dihapus.
- Ini diperbarui lebih jarang.

# Contoh kode SDK untuk SAP ABAP

Contoh kode dalam topik ini menunjukkan kepada Anda cara menggunakan AWS SDK untuk SAP ABAP dengan. AWS

Tindakan adalah kutipan kode dari program yang lebih besar dan harus dijalankan dalam konteks. Meskipun tindakan menunjukkan cara memanggil fungsi layanan individual, Anda dapat melihat tindakan dalam konteks pada skenario terkait dan contoh lintas layanan.

Skenario adalah contoh kode yang menunjukkan cara menyelesaikan tugas tertentu dengan memanggil beberapa fungsi dalam layanan yang sama.

Contoh lintas layanan adalah contoh aplikasi yang bekerja di beberapa AWS layanan.

Contoh

• [Tindakan dan skenario menggunakan SDK untuk SAP ABAP](#page-67-0)

# <span id="page-67-0"></span>Tindakan dan skenario menggunakan SDK untuk SAP ABAP

Contoh kode berikut menunjukkan cara melakukan tindakan dan mengimplementasikan skenario umum dengan menggunakan AWS SDK untuk SAP ABAP dengan. AWS layanan

Tindakan adalah kutipan kode dari program yang lebih besar dan harus dijalankan dalam konteks. Meskipun tindakan menunjukkan cara memanggil fungsi layanan individual, Anda dapat melihat tindakan dalam konteks pada skenario terkait dan contoh lintas layanan.

Skenario adalah contoh kode yang menunjukkan cara menyelesaikan tugas tertentu dengan memanggil beberapa fungsi dalam layanan yang sama.

Layanan

- [Contoh Amazon Bedrock Runtime menggunakan SDK untuk SAP ABAP](#page-68-0)
- [CloudWatch contoh menggunakan SDK untuk SAP ABAP](#page-73-0)
- [Contoh DynamoDB menggunakan SDK untuk SAP ABAP](#page-80-0)
- [Contoh Amazon EC2 menggunakan SDK untuk SAP ABAP](#page-95-0)
- [Contoh Kinesis menggunakan SDK untuk SAP ABAP](#page-111-0)
- [Contoh Lambda menggunakan SDK untuk SAP ABAP](#page-121-0)
- [Contoh Amazon S3 menggunakan SDK untuk SAP ABAP](#page-135-0)
- [SageMaker contoh menggunakan SDK untuk SAP ABAP](#page-144-0)
- [Contoh Amazon SNS menggunakan SDK untuk SAP ABAP](#page-163-0)
- [Contoh Amazon SQS menggunakan SDK untuk SAP ABAP](#page-171-0)
- [Contoh Amazon Texttract menggunakan SDK untuk SAP ABAP](#page-179-0)
- [Contoh Amazon Translate menggunakan SDK untuk SAP ABAP](#page-189-0)

# <span id="page-68-0"></span>Contoh Amazon Bedrock Runtime menggunakan SDK untuk SAP ABAP

Contoh kode berikut menunjukkan cara melakukan tindakan dan mengimplementasikan skenario umum dengan menggunakan AWS SDK untuk SAP ABAP dengan Amazon Bedrock Runtime.

Tindakan adalah kutipan kode dari program yang lebih besar dan harus dijalankan dalam konteks. Meskipun tindakan menunjukkan cara memanggil fungsi layanan individual, Anda dapat melihat tindakan dalam konteks pada skenario terkait dan contoh lintas layanan.

Skenario adalah contoh kode yang menunjukkan cara menyelesaikan tugas tertentu dengan memanggil beberapa fungsi dalam layanan yang sama.

Setiap contoh menyertakan tautan ke GitHub, di mana Anda dapat menemukan petunjuk tentang cara mengatur dan menjalankan kode dalam konteks.

Topik

- [Antropik Claude](#page-68-1)
- [Difusi Stabil](#page-71-0)

### <span id="page-68-1"></span>Antropik Claude

#### InvokeModel

Contoh kode berikut menunjukkan cara mengirim pesan teks ke Anthropic Claude, menggunakan Invoke Model API.

#### SDK untuk SAP ABAP

**a** Note

Ada lebih banyak tentang GitHub. Temukan contoh lengkapnya dan pelajari cara mengatur dan menjalankannya di [AWS Repositori Contoh Kode.](https://github.com/awsdocs/aws-doc-sdk-examples/tree/main/sap-abap/services/bdr#code-examples)

Gunakan model dasar Anthropic Claude 2 untuk menghasilkan teks. Contoh ini menggunakan fitur /US2/CL\_JSON yang mungkin tidak tersedia pada beberapa versi. NetWeaver

```
 "Claude V2 Input Parameters should be in a format like this:
   \{* "prompt":"\n\nHuman:\\nTell me a joke\n\nAssistant:\n",
* "max_tokens_to_sample":2048,
* "temperature":0.5,
* "top_k":250,
* "top_p":1.0,
* "stop_sequences":[]
* } 
    DATA: BEGIN OF ls_input, 
           prompt TYPE string,
            max_tokens_to_sample TYPE /aws1/rt_shape_integer, 
            temperature TYPE /aws1/rt_shape_float, 
            top_k TYPE /aws1/rt_shape_integer, 
           top_p TYPE /aws1/rt_shape_float,
            stop_sequences TYPE /aws1/rt_stringtab, 
          END OF ls_input. 
    "Leave ls_input-stop_sequences empty. 
    ls_input-prompt = |\n\nHuman:\\n{ iv_prompt }\n\nAssistant:\n|. 
    ls_input-max_tokens_to_sample = 2048. 
    ls_input-temperature = '0.5'. 
   ls_iinput-top_k = 250.
   ls_input-top_p = 1.
    "Serialize into JSON with /ui2/cl_json -- this assumes SAP_UI is installed. 
   DATA(lv_json) = /ui2/cl_json = 5.4data = ls_input
                pretty_name = /ui2/cl_json=>pretty_mode-low_case ).
```

```
 TRY. 
         DATA(lo_response) = lo_bdr->invokemodel( 
          iv body = /aws1/cl rt util=>string to xstring( lv json )
           iv_modelid = 'anthropic.claude-v2' 
           iv_accept = 'application/json' 
           iv_contenttype = 'application/json' ). 
         "Claude V2 Response format will be:
* {
          " completion": "Knock Knock...",
* "stop_reason": "stop_sequence"
        \mathcal{F} DATA: BEGIN OF ls_response, 
                 completion TYPE string, 
                 stop_reason TYPE string, 
               END OF ls_response. 
         /ui2/cl_json=>deserialize( 
           EXPORTING jsonx = lo_response->get_body( ) 
                      pretty_name = /ui2/cl_json=>pretty_mode-camel_case 
           CHANGING data = ls_response ). 
         DATA(lv_answer) = ls_response-completion. 
       CATCH /aws1/cx_bdraccessdeniedex INTO DATA(lo_ex). 
        WRITE / lo ex->get text( ).
         WRITE / |Don't forget to enable model access at https://
console.aws.amazon.com/bedrock/home?#/modelaccess|. 
     ENDTRY.
```
Panggil model dasar Anthropic Claude 2 untuk menghasilkan teks menggunakan klien tingkat tinggi L2.

```
 TRY. 
        DATA(lo_bdr_l2_claude) = /aws1/cl_bdr_l2_factory=>create_claude_2( lo_bdr ).
         " iv_prompt can contain a prompt like 'tell me a joke about Java 
  programmers'. 
         DATA(lv_answer) = lo_bdr_l2_claude->prompt_for_text( iv_prompt ). 
       CATCH /aws1/cx_bdraccessdeniedex INTO DATA(lo_ex). 
         WRITE / lo_ex->get_text( ). 
         WRITE / |Don't forget to enable model access at https://
console.aws.amazon.com/bedrock/home?#/modelaccess|.
```
ENDTRY.

• Untuk detail API, lihat [InvokeModeld](https://docs.aws.amazon.com/sdk-for-sap-abap/v1/api/latest/index.html)i AWS SDK untuk referensi SAP ABAP API.

<span id="page-71-0"></span>Difusi Stabil

InvokeModel

Contoh kode berikut menunjukkan cara memanggil Stability.ai Stable Diffusion XL di Amazon Bedrock untuk menghasilkan gambar.

SDK untuk SAP ABAP

#### **a** Note

Ada lebih banyak tentang GitHub. Temukan contoh lengkapnya dan pelajari cara mengatur dan menjalankannya di [AWS Repositori Contoh Kode.](https://github.com/awsdocs/aws-doc-sdk-examples/tree/main/sap-abap/services/bdr#code-examples)

Buat gambar dengan Difusi Stabil.

```
 "Stable Diffusion Input Parameters should be in a format like this:
* {
* "text_prompts": [
* {"text":"Draw a dolphin with a mustache"},
* {"text":"Make it photorealistic"}
^* ],
* "cfg_scale":10,
* "seed":0,
* "steps":50
* } 
    TYPES: BEGIN OF prompt_ts, 
             text TYPE /aws1/rt_shape_string, 
           END OF prompt_ts. 
    DATA: BEGIN OF ls_input, 
            text_prompts TYPE STANDARD TABLE OF prompt_ts, 
            cfg_scale TYPE /aws1/rt_shape_integer, 
           seed TYPE /aws1/rt_shape_integer,
           steps TYPE /aws1/rt_shape_integer,
```
```
 END OF ls_input. 
    APPEND VALUE prompt_ts( text = iv_prompt ) TO ls_input-text_prompts. 
    ls_input-cfg_scale = 10. 
    ls_input-seed = 0. "or better, choose a random integer. 
   ls input-steps = 50.
   DATA(1v_json) = /ui2/cl_json =>serialize(
     data = ls_input
               pretty_name = /ui2/cl_json = pretty_model - low-case).
    TRY. 
       DATA(lo response) = lo bdr->invokemodel(
         iv body = /aws1/cl rt util=>string to xstring( lv json )
          iv_modelid = 'stability.stable-diffusion-xl-v0' 
          iv_accept = 'application/json' 
          iv_contenttype = 'application/json' ). 
        "Stable Diffusion Result Format:
* {
* "result": "success",
         "artifacts": [
* {
* "seed": 0,
             "base64": "iVBORw0KGgoAAAANSUhEUgAAAgAAA....
* "finishReason": "SUCCESS"
* }
* ]
       \mathcal{L} TYPES: BEGIN OF artifact_ts, 
                seed TYPE /aws1/rt shape integer,
                base64 TYPE /aws1/rt shape string,
                 finishreason TYPE /aws1/rt_shape_string, 
              END OF artifact ts.
        DATA: BEGIN OF ls_response, 
                result TYPE /aws1/rt_shape_string, 
                artifacts TYPE STANDARD TABLE OF artifact_ts, 
              END OF ls_response. 
        /ui2/cl_json=>deserialize( 
          EXPORTING jsonx = lo_response->get_body( ) 
                    pretty_name = /ui2/cl_json=>pretty_mode-camel_case 
          CHANGING data = ls_response ).
```

```
IF ls response-artifacts IS NOT INITIAL.
          DATA(1v \text{ image}) =cl http utility=>if http utility~decode x base64( ls response-artifacts[ 1 ]-
base64 ). 
         ENDIF. 
       CATCH /aws1/cx_bdraccessdeniedex INTO DATA(lo_ex). 
         WRITE / lo_ex->get_text( ). 
         WRITE / |Don't forget to enable model access at https://
console.aws.amazon.com/bedrock/home?#/modelaccess|. 
     ENDTRY.
```
Panggil model pondasi Stability.ai Stable Diffusion XL untuk menghasilkan gambar menggunakan klien tingkat tinggi L2.

```
 TRY. 
        DATA(lo\_bdr\_l2\_sd) = /aws1/cl_bdr_l2_factory=>create_stable_diffusion_10( lo_bdr ). 
       " iv_prompt contains a prompt like 'Show me a picture of a unicorn reading an 
  enterprise financial report'. 
         DATA(lv_image) = lo_bdr_l2_sd->text_to_image( iv_prompt ). 
       CATCH /aws1/cx_bdraccessdeniedex INTO DATA(lo_ex). 
         WRITE / lo_ex->get_text( ). 
         WRITE / |Don't forget to enable model access at https://
console.aws.amazon.com/bedrock/home?#/modelaccess|. 
     ENDTRY.
```
• Untuk detail API, lihat [InvokeModeld](https://docs.aws.amazon.com/sdk-for-sap-abap/v1/api/latest/index.html)i AWS SDK untuk referensi SAP ABAP API.

# CloudWatch contoh menggunakan SDK untuk SAP ABAP

Contoh kode berikut menunjukkan cara melakukan tindakan dan mengimplementasikan skenario umum dengan menggunakan AWS SDK untuk SAP ABAP dengan. CloudWatch

Tindakan adalah kutipan kode dari program yang lebih besar dan harus dijalankan dalam konteks. Meskipun tindakan menunjukkan cara memanggil fungsi layanan individual, Anda dapat melihat tindakan dalam konteks pada skenario terkait dan contoh lintas layanan.

Skenario adalah contoh kode yang menunjukkan cara menyelesaikan tugas tertentu dengan memanggil beberapa fungsi dalam layanan yang sama.

Setiap contoh menyertakan tautan ke GitHub, di mana Anda dapat menemukan petunjuk tentang cara mengatur dan menjalankan kode dalam konteks.

Topik

- [Tindakan](#page-74-0)
- **[Skenario](#page-78-0)**

<span id="page-74-0"></span>Tindakan

#### **DeleteAlarms**

Contoh kode berikut menunjukkan cara menggunakanDeleteAlarms.

SDK untuk SAP ABAP

**a** Note

Ada lebih banyak tentang GitHub. Temukan contoh lengkapnya dan pelajari cara mengatur dan menjalankannya di [AWS Repositori Contoh Kode.](https://github.com/awsdocs/aws-doc-sdk-examples/tree/main/sap-abap/services/cloudwatch#code-examples)

```
 TRY. 
     lo_cwt->deletealarms( 
       it_alarmnames = it_alarm_names 
     ). 
     MESSAGE 'Alarms deleted.' TYPE 'I'. 
   CATCH /aws1/cx_cwtresourcenotfound . 
     MESSAGE 'Resource being accessed is not found.' TYPE 'E'. 
 ENDTRY.
```
• Untuk detail API, lihat [DeleteAlarmsd](https://docs.aws.amazon.com/sdk-for-sap-abap/v1/api/latest/index.html)i AWS SDK untuk referensi SAP ABAP API.

#### **DescribeAlarms**

Contoh kode berikut menunjukkan cara menggunakanDescribeAlarms.

# **a** Note

Ada lebih banyak tentang GitHub. Temukan contoh lengkapnya dan pelajari cara mengatur dan menjalankannya di [AWS Repositori Contoh Kode.](https://github.com/awsdocs/aws-doc-sdk-examples/tree/main/sap-abap/services/cloudwatch#code-examples)

```
 TRY. 
         oo_result = lo_cwt->describealarms( " oo_result is returned 
  for testing purposes. " 
           it_alarmnames = it_alarm_names 
         ). 
         MESSAGE 'Alarms retrieved.' TYPE 'I'. 
       CATCH /aws1/cx_rt_service_generic INTO DATA(lo_exception). 
         DATA(lv_error) = |"{ lo_exception->av_err_code }" - { lo_exception-
>av_err_msg }|. 
         MESSAGE lv_error TYPE 'E'. 
     ENDTRY.
```
• Untuk detail API, lihat [DescribeAlarmsd](https://docs.aws.amazon.com/sdk-for-sap-abap/v1/api/latest/index.html)i AWS SDK untuk referensi SAP ABAP API.

## **DisableAlarmActions**

Contoh kode berikut menunjukkan cara menggunakanDisableAlarmActions.

SDK untuk SAP ABAP

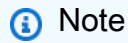

```
 "Disables actions on the specified alarm. " 
 TRY. 
     lo_cwt->disablealarmactions(
```

```
 it_alarmnames = it_alarm_names 
         ). 
         MESSAGE 'Alarm actions disabled.' TYPE 'I'. 
       CATCH /aws1/cx_rt_service_generic INTO DATA(lo_exception). 
        DATA(lv_error) = |"\{ lo\_exception->av_error = s<sup>1</sup>
>av_err_msg }|. 
         MESSAGE lv_error TYPE 'E'. 
     ENDTRY.
```
• Untuk detail API, lihat [DisableAlarmActionsd](https://docs.aws.amazon.com/sdk-for-sap-abap/v1/api/latest/index.html)i AWS SDK untuk referensi SAP ABAP API.

#### **EnableAlarmActions**

Contoh kode berikut menunjukkan cara menggunakanEnableAlarmActions.

```
SDK untuk SAP ABAP
```
**a** Note

Ada lebih banyak tentang GitHub. Temukan contoh lengkapnya dan pelajari cara mengatur dan menjalankannya di [AWS Repositori Contoh Kode.](https://github.com/awsdocs/aws-doc-sdk-examples/tree/main/sap-abap/services/cloudwatch#code-examples)

```
 "Enable actions on the specified alarm." 
     TRY. 
         lo_cwt->enablealarmactions( 
            it_alarmnames = it_alarm_names 
          ). 
         MESSAGE 'Alarm actions enabled.' TYPE 'I'. 
       CATCH /aws1/cx_rt_service_generic INTO DATA(lo_exception). 
        DATA(lv_error) = |"\{ lo\_exception->av_error = s<sup>"</sup> - { lo\_exception->av_err_msg }|. 
        MESSAGE lv error TYPE 'E'.
     ENDTRY.
```
• Untuk detail API, lihat [EnableAlarmActionsd](https://docs.aws.amazon.com/sdk-for-sap-abap/v1/api/latest/index.html)i AWS SDK untuk referensi SAP ABAP API.

# **ListMetrics**

Contoh kode berikut menunjukkan cara menggunakanListMetrics.

SDK untuk SAP ABAP

# **G** Note

Ada lebih banyak tentang GitHub. Temukan contoh lengkapnya dan pelajari cara mengatur dan menjalankannya di [AWS Repositori Contoh Kode.](https://github.com/awsdocs/aws-doc-sdk-examples/tree/main/sap-abap/services/cloudwatch#code-examples)

```
 "The following list-metrics example displays the metrics for Amazon CloudWatch." 
    TRY. 
        oo_result = lo_cwt->listmetrics( " oo_result is returned for 
 testing purposes. " 
          iv_namespace = iv_namespace 
        ). 
        DATA(lt_metrics) = oo_result->get_metrics( ). 
        MESSAGE 'Metrics retrieved.' TYPE 'I'. 
     CATCH /aws1/cx_cwtinvparamvalueex . 
        MESSAGE 'The specified argument was not valid.' TYPE 'E'. 
    ENDTRY.
```
• Untuk detail API, lihat [ListMetrics](https://docs.aws.amazon.com/sdk-for-sap-abap/v1/api/latest/index.html)di AWS SDK untuk referensi SAP ABAP API.

# **PutMetricAlarm**

Contoh kode berikut menunjukkan cara menggunakanPutMetricAlarm.

SDK untuk SAP ABAP

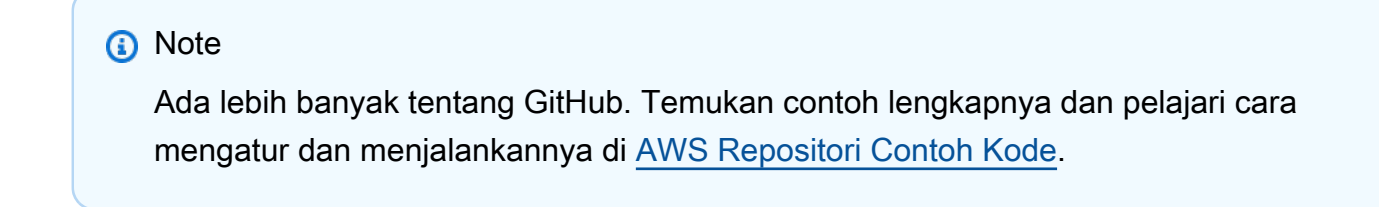

TRY.

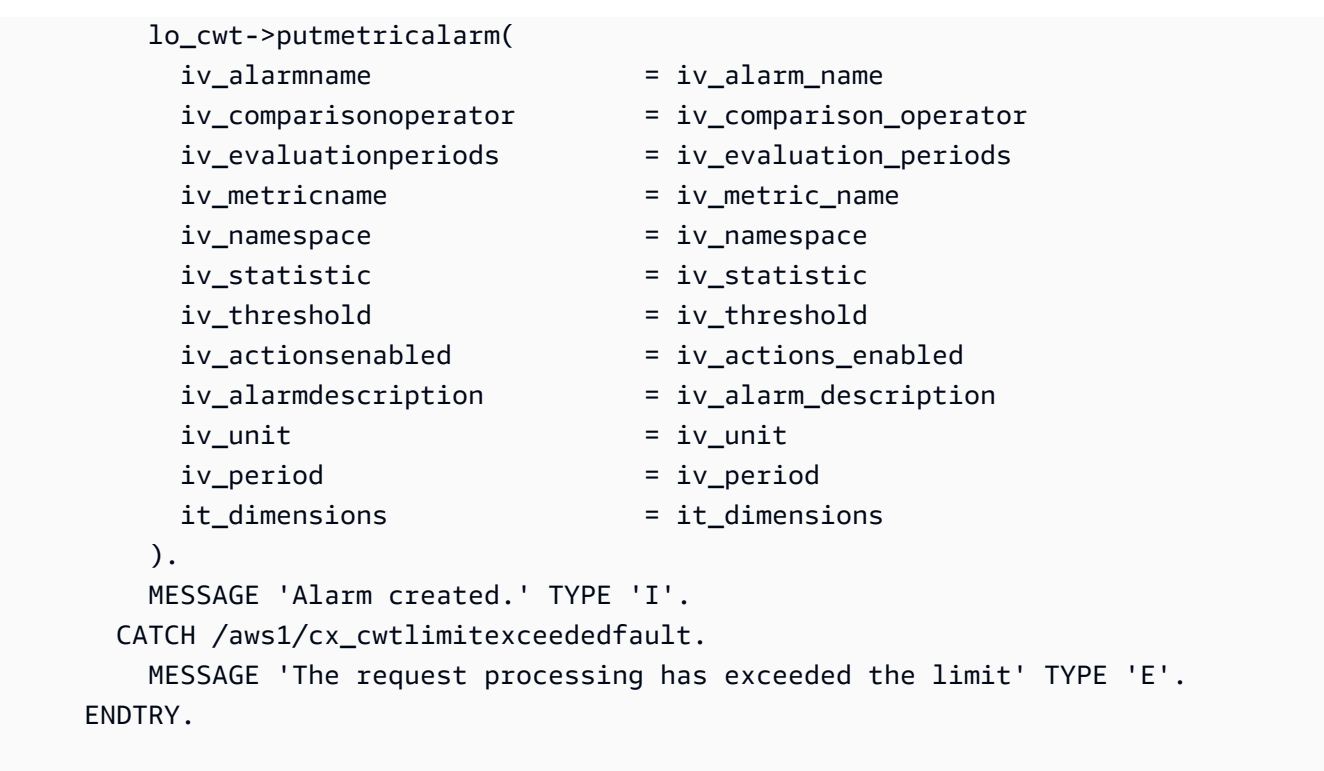

• Untuk detail API, lihat [PutMetricAlarmd](https://docs.aws.amazon.com/sdk-for-sap-abap/v1/api/latest/index.html)i AWS SDK untuk referensi SAP ABAP API.

<span id="page-78-0"></span>Skenario

Memulai menggunakan alarm

Contoh kode berikut ini menunjukkan cara:

- Membuat alarm.
- Menonaktifkan tindakan alarm.
- Menjelaskan maksud alarm.
- Menghapus alarm.

SDK untuk SAP ABAP

#### **a** Note

```
DATA lt_alarmnames TYPE /aws1/cl_cwtalarmnames_w=>tt_alarmnames.
   DATA lo_alarmname TYPE REF TO /aws1/cl_cwtalarmnames_w. 
   "Create an alarm" 
   TRY. 
       lo_cwt->putmetricalarm( 
         iv_alarmname = iv_alarm_name 
        iv_{\text{compar}}isonoperator = iv_{\text{compar}}isonioperator
         iv_evaluationperiods = iv_evaluation_periods 
         iv_metricname = iv_metric_name 
        iv namespace v = iv namespace
         iv_statistic = iv_statistic 
         iv_threshold = iv_threshold 
         iv_actionsenabled = iv_actions_enabled 
        iv alarmdescription = iv alarm description
        iv\_unit = iv\_unit iv_period = iv_period 
        it dimensions = it dimensions
       ). 
       MESSAGE 'Alarm created' TYPE 'I'. 
     CATCH /aws1/cx_cwtlimitexceededfault. 
       MESSAGE 'The request processing has exceeded the limit' TYPE 'E'. 
   ENDTRY. 
   "Create an ABAP internal table for the created alarm." 
   CREATE OBJECT lo_alarmname EXPORTING iv_value = iv_alarm_name. 
   INSERT lo_alarmname INTO TABLE lt_alarmnames. 
   "Disable alarm actions." 
   TRY. 
       lo_cwt->disablealarmactions( 
         it_alarmnames = lt_alarmnames 
       ). 
       MESSAGE 'Alarm actions disabled' TYPE 'I'. 
     CATCH /aws1/cx_rt_service_generic INTO DATA(lo_disablealarm_exception). 
       DATA(lv_disablealarm_error) = |"{ lo_disablealarm_exception->av_err_code }" 
- { lo disablealarm exception->av err msg }|.
       MESSAGE lv_disablealarm_error TYPE 'E'. 
   ENDTRY. 
   "Describe alarm using the same ABAP internal table." 
   TRY.
```

```
 oo_result = lo_cwt->describealarms( " oo_result is 
  returned for testing purpose " 
          it alarmnames = 1t alarmnames
         ). 
         MESSAGE 'Alarms retrieved' TYPE 'I'. 
      CATCH /aws1/cx rt service generic INTO DATA(lo describealarms exception).
         DATA(lv_describealarms_error) = |"{ lo_describealarms_exception-
>av_err_code }" - { lo_describealarms_exception->av_err_msg }|. 
        MESSAGE lv describealarms error TYPE 'E'.
     ENDTRY. 
     "Delete alarm." 
     TRY. 
         lo_cwt->deletealarms( 
           it_alarmnames = lt_alarmnames 
         ). 
         MESSAGE 'Alarms deleted' TYPE 'I'. 
       CATCH /aws1/cx_cwtresourcenotfound . 
         MESSAGE 'Resource being access is not found.' TYPE 'E'. 
     ENDTRY.
```
- Untuk detail API, lihat topik berikut di referensi API SDK untuk SAP ABAP AWS .
	- [DeleteAlarms](https://docs.aws.amazon.com/sdk-for-sap-abap/v1/api/latest/index.html)
	- [DescribeAlarms](https://docs.aws.amazon.com/sdk-for-sap-abap/v1/api/latest/index.html)
	- [DisableAlarmActions](https://docs.aws.amazon.com/sdk-for-sap-abap/v1/api/latest/index.html)
	- [PutMetricAlarm](https://docs.aws.amazon.com/sdk-for-sap-abap/v1/api/latest/index.html)

# Contoh DynamoDB menggunakan SDK untuk SAP ABAP

Contoh kode berikut menunjukkan cara melakukan tindakan dan mengimplementasikan skenario umum dengan menggunakan AWS SDK untuk SAP ABAP dengan DynamoDB.

Tindakan adalah kutipan kode dari program yang lebih besar dan harus dijalankan dalam konteks. Meskipun tindakan menunjukkan cara memanggil fungsi layanan individual, Anda dapat melihat tindakan dalam konteks pada skenario terkait dan contoh lintas layanan.

Skenario adalah contoh kode yang menunjukkan cara menyelesaikan tugas tertentu dengan memanggil beberapa fungsi dalam layanan yang sama.

Setiap contoh menyertakan tautan ke GitHub, di mana Anda dapat menemukan petunjuk tentang cara mengatur dan menjalankan kode dalam konteks.

Topik

- [Tindakan](#page-74-0)
- [Skenario](#page-78-0)

# Tindakan

# **CreateTable**

Contoh kode berikut menunjukkan cara menggunakanCreateTable.

# SDK untuk SAP ABAP

# **a** Note

```
 TRY. 
         DATA(lt_keyschema) = VALUE /aws1/cl_dynkeyschemaelement=>tt_keyschema( 
           ( NEW /aws1/cl_dynkeyschemaelement( iv_attributename = 'year' 
                                                 iv<sub>keytype</sub> = 'HASH' ) )
           ( NEW /aws1/cl_dynkeyschemaelement( iv_attributename = 'title' 
                                                 iv<sub>k</sub>eytype = 'RANGE' ) ) ).
         DATA(lt_attributedefinitions) = VALUE /aws1/
cl_dynattributedefn=>tt_attributedefinitions( 
           ( NEW /aws1/cl_dynattributedefn( iv_attributename = 'year' 
                                               iv_attributetype = 'N' ) ) 
           ( NEW /aws1/cl_dynattributedefn( iv_attributename = 'title' 
                                              iv_attributetype = 'S') ) ).
         " Adjust read/write capacities as desired. 
         DATA(lo_dynprovthroughput) = NEW /aws1/cl_dynprovthroughput( 
           iv_readcapacityunits = 5 
           iv_writecapacityunits = 5 ). 
         oo_result = lo_dyn->createtable( 
           it_keyschema = lt_keyschema
```

```
 iv_tablename = iv_table_name 
          it_attributedefinitions = lt_attributedefinitions 
         io provisionedthroughput = lo dynprovthroughput ).
        " Table creation can take some time. Wait till table exists before 
 returning. 
        lo_dyn->get_waiter( )->tableexists( 
          iv_max_wait_time = 200 
         iv tablename = iv table name ).
        MESSAGE 'DynamoDB Table' && iv_table_name && 'created.' TYPE 'I'. 
      " This exception can happen if the table already exists. 
     CATCH /aws1/cx_dynresourceinuseex INTO DATA(lo_resourceinuseex).
        DATA(lv_error) = |"{ lo_resourceinuseex->av_err_code }" - 
 { lo_resourceinuseex->av_err_msg }|. 
        MESSAGE lv_error TYPE 'E'. 
    ENDTRY.
```
• Untuk detail API, lihat [CreateTabled](https://docs.aws.amazon.com/sdk-for-sap-abap/v1/api/latest/index.html)i AWS SDK untuk referensi SAP ABAP API.

#### **DeleteItem**

Contoh kode berikut menunjukkan cara menggunakanDeleteItem.

SDK untuk SAP ABAP

#### **a** Note

```
 TRY. 
       DATA(lo_resp) = lo_dyn->deleteitem( 
         iv_tablename = iv_table_name 
         it_key = it_key_input ). 
       MESSAGE 'Deleted one item.' TYPE 'I'. 
     CATCH /aws1/cx_dyncondalcheckfaile00. 
       MESSAGE 'A condition specified in the operation could not be evaluated.' 
 TYPE 'E'. 
     CATCH /aws1/cx_dynresourcenotfoundex. 
       MESSAGE 'The table or index does not exist' TYPE 'E'.
```

```
 CATCH /aws1/cx_dyntransactconflictex. 
     MESSAGE 'Another transaction is using the item' TYPE 'E'. 
 ENDTRY.
```
• Untuk detail API, lihat [DeleteItemd](https://docs.aws.amazon.com/sdk-for-sap-abap/v1/api/latest/index.html)i AWS SDK untuk referensi SAP ABAP API.

#### **DeleteTable**

Contoh kode berikut menunjukkan cara menggunakanDeleteTable.

SDK untuk SAP ABAP

#### **a** Note

Ada lebih banyak tentang GitHub. Temukan contoh lengkapnya dan pelajari cara mengatur dan menjalankannya di [AWS Repositori Contoh Kode.](https://github.com/awsdocs/aws-doc-sdk-examples/tree/main/sap-abap/services/dyn#code-examples)

```
 TRY. 
     lo_dyn->deletetable( iv_tablename = iv_table_name ). 
     " Wait till the table is actually deleted. 
     lo_dyn->get_waiter( )->tablenotexists( 
       iv_max_wait_time = 200 
      iv tablename = iv table name ).
     MESSAGE 'Table ' && iv_table_name && ' deleted.' TYPE 'I'. 
   CATCH /aws1/cx_dynresourcenotfoundex. 
     MESSAGE 'The table ' && iv_table_name && ' does not exist' TYPE 'E'. 
   CATCH /aws1/cx_dynresourceinuseex. 
     MESSAGE 'The table cannot be deleted since it is in use' TYPE 'E'. 
 ENDTRY.
```
• Untuk detail API, lihat [DeleteTabled](https://docs.aws.amazon.com/sdk-for-sap-abap/v1/api/latest/index.html)i AWS SDK untuk referensi SAP ABAP API.

# **DescribeTable**

Contoh kode berikut menunjukkan cara menggunakanDescribeTable.

# **a** Note

Ada lebih banyak tentang GitHub. Temukan contoh lengkapnya dan pelajari cara mengatur dan menjalankannya di [AWS Repositori Contoh Kode.](https://github.com/awsdocs/aws-doc-sdk-examples/tree/main/sap-abap/services/dyn#code-examples)

```
 TRY.
```

```
 oo_result = lo_dyn->describetable( iv_tablename = iv_table_name ). 
     DATA(lv_tablename) = oo_result->get_table( )->ask_tablename( ). 
    DATA(lv_tablearn) = oo_result->get_table( )->ask_tablearn( ).
     DATA(lv_tablestatus) = oo_result->get_table( )->ask_tablestatus( ). 
     DATA(lv_itemcount) = oo_result->get_table( )->ask_itemcount( ). 
     MESSAGE 'The table name is ' && lv_tablename 
         && '. The table ARN is ' && lv_tablearn 
         && '. The tablestatus is ' && lv_tablestatus 
         && '. Item count is ' && lv_itemcount TYPE 'I'. 
  CATCH /aws1/cx_dynresourcenotfoundex. 
     MESSAGE 'The table ' && lv_tablename && ' does not exist' TYPE 'E'. 
 ENDTRY.
```
• Untuk detail API, lihat [DescribeTable](https://docs.aws.amazon.com/sdk-for-sap-abap/v1/api/latest/index.html)di AWS SDK untuk referensi SAP ABAP API.

# **GetItem**

Contoh kode berikut menunjukkan cara menggunakanGetItem.

SDK untuk SAP ABAP

```
a Note
   Ada lebih banyak tentang GitHub. Temukan contoh lengkapnya dan pelajari cara 
   mengatur dan menjalankannya di AWS Repositori Contoh Kode.
    TRY. 
        oo_item = lo_dyn->getitem(
```

```
 iv_tablename = iv_table_name
```
 $it_{key}$  =  $it_{key}$ ).  $DATA(lt_attr) = oo_item\text{-}get_item()$ . DATA(lo title) = lt attr[ key = 'title' ]-value.  $DATA(10$  year) =  $lt$ <sub>\_</sub>attr[ key = 'year' ]-value.  $DATA(10\_rating) = It\_attr[ key = 'rating' ] - value.$  MESSAGE 'Movie name is: ' && lo\_title->get\_s( ) && 'Movie year is: ' && lo\_year->get\_n( ) && 'Moving rating is: ' && lo\_rating->get\_n( ) TYPE 'I'. CATCH /aws1/cx\_dynresourcenotfoundex. MESSAGE 'The table or index does not exist' TYPE 'E'. ENDTRY.

• Untuk detail API, lihat [GetItemd](https://docs.aws.amazon.com/sdk-for-sap-abap/v1/api/latest/index.html)i AWS SDK untuk referensi SAP ABAP API.

#### **ListTables**

Contoh kode berikut menunjukkan cara menggunakanListTables.

SDK untuk SAP ABAP

#### **a** Note

```
 TRY. 
         oo_result = lo_dyn->listtables( ). 
         " You can loop over the oo_result to get table properties like this. 
         LOOP AT oo_result->get_tablenames( ) INTO DATA(lo_table_name). 
           DATA(lv_tablename) = lo_table_name->get_value( ). 
         ENDLOOP. 
         DATA(lv_tablecount) = lines( oo_result->get_tablenames( ) ). 
         MESSAGE 'Found ' && lv_tablecount && ' tables' TYPE 'I'. 
       CATCH /aws1/cx_rt_service_generic INTO DATA(lo_exception). 
        DATA(lv_error) = |"\{ lo\_exception->av_error\_cof} \" - { lo\_exception->av_err_msg }|. 
         MESSAGE lv_error TYPE 'E'. 
     ENDTRY.
```
• Untuk detail API, lihat [ListTablesd](https://docs.aws.amazon.com/sdk-for-sap-abap/v1/api/latest/index.html)i AWS SDK untuk referensi SAP ABAP API.

#### **PutItem**

Contoh kode berikut menunjukkan cara menggunakanPutItem.

```
SDK untuk SAP ABAP
```
#### **a** Note

Ada lebih banyak tentang GitHub. Temukan contoh lengkapnya dan pelajari cara mengatur dan menjalankannya di [AWS Repositori Contoh Kode.](https://github.com/awsdocs/aws-doc-sdk-examples/tree/main/sap-abap/services/dyn#code-examples)

```
 TRY. 
        DATA(lo_resp) = lo_dyn->putitem( 
          iv_tablename = iv_table_name 
         it it item = it item ).
        MESSAGE '1 row inserted into DynamoDB Table' && iv_table_name TYPE 'I'. 
      CATCH /aws1/cx_dyncondalcheckfaile00. 
        MESSAGE 'A condition specified in the operation could not be evaluated.' 
 TYPE 'E'. 
      CATCH /aws1/cx_dynresourcenotfoundex. 
        MESSAGE 'The table or index does not exist' TYPE 'E'. 
      CATCH /aws1/cx_dyntransactconflictex. 
        MESSAGE 'Another transaction is using the item' TYPE 'E'. 
    ENDTRY.
```
• Untuk detail API, lihat [PutItem](https://docs.aws.amazon.com/sdk-for-sap-abap/v1/api/latest/index.html)di AWS SDK untuk referensi SAP ABAP API.

#### **Query**

Contoh kode berikut menunjukkan cara menggunakanQuery.

# **a** Note

Ada lebih banyak tentang GitHub. Temukan contoh lengkapnya dan pelajari cara mengatur dan menjalankannya di [Repositori Contoh Kode AWS.](https://github.com/awsdocs/aws-doc-sdk-examples/tree/main/sap-abap/services/dyn#code-examples)

```
 TRY. 
         " Query movies for a given year . 
         DATA(lt_attributelist) = VALUE /aws1/
cl_dynattributevalue=>tt_attributevaluelist( 
             ( NEW /aws1/cl_dynattributevalue( iv_n = |\{ iv\_year \}|) ) ).
         DATA(lt_key_conditions) = VALUE /aws1/cl_dyncondition=>tt_keyconditions( 
           ( VALUE /aws1/cl_dyncondition=>ts_keyconditions_maprow( 
           key = 'year' 
           value = NEW /aws1/cl_dyncondition( 
           it_attributevaluelist = lt_attributelist 
           iv_comparisonoperator = |EQ| 
           ) ) ) ). 
         oo_result = lo_dyn->query( 
           iv_tablename = iv_table_name 
           it_keyconditions = lt_key_conditions ). 
         DATA(lt_items) = oo_result->get_items( ). 
         "You can loop over the results to get item attributes. 
         LOOP AT lt_items INTO DATA(lt_item). 
           DATA(lo_title) = lt_item[ key = 'title' ]-value. 
           DATA(lo_year) = lt_item[ key = 'year' ]-value. 
         ENDLOOP. 
         DATA(lv_count) = oo_result->get_count( ). 
         MESSAGE 'Item count is: ' && lv_count TYPE 'I'. 
       CATCH /aws1/cx_dynresourcenotfoundex. 
         MESSAGE 'The table or index does not exist' TYPE 'E'. 
     ENDTRY.
```
• Untuk detail API, lihat [Kueri](https://docs.aws.amazon.com/sdk-for-sap-abap/v1/api/latest/index.html) di referensi API AWS SDK untuk SAP ABAP.

#### **Scan**

Contoh kode berikut menunjukkan cara menggunakanScan.

# SDK untuk SAP ABAP

# **a** Note

Ada lebih banyak tentang GitHub. Temukan contoh lengkapnya dan pelajari cara mengatur dan menjalankannya di [Repositori Contoh Kode AWS.](https://github.com/awsdocs/aws-doc-sdk-examples/tree/main/sap-abap/services/dyn#code-examples)

```
 TRY. 
         " Scan movies for rating greater than or equal to the rating specified 
         DATA(lt_attributelist) = VALUE /aws1/
cl_dynattributevalue=>tt_attributevaluelist( 
            ( NEW /aws1/cl_dynattributevalue( iv_n = |{ iv\_rating }| ) ) ) .DATA(1t filter conditions) = VALUE /aws1/
cl_dyncondition=>tt_filterconditionmap( 
           ( VALUE /aws1/cl_dyncondition=>ts_filterconditionmap_maprow( 
           key = 'rating' 
          value = NEW /aws1/cl dyncondition(
           it_attributevaluelist = lt_attributelist 
           iv_comparisonoperator = |GE| 
           ) ) ) ). 
         oo_scan_result = lo_dyn->scan( iv_tablename = iv_table_name 
          it scanfilter = 1t filter conditions ).
         DATA(lt_items) = oo_scan_result->get_items( ). 
        LOOP AT lt items INTO DATA(lo item).
           " You can loop over to get individual attributes. 
           DATA(lo_title) = lo_item[ key = 'title' ]-value. 
           DATA(lo_year) = lo_item[ key = 'year' ]-value. 
         ENDLOOP. 
         DATA(lv_count) = oo_scan_result->get_count( ). 
         MESSAGE 'Found ' && lv_count && ' items' TYPE 'I'. 
       CATCH /aws1/cx_dynresourcenotfoundex. 
         MESSAGE 'The table or index does not exist' TYPE 'E'. 
     ENDTRY.
```
• Untuk detail API, lihat [Scan](https://docs.aws.amazon.com/sdk-for-sap-abap/v1/api/latest/index.html) di Referensi API AWS SDK untuk SAP ABAP.

# **UpdateItem**

Contoh kode berikut menunjukkan cara menggunakanUpdateItem.

SDK untuk SAP ABAP

# **a** Note

Ada lebih banyak tentang GitHub. Temukan contoh lengkapnya dan pelajari cara mengatur dan menjalankannya di [AWS Repositori Contoh Kode.](https://github.com/awsdocs/aws-doc-sdk-examples/tree/main/sap-abap/services/dyn#code-examples)

```
 TRY. 
        oo_output = lo_dyn->updateitem( 
          iv_tablename = iv_table_name 
          it_key = it_item_key 
          it_attributeupdates = it_attribute_updates ). 
       MESSAGE '1 item updated in DynamoDB Table' && iv_table_name TYPE 'I'. 
      CATCH /aws1/cx_dyncondalcheckfaile00. 
        MESSAGE 'A condition specified in the operation could not be evaluated.' 
 TYPE 'E'. 
     CATCH /aws1/cx_dynresourcenotfoundex. 
        MESSAGE 'The table or index does not exist' TYPE 'E'. 
      CATCH /aws1/cx_dyntransactconflictex. 
        MESSAGE 'Another transaction is using the item' TYPE 'E'. 
    ENDTRY.
```
• Untuk detail API, lihat [UpdateItemd](https://docs.aws.amazon.com/sdk-for-sap-abap/v1/api/latest/index.html)i AWS SDK untuk referensi SAP ABAP API.

# Skenario

Memulai tabel, item, dan kueri

Contoh kode berikut ini menunjukkan cara:

- Buat tabel yang dapat menyimpan data film.
- Masukkan, dapatkan, dan perbarui satu film dalam tabel tersebut.
- Tulis data film ke tabel dari file JSON sampel.
- Kueri untuk film yang dirilis pada tahun tertentu.
- Pindai film yang dirilis dalam suatu rentang tahun.
- Hapus film dari tabel, lalu hapus tabel tersebut.

#### **a** Note

```
 " Create an Amazon Dynamo DB table. 
     TRY. 
        DATA(1o_session) = /aws1/cl_rt_session_aws='create('cv_pfl'). DATA(lo_dyn) = /aws1/cl_dyn_factory=>create( lo_session ). 
         DATA(lt_keyschema) = VALUE /aws1/cl_dynkeyschemaelement=>tt_keyschema( 
           ( NEW /aws1/cl_dynkeyschemaelement( iv_attributename = 'year' 
                                                  iv_keytype = 'HASH' ) ) 
           ( NEW /aws1/cl_dynkeyschemaelement( iv_attributename = 'title' 
                                                 iv\_keytype = 'RANGE' ) ).
         DATA(lt_attributedefinitions) = VALUE /aws1/
cl_dynattributedefn=>tt_attributedefinitions( 
           ( NEW /aws1/cl_dynattributedefn( iv_attributename = 'year' 
                                             iv_{\text{}}attributetype = 'N' ) )
           ( NEW /aws1/cl_dynattributedefn( iv_attributename = 'title' 
                                             iv_attributetype = 'S') ) ).
         " Adjust read/write capacities as desired. 
         DATA(lo_dynprovthroughput) = NEW /aws1/cl_dynprovthroughput( 
           iv_readcapacityunits = 5 
           iv_writecapacityunits = 5 ). 
         DATA(oo_result) = lo_dyn->createtable( 
           it_keyschema = lt_keyschema 
           iv_tablename = iv_table_name 
           it_attributedefinitions = lt_attributedefinitions 
           io_provisionedthroughput = lo_dynprovthroughput ). 
         " Table creation can take some time. Wait till table exists before 
  returning. 
         lo_dyn->get_waiter( )->tableexists( 
           iv_max_wait_time = 200
```

```
iv_{\text{t}}ablename = iv_{\text{t}}able_name ).
         MESSAGE 'DynamoDB Table' && iv_table_name && 'created.' TYPE 'I'. 
       " It throws exception if the table already exists. 
      CATCH /aws1/cx_dynresourceinuseex INTO DATA(lo_resourceinuseex).
         DATA(lv_error) = |"{ lo_resourceinuseex->av_err_code }" - 
  { lo_resourceinuseex->av_err_msg }|. 
         MESSAGE lv_error TYPE 'E'. 
     ENDTRY. 
     " Describe table 
     TRY. 
         DATA(lo_table) = lo_dyn->describetable( iv_tablename = iv_table_name ). 
         DATA(lv_tablename) = lo_table->get_table( )->ask_tablename( ). 
         MESSAGE 'The table name is ' && lv_tablename TYPE 'I'. 
       CATCH /aws1/cx_dynresourcenotfoundex. 
         MESSAGE 'The table does not exist' TYPE 'E'. 
     ENDTRY. 
     " Put items into the table. 
     TRY. 
        DATA(lo resp putitem) = lo dyn->putitem(
           iv_tablename = iv_table_name 
          it<sub>_item</sub> = VALUE /aws1/
cl_dynattributevalue=>tt_putiteminputattributemap( 
             ( VALUE /aws1/cl_dynattributevalue=>ts_putiteminputattrmap_maprow( 
              key = 'title' value = NEW /aws1/cl_dynattributevalue (iv_s = 'Jaws' ) ) ) 
             ( VALUE /aws1/cl_dynattributevalue=>ts_putiteminputattrmap_maprow( 
              key = 'year' value = NEW /aws1/cl_dynattributevalue( iv_n = |\{ '1975' \} | ) ) ( VALUE /aws1/cl_dynattributevalue=>ts_putiteminputattrmap_maprow( 
              key = 'rating' value = NEW /aws1/cl_dynattributevalue( iv_n = |\{ '7.5' \} | ) ) ) ) ). 
         lo_resp_putitem = lo_dyn->putitem( 
           iv_tablename = iv_table_name 
          it item = VALUE /aws1/
cl_dynattributevalue=>tt_putiteminputattributemap( 
             ( VALUE /aws1/cl_dynattributevalue=>ts_putiteminputattrmap_maprow( 
               key = 'title' value = NEW /aws1/cl_dynattributevalue( iv_s = 'Star 
 Wars' ) ) ) 
             ( VALUE /aws1/cl_dynattributevalue=>ts_putiteminputattrmap_maprow( 
              key = 'year' value = NEW /aws1/cl_dynattributevalue( iv_n = |{ '1978' }| ) ) )
```

```
 ( VALUE /aws1/cl_dynattributevalue=>ts_putiteminputattrmap_maprow( 
              key = 'rating' value = NEW /aws1/cl dynattributevalue( iv n = |{ [ '8.1' ] | ) ) ) ) ). 
         lo_resp_putitem = lo_dyn->putitem( 
          iv tablename = iv table name
           it_item = VALUE /aws1/
cl_dynattributevalue=>tt_putiteminputattributemap( 
             ( VALUE /aws1/cl_dynattributevalue=>ts_putiteminputattrmap_maprow( 
              key = 'title' value = NEW /aws1/cl_dynattributevalue (iv_s = 'Speed' ) ) ) 
             ( VALUE /aws1/cl_dynattributevalue=>ts_putiteminputattrmap_maprow( 
              key = 'year' value = NEW /aws1/cl_dynattributevalue( iv_n = |{ '1994' }| ) ) ) 
             ( VALUE /aws1/cl_dynattributevalue=>ts_putiteminputattrmap_maprow( 
              key = 'rating' value = NEW /aws1/cl_dynattributevalue( iv_n = |\{ '7.9' \} ) ) )
           ) ). 
         " TYPE REF TO ZCL_AWS1_dyn_PUT_ITEM_OUTPUT 
         MESSAGE '3 rows inserted into DynamoDB Table' && iv_table_name TYPE 'I'. 
       CATCH /aws1/cx_dyncondalcheckfaile00. 
         MESSAGE 'A condition specified in the operation could not be evaluated.' 
  TYPE 'E'. 
       CATCH /aws1/cx_dynresourcenotfoundex. 
         MESSAGE 'The table or index does not exist' TYPE 'E'. 
       CATCH /aws1/cx_dyntransactconflictex. 
         MESSAGE 'Another transaction is using the item' TYPE 'E'. 
     ENDTRY. 
     " Get item from table. 
     TRY. 
         DATA(lo_resp_getitem) = lo_dyn->getitem( 
           iv_tablename = iv_table_name 
           it_key = VALUE /aws1/cl_dynattributevalue=>tt_key( 
            ( VALUE /aws1/cl_dynattributevalue=>ts_key_maprow( 
             key = 'title' value = NEW /aws1/cl_dynattributevalue (iv_s = 'Jaws' ) ) ) 
            ( VALUE /aws1/cl_dynattributevalue=>ts_key_maprow( 
             key = 'year' value = NEW /aws1/cl_dynattributevalue ( iv_n = '1975' ) ) ) 
           ) ). 
         DATA(lt_attr) = lo_resp_getitem->get_item( ). 
         DATA(lo_title) = lt_attr[ key = 'title' ]-value. 
        DATA(lo\_year) = It\_attr[ key = 'year' ] - value.
```

```
DATA(10\_rating) = It\_attr[ key = 'year' ] - value. MESSAGE 'Movie name is: ' && lo_title->get_s( ) TYPE 'I'. 
         MESSAGE 'Movie year is: ' && lo_year->get_n( ) TYPE 'I'. 
         MESSAGE 'Movie rating is: ' && lo_rating->get_n( ) TYPE 'I'. 
       CATCH /aws1/cx_dynresourcenotfoundex. 
         MESSAGE 'The table or index does not exist' TYPE 'E'. 
     ENDTRY. 
     " Query item from table. 
     TRY. 
         DATA(lt_attributelist) = VALUE /aws1/
cl_dynattributevalue=>tt_attributevaluelist( 
                ( NEW /aws1/cl_dynattributevalue( iv_n = '1975' ) ) ). 
         DATA(lt_keyconditions) = VALUE /aws1/cl_dyncondition=>tt_keyconditions( 
           ( VALUE /aws1/cl_dyncondition=>ts_keyconditions_maprow( 
           key = 'year' 
           value = NEW /aws1/cl_dyncondition( 
             it_attributevaluelist = lt_attributelist 
             iv_comparisonoperator = |EQ| 
           ) ) ) ). 
         DATA(lo_query_result) = lo_dyn->query( 
           iv_tablename = iv_table_name 
           it_keyconditions = lt_keyconditions ). 
         DATA(lt_items) = lo_query_result->get_items( ). 
        READ TABLE lo query result->get items( ) INTO DATA(lt item) INDEX 1.
         lo_title = lt_item[ key = 'title' ]-value. 
         lo_year = lt_item[ key = 'year' ]-value. 
         lo_rating = lt_item[ key = 'rating' ]-value. 
         MESSAGE 'Movie name is: ' && lo_title->get_s( ) TYPE 'I'. 
         MESSAGE 'Movie year is: ' && lo_year->get_n( ) TYPE 'I'. 
         MESSAGE 'Movie rating is: ' && lo_rating->get_n( ) TYPE 'I'. 
       CATCH /aws1/cx_dynresourcenotfoundex. 
         MESSAGE 'The table or index does not exist' TYPE 'E'. 
     ENDTRY. 
     " Scan items from table. 
     TRY. 
        DATA(10\_scan\_result) = 10\_dyn->scan( iv_tablename = iv_table_name ).
         lt_items = lo_scan_result->get_items( ). 
         " Read the first item and display the attributes. 
         READ TABLE lo_query_result->get_items( ) INTO lt_item INDEX 1. 
         lo_title = lt_item[ key = 'title' ]-value. 
         lo_year = lt_item[ key = 'year' ]-value. 
         lo_rating = lt_item[ key = 'rating' ]-value.
```

```
 MESSAGE 'Movie name is: ' && lo_title->get_s( ) TYPE 'I'. 
         MESSAGE 'Movie year is: ' && lo_year->get_n( ) TYPE 'I'. 
         MESSAGE 'Movie rating is: ' && lo_rating->get_n( ) TYPE 'I'. 
       CATCH /aws1/cx_dynresourcenotfoundex. 
         MESSAGE 'The table or index does not exist' TYPE 'E'. 
     ENDTRY. 
     " Update items from table. 
     TRY. 
        DATA(1t attributeupdates) = VALUE /aws1/
cl_dynattrvalueupdate=>tt_attributeupdates( 
           ( VALUE /aws1/cl_dynattrvalueupdate=>ts_attributeupdates_maprow( 
           key = 'rating' value = NEW /aws1/cl_dynattrvalueupdate( 
             io_value = NEW /aws1/cl_dynattributevalue( iv_n = '7.6' ) 
            iv\_action = |PUT| ) ) ) ).
         DATA(lt_key) = VALUE /aws1/cl_dynattributevalue=>tt_key( 
           ( VALUE /aws1/cl_dynattributevalue=>ts_key_maprow( 
            key = 'year' value = NEW /aws1/cl_dynattributevalue( iv_n = '1975' ) ) )
           ( VALUE /aws1/cl_dynattributevalue=>ts_key_maprow( 
            key = 'title' value = NEW /aws1/cl_dynattributevalue (iv_s ='1980' ) ) ) ).
         DATA(lo_resp) = lo_dyn->updateitem( 
           iv_tablename = iv_table_name 
          it_{key} = lt_{key}it attributeupdates = lt attributeupdates ).
         MESSAGE '1 item updated in DynamoDB Table' && iv_table_name TYPE 'I'. 
       CATCH /aws1/cx_dyncondalcheckfaile00. 
         MESSAGE 'A condition specified in the operation could not be evaluated.' 
  TYPE 'E'. 
       CATCH /aws1/cx_dynresourcenotfoundex. 
         MESSAGE 'The table or index does not exist' TYPE 'E'. 
       CATCH /aws1/cx_dyntransactconflictex. 
         MESSAGE 'Another transaction is using the item' TYPE 'E'. 
     ENDTRY. 
     " Delete table. 
     TRY. 
         lo_dyn->deletetable( iv_tablename = iv_table_name ). 
         lo_dyn->get_waiter( )->tablenotexists( 
           iv_max_wait_time = 200 
          iv<sub>_</sub>tablename = iv<sub>_</sub>table_name ). MESSAGE 'DynamoDB Table deleted.' TYPE 'I'. 
       CATCH /aws1/cx_dynresourcenotfoundex. 
         MESSAGE 'The table or index does not exist' TYPE 'E'.
```

```
 CATCH /aws1/cx_dynresourceinuseex. 
     MESSAGE 'The table cannot be deleted as it is in use' TYPE 'E'. 
 ENDTRY.
```
- Untuk detail API, lihat topik berikut di referensi API SDK untuk SAP ABAP AWS .
	- [BatchWriteItem](https://docs.aws.amazon.com/sdk-for-sap-abap/v1/api/latest/index.html)
	- [CreateTable](https://docs.aws.amazon.com/sdk-for-sap-abap/v1/api/latest/index.html)
	- [DeleteItem](https://docs.aws.amazon.com/sdk-for-sap-abap/v1/api/latest/index.html)
	- [DeleteTable](https://docs.aws.amazon.com/sdk-for-sap-abap/v1/api/latest/index.html)
	- [DescribeTable](https://docs.aws.amazon.com/sdk-for-sap-abap/v1/api/latest/index.html)
	- [GetItem](https://docs.aws.amazon.com/sdk-for-sap-abap/v1/api/latest/index.html)
	- [PutItem](https://docs.aws.amazon.com/sdk-for-sap-abap/v1/api/latest/index.html)
	- [Kueri](https://docs.aws.amazon.com/sdk-for-sap-abap/v1/api/latest/index.html)
	- **[Scan](https://docs.aws.amazon.com/sdk-for-sap-abap/v1/api/latest/index.html)**
	- [UpdateItem](https://docs.aws.amazon.com/sdk-for-sap-abap/v1/api/latest/index.html)

# Contoh Amazon EC2 menggunakan SDK untuk SAP ABAP

Contoh kode berikut menunjukkan cara melakukan tindakan dan menerapkan skenario umum dengan menggunakan AWS SDK untuk SAP ABAP dengan Amazon EC2.

Tindakan adalah kutipan kode dari program yang lebih besar dan harus dijalankan dalam konteks. Meskipun tindakan menunjukkan cara memanggil fungsi layanan individual, Anda dapat melihat tindakan dalam konteks pada skenario terkait dan contoh lintas layanan.

Skenario adalah contoh kode yang menunjukkan cara menyelesaikan tugas tertentu dengan memanggil beberapa fungsi dalam layanan yang sama.

Setiap contoh menyertakan tautan ke GitHub, di mana Anda dapat menemukan petunjuk tentang cara mengatur dan menjalankan kode dalam konteks.

Topik

• [Tindakan](#page-74-0)

# Tindakan

# **AllocateAddress**

Contoh kode berikut menunjukkan cara menggunakanAllocateAddress.

```
SDK untuk SAP ABAP
```
# **a** Note

Ada lebih banyak tentang GitHub. Temukan contoh lengkapnya dan pelajari cara mengatur dan menjalankannya di [AWS Repositori Contoh Kode.](https://github.com/awsdocs/aws-doc-sdk-examples/tree/main/sap-abap/services/ec2#code-examples)

```
 TRY. 
         oo_result = lo_ec2->allocateaddress( iv_domain = 'vpc' ). " oo_result is 
  returned for testing purposes. " 
         MESSAGE 'Allocated an Elastic IP address.' TYPE 'I'. 
       CATCH /aws1/cx_rt_service_generic INTO DATA(lo_exception). 
        DATA(lv_error) = |"\{ lo\_exception->av_error = 3" - { lo\_exception-}>av_err_msg }|. 
         MESSAGE lv_error TYPE 'E'. 
     ENDTRY.
```
• Untuk detail API, lihat [AllocateAddressd](https://docs.aws.amazon.com/sdk-for-sap-abap/v1/api/latest/index.html)i AWS SDK untuk referensi SAP ABAP API.

# **AssociateAddress**

Contoh kode berikut menunjukkan cara menggunakanAssociateAddress.

SDK untuk SAP ABAP

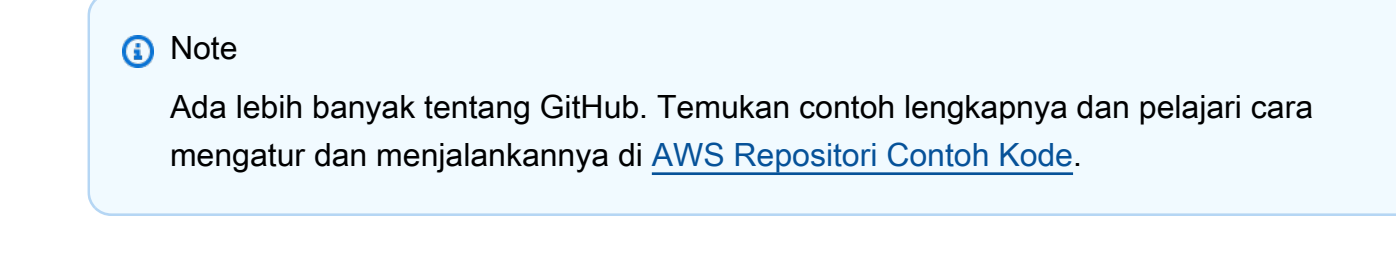

TRY.

```
 oo_result = lo_ec2->associateaddress( " oo_result is 
 returned for testing purposes. " 
           iv allocationid = iv allocation id
            iv_instanceid = iv_instance_id 
         ). 
        MESSAGE 'Associated an Elastic IP address with an EC2 instance.' TYPE 'I'. 
      CATCH /aws1/cx_rt_service_generic INTO DATA(lo_exception). 
         DATA(lv_error) = |"{ lo_exception->av_err_code }" - { lo_exception-
>av_err_msg }|. 
       MESSAGE lv error TYPE 'E'.
     ENDTRY.
```
• Untuk detail API, lihat [AssociateAddressd](https://docs.aws.amazon.com/sdk-for-sap-abap/v1/api/latest/index.html)i AWS SDK untuk referensi SAP ABAP API.

# **CreateKeyPair**

Contoh kode berikut menunjukkan cara menggunakanCreateKeyPair.

SDK untuk SAP ABAP

```
G Note
```
Ada lebih banyak tentang GitHub. Temukan contoh lengkapnya dan pelajari cara mengatur dan menjalankannya di [AWS Repositori Contoh Kode.](https://github.com/awsdocs/aws-doc-sdk-examples/tree/main/sap-abap/services/ec2#code-examples)

```
 TRY. 
        oo result = lo ec2->createkeypair( iv keyname = iv key name ).
               " oo_result is returned for testing purposes. " 
         MESSAGE 'Amazon EC2 key pair created.' TYPE 'I'. 
       CATCH /aws1/cx_rt_service_generic INTO DATA(lo_exception). 
        DATA(lv_error) = |"\{ lo\_exception->av_error = s<sup>1</sup>
>av_err_msg }|. 
        MESSAGE lv error TYPE 'E'.
     ENDTRY.
```
• Untuk detail API, lihat [CreateKeyPaird](https://docs.aws.amazon.com/sdk-for-sap-abap/v1/api/latest/index.html)i AWS SDK untuk referensi SAP ABAP API.

# **CreateSecurityGroup**

Contoh kode berikut menunjukkan cara menggunakanCreateSecurityGroup.

SDK untuk SAP ABAP

### **a** Note

Ada lebih banyak tentang GitHub. Temukan contoh lengkapnya dan pelajari cara mengatur dan menjalankannya di [AWS Repositori Contoh Kode.](https://github.com/awsdocs/aws-doc-sdk-examples/tree/main/sap-abap/services/ec2#code-examples)

```
 TRY. 
         oo_result = lo_ec2->createsecuritygroup( " oo_result is 
  returned for testing purposes. " 
           iv_description = 'Security group example' 
           iv_groupname = iv_security_group_name 
           iv_vpcid = iv_vpc_id 
         ). 
         MESSAGE 'Security group created.' TYPE 'I'. 
       CATCH /aws1/cx_rt_service_generic INTO DATA(lo_exception). 
         DATA(lv_error) = |"{ lo_exception->av_err_code }" - { lo_exception-
>av_err_msg }|. 
        MESSAGE lv error TYPE 'E'.
     ENDTRY.
```
• Untuk detail API, lihat [CreateSecurityGroupd](https://docs.aws.amazon.com/sdk-for-sap-abap/v1/api/latest/index.html)i AWS SDK untuk referensi SAP ABAP API.

# **DeleteKeyPair**

Contoh kode berikut menunjukkan cara menggunakanDeleteKeyPair.

SDK untuk SAP ABAP

#### **a** Note

```
 TRY. 
         lo_ec2->deletekeypair( iv_keyname = iv_key_name ). 
         MESSAGE 'Amazon EC2 key pair deleted.' TYPE 'I'. 
       CATCH /aws1/cx_rt_service_generic INTO DATA(lo_exception). 
         DATA(lv_error) = |"{ lo_exception->av_err_code }" - { lo_exception-
>av_err_msg }|. 
         MESSAGE lv_error TYPE 'E'. 
     ENDTRY.
```
• Untuk detail API, lihat [DeleteKeyPaird](https://docs.aws.amazon.com/sdk-for-sap-abap/v1/api/latest/index.html)i AWS SDK untuk referensi SAP ABAP API.

#### **DeleteSecurityGroup**

Contoh kode berikut menunjukkan cara menggunakanDeleteSecurityGroup.

SDK untuk SAP ABAP

**a** Note

Ada lebih banyak tentang GitHub. Temukan contoh lengkapnya dan pelajari cara mengatur dan menjalankannya di [AWS Repositori Contoh Kode.](https://github.com/awsdocs/aws-doc-sdk-examples/tree/main/sap-abap/services/ec2#code-examples)

```
 TRY. 
         lo_ec2->deletesecuritygroup( iv_groupid = iv_security_group_id ). 
         MESSAGE 'Security group deleted.' TYPE 'I'. 
       CATCH /aws1/cx_rt_service_generic INTO DATA(lo_exception). 
        DATA(lv_error) = |"\{ lo\_exception->av_error = 3" - { lo\_exception-}>av_err_msg }|. 
         MESSAGE lv_error TYPE 'E'. 
     ENDTRY.
```
• Untuk detail API, lihat [DeleteSecurityGroup](https://docs.aws.amazon.com/sdk-for-sap-abap/v1/api/latest/index.html)di AWS SDK untuk referensi SAP ABAP API.

#### **DescribeAddresses**

Contoh kode berikut menunjukkan cara menggunakanDescribeAddresses.

### **a** Note

Ada lebih banyak tentang GitHub. Temukan contoh lengkapnya dan pelajari cara mengatur dan menjalankannya di [AWS Repositori Contoh Kode.](https://github.com/awsdocs/aws-doc-sdk-examples/tree/main/sap-abap/services/ec2#code-examples)

```
 TRY. 
        oo_result = lo_ec2->describeaddresses( ) . " 
  oo_result is returned for testing purposes. " 
        DATA(lt_addresses) = oo_result->get_addresses( ). 
        MESSAGE 'Retrieved information about Elastic IP addresses.' TYPE 'I'. 
       CATCH /aws1/cx_rt_service_generic INTO DATA(lo_exception). 
       DATA(lv_error) = |"\{ lo\_exception->av_error = s<sup>1</sup>
>av_err_msg }|. 
        MESSAGE lv_error TYPE 'E'. 
    ENDTRY.
```
• Untuk detail API, lihat [DescribeAddressesd](https://docs.aws.amazon.com/sdk-for-sap-abap/v1/api/latest/index.html)i AWS SDK untuk referensi SAP ABAP API.

### **DescribeAvailabilityZones**

Contoh kode berikut menunjukkan cara menggunakanDescribeAvailabilityZones.

SDK untuk SAP ABAP

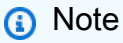

```
 TRY. 
        oo_result = lo_ec2->describeavailabilityzones( ) . " 
 oo_result is returned for testing purposes. " 
        DATA(lt_zones) = oo_result->get_availabilityzones( ). 
        MESSAGE 'Retrieved information about Availability Zones.' TYPE 'I'.
```

```
 CATCH /aws1/cx_rt_service_generic INTO DATA(lo_exception). 
         DATA(lv_error) = |"\{ lo\_exception->av_error = s<sup>"</sup> - { lo\_exception->av_err_msg }|. 
          MESSAGE lv_error TYPE 'E'. 
     ENDTRY.
```
• Untuk detail API, lihat [DescribeAvailabilityZones](https://docs.aws.amazon.com/sdk-for-sap-abap/v1/api/latest/index.html)di AWS SDK untuk referensi SAP ABAP API.

#### **DescribeInstances**

Contoh kode berikut menunjukkan cara menggunakanDescribeInstances.

#### SDK untuk SAP ABAP

#### **a** Note

```
 TRY. 
        oo_result = lo_ec2->describeinstances( ) . " 
 oo_result is returned for testing purposes. " 
        " Retrieving details of EC2 instances. " 
      DATA: lv_istance_id TYPE /aws1/ec2string,
             lv_status TYPE /aws1/ec2instancestatename, 
             lv_instance_type TYPE /aws1/ec2instancetype, 
             lv_image_id TYPE /aws1/ec2string. 
       LOOP AT oo_result->get_reservations( ) INTO DATA(lo_reservation). 
        LOOP AT lo_reservation->get_instances() INTO DATA(lo_instance).
           lv_istance_id = lo_instance->get_instanceid( ). 
           lv_status = lo_instance->get_state( )->get_name( ). 
           lv_instance_type = lo_instance->get_instancetype( ). 
           lv_image_id = lo_instance->get_imageid( ). 
         ENDLOOP. 
        ENDLOOP. 
       MESSAGE 'Retrieved information about EC2 instances.' TYPE 'I'.
```

```
 CATCH /aws1/cx_rt_service_generic INTO DATA(lo_exception). 
        DATA(1v_error) = |"\{ 1o_exception->av_error\r - { 1o-exception->av_error\r>av_err_msg }|. 
         MESSAGE lv_error TYPE 'E'. 
     ENDTRY.
```
• Untuk detail API, lihat [DescribeInstancesd](https://docs.aws.amazon.com/sdk-for-sap-abap/v1/api/latest/index.html)i AWS SDK untuk referensi SAP ABAP API.

# **DescribeKeyPairs**

Contoh kode berikut menunjukkan cara menggunakanDescribeKeyPairs.

SDK untuk SAP ABAP

#### **a** Note

Ada lebih banyak tentang GitHub. Temukan contoh lengkapnya dan pelajari cara mengatur dan menjalankannya di [AWS Repositori Contoh Kode.](https://github.com/awsdocs/aws-doc-sdk-examples/tree/main/sap-abap/services/ec2#code-examples)

```
 TRY. 
        oo_result = lo_ec2->describekeypairs( ) . " oo_result 
  is returned for testing purposes. " 
        DATA(lt_key_pairs) = oo_result->get_keypairs( ). 
        MESSAGE 'Retrieved information about key pairs.' TYPE 'I'. 
      CATCH /aws1/cx_rt_service_generic INTO DATA(lo_exception). 
       DATA(lv_error) = |"\{ lo\_exception->av_error = s<sup>1</sup>
>av_err_msg }|. 
        MESSAGE lv_error TYPE 'E'. 
    ENDTRY.
```
• Untuk detail API, lihat [DescribeKeyPairs](https://docs.aws.amazon.com/sdk-for-sap-abap/v1/api/latest/index.html)di AWS SDK untuk referensi SAP ABAP API.

### **DescribeRegions**

Contoh kode berikut menunjukkan cara menggunakanDescribeRegions.

# **a** Note

Ada lebih banyak tentang GitHub. Temukan contoh lengkapnya dan pelajari cara mengatur dan menjalankannya di [AWS Repositori Contoh Kode.](https://github.com/awsdocs/aws-doc-sdk-examples/tree/main/sap-abap/services/ec2#code-examples)

```
 TRY. 
        oo_result = lo_ec2->describeregions( ) . " oo_result 
  is returned for testing purposes. " 
        DATA(lt_regions) = oo_result->get_regions( ). 
        MESSAGE 'Retrieved information about Regions.' TYPE 'I'. 
       CATCH /aws1/cx_rt_service_generic INTO DATA(lo_exception). 
       DATA(lv_error) = |"\{ lo\_exception->av_error = s<sup>1</sup>
>av_err_msg }|. 
        MESSAGE lv_error TYPE 'E'. 
    ENDTRY.
```
• Untuk detail API, lihat [DescribeRegions](https://docs.aws.amazon.com/sdk-for-sap-abap/v1/api/latest/index.html)di AWS SDK untuk referensi SAP ABAP API.

# **DescribeSecurityGroups**

Contoh kode berikut menunjukkan cara menggunakanDescribeSecurityGroups.

SDK untuk SAP ABAP

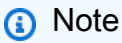

Ada lebih banyak tentang GitHub. Temukan contoh lengkapnya dan pelajari cara mengatur dan menjalankannya di [AWS Repositori Contoh Kode.](https://github.com/awsdocs/aws-doc-sdk-examples/tree/main/sap-abap/services/ec2#code-examples)

TRY.

```
DATA lt_group_ids TYPE /aws1/cl_ec2groupidstrlist_w=>tt_groupidstringlist.
        APPEND NEW /aws1/cl_ec2groupidstrlist_w( iv_value = iv_group_id ) TO 
 lt_group_ids.
```

```
oo_result = lo\_ec2->describesecuritygroups( it_groupids = lt\_group\_ids).
       " oo_result is returned for testing purposes. " 
        DATA(lt security groups) = oo result->get securitygroups( ).
         MESSAGE 'Retrieved information about security groups.' TYPE 'I'. 
       CATCH /aws1/cx_rt_service_generic INTO DATA(lo_exception). 
        DATA(lv_error) = |"\{ lo\_exception \rightarrow av_error\}" - { lo\_exception-}>av_err_msg }|. 
         MESSAGE lv_error TYPE 'E'. 
     ENDTRY.
```
• Untuk detail API, lihat [DescribeSecurityGroupsd](https://docs.aws.amazon.com/sdk-for-sap-abap/v1/api/latest/index.html)i AWS SDK untuk referensi SAP ABAP API.

#### **MonitorInstances**

Contoh kode berikut menunjukkan cara menggunakanMonitorInstances.

#### SDK untuk SAP ABAP

**a** Note

```
 DATA lt_instance_ids TYPE /aws1/
cl_ec2instidstringlist_w=>tt_instanceidstringlist. 
     APPEND NEW /aws1/cl_ec2instidstringlist_w( iv_value = iv_instance_id ) TO 
  lt_instance_ids. 
     "Perform dry run" 
     TRY. 
         " DryRun is set to true. This checks for the required permissions to monitor 
  the instance without actually making the request. " 
         lo_ec2->monitorinstances( 
           it_instanceids = lt_instance_ids 
           iv_dryrun = abap_true 
         ). 
       CATCH /aws1/cx_rt_service_generic INTO DATA(lo_exception). 
         " If the error code returned is `DryRunOperation`, then you have the 
  required permissions to monitor this instance. "
```

```
 IF lo_exception->av_err_code = 'DryRunOperation'. 
           MESSAGE 'Dry run to enable detailed monitoring completed.' TYPE 'I'. 
           " DryRun is set to false to enable detailed monitoring. " 
           lo_ec2->monitorinstances( 
            it instanceids = 1t instance ids
             iv_dryrun = abap_false 
           ). 
           MESSAGE 'Detailed monitoring enabled.' TYPE 'I'. 
           " If the error code returned is `UnauthorizedOperation`, then you don't 
  have the required permissions to monitor this instance. " 
         ELSEIF lo_exception->av_err_code = 'UnauthorizedOperation'. 
           MESSAGE 'Dry run to enable detailed monitoring failed. User does not have 
  the permissions to monitor the instance.' TYPE 'E'. 
         ELSE. 
           DATA(lv_error) = |"{ lo_exception->av_err_code }" - { lo_exception-
>av_err_msg }|. 
          MESSAGE lv error TYPE 'E'.
         ENDIF. 
     ENDTRY.
```
• Untuk detail API, lihat [MonitorInstances](https://docs.aws.amazon.com/sdk-for-sap-abap/v1/api/latest/index.html)di AWS SDK untuk referensi SAP ABAP API.

#### **RebootInstances**

Contoh kode berikut menunjukkan cara menggunakanRebootInstances.

SDK untuk SAP ABAP

```
a Note
```

```
 DATA lt_instance_ids TYPE /aws1/
cl_ec2instidstringlist_w=>tt_instanceidstringlist. 
     APPEND NEW /aws1/cl_ec2instidstringlist_w( iv_value = iv_instance_id ) TO 
  lt_instance_ids. 
     "Perform dry run" 
     TRY.
```

```
 " DryRun is set to true. This checks for the required permissions to reboot 
  the instance without actually making the request. " 
         lo_ec2->rebootinstances( 
           it_instanceids = lt_instance_ids 
           iv_dryrun = abap_true 
         ). 
       CATCH /aws1/cx_rt_service_generic INTO DATA(lo_exception). 
         " If the error code returned is `DryRunOperation`, then you have the 
  required permissions to reboot this instance. " 
        IF lo exception->av err code = 'DryRunOperation'.
           MESSAGE 'Dry run to reboot instance completed.' TYPE 'I'. 
           " DryRun is set to false to make a reboot request. " 
           lo_ec2->rebootinstances( 
             it instanceids = 1t instance ids
              iv_dryrun = abap_false 
            ). 
           MESSAGE 'Instance rebooted.' TYPE 'I'. 
           " If the error code returned is `UnauthorizedOperation`, then you don't 
  have the required permissions to reboot this instance. " 
         ELSEIF lo_exception->av_err_code = 'UnauthorizedOperation'. 
           MESSAGE 'Dry run to reboot instance failed. User does not have permissions 
  to reboot the instance.' TYPE 'E'. 
         ELSE. 
          DATA(lv_error) = |"\{ lo\_exception->av_error = s<sup>1</sup>
>av_err_msg }|. 
           MESSAGE lv_error TYPE 'E'. 
         ENDIF. 
     ENDTRY.
```
• Untuk detail API, lihat [RebootInstancesd](https://docs.aws.amazon.com/sdk-for-sap-abap/v1/api/latest/index.html)i AWS SDK untuk referensi SAP ABAP API.

#### **ReleaseAddress**

Contoh kode berikut menunjukkan cara menggunakanReleaseAddress.

SDK untuk SAP ABAP

#### **a** Note

```
 TRY. 
         lo_ec2->releaseaddress( iv_allocationid = iv_allocation_id ). 
         MESSAGE 'Elastic IP address released.' TYPE 'I'. 
      CATCH /aws1/cx rt service generic INTO DATA(lo exception).
        DATA(lv_error) = |"\{ lo\_exception->av_error = s<sup>1</sup>
>av_err_msg }|. 
         MESSAGE lv_error TYPE 'E'. 
     ENDTRY.
```
• Untuk detail API, lihat [ReleaseAddressd](https://docs.aws.amazon.com/sdk-for-sap-abap/v1/api/latest/index.html)i AWS SDK untuk referensi SAP ABAP API.

#### **RunInstances**

Contoh kode berikut menunjukkan cara menggunakanRunInstances.

### SDK untuk SAP ABAP

**a** Note

```
 " Create tags for resource created during instance launch. " 
     DATA lt_tagspecifications TYPE /aws1/
cl_ec2tagspecification=>tt_tagspecificationlist. 
    DATA ls_tagspecifications LIKE LINE OF lt_tagspecifications.
     ls_tagspecifications = NEW /aws1/cl_ec2tagspecification( 
       iv_resourcetype = 'instance' 
       it_tags = VALUE /aws1/cl_ec2tag=>tt_taglist( 
         ( NEW /aws1/cl_ec2tag( iv_key = 'Name' iv_value = iv_tag_value ) ) 
       ) 
     ). 
     APPEND ls_tagspecifications TO lt_tagspecifications. 
     TRY. 
         " Create/launch Amazon Elastic Compute Cloud (Amazon EC2) instance. " 
         oo_result = lo_ec2->runinstances( " oo_result is 
  returned for testing purposes. "
```
```
 iv_imageid = iv_ami_id 
           iv_instancetype = 't2.micro' 
          iv maxcount = 1iv_mincount = 1
           it_tagspecifications = lt_tagspecifications 
           iv_subnetid = iv_subnet_id 
         ). 
         MESSAGE 'EC2 instance created.' TYPE 'I'. 
       CATCH /aws1/cx_rt_service_generic INTO DATA(lo_exception). 
        DATA(lv_error) = |"\{ lo\_exception->av_error = s<sup>1</sup>
>av_err_msg }|. 
         MESSAGE lv_error TYPE 'E'. 
     ENDTRY.
```
• Untuk detail API, lihat [RunInstances](https://docs.aws.amazon.com/sdk-for-sap-abap/v1/api/latest/index.html)di AWS SDK untuk referensi SAP ABAP API.

#### **StartInstances**

Contoh kode berikut menunjukkan cara menggunakanStartInstances.

SDK untuk SAP ABAP

#### **a** Note

```
 DATA lt_instance_ids TYPE /aws1/
cl_ec2instidstringlist_w=>tt_instanceidstringlist. 
     APPEND NEW /aws1/cl_ec2instidstringlist_w( iv_value = iv_instance_id ) TO 
  lt_instance_ids. 
     "Perform dry run" 
     TRY. 
         " DryRun is set to true. This checks for the required permissions to start 
  the instance without actually making the request. " 
         lo_ec2->startinstances( 
           it_instanceids = lt_instance_ids 
           iv_dryrun = abap_true
```

```
 ). 
       CATCH /aws1/cx_rt_service_generic INTO DATA(lo_exception). 
         " If the error code returned is `DryRunOperation`, then you have the 
  required permissions to start this instance. " 
         IF lo_exception->av_err_code = 'DryRunOperation'. 
           MESSAGE 'Dry run to start instance completed.' TYPE 'I'. 
           " DryRun is set to false to start instance. " 
           oo_result = lo_ec2->startinstances( " oo_result is returned for 
  testing purposes. " 
             it_instanceids = lt_instance_ids 
             iv_dryrun = abap_false 
           ). 
           MESSAGE 'Successfully started the EC2 instance.' TYPE 'I'. 
           " If the error code returned is `UnauthorizedOperation`, then you don't 
  have the required permissions to start this instance. " 
         ELSEIF lo_exception->av_err_code = 'UnauthorizedOperation'. 
           MESSAGE 'Dry run to start instance failed. User does not have permissions 
  to start the instance.' TYPE 'E'. 
         ELSE. 
          DATA(lv_error) = |"\{ lo\_exception->av_error = s<sup>1</sup>
>av_err_msg }|. 
           MESSAGE lv_error TYPE 'E'. 
         ENDIF. 
     ENDTRY.
```
• Untuk detail API, lihat [StartInstancesd](https://docs.aws.amazon.com/sdk-for-sap-abap/v1/api/latest/index.html)i AWS SDK untuk referensi SAP ABAP API.

### **StopInstances**

Contoh kode berikut menunjukkan cara menggunakanStopInstances.

SDK untuk SAP ABAP

**a** Note

```
 DATA lt_instance_ids TYPE /aws1/
cl_ec2instidstringlist_w=>tt_instanceidstringlist. 
    APPEND NEW /aws1/cl ec2instidstringlist w( iv value = iv instance id ) TO
  lt_instance_ids. 
     "Perform dry run" 
     TRY. 
         " DryRun is set to true. This checks for the required permissions to stop 
  the instance without actually making the request. " 
         lo_ec2->stopinstances( 
           it_instanceids = lt_instance_ids 
           iv_dryrun = abap_true 
         ). 
       CATCH /aws1/cx_rt_service_generic INTO DATA(lo_exception). 
         " If the error code returned is `DryRunOperation`, then you have the 
  required permissions to stop this instance. " 
         IF lo_exception->av_err_code = 'DryRunOperation'. 
           MESSAGE 'Dry run to stop instance completed.' TYPE 'I'. 
           " DryRun is set to false to stop instance. " 
           oo_result = lo_ec2->stopinstances( " oo_result is returned for 
  testing purposes. " 
             it_instanceids = lt_instance_ids 
             iv_dryrun = abap_false 
           ). 
           MESSAGE 'Successfully stopped the EC2 instance.' TYPE 'I'. 
           " If the error code returned is `UnauthorizedOperation`, then you don't 
  have the required permissions to stop this instance. " 
         ELSEIF lo_exception->av_err_code = 'UnauthorizedOperation'. 
           MESSAGE 'Dry run to stop instance failed. User does not have permissions 
  to stop the instance.' TYPE 'E'. 
         ELSE. 
          DATA(lv_error) = |"\{ lo\_exception->av_error = s<sup>1</sup>
>av_err_msg }|. 
          MESSAGE lv error TYPE 'E'.
         ENDIF. 
     ENDTRY.
```
• Untuk detail API, lihat [StopInstancesd](https://docs.aws.amazon.com/sdk-for-sap-abap/v1/api/latest/index.html)i AWS SDK untuk referensi SAP ABAP API.

# Contoh Kinesis menggunakan SDK untuk SAP ABAP

Contoh kode berikut menunjukkan cara melakukan tindakan dan mengimplementasikan skenario umum dengan menggunakan AWS SDK untuk SAP ABAP dengan Kinesis.

Tindakan adalah kutipan kode dari program yang lebih besar dan harus dijalankan dalam konteks. Meskipun tindakan menunjukkan cara memanggil fungsi layanan individual, Anda dapat melihat tindakan dalam konteks pada skenario terkait dan contoh lintas layanan.

Skenario adalah contoh kode yang menunjukkan cara menyelesaikan tugas tertentu dengan memanggil beberapa fungsi dalam layanan yang sama.

Setiap contoh menyertakan tautan ke GitHub, di mana Anda dapat menemukan petunjuk tentang cara mengatur dan menjalankan kode dalam konteks.

Topik

- [Tindakan](#page-74-0)
- **[Skenario](#page-78-0)**

Tindakan

### **CreateStream**

Contoh kode berikut menunjukkan cara menggunakanCreateStream.

SDK untuk SAP ABAP

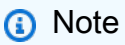

```
 TRY. 
     lo_kns->createstream( 
          iv_streamname = iv_stream_name 
          iv_shardcount = iv_shard_count 
     ).
```

```
 MESSAGE 'Stream created.' TYPE 'I'. 
      CATCH /aws1/cx_knsinvalidargumentex. 
        MESSAGE 'The specified argument was not valid.' TYPE 'E'. 
      CATCH /aws1/cx_knslimitexceededex . 
        MESSAGE 'The request processing has failed because of a limit exceed 
 exception.' TYPE 'E'. 
      CATCH /aws1/cx_knsresourceinuseex . 
        MESSAGE 'The request processing has failed because the resource is in use.' 
 TYPE 'E'. 
    ENDTRY.
```
• Untuk detail API, lihat [CreateStreamd](https://docs.aws.amazon.com/sdk-for-sap-abap/v1/api/latest/index.html)i AWS SDK untuk referensi SAP ABAP API.

#### **DeleteStream**

Contoh kode berikut menunjukkan cara menggunakanDeleteStream.

SDK untuk SAP ABAP

#### **a** Note

Ada lebih banyak tentang GitHub. Temukan contoh lengkapnya dan pelajari cara mengatur dan menjalankannya di [AWS Repositori Contoh Kode.](https://github.com/awsdocs/aws-doc-sdk-examples/tree/main/sap-abap/services/kinesis#code-examples)

```
 TRY. 
        lo_kns->deletestream( 
             iv_streamname = iv_stream_name 
        ). 
        MESSAGE 'Stream deleted.' TYPE 'I'. 
      CATCH /aws1/cx_knslimitexceededex . 
        MESSAGE 'The request processing has failed because of a limit exceed 
 exception.' TYPE 'E'. 
      CATCH /aws1/cx_knsresourceinuseex . 
        MESSAGE 'The request processing has failed because the resource is in use.' 
 TYPE 'E'. 
    ENDTRY.
```
• Untuk detail API, lihat [DeleteStream](https://docs.aws.amazon.com/sdk-for-sap-abap/v1/api/latest/index.html)di AWS SDK untuk referensi SAP ABAP API.

#### **DescribeStream**

Contoh kode berikut menunjukkan cara menggunakanDescribeStream.

SDK untuk SAP ABAP

### **a** Note

Ada lebih banyak tentang GitHub. Temukan contoh lengkapnya dan pelajari cara mengatur dan menjalankannya di [AWS Repositori Contoh Kode.](https://github.com/awsdocs/aws-doc-sdk-examples/tree/main/sap-abap/services/kinesis#code-examples)

```
 TRY. 
        oo_result = lo_kns->describestream( 
            iv_streamname = iv_stream_name 
        ). 
        DATA(lt_stream_description) = oo_result->get_streamdescription( ). 
        MESSAGE 'Streams retrieved.' TYPE 'I'. 
      CATCH /aws1/cx_knslimitexceededex . 
        MESSAGE 'The request processing has failed because of a limit exceed 
 exception.' TYPE 'E'. 
      CATCH /aws1/cx_knsresourcenotfoundex . 
        MESSAGE 'Resource being accessed is not found.' TYPE 'E'. 
    ENDTRY.
```
• Untuk detail API, lihat [DescribeStreamd](https://docs.aws.amazon.com/sdk-for-sap-abap/v1/api/latest/index.html)i AWS SDK untuk referensi SAP ABAP API.

### **GetRecords**

Contoh kode berikut menunjukkan cara menggunakanGetRecords.

SDK untuk SAP ABAP

#### **a** Note

```
 TRY. 
        oo_result = lo_kns->getrecords( " oo_result is returned for 
 testing purposes. " 
            iv_sharditerator = iv_shard_iterator 
        ). 
        DATA(lt_records) = oo_result->get_records( ). 
        MESSAGE 'Record retrieved.' TYPE 'I'. 
      CATCH /aws1/cx_knsexpirediteratorex . 
        MESSAGE 'Iterator expired.' TYPE 'E'. 
      CATCH /aws1/cx_knsinvalidargumentex . 
        MESSAGE 'The specified argument was not valid.' TYPE 'E'. 
      CATCH /aws1/cx_knskmsaccessdeniedex . 
        MESSAGE 'You do not have permission to perform this AWS KMS action.' TYPE 
 'E'. 
      CATCH /aws1/cx_knskmsdisabledex . 
        MESSAGE 'KMS key used is disabled.' TYPE 'E'. 
      CATCH /aws1/cx_knskmsinvalidstateex . 
        MESSAGE 'KMS key used is in an invalid state. ' TYPE 'E'. 
      CATCH /aws1/cx_knskmsnotfoundex . 
        MESSAGE 'KMS key used is not found.' TYPE 'E'. 
      CATCH /aws1/cx_knskmsoptinrequired . 
        MESSAGE 'KMS key option is required.' TYPE 'E'. 
      CATCH /aws1/cx_knskmsthrottlingex . 
        MESSAGE 'The rate of requests to AWS KMS is exceeding the request quotas.' 
 TYPE 'E'. 
      CATCH /aws1/cx_knsprovthruputexcdex . 
        MESSAGE 'The request rate for the stream is too high, or the requested data 
 is too large for the available throughput.' TYPE 'E'. 
      CATCH /aws1/cx_knsresourcenotfoundex . 
        MESSAGE 'Resource being accessed is not found.' TYPE 'E'. 
    ENDTRY.
```
• Untuk detail API, lihat [GetRecordsd](https://docs.aws.amazon.com/sdk-for-sap-abap/v1/api/latest/index.html)i AWS SDK untuk referensi SAP ABAP API.

### **ListStreams**

Contoh kode berikut menunjukkan cara menggunakanListStreams.

### **a** Note

Ada lebih banyak tentang GitHub. Temukan contoh lengkapnya dan pelajari cara mengatur dan menjalankannya di [AWS Repositori Contoh Kode.](https://github.com/awsdocs/aws-doc-sdk-examples/tree/main/sap-abap/services/kinesis#code-examples)

```
 TRY. 
        oo_result = lo_kns->liststreams( " oo_result is returned for testing 
 purposes. " 
            "Set Limit to specify that a maximum of streams should be returned." 
            iv_limit = iv_limit 
        ). 
        DATA(lt_streams) = oo_result->get_streamnames( ). 
        MESSAGE 'Streams listed.' TYPE 'I'. 
      CATCH /aws1/cx_knslimitexceededex . 
        MESSAGE 'The request processing has failed because of a limit exceed 
 exception.' TYPE 'E'. 
    ENDTRY.
```
• Untuk detail API, lihat [ListStreams](https://docs.aws.amazon.com/sdk-for-sap-abap/v1/api/latest/index.html)di AWS SDK untuk referensi SAP ABAP API.

# **PutRecord**

Contoh kode berikut menunjukkan cara menggunakanPutRecord.

SDK untuk SAP ABAP

testing purposes. "

```
a Note
   Ada lebih banyak tentang GitHub. Temukan contoh lengkapnya dan pelajari cara 
   mengatur dan menjalankannya di AWS Repositori Contoh Kode.
    TRY. 
        oo_result = lo_kns->putrecord( " oo_result is returned for
```

```
 iv_streamname = iv_stream_name 
           iv data = iv data
            iv_partitionkey = iv_partition_key 
        ). 
        MESSAGE 'Record created.' TYPE 'I'. 
      CATCH /aws1/cx_knsinvalidargumentex . 
        MESSAGE 'The specified argument was not valid.' TYPE 'E'. 
      CATCH /aws1/cx_knskmsaccessdeniedex . 
        MESSAGE 'You do not have permission to perform this AWS KMS action.' TYPE 
 'E'. 
      CATCH /aws1/cx_knskmsdisabledex . 
        MESSAGE 'KMS key used is disabled.' TYPE 'E'. 
     CATCH /aws1/cx knskmsinvalidstateex .
        MESSAGE 'KMS key used is in an invalid state. ' TYPE 'E'. 
      CATCH /aws1/cx_knskmsnotfoundex . 
        MESSAGE 'KMS key used is not found.' TYPE 'E'. 
      CATCH /aws1/cx_knskmsoptinrequired . 
        MESSAGE 'KMS key option is required.' TYPE 'E'. 
      CATCH /aws1/cx_knskmsthrottlingex . 
        MESSAGE 'The rate of requests to AWS KMS is exceeding the request quotas.' 
 TYPE 'E'. 
      CATCH /aws1/cx_knsprovthruputexcdex . 
        MESSAGE 'The request rate for the stream is too high, or the requested data 
 is too large for the available throughput.' TYPE 'E'. 
      CATCH /aws1/cx_knsresourcenotfoundex . 
        MESSAGE 'Resource being accessed is not found.' TYPE 'E'. 
    ENDTRY.
```
• Untuk detail API, lihat [PutRecordd](https://docs.aws.amazon.com/sdk-for-sap-abap/v1/api/latest/index.html)i AWS SDK untuk referensi SAP ABAP API.

#### **RegisterStreamConsumer**

Contoh kode berikut menunjukkan cara menggunakanRegisterStreamConsumer.

SDK untuk SAP ABAP

#### **a** Note

```
 TRY. 
        oo_result = lo_kns->registerstreamconsumer( " oo_result is returned 
 for testing purposes. " 
            iv_streamarn = iv_stream_arn 
            iv_consumername = iv_consumer_name 
        ). 
        MESSAGE 'Stream consumer registered.' TYPE 'I'. 
      CATCH /aws1/cx_knsinvalidargumentex . 
        MESSAGE 'The specified argument was not valid.' TYPE 'E'. 
      CATCH /aws1/cx_sgmresourcelimitexcd. 
        MESSAGE 'You have reached the limit on the number of resources.' TYPE 'E'. 
      CATCH /aws1/cx_sgmresourceinuse. 
        MESSAGE 'Resource being accessed is in use.' TYPE 'E'. 
      CATCH /aws1/cx_sgmresourcenotfound. 
        MESSAGE 'Resource being accessed is not found.' TYPE 'E'. 
    ENDTRY.
```
• Untuk detail API, lihat [RegisterStreamConsumerd](https://docs.aws.amazon.com/sdk-for-sap-abap/v1/api/latest/index.html)i AWS SDK untuk referensi SAP ABAP API.

# Skenario

Memulai dengan aliran data

Contoh kode berikut ini menunjukkan cara:

- Buat aliran dan letakkan catatan di dalamnya.
- Buat iterator pecahan.
- Baca catatan, lalu bersihkan sumber daya.

### SDK untuk SAP ABAP

# **a** Note

```
 DATA lo_stream_describe_result TYPE REF TO /aws1/cl_knsdescrstreamoutput. 
    DATA lo_stream_description TYPE REF TO /aws1/cl_knsstreamdescription. 
   DATA lo sharditerator TYPE REF TO /aws1/cl knsgetsharditerator01.
    DATA lo_record_result TYPE REF TO /aws1/cl_knsputrecordoutput. 
    "Create stream." 
    TRY. 
        lo_kns->createstream( 
            iv_streamname = iv_stream_name 
            iv_shardcount = iv_shard_count 
        ). 
        MESSAGE 'Stream created.' TYPE 'I'. 
      CATCH /aws1/cx_knsinvalidargumentex. 
        MESSAGE 'The specified argument was not valid.' TYPE 'E'. 
      CATCH /aws1/cx_knslimitexceededex . 
        MESSAGE 'The request processing has failed because of a limit exceeded 
 exception.' TYPE 'E'. 
      CATCH /aws1/cx_knsresourceinuseex . 
        MESSAGE 'The request processing has failed because the resource is in use.' 
 TYPE 'E'. 
    ENDTRY. 
    "Wait for stream to becomes active." 
    lo_stream_describe_result = lo_kns->describestream( iv_streamname = 
iv stream name ).
    lo_stream_description = lo_stream_describe_result->get_streamdescription( ). 
   WHILE lo_stream_description->get_streamstatus( ) <> 'ACTIVE'. 
     IF sy-index = 30.
       EXIT. The "maximum 5 minutes"
      ENDIF. 
      WAIT UP TO 10 SECONDS. 
      lo_stream_describe_result = lo_kns->describestream( iv_streamname = 
 iv_stream_name ). 
      lo_stream_description = lo_stream_describe_result->get_streamdescription( ). 
   FNDWHTI F.
    "Create record." 
    TRY. 
        lo_record_result = lo_kns->putrecord( 
            iv_streamname = iv_stream_name 
           iv_data = iv_data iv_partitionkey = iv_partition_key 
        ). 
        MESSAGE 'Record created.' TYPE 'I'.
```
 CATCH /aws1/cx\_knsinvalidargumentex . MESSAGE 'The specified argument was not valid.' TYPE 'E'. CATCH /aws1/cx\_knskmsaccessdeniedex . MESSAGE 'You do not have permission to perform this AWS KMS action.' TYPE 'E'. CATCH /aws1/cx\_knskmsdisabledex . MESSAGE 'KMS key used is disabled.' TYPE 'E'. CATCH /aws1/cx\_knskmsinvalidstateex . MESSAGE 'KMS key used is in an invalid state. ' TYPE 'E'. CATCH /aws1/cx knskmsnotfoundex . MESSAGE 'KMS key used is not found.' TYPE 'E'. CATCH /aws1/cx\_knskmsoptinrequired . MESSAGE 'KMS key option is required.' TYPE 'E'. CATCH /aws1/cx knskmsthrottlingex . MESSAGE 'The rate of requests to AWS KMS is exceeding the request quotas.' TYPE 'E'. CATCH /aws1/cx\_knsprovthruputexcdex . MESSAGE 'The request rate for the stream is too high, or the requested data is too large for the available throughput.' TYPE 'E'. CATCH /aws1/cx\_knsresourcenotfoundex . MESSAGE 'Resource being accessed is not found.' TYPE 'E'. ENDTRY. "Create a shard iterator in order to read the record." TRY. lo\_sharditerator = lo\_kns->getsharditerator( iv\_shardid = lo\_record\_result->get\_shardid( ) iv\_sharditeratortype = iv\_sharditeratortype iv\_streamname = iv\_stream\_name ). MESSAGE 'Shard iterator created.' TYPE 'I'. CATCH /aws1/cx knsinvalidargumentex. MESSAGE 'The specified argument was not valid.' TYPE 'E'. CATCH /aws1/cx\_knsprovthruputexcdex . MESSAGE 'The request rate for the stream is too high, or the requested data is too large for the available throughput.' TYPE 'E'. CATCH /aws1/cx\_sgmresourcenotfound. MESSAGE 'Resource being accessed is not found.' TYPE 'E'. ENDTRY. "Read the record." TRY. oo\_result = lo\_kns->getrecords( " oo\_result is returned for testing purposes. "

```
 iv_sharditerator = lo_sharditerator->get_sharditerator( ) 
        ). 
        MESSAGE 'Shard iterator created.' TYPE 'I'. 
      CATCH /aws1/cx_knsexpirediteratorex . 
        MESSAGE 'Iterator expired.' TYPE 'E'. 
      CATCH /aws1/cx_knsinvalidargumentex . 
        MESSAGE 'The specified argument was not valid.' TYPE 'E'. 
      CATCH /aws1/cx_knskmsaccessdeniedex . 
        MESSAGE 'You do not have permission to perform this AWS KMS action.' TYPE 
 'E'. 
      CATCH /aws1/cx_knskmsdisabledex . 
        MESSAGE 'KMS key used is disabled.' TYPE 'E'. 
     CATCH /aws1/cx knskmsinvalidstateex .
        MESSAGE 'KMS key used is in an invalid state. ' TYPE 'E'. 
      CATCH /aws1/cx_knskmsnotfoundex . 
        MESSAGE 'KMS key used is not found.' TYPE 'E'. 
      CATCH /aws1/cx_knskmsoptinrequired . 
        MESSAGE 'KMS key option is required.' TYPE 'E'. 
      CATCH /aws1/cx_knskmsthrottlingex . 
        MESSAGE 'The rate of requests to AWS KMS is exceeding the request quotas.' 
 TYPE 'E'. 
      CATCH /aws1/cx_knsprovthruputexcdex . 
        MESSAGE 'The request rate for the stream is too high, or the requested data 
 is too large for the available throughput.' TYPE 'E'. 
      CATCH /aws1/cx_knsresourcenotfoundex . 
        MESSAGE 'Resource being accessed is not found.' TYPE 'E'. 
    ENDTRY. 
    "Delete stream." 
    TRY. 
        lo_kns->deletestream( 
            iv_streamname = iv_stream_name 
        ). 
        MESSAGE 'Stream deleted.' TYPE 'I'. 
     CATCH /aws1/cx knslimitexceededex .
        MESSAGE 'The request processing has failed because of a limit exceeded 
 exception.' TYPE 'E'. 
      CATCH /aws1/cx_knsresourceinuseex . 
        MESSAGE 'The request processing has failed because the resource is in use.' 
 TYPE 'E'. 
    ENDTRY.
```
• Untuk detail API, lihat topik berikut di referensi API SDK untuk SAP ABAP AWS .

- [CreateStream](https://docs.aws.amazon.com/sdk-for-sap-abap/v1/api/latest/index.html)
- [DeleteStream](https://docs.aws.amazon.com/sdk-for-sap-abap/v1/api/latest/index.html)
- [GetRecords](https://docs.aws.amazon.com/sdk-for-sap-abap/v1/api/latest/index.html)
- [GetShardIterator](https://docs.aws.amazon.com/sdk-for-sap-abap/v1/api/latest/index.html)
- **[PutRecord](https://docs.aws.amazon.com/sdk-for-sap-abap/v1/api/latest/index.html)**

# Contoh Lambda menggunakan SDK untuk SAP ABAP

Contoh kode berikut menunjukkan cara melakukan tindakan dan mengimplementasikan skenario umum dengan menggunakan AWS SDK untuk SAP ABAP dengan Lambda.

Tindakan adalah kutipan kode dari program yang lebih besar dan harus dijalankan dalam konteks. Meskipun tindakan menunjukkan cara memanggil fungsi layanan individual, Anda dapat melihat tindakan dalam konteks pada skenario terkait dan contoh lintas layanan.

Skenario adalah contoh kode yang menunjukkan cara menyelesaikan tugas tertentu dengan memanggil beberapa fungsi dalam layanan yang sama.

Setiap contoh menyertakan tautan ke GitHub, di mana Anda dapat menemukan petunjuk tentang cara mengatur dan menjalankan kode dalam konteks.

Topik

- [Tindakan](#page-74-0)
- **[Skenario](#page-78-0)**

# Tindakan

### **CreateFunction**

Contoh kode berikut menunjukkan cara menggunakanCreateFunction.

#### SDK untuk SAP ABAP

#### **a** Note

```
 TRY. 
        lo_lmd->createfunction( 
           iv functionname = iv function name
           iv_runtime = `python3.9`
           iv role = iv role arn
            iv_handler = iv_handler 
            io_code = io_zip_file 
            iv_description = 'AWS Lambda code example' 
        ). 
        MESSAGE 'Lambda function created.' TYPE 'I'. 
      CATCH /aws1/cx_lmdcodesigningcfgno00. 
        MESSAGE 'Code signing configuration does not exist.' TYPE 'E'. 
      CATCH /aws1/cx_lmdcodestorageexcdex. 
        MESSAGE 'Maximum total code size per account exceeded.' TYPE 'E'. 
      CATCH /aws1/cx_lmdcodeverification00. 
        MESSAGE 'Code signature failed one or more validation checks for signature 
 mismatch or expiration.' TYPE 'E'. 
      CATCH /aws1/cx_lmdinvalidcodesigex. 
        MESSAGE 'Code signature failed the integrity check.' TYPE 'E'. 
      CATCH /aws1/cx_lmdinvparamvalueex. 
        MESSAGE 'The request contains a non-valid parameter.' TYPE 'E'. 
      CATCH /aws1/cx_lmdresourceconflictex. 
        MESSAGE 'Resource already exists or another operation is in progress.' TYPE 
 'E'. 
      CATCH /aws1/cx_lmdresourcenotfoundex. 
        MESSAGE 'The requested resource does not exist.' TYPE 'E'. 
      CATCH /aws1/cx_lmdserviceexception. 
        MESSAGE 'An internal problem was encountered by the AWS Lambda service.' 
 TYPE 'E'. 
      CATCH /aws1/cx_lmdtoomanyrequestsex. 
        MESSAGE 'The maximum request throughput was reached.' TYPE 'E'. 
    ENDTRY.
```
• Untuk detail API, lihat [CreateFunctiond](https://docs.aws.amazon.com/sdk-for-sap-abap/v1/api/latest/index.html)i AWS SDK untuk referensi SAP ABAP API.

#### **DeleteFunction**

Contoh kode berikut menunjukkan cara menggunakanDeleteFunction.

# **a** Note

Ada lebih banyak tentang GitHub. Temukan contoh lengkapnya dan pelajari cara mengatur dan menjalankannya di [AWS Repositori Contoh Kode.](https://github.com/awsdocs/aws-doc-sdk-examples/tree/main/sap-abap/services/lambda#code-examples)

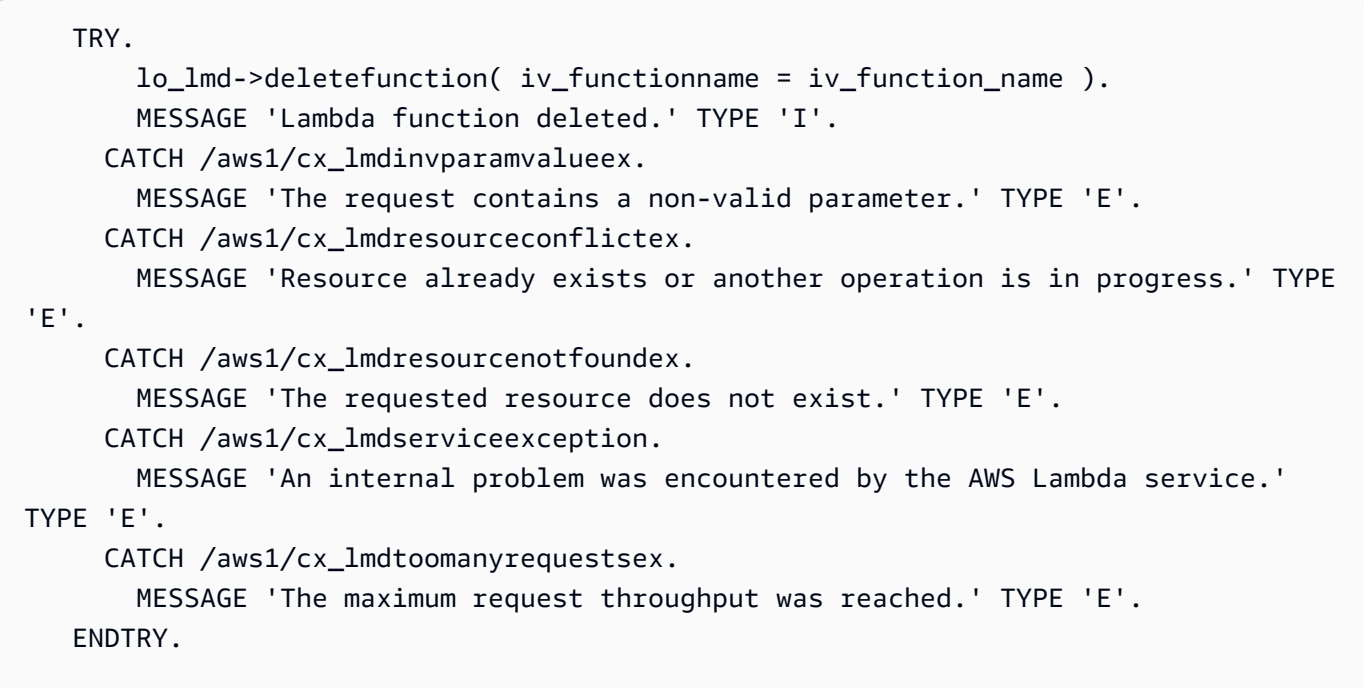

• Untuk detail API, lihat [DeleteFunctiond](https://docs.aws.amazon.com/sdk-for-sap-abap/v1/api/latest/index.html)i AWS SDK untuk referensi SAP ABAP API.

# **GetFunction**

Contoh kode berikut menunjukkan cara menggunakanGetFunction.

SDK untuk SAP ABAP

### **a** Note

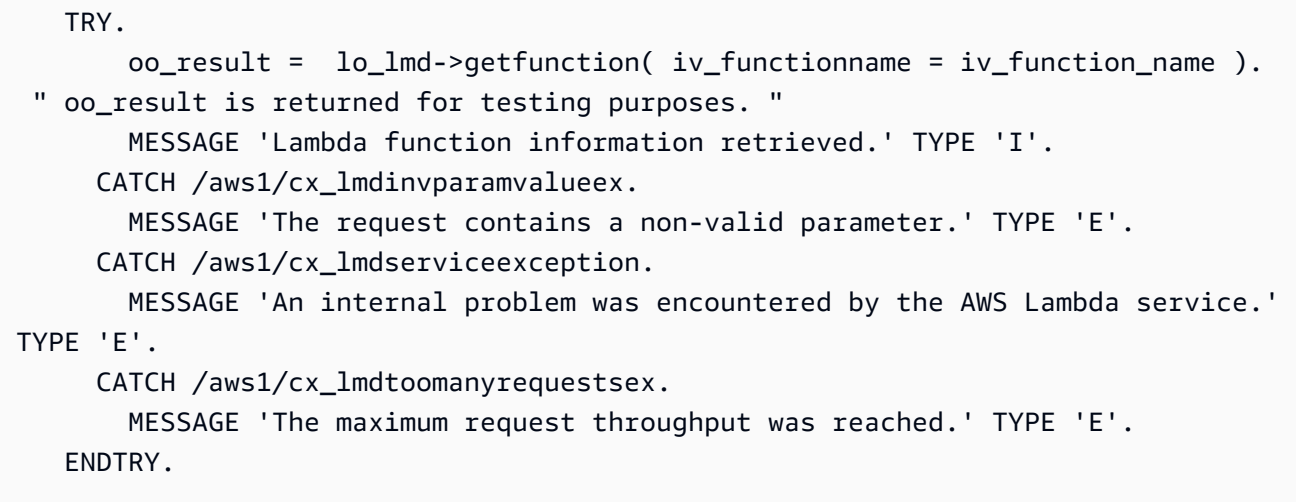

• Untuk detail API, lihat [GetFunction](https://docs.aws.amazon.com/sdk-for-sap-abap/v1/api/latest/index.html)di AWS SDK untuk referensi SAP ABAP API.

#### **Invoke**

Contoh kode berikut menunjukkan cara menggunakanInvoke.

SDK untuk SAP ABAP

#### **a** Note

```
 TRY. 
        DATA(lv_json) = /aws1/cl_rt_util=>string_to_xstring( 
          `{` && 
            `"action": "increment",` && 
            `"number": 10` && 
          `}` 
        ). 
        oo_result = lo_lmd->invoke( " oo_result is returned for 
 testing purposes. " 
                 iv_functionname = iv_function_name 
                iv\_payload = <math>lv\_json ). 
        MESSAGE 'Lambda function invoked.' TYPE 'I'.
```
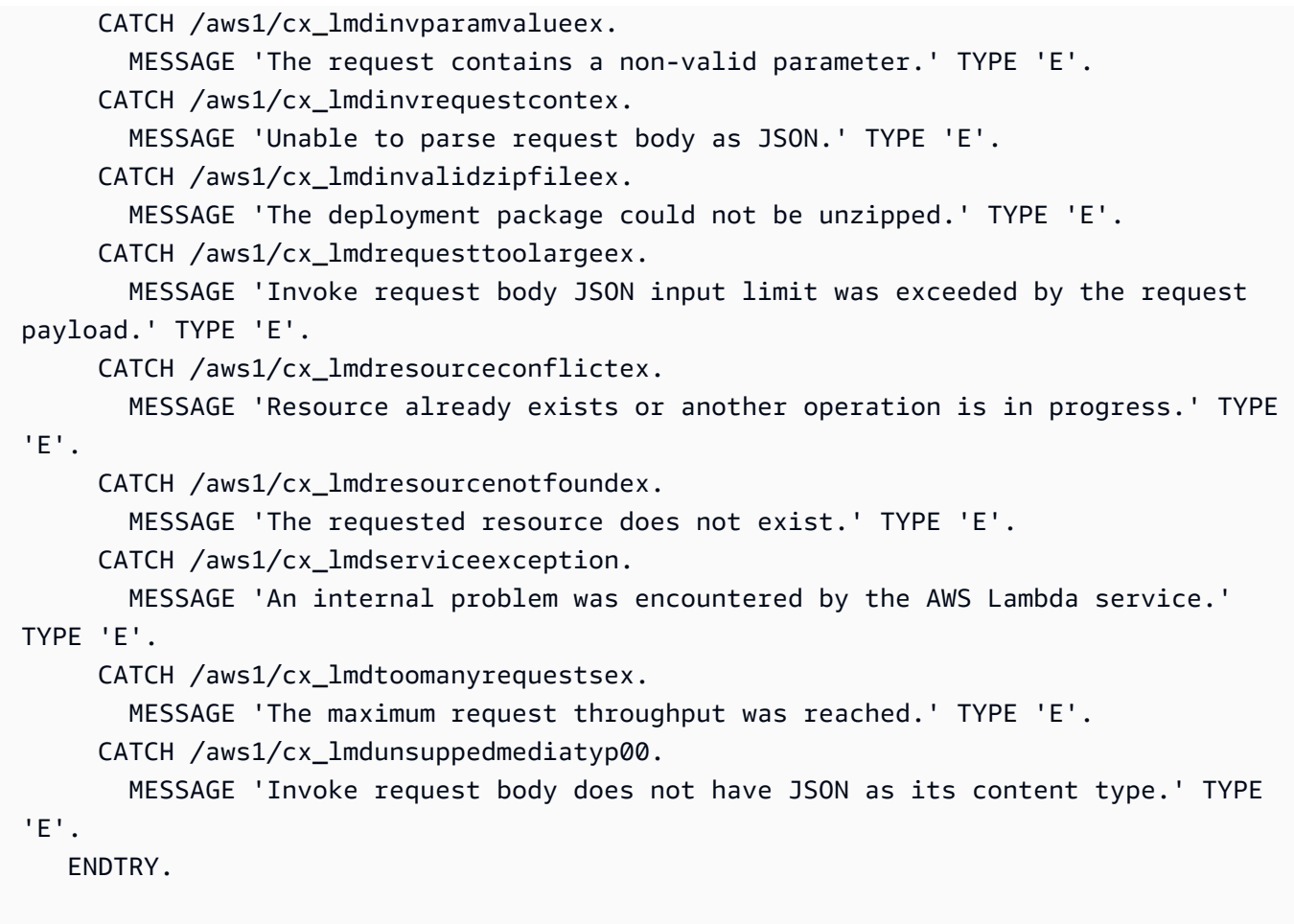

• Untuk detail API, lihat [Memanggil](https://docs.aws.amazon.com/sdk-for-sap-abap/v1/api/latest/index.html) di AWS SDK untuk referensi SAP ABAP API.

## **ListFunctions**

Contoh kode berikut menunjukkan cara menggunakanListFunctions.

#### SDK untuk SAP ABAP

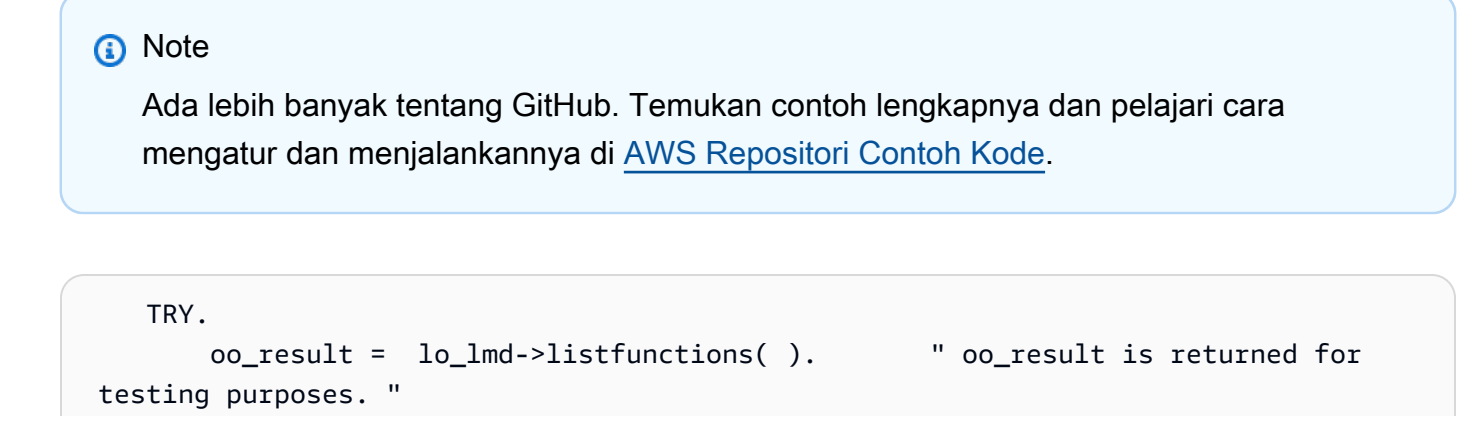

 DATA(lt\_functions) = oo\_result->get\_functions( ). MESSAGE 'Retrieved list of Lambda functions.' TYPE 'I'. CATCH /aws1/cx\_lmdinvparamvalueex. MESSAGE 'The request contains a non-valid parameter.' TYPE 'E'. CATCH /aws1/cx\_lmdserviceexception. MESSAGE 'An internal problem was encountered by the AWS Lambda service.' TYPE 'E'. CATCH /aws1/cx\_lmdtoomanyrequestsex. MESSAGE 'The maximum request throughput was reached.' TYPE 'E'. ENDTRY.

• Untuk detail API, lihat [ListFunctionsd](https://docs.aws.amazon.com/sdk-for-sap-abap/v1/api/latest/index.html)i AWS SDK untuk referensi SAP ABAP API.

#### **UpdateFunctionCode**

Contoh kode berikut menunjukkan cara menggunakanUpdateFunctionCode.

SDK untuk SAP ABAP

#### **a** Note

```
 TRY. 
        oo_result = lo_lmd->updatefunctioncode( " oo_result is returned for 
 testing purposes. " 
              iv_functionname = iv_function_name 
              iv_zipfile = io_zip_file 
          ). 
        MESSAGE 'Lambda function code updated.' TYPE 'I'. 
      CATCH /aws1/cx_lmdcodesigningcfgno00. 
        MESSAGE 'Code signing configuration does not exist.' TYPE 'E'. 
      CATCH /aws1/cx_lmdcodestorageexcdex. 
        MESSAGE 'Maximum total code size per account exceeded.' TYPE 'E'. 
      CATCH /aws1/cx_lmdcodeverification00. 
        MESSAGE 'Code signature failed one or more validation checks for signature 
 mismatch or expiration.' TYPE 'E'.
```
 CATCH /aws1/cx\_lmdinvalidcodesigex. MESSAGE 'Code signature failed the integrity check.' TYPE 'E'. CATCH /aws1/cx\_lmdinvparamvalueex. MESSAGE 'The request contains a non-valid parameter.' TYPE 'E'. CATCH /aws1/cx\_lmdresourceconflictex. MESSAGE 'Resource already exists or another operation is in progress.' TYPE 'E'. CATCH /aws1/cx\_lmdresourcenotfoundex. MESSAGE 'The requested resource does not exist.' TYPE 'E'. CATCH /aws1/cx\_lmdserviceexception. MESSAGE 'An internal problem was encountered by the AWS Lambda service.' TYPE 'E'. CATCH /aws1/cx\_lmdtoomanyrequestsex. MESSAGE 'The maximum request throughput was reached.' TYPE 'E'. ENDTRY.

• Untuk detail API, lihat [UpdateFunctionCode](https://docs.aws.amazon.com/sdk-for-sap-abap/v1/api/latest/index.html)di AWS SDK untuk referensi SAP ABAP API.

### **UpdateFunctionConfiguration**

Contoh kode berikut menunjukkan cara menggunakanUpdateFunctionConfiguration.

SDK untuk SAP ABAP

```
a Note
```

```
 TRY. 
        oo_result = lo_lmd->updatefunctionconfiguration( " oo_result is returned 
 for testing purposes. " 
              iv_functionname = iv_function_name 
              iv_runtime = iv_runtime 
              iv_description = 'Updated Lambda function' 
              iv_memorysize = iv_memory_size 
          ). 
        MESSAGE 'Lambda function configuration/settings updated.' TYPE 'I'.
```

```
 CATCH /aws1/cx_lmdcodesigningcfgno00. 
        MESSAGE 'Code signing configuration does not exist.' TYPE 'E'. 
      CATCH /aws1/cx_lmdcodeverification00. 
        MESSAGE 'Code signature failed one or more validation checks for signature 
 mismatch or expiration.' TYPE 'E'. 
      CATCH /aws1/cx_lmdinvalidcodesigex. 
        MESSAGE 'Code signature failed the integrity check.' TYPE 'E'. 
      CATCH /aws1/cx_lmdinvparamvalueex. 
        MESSAGE 'The request contains a non-valid parameter.' TYPE 'E'. 
      CATCH /aws1/cx_lmdresourceconflictex. 
        MESSAGE 'Resource already exists or another operation is in progress.' TYPE 
 'E'. 
      CATCH /aws1/cx_lmdresourcenotfoundex. 
        MESSAGE 'The requested resource does not exist.' TYPE 'E'. 
      CATCH /aws1/cx_lmdserviceexception. 
        MESSAGE 'An internal problem was encountered by the AWS Lambda service.' 
 TYPE 'E'. 
      CATCH /aws1/cx_lmdtoomanyrequestsex. 
        MESSAGE 'The maximum request throughput was reached.' TYPE 'E'. 
    ENDTRY.
```
• Untuk detail API, lihat [UpdateFunctionConfigurationd](https://docs.aws.amazon.com/sdk-for-sap-abap/v1/api/latest/index.html)i AWS SDK untuk referensi SAP ABAP API.

# Skenario

Memulai dengan fungsi

Contoh kode berikut ini menunjukkan cara:

- Buat peran IAM dan fungsi Lambda, lalu unggah kode handler.
- Panggil fungsi dengan satu parameter dan dapatkan hasil.
- Perbarui kode fungsi dan konfigurasikan dengan variabel lingkungan.
- Panggil fungsi dengan parameter baru dan dapatkan hasil. Tampilkan log eksekusi yang dikembalikan.
- Buat daftar fungsi untuk akun Anda, lalu bersihkan sumber daya.

Untuk informasi selengkapnya, lihat [Membuat fungsi Lambda dengan konsol.](https://docs.aws.amazon.com/lambda/latest/dg/getting-started-create-function.html)

# **a** Note

```
 TRY. 
         "Create an AWS Identity and Access Management (IAM) role that grants AWS 
 Lambda permission to write to logs." 
        DATA(lv\_policy\_document) = `{` &&
              `"Version":"2012-10-17",` && 
                    `"Statement": [` && 
                      `{` && 
                        `"Effect": "Allow",` && 
                        `"Action": [` && 
                           `"sts:AssumeRole"` && 
                         `],` && 
                        `"Principal": {` && 
                           `"Service": [` && 
                             `"lambda.amazonaws.com"` && 
                           `]` && 
                        `}` && 
                      `}` && 
                    `]` && 
                  `}`. 
         TRY. 
             DATA(lo_create_role_output) = lo_iam->createrole( 
                      iv_rolename = iv_role_name 
                      iv_assumerolepolicydocument = lv_policy_document 
                      iv_description = 'Grant lambda permission to write to logs' 
\overline{\phantom{a}}).
             MESSAGE 'IAM role created.' TYPE 'I'. 
            WAIT UP TO 10 SECONDS. The Make sure that the IAM role is ready
 for use. " 
           CATCH /aws1/cx_iamentityalrdyexex. 
             MESSAGE 'IAM role already exists.' TYPE 'E'. 
           CATCH /aws1/cx_iaminvalidinputex. 
             MESSAGE 'The request contains a non-valid parameter.' TYPE 'E'. 
           CATCH /aws1/cx_iammalformedplydocex.
```

```
 MESSAGE 'Policy document in the request is malformed.' TYPE 'E'. 
         ENDTRY. 
         TRY. 
             lo_iam->attachrolepolicy( 
                 iv rolename = iv role name
                  iv_policyarn = 'arn:aws:iam::aws:policy/service-role/
AWSLambdaBasicExecutionRole' 
              ). 
             MESSAGE 'Attached policy to the IAM role.' TYPE 'I'. 
           CATCH /aws1/cx_iaminvalidinputex. 
             MESSAGE 'The request contains a non-valid parameter.' TYPE 'E'. 
           CATCH /aws1/cx_iamnosuchentityex. 
             MESSAGE 'The requested resource entity does not exist.' TYPE 'E'. 
           CATCH /aws1/cx_iamplynotattachableex. 
             MESSAGE 'Service role policies can only be attached to the service-
linked role for their service.' TYPE 'E'. 
           CATCH /aws1/cx_iamunmodableentityex. 
             MESSAGE 'Service that depends on the service-linked role is not 
  modifiable.' TYPE 'E'. 
         ENDTRY. 
         " Create a Lambda function and upload handler code. " 
         " Lambda function performs 'increment' action on a number. " 
         TRY. 
             lo_lmd->createfunction( 
                   iv_functionname = iv_function_name 
                  iv runtime = \iota python3.9\iota iv_role = lo_create_role_output->get_role( )->get_arn( ) 
                   iv_handler = iv_handler 
                   io_code = io_initial_zip_file 
                   iv_description = 'AWS Lambda code example' 
               ). 
             MESSAGE 'Lambda function created.' TYPE 'I'. 
           CATCH /aws1/cx_lmdcodestorageexcdex. 
             MESSAGE 'Maximum total code size per account exceeded.' TYPE 'E'. 
           CATCH /aws1/cx_lmdinvparamvalueex. 
             MESSAGE 'The request contains a non-valid parameter.' TYPE 'E'. 
           CATCH /aws1/cx_lmdresourcenotfoundex. 
             MESSAGE 'The requested resource does not exist.' TYPE 'E'. 
         ENDTRY. 
         " Verify the function is in Active state "
```

```
 WHILE lo_lmd->getfunction( iv_functionname = iv_function_name )-
>get_configuration( )->ask_state( ) <> 'Active'. 
          IF sy-index = 10.
            EXIT. The Maximum 10 seconds. "
           ENDIF. 
           WAIT UP TO 1 SECONDS. 
         ENDWHILE. 
         "Invoke the function with a single parameter and get results." 
         TRY. 
             DATA(lv_json) = /aws1/cl_rt_util=>string_to_xstring( 
               `{` && 
                  `"action": "increment",` && 
                  `"number": 10` && 
               `}` 
             ). 
             DATA(lo_initial_invoke_output) = lo_lmd->invoke( 
                         iv_functionname = iv_function_name 
                         iv_payload = lv_json 
\,).
             ov_initial_invoke_payload = lo_initial_invoke_output->get_payload( ). 
         " ov_initial_invoke_payload is returned for testing purposes. " 
             DATA(lo_writer_json) = cl_sxml_string_writer=>create( type = 
  if_sxml=>co_xt_json ). 
             CALL TRANSFORMATION id SOURCE XML ov_initial_invoke_payload RESULT XML 
  lo_writer_json. 
             DATA(lv_result) = cl_abap_codepage=>convert_from( lo_writer_json-
>qet output( ) ).
             MESSAGE 'Lambda function invoked.' TYPE 'I'. 
           CATCH /aws1/cx_lmdinvparamvalueex. 
             MESSAGE 'The request contains a non-valid parameter.' TYPE 'E'. 
           CATCH /aws1/cx_lmdinvrequestcontex. 
             MESSAGE 'Unable to parse request body as JSON.' TYPE 'E'. 
           CATCH /aws1/cx_lmdresourcenotfoundex. 
             MESSAGE 'The requested resource does not exist.' TYPE 'E'. 
           CATCH /aws1/cx_lmdunsuppedmediatyp00. 
             MESSAGE 'Invoke request body does not have JSON as its content type.' 
  TYPE 'E'. 
         ENDTRY. 
         " Update the function code and configure its Lambda environment with an 
  environment variable. " 
         " Lambda function is updated to perform 'decrement' action also. " 
         TRY.
```
 lo\_lmd->updatefunctioncode( iv\_functionname = iv\_function\_name iv\_zipfile = io\_updated\_zip\_file ). WAIT UP TO 10 SECONDS. " Make sure that the update is completed. " MESSAGE 'Lambda function code updated.' TYPE 'I'. CATCH /aws1/cx\_lmdcodestorageexcdex. MESSAGE 'Maximum total code size per account exceeded.' TYPE 'E'. CATCH /aws1/cx\_lmdinvparamvalueex. MESSAGE 'The request contains a non-valid parameter.' TYPE 'E'. CATCH /aws1/cx\_lmdresourcenotfoundex. MESSAGE 'The requested resource does not exist.' TYPE 'E'. ENDTRY. TRY. DATA lt\_variables TYPE /aws1/ cl\_lmdenvironmentvaria00=>tt\_environmentvariables. DATA ls\_variable LIKE LINE OF lt\_variables. ls\_variable-key = 'LOG\_LEVEL'. ls variable-value = NEW /aws1/cl lmdenvironmentvaria00( iv value = 'info' ). INSERT ls\_variable INTO TABLE lt\_variables. lo\_lmd->updatefunctionconfiguration( iv\_functionname = iv\_function\_name io\_environment = NEW /aws1/cl\_lmdenvironment( it\_variables = lt\_variables ) ). WAIT UP TO 10 SECONDS. " Make sure that the update is completed. " MESSAGE 'Lambda function configuration/settings updated.' TYPE 'I'. CATCH /aws1/cx\_lmdinvparamvalueex. MESSAGE 'The request contains a non-valid parameter.' TYPE 'E'. CATCH /aws1/cx\_lmdresourceconflictex. MESSAGE 'Resource already exists or another operation is in progress.' TYPE 'E'. CATCH /aws1/cx\_lmdresourcenotfoundex. MESSAGE 'The requested resource does not exist.' TYPE 'E'. ENDTRY. "Invoke the function with new parameters and get results. Display the execution log that's returned from the invocation." TRY.

```
 lv_json = /aws1/cl_rt_util=>string_to_xstring( 
                `{` && 
                  `"action": "decrement",` && 
                  `"number": 10` && 
               `}` 
 ). 
             DATA(lo_updated_invoke_output) = lo_lmd->invoke( 
                         iv_functionname = iv_function_name 
                        iv_payload = lv_json
\,).
             ov_updated_invoke_payload = lo_updated_invoke_output->get_payload( ). 
         " ov_updated_invoke_payload is returned for testing purposes. " 
             lo_writer_json = cl_sxml_string_writer=>create( type = 
 if sxml=>co xt json ).
             CALL TRANSFORMATION id SOURCE XML ov_updated_invoke_payload RESULT XML 
  lo_writer_json. 
             lv_result = cl_abap_codepage=>convert_from( lo_writer_json-
>get_output( ) ). 
             MESSAGE 'Lambda function invoked.' TYPE 'I'. 
           CATCH /aws1/cx_lmdinvparamvalueex. 
             MESSAGE 'The request contains a non-valid parameter.' TYPE 'E'. 
           CATCH /aws1/cx_lmdinvrequestcontex. 
             MESSAGE 'Unable to parse request body as JSON.' TYPE 'E'. 
           CATCH /aws1/cx_lmdresourcenotfoundex. 
             MESSAGE 'The requested resource does not exist.' TYPE 'E'. 
           CATCH /aws1/cx_lmdunsuppedmediatyp00. 
             MESSAGE 'Invoke request body does not have JSON as its content type.' 
  TYPE 'E'. 
         ENDTRY. 
         " List the functions for your account. " 
         TRY. 
             DATA(lo_list_output) = lo_lmd->listfunctions( ). 
             DATA(lt_functions) = lo_list_output->get_functions( ). 
             MESSAGE 'Retrieved list of Lambda functions.' TYPE 'I'. 
           CATCH /aws1/cx_lmdinvparamvalueex. 
             MESSAGE 'The request contains a non-valid parameter.' TYPE 'E'. 
         ENDTRY. 
         " Delete the Lambda function. " 
         TRY. 
             lo_lmd->deletefunction( iv_functionname = iv_function_name ). 
             MESSAGE 'Lambda function deleted.' TYPE 'I'. 
           CATCH /aws1/cx_lmdinvparamvalueex.
```

```
 MESSAGE 'The request contains a non-valid parameter.' TYPE 'E'. 
           CATCH /aws1/cx_lmdresourcenotfoundex. 
             MESSAGE 'The requested resource does not exist.' TYPE 'E'. 
         ENDTRY. 
         " Detach role policy. " 
         TRY. 
             lo_iam->detachrolepolicy( 
                iv rolename = iv role name
                 iv_policyarn = 'arn:aws:iam::aws:policy/service-role/
AWSLambdaBasicExecutionRole' 
 ). 
             MESSAGE 'Detached policy from the IAM role.' TYPE 'I'. 
           CATCH /aws1/cx_iaminvalidinputex. 
             MESSAGE 'The request contains a non-valid parameter.' TYPE 'E'. 
           CATCH /aws1/cx_iamnosuchentityex. 
             MESSAGE 'The requested resource entity does not exist.' TYPE 'E'. 
           CATCH /aws1/cx_iamplynotattachableex. 
             MESSAGE 'Service role policies can only be attached to the service-
linked role for their service.' TYPE 'E'. 
           CATCH /aws1/cx_iamunmodableentityex. 
             MESSAGE 'Service that depends on the service-linked role is not 
  modifiable.' TYPE 'E'. 
         ENDTRY. 
         " Delete the IAM role. " 
         TRY. 
            lo iam->deleterole( iv rolename = iv role name ).
             MESSAGE 'IAM role deleted.' TYPE 'I'. 
           CATCH /aws1/cx_iamnosuchentityex. 
             MESSAGE 'The requested resource entity does not exist.' TYPE 'E'. 
           CATCH /aws1/cx_iamunmodableentityex. 
             MESSAGE 'Service that depends on the service-linked role is not 
  modifiable.' TYPE 'E'. 
         ENDTRY. 
       CATCH /aws1/cx_rt_service_generic INTO lo_exception. 
         DATA(lv_error) = lo_exception->get_longtext( ). 
         MESSAGE lv_error TYPE 'E'. 
     ENDTRY.
```
• Untuk detail API, lihat topik berikut di referensi API SDK untuk SAP ABAP AWS .

- [CreateFunction](https://docs.aws.amazon.com/sdk-for-sap-abap/v1/api/latest/index.html)
- [DeleteFunction](https://docs.aws.amazon.com/sdk-for-sap-abap/v1/api/latest/index.html)
- [GetFunction](https://docs.aws.amazon.com/sdk-for-sap-abap/v1/api/latest/index.html)
- [Memohon](https://docs.aws.amazon.com/sdk-for-sap-abap/v1/api/latest/index.html)
- [ListFunctions](https://docs.aws.amazon.com/sdk-for-sap-abap/v1/api/latest/index.html)
- [UpdateFunctionCode](https://docs.aws.amazon.com/sdk-for-sap-abap/v1/api/latest/index.html)
- [UpdateFunctionConfiguration](https://docs.aws.amazon.com/sdk-for-sap-abap/v1/api/latest/index.html)

# Contoh Amazon S3 menggunakan SDK untuk SAP ABAP

Contoh kode berikut menunjukkan cara melakukan tindakan dan menerapkan skenario umum dengan menggunakan AWS SDK untuk SAP ABAP dengan Amazon S3.

Tindakan adalah kutipan kode dari program yang lebih besar dan harus dijalankan dalam konteks. Meskipun tindakan menunjukkan cara memanggil fungsi layanan individual, Anda dapat melihat tindakan dalam konteks pada skenario terkait dan contoh lintas layanan.

Skenario adalah contoh kode yang menunjukkan cara menyelesaikan tugas tertentu dengan memanggil beberapa fungsi dalam layanan yang sama.

Setiap contoh menyertakan tautan ke GitHub, di mana Anda dapat menemukan petunjuk tentang cara mengatur dan menjalankan kode dalam konteks.

Topik

- [Tindakan](#page-74-0)
- **[Skenario](#page-78-0)**

# Tindakan

# **CopyObject**

Contoh kode berikut menunjukkan cara menggunakanCopyObject.

## **a** Note

Ada lebih banyak tentang GitHub. Temukan contoh lengkapnya dan pelajari cara mengatur dan menjalankannya di [AWS Repositori Contoh Kode.](https://github.com/awsdocs/aws-doc-sdk-examples/tree/main/sap-abap/services/s3#code-examples)

```
 TRY. 
     lo_s3->copyobject( 
       iv_bucket = iv_dest_bucket 
       iv_key = iv_dest_object 
      iv\_copysource = |{ iv\_src\_bucket }/{i\_src\_object }| ). 
     MESSAGE 'Object copied to another bucket.' TYPE 'I'. 
   CATCH /aws1/cx_s3_nosuchbucket. 
     MESSAGE 'Bucket does not exist.' TYPE 'E'. 
   CATCH /aws1/cx_s3_nosuchkey. 
     MESSAGE 'Object key does not exist.' TYPE 'E'. 
 ENDTRY.
```
• Untuk detail API, lihat [CopyObjectd](https://docs.aws.amazon.com/sdk-for-sap-abap/v1/api/latest/index.html)i AWS SDK untuk referensi SAP ABAP API.

### **CreateBucket**

Contoh kode berikut menunjukkan cara menggunakanCreateBucket.

SDK untuk SAP ABAP

TRY.

```
a Note
   Ada lebih banyak tentang GitHub. Temukan contoh lengkapnya dan pelajari cara 
   mengatur dan menjalankannya di AWS Repositori Contoh Kode.
```

```
 lo_s3->createbucket( 
     iv_bucket = iv_bucket_name
```

```
 ). 
     MESSAGE 'S3 bucket created.' TYPE 'I'. 
   CATCH /aws1/cx_s3_bucketalrdyexists. 
     MESSAGE 'Bucket name already exists.' TYPE 'E'. 
   CATCH /aws1/cx_s3_bktalrdyownedbyyou. 
     MESSAGE 'Bucket already exists and is owned by you.' TYPE 'E'. 
 ENDTRY.
```
• Untuk detail API, lihat [CreateBucketd](https://docs.aws.amazon.com/sdk-for-sap-abap/v1/api/latest/index.html)i AWS SDK untuk referensi SAP ABAP API.

#### **DeleteBucket**

Contoh kode berikut menunjukkan cara menggunakanDeleteBucket.

```
SDK untuk SAP ABAP
```
#### **a** Note

Ada lebih banyak tentang GitHub. Temukan contoh lengkapnya dan pelajari cara mengatur dan menjalankannya di [AWS Repositori Contoh Kode.](https://github.com/awsdocs/aws-doc-sdk-examples/tree/main/sap-abap/services/s3#code-examples)

```
 TRY. 
     lo_s3->deletebucket( 
         iv_bucket = iv_bucket_name 
     ). 
     MESSAGE 'Deleted S3 bucket.' TYPE 'I'. 
   CATCH /aws1/cx_s3_nosuchbucket. 
     MESSAGE 'Bucket does not exist.' TYPE 'E'. 
 ENDTRY.
```
• Untuk detail API, lihat [DeleteBucket](https://docs.aws.amazon.com/sdk-for-sap-abap/v1/api/latest/index.html)di AWS SDK untuk referensi SAP ABAP API.

### **DeleteObject**

Contoh kode berikut menunjukkan cara menggunakanDeleteObject.

## **a** Note

Ada lebih banyak tentang GitHub. Temukan contoh lengkapnya dan pelajari cara mengatur dan menjalankannya di [AWS Repositori Contoh Kode.](https://github.com/awsdocs/aws-doc-sdk-examples/tree/main/sap-abap/services/s3#code-examples)

```
 TRY. 
     lo_s3->deleteobject( 
         iv_bucket = iv_bucket_name 
         iv_key = iv_object_key 
     ). 
     MESSAGE 'Object deleted from S3 bucket.' TYPE 'I'. 
   CATCH /aws1/cx_s3_nosuchbucket. 
     MESSAGE 'Bucket does not exist.' TYPE 'E'. 
 ENDTRY.
```
• Untuk detail API, lihat [DeleteObject](https://docs.aws.amazon.com/sdk-for-sap-abap/v1/api/latest/index.html)di AWS SDK untuk referensi SAP ABAP API.

# **GetObject**

Contoh kode berikut menunjukkan cara menggunakanGetObject.

```
SDK untuk SAP ABAP
```
#### **a** Note

```
 TRY. 
        oo_result = lo_s3->getobject( " oo_result is returned for testing 
 purposes. " 
                  iv_bucket = iv_bucket_name 
                  iv_key = iv_object_key 
               ).
```

```
 DATA(lv_object_data) = oo_result->get_body( ). 
     MESSAGE 'Object retrieved from S3 bucket.' TYPE 'I'. 
   CATCH /aws1/cx_s3_nosuchbucket. 
     MESSAGE 'Bucket does not exist.' TYPE 'E'. 
   CATCH /aws1/cx_s3_nosuchkey. 
     MESSAGE 'Object key does not exist.' TYPE 'E'. 
 ENDTRY.
```
• Untuk detail API, lihat [GetObjectd](https://docs.aws.amazon.com/sdk-for-sap-abap/v1/api/latest/index.html)i AWS SDK untuk referensi SAP ABAP API.

### **ListObjectsV2**

Contoh kode berikut menunjukkan cara menggunakanListObjectsV2.

```
SDK untuk SAP ABAP
```
#### **a** Note

Ada lebih banyak tentang GitHub. Temukan contoh lengkapnya dan pelajari cara mengatur dan menjalankannya di [AWS Repositori Contoh Kode.](https://github.com/awsdocs/aws-doc-sdk-examples/tree/main/sap-abap/services/s3#code-examples)

```
 TRY. 
        oo_result = lo_s3->listobjectsv2( " oo_result is returned for 
 testing purposes. " 
          iv_bucket = iv_bucket_name 
        ). 
        MESSAGE 'Retrieved list of objects in S3 bucket.' TYPE 'I'. 
      CATCH /aws1/cx_s3_nosuchbucket. 
        MESSAGE 'Bucket does not exist.' TYPE 'E'. 
    ENDTRY.
```
• Untuk detail API, lihat [ListObjectsV2](https://docs.aws.amazon.com/sdk-for-sap-abap/v1/api/latest/index.html) di AWS SDK untuk referensi SAP ABAP API.

#### **PutObject**

Contoh kode berikut menunjukkan cara menggunakanPutObject.

# **a** Note

Ada lebih banyak tentang GitHub. Temukan contoh lengkapnya dan pelajari cara mengatur dan menjalankannya di [AWS Repositori Contoh Kode.](https://github.com/awsdocs/aws-doc-sdk-examples/tree/main/sap-abap/services/s3#code-examples)

```
 "Get contents of file from application server." 
 DATA lv_body TYPE xstring. 
 OPEN DATASET iv_file_name FOR INPUT IN BINARY MODE. 
 READ DATASET iv_file_name INTO lv_body. 
 CLOSE DATASET iv_file_name. 
 "Upload/put an object to an S3 bucket." 
 TRY. 
     lo_s3->putobject( 
         iv_bucket = iv_bucket_name 
         iv_key = iv_file_name 
        iv\_body = 1v\_body ). 
     MESSAGE 'Object uploaded to S3 bucket.' TYPE 'I'. 
   CATCH /aws1/cx_s3_nosuchbucket. 
     MESSAGE 'Bucket does not exist.' TYPE 'E'. 
 ENDTRY.
```
• Untuk detail API, lihat [PutObjectd](https://docs.aws.amazon.com/sdk-for-sap-abap/v1/api/latest/index.html)i AWS SDK untuk referensi SAP ABAP API.

# Skenario

Memulai bucket dan objek

Contoh kode berikut ini menunjukkan cara:

- Membuat bucket dan mengunggah file ke dalamnya.
- Mengunduh objek dari bucket.
- Menyalin objek ke subfolder di bucket.
- Membuat daftar objek dalam bucket.
- Menghapus objek bucket dan bucket tersebut.

#### **a** Note

```
 DATA(lo_session) = /aws1/cl_rt_session_aws=>create( cv_pfl ). 
 DATA(lo_s3) = /aws1/cl_s3_factory=>create( lo_session ). 
 " Create an Amazon Simple Storage Service (Amazon S3) bucket. " 
 TRY. 
     lo_s3->createbucket( 
         iv_bucket = iv_bucket_name 
     ). 
     MESSAGE 'S3 bucket created.' TYPE 'I'. 
   CATCH /aws1/cx_s3_bucketalrdyexists. 
     MESSAGE 'Bucket name already exists.' TYPE 'E'. 
   CATCH /aws1/cx_s3_bktalrdyownedbyyou. 
     MESSAGE 'Bucket already exists and is owned by you.' TYPE 'E'. 
 ENDTRY. 
 "Upload an object to an S3 bucket." 
 TRY. 
     "Get contents of file from application server." 
     DATA lv_file_content TYPE xstring. 
     OPEN DATASET iv_key FOR INPUT IN BINARY MODE. 
     READ DATASET iv_key INTO lv_file_content. 
     CLOSE DATASET iv_key. 
     lo_s3->putobject( 
         iv_bucket = iv_bucket_name 
        iv_{\text{key}} = iv_{\text{key}} iv_body = lv_file_content 
     ). 
     MESSAGE 'Object uploaded to S3 bucket.' TYPE 'I'.
```

```
 CATCH /aws1/cx_s3_nosuchbucket. 
         MESSAGE 'Bucket does not exist.' TYPE 'E'. 
     ENDTRY. 
     " Get an object from a bucket. " 
     TRY. 
         DATA(lo_result) = lo_s3->getobject( 
                      iv_bucket = iv_bucket_name 
                     iv_{\text{key}} = iv_{\text{key}}\overline{\phantom{a}}).
         DATA(lv_object_data) = lo_result->get_body( ). 
         MESSAGE 'Object retrieved from S3 bucket.' TYPE 'I'. 
       CATCH /aws1/cx_s3_nosuchbucket. 
         MESSAGE 'Bucket does not exist.' TYPE 'E'. 
       CATCH /aws1/cx_s3_nosuchkey. 
         MESSAGE 'Object key does not exist.' TYPE 'E'. 
     ENDTRY. 
     " Copy an object to a subfolder in a bucket. " 
     TRY. 
         lo_s3->copyobject( 
            iv_bucket = iv_bucket_name 
           iv_{\text{key}} = \{ \text{iv\_copy\_to\_folder} \}/\{ \text{iv\_key} \}iv_{\text{c}opysource} = |{ iv_{\text{b}ucket\_name}} / { iv_{\text{key}} } | ). 
         MESSAGE 'Object copied to a subfolder.' TYPE 'I'. 
       CATCH /aws1/cx_s3_nosuchbucket. 
         MESSAGE 'Bucket does not exist.' TYPE 'E'. 
       CATCH /aws1/cx_s3_nosuchkey. 
         MESSAGE 'Object key does not exist.' TYPE 'E'. 
     ENDTRY. 
     " List objects in the bucket. " 
     TRY. 
         DATA(lo_list) = lo_s3->listobjects( 
            iv bucket = iv bucket name
           ). 
         MESSAGE 'Retrieved list of objects in S3 bucket.' TYPE 'I'. 
       CATCH /aws1/cx_s3_nosuchbucket. 
         MESSAGE 'Bucket does not exist.' TYPE 'E'. 
     ENDTRY. 
     DATA text TYPE string VALUE 'Object List - '. 
     DATA lv_object_key TYPE /aws1/s3_objectkey. 
     LOOP AT lo_list->get_contents( ) INTO DATA(lo_object).
```

```
 lv_object_key = lo_object->get_key( ). 
   CONCATENATE lv_object_key ', ' INTO text. 
 ENDLOOP. 
 MESSAGE text TYPE'I'. 
 " Delete the objects in a bucket. " 
 TRY. 
     lo_s3->deleteobject( 
          iv_bucket = iv_bucket_name 
         iv_{\text{key}} = iv_{\text{key}} ). 
     lo_s3->deleteobject( 
          iv_bucket = iv_bucket_name 
         iv_{\text{key}} = \{ \text{iv\_copy\_to\_folder} \}/\{ \text{iv\_key} \} ). 
     MESSAGE 'Objects deleted from S3 bucket.' TYPE 'I'. 
   CATCH /aws1/cx_s3_nosuchbucket. 
     MESSAGE 'Bucket does not exist.' TYPE 'E'. 
 ENDTRY. 
 " Delete the bucket. " 
 TRY. 
     lo_s3->deletebucket( 
          iv_bucket = iv_bucket_name 
     ). 
     MESSAGE 'Deleted S3 bucket.' TYPE 'I'. 
   CATCH /aws1/cx_s3_nosuchbucket. 
     MESSAGE 'Bucket does not exist.' TYPE 'E'. 
 ENDTRY.
```
- Untuk detail API, lihat topik berikut di referensi API SDK untuk SAP ABAP AWS .
	- [CopyObject](https://docs.aws.amazon.com/sdk-for-sap-abap/v1/api/latest/index.html)
	- [CreateBucket](https://docs.aws.amazon.com/sdk-for-sap-abap/v1/api/latest/index.html)
	- [DeleteBucket](https://docs.aws.amazon.com/sdk-for-sap-abap/v1/api/latest/index.html)
	- [DeleteObjects](https://docs.aws.amazon.com/sdk-for-sap-abap/v1/api/latest/index.html)
	- [GetObject](https://docs.aws.amazon.com/sdk-for-sap-abap/v1/api/latest/index.html)
	- [ListObjectsV2](https://docs.aws.amazon.com/sdk-for-sap-abap/v1/api/latest/index.html)
	- [PutObject](https://docs.aws.amazon.com/sdk-for-sap-abap/v1/api/latest/index.html)
# SageMaker contoh menggunakan SDK untuk SAP ABAP

Contoh kode berikut menunjukkan cara melakukan tindakan dan mengimplementasikan skenario umum dengan menggunakan AWS SDK untuk SAP ABAP dengan. SageMaker

Tindakan adalah kutipan kode dari program yang lebih besar dan harus dijalankan dalam konteks. Meskipun tindakan menunjukkan cara memanggil fungsi layanan individual, Anda dapat melihat tindakan dalam konteks pada skenario terkait dan contoh lintas layanan.

Skenario adalah contoh kode yang menunjukkan cara menyelesaikan tugas tertentu dengan memanggil beberapa fungsi dalam layanan yang sama.

Setiap contoh menyertakan tautan ke GitHub, di mana Anda dapat menemukan petunjuk tentang cara mengatur dan menjalankan kode dalam konteks.

Topik

- [Tindakan](#page-74-0)
- **[Skenario](#page-78-0)**

Tindakan

# **CreateEndpoint**

Contoh kode berikut menunjukkan cara menggunakanCreateEndpoint.

SDK untuk SAP ABAP

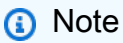

```
 DATA lt_production_variants TYPE /aws1/
cl_sgmproductionvariant=>tt_productionvariantlist. 
    DATA lo_production_variants TYPE REF TO /aws1/cl_sgmproductionvariant.
     DATA oo_ep_config_result TYPE REF TO /aws1/cl_sgmcreateendptcfgout.
```

```
 "Create a production variant as an ABAP object." 
    "Identifies a model that you want to host and the resources chosen to deploy for 
 hosting it." 
    CREATE OBJECT lo_production_variants 
      EXPORTING 
       iv_variantname i_varian = iv_variantname
       iv_modelname iv = iv_model_name
        iv_initialinstancecount = iv_initial_instance_count 
       iv_instancetype = iv_instance_type.
    INSERT lo_production_variants INTO TABLE lt_production_variants. 
    "Create an endpoint configuration." 
    TRY. 
        oo_ep_config_result = lo_sgm->createendpointconfig( 
          iv_endpointconfigname = iv_endpoint_config_name 
          it_productionvariants = lt_production_variants 
        ). 
        MESSAGE 'Endpoint configuration created.' TYPE 'I'. 
      CATCH /aws1/cx_sgmresourcelimitexcd. 
        MESSAGE 'You have reached the limit on the number of resources.' TYPE 'E'. 
    ENDTRY. 
    "Create an endpoint." 
    TRY. 
        oo_result = lo_sgm->createendpoint( " oo_result is returned for testing 
 purposes. " 
            iv_endpointconfigname = iv_endpoint_config_name 
            iv_endpointname = iv_endpoint_name 
        ). 
        MESSAGE 'Endpoint created.' TYPE 'I'. 
      CATCH /aws1/cx_sgmresourcelimitexcd. 
        MESSAGE 'You have reached the limit on the number of resources.' TYPE 'E'. 
    ENDTRY.
```
• Untuk detail API, lihat [CreateEndpoint](https://docs.aws.amazon.com/sdk-for-sap-abap/v1/api/latest/index.html)di AWS SDK untuk referensi SAP ABAP API.

### **CreateModel**

Contoh kode berikut menunjukkan cara menggunakanCreateModel.

# **a** Note

Ada lebih banyak tentang GitHub. Temukan contoh lengkapnya dan pelajari cara mengatur dan menjalankannya di [AWS Repositori Contoh Kode.](https://github.com/awsdocs/aws-doc-sdk-examples/tree/main/sap-abap/services/sagemaker#code-examples)

```
DATA lo_primarycontainer TYPE REF TO /aws1/cl_sgmcontainerdefn.
    "Create an ABAP object for the container image based on input variables." 
    CREATE OBJECT lo_primarycontainer 
      EXPORTING 
       iv_image = iv_container_image
        iv_modeldataurl = iv_model_data_url. 
    "Create an Amazon SageMaker model." 
    TRY. 
        oo_result = lo_sgm->createmodel( " oo_result is returned for testing 
 purposes. " 
          iv_executionrolearn = iv_execution_role_arn 
          iv_modelname = iv_model_name 
          io_primarycontainer = lo_primarycontainer 
        ). 
        MESSAGE 'Model created.' TYPE 'I'. 
      CATCH /aws1/cx_sgmresourcelimitexcd. 
        MESSAGE 'You have reached the limit on the number of resources.' TYPE 'E'. 
    ENDTRY.
```
• Untuk detail API, lihat [CreateModeld](https://docs.aws.amazon.com/sdk-for-sap-abap/v1/api/latest/index.html)i AWS SDK untuk referensi SAP ABAP API.

# **CreateTrainingJob**

Contoh kode berikut menunjukkan cara menggunakanCreateTrainingJob.

#### **a** Note

Ada lebih banyak tentang GitHub. Temukan contoh lengkapnya dan pelajari cara mengatur dan menjalankannya di [AWS Repositori Contoh Kode.](https://github.com/awsdocs/aws-doc-sdk-examples/tree/main/sap-abap/services/sagemaker#code-examples)

```
DATA lo_hyperparameters_w TYPE REF TO /aws1/cl_sgmhyperparameters_w.
    DATA lt_hyperparameters TYPE /aws1/cl_sgmhyperparameters_w=>tt_hyperparameters. 
   DATA lt_input_data_config TYPE /aws1/cl_sgmchannel=>tt_inputdataconfig.
   DATA lo_trn_channel TYPE REF TO /aws1/cl_sgmchannel.
    DATA lo_trn_datasource TYPE REF TO /aws1/cl_sgmdatasource. 
    DATA lo_trn_s3datasource TYPE REF TO /aws1/cl_sgms3datasource. 
    DATA lo_val_channel TYPE REF TO /aws1/cl_sgmchannel. 
    DATA lo_val_datasource TYPE REF TO /aws1/cl_sgmdatasource. 
    DATA lo_val_s3datasource TYPE REF TO /aws1/cl_sgms3datasource. 
    DATA lo_algorithm_specification TYPE REF TO /aws1/cl_sgmalgorithmspec. 
   DATA lo_resource_config TYPE REF TO /aws1/cl_sgmresourceconfig.
   DATA lo_output_data_config TYPE REF TO /aws1/cl_sgmoutputdataconfig.
   DATA lo_stopping_condition TYPE REF TO /aws1/cl_sgmstoppingcondition.
    "Create ABAP internal table for hyperparameters based on input variables." 
    "These hyperparameters are based on the Amazon SageMaker built-in algorithm, 
 XGBoost." 
    CREATE OBJECT lo_hyperparameters_w EXPORTING iv_value = iv_hp_max_depth. 
    INSERT VALUE #( key = 'max_depth' value = lo_hyperparameters_w ) INTO TABLE 
 lt_hyperparameters. 
    CREATE OBJECT lo_hyperparameters_w EXPORTING iv_value = iv_hp_eta. 
    INSERT VALUE #( key = 'eta' value = lo_hyperparameters_w ) INTO TABLE 
 lt_hyperparameters. 
    CREATE OBJECT lo_hyperparameters_w EXPORTING iv_value = iv_hp_eval_metric. 
    INSERT VALUE #( key = 'eval_metric' value = lo_hyperparameters_w ) INTO TABLE 
 lt_hyperparameters. 
    CREATE OBJECT lo_hyperparameters_w EXPORTING iv_value = iv_hp_scale_pos_weight. 
    INSERT VALUE #( key = 'scale_pos_weight' value = lo_hyperparameters_w ) INTO
```
TABLE lt\_hyperparameters.

```
 CREATE OBJECT lo_hyperparameters_w EXPORTING iv_value = iv_hp_subsample. 
    INSERT VALUE #( key = 'subsample' value = lo_hyperparameters_w ) INTO TABLE 
lt hyperparameters.
    CREATE OBJECT lo_hyperparameters_w EXPORTING iv_value = iv_hp_objective. 
    INSERT VALUE #( key = 'objective' value = lo_hyperparameters_w ) INTO TABLE 
 lt_hyperparameters. 
    CREATE OBJECT lo_hyperparameters_w EXPORTING iv_value = iv_hp_num_round. 
    INSERT VALUE #( key = 'num_round' value = lo_hyperparameters_w ) INTO TABLE 
 lt_hyperparameters. 
    "Create ABAP objects for training data sources." 
    CREATE OBJECT lo_trn_s3datasource 
      EXPORTING 
       iv_s3datatype = iv_trn_data_s3datatype
        iv_s3datadistributiontype = iv_trn_data_s3datadistribution 
       iv<sub>S</sub>3uri = iv<sub>_trn_data_s3uri.</sub>
   CREATE OBJECT lo_trn_datasource 
      EXPORTING 
        io_s3datasource = lo_trn_s3datasource. 
   CREATE OBJECT lo_trn_channel 
      EXPORTING 
       iv channelname = 'train'
        io_datasource = lo_trn_datasource 
        iv_compressiontype = iv_trn_data_compressiontype 
       iv_{\text{contenttype}} = iv_{\text{trn\_data\_contenttype}}. INSERT lo_trn_channel INTO TABLE lt_input_data_config. 
    "Create ABAP objects for validation data sources." 
   CREATE OBJECT lo_val_s3datasource 
      EXPORTING 
       iv<sub>S</sub>3datatype iv = iv<sub>val</sub>_data_s3datatype
        iv_s3datadistributiontype = iv_val_data_s3datadistribution 
       iv<sub>S</sub>3uri = iv<sub>val</sub>_data_s3uri.
    CREATE OBJECT lo_val_datasource 
      EXPORTING 
        io_s3datasource = lo_val_s3datasource. 
    CREATE OBJECT lo_val_channel
```

```
 EXPORTING 
        iv_channelname = 'validation' 
       io datasource = lo val datasource
        iv_compressiontype = iv_val_data_compressiontype 
       iv_{\text{contenttype}} = iv_{\text{val_data\_contenttype}}. INSERT lo_val_channel INTO TABLE lt_input_data_config. 
    "Create an ABAP object for algorithm specification." 
   CREATE OBJECT lo_algorithm_specification 
      EXPORTING 
        iv_trainingimage = iv_training_image 
        iv_traininginputmode = iv_training_input_mode. 
    "Create an ABAP object for resource configuration." 
   CREATE OBJECT lo_resource_config 
      EXPORTING 
       iv_instancecount = iv_instance_count iv_instancetype = iv_instance_type 
        iv_volumesizeingb = iv_volume_sizeingb. 
    "Create an ABAP object for output data configuration." 
   CREATE OBJECT lo_output_data_config 
      EXPORTING 
        iv_s3outputpath = iv_s3_output_path. 
    "Create an ABAP object for stopping condition." 
   CREATE OBJECT lo_stopping_condition 
     EXPORTING 
        iv_maxruntimeinseconds = iv_max_runtime_in_seconds. 
    "Create a training job." 
    TRY. 
        oo_result = lo_sgm->createtrainingjob( " oo_result is returned for 
 testing purposes. " 
        iv_trainingjobname iv_t = iv_training_job_name
          iv_rolearn = iv_role_arn 
        it_{\neg}hyperparameters \qquad \qquad = 1t_{\neg}hyperparameters
        it_inputdataconfig = lt_input_data_config
          io_algorithmspecification = lo_algorithm_specification 
          io_outputdataconfig = lo_output_data_config 
         io_resourceconfig = lo_resource_config 
         io_stoppingcondition = lo_stopping_condition 
        ).
```
 MESSAGE 'Training job created.' TYPE 'I'. CATCH /aws1/cx\_sgmresourceinuse. MESSAGE 'Resource being accessed is in use.' TYPE 'E'. CATCH /aws1/cx\_sgmresourcenotfound. MESSAGE 'Resource being accessed is not found.' TYPE 'E'. CATCH /aws1/cx\_sgmresourcelimitexcd. MESSAGE 'You have reached the limit on the number of resources.' TYPE 'E'. ENDTRY.

• Untuk detail API, lihat [CreateTrainingJobd](https://docs.aws.amazon.com/sdk-for-sap-abap/v1/api/latest/index.html)i AWS SDK untuk referensi SAP ABAP API.

### **CreateTransformJob**

Contoh kode berikut menunjukkan cara menggunakanCreateTransformJob.

#### SDK untuk SAP ABAP

#### **a** Note

```
 DATA lo_transforminput TYPE REF TO /aws1/cl_sgmtransforminput. 
    DATA lo_transformoutput TYPE REF TO /aws1/cl_sgmtransformoutput. 
    DATA lo_transformresources TYPE REF TO /aws1/cl_sgmtransformresources. 
   DATA lo_datasource TYPE REF TO /aws1/cl_sgmtransformdatasrc.
    DATA lo_s3datasource TYPE REF TO /aws1/cl_sgmtransforms3datasrc. 
    "Create an ABAP object for an Amazon Simple Storage Service (Amazon S3) data 
 source." 
    CREATE OBJECT lo_s3datasource 
      EXPORTING 
       iv_s3uri = iv_tf_data_s3uri
        iv_s3datatype = iv_tf_data_s3datatype. 
    "Create an ABAP object for data source." 
    CREATE OBJECT lo_datasource 
      EXPORTING
```

```
 io_s3datasource = lo_s3datasource. 
    "Create an ABAP object for transform data source." 
    CREATE OBJECT lo_transforminput 
      EXPORTING 
        io_datasource = lo_datasource 
        iv_contenttype = iv_tf_data_contenttype 
        iv_compressiontype = iv_tf_data_compressiontype. 
    "Create an ABAP object for resource configuration." 
    CREATE OBJECT lo_transformresources 
      EXPORTING 
        iv_instancecount = iv_instance_count 
        iv_instancetype = iv_instance_type. 
    "Create an ABAP object for output data configuration." 
    CREATE OBJECT lo_transformoutput 
      EXPORTING 
        iv_s3outputpath = iv_s3_output_path. 
    "Create a transform job." 
    TRY. 
        oo_result = lo_sgm->createtransformjob( " oo_result is returned for 
 testing purposes. " 
           iv modelname = iv tf model name
            iv_transformjobname = iv_tf_job_name 
            io_transforminput = lo_transforminput 
            io_transformoutput = lo_transformoutput 
            io_transformresources = lo_transformresources 
        ). 
        MESSAGE 'Transform job created.' TYPE 'I'. 
      CATCH /aws1/cx_sgmresourceinuse. 
        MESSAGE 'Resource being accessed is in use.' TYPE 'E'. 
      CATCH /aws1/cx_sgmresourcenotfound. 
        MESSAGE 'Resource being accessed is not found.' TYPE 'E'. 
      CATCH /aws1/cx_sgmresourcelimitexcd. 
        MESSAGE 'You have reached the limit on the number of resources.' TYPE 'E'. 
    ENDTRY.
```
• Untuk detail API, lihat [CreateTransformJobd](https://docs.aws.amazon.com/sdk-for-sap-abap/v1/api/latest/index.html)i AWS SDK untuk referensi SAP ABAP API.

# **DeleteEndpoint**

Contoh kode berikut menunjukkan cara menggunakanDeleteEndpoint.

SDK untuk SAP ABAP

# **a** Note

Ada lebih banyak tentang GitHub. Temukan contoh lengkapnya dan pelajari cara mengatur dan menjalankannya di [AWS Repositori Contoh Kode.](https://github.com/awsdocs/aws-doc-sdk-examples/tree/main/sap-abap/services/sagemaker#code-examples)

```
 "Delete an endpoint." 
     TRY. 
         lo_sgm->deleteendpoint( 
              iv_endpointname = iv_endpoint_name 
         ). 
         MESSAGE 'Endpoint configuration deleted.' TYPE 'I'. 
       CATCH /aws1/cx_rt_service_generic INTO DATA(lo_endpoint_exception). 
         DATA(lv_endpoint_error) = |"{ lo_endpoint_exception->av_err_code }" - 
  { lo_endpoint_exception->av_err_msg }|. 
         MESSAGE lv_endpoint_error TYPE 'E'. 
     ENDTRY. 
     "Delete an endpoint configuration." 
     TRY. 
         lo_sgm->deleteendpointconfig( 
           iv_endpointconfigname = iv_endpoint_config_name 
         ). 
         MESSAGE 'Endpoint deleted.' TYPE 'I'. 
       CATCH /aws1/cx_rt_service_generic INTO DATA(lo_endpointconfig_exception). 
         DATA(lv_endpointconfig_error) = |"{ lo_endpointconfig_exception-
>av_err_code }" - { lo_endpointconfig_exception->av_err_msg }|. 
         MESSAGE lv_endpointconfig_error TYPE 'E'. 
     ENDTRY.
```
• Untuk detail API, lihat [DeleteEndpointd](https://docs.aws.amazon.com/sdk-for-sap-abap/v1/api/latest/index.html)i AWS SDK untuk referensi SAP ABAP API.

### **DeleteModel**

Contoh kode berikut menunjukkan cara menggunakanDeleteModel.

# **a** Note

Ada lebih banyak tentang GitHub. Temukan contoh lengkapnya dan pelajari cara mengatur dan menjalankannya di [AWS Repositori Contoh Kode.](https://github.com/awsdocs/aws-doc-sdk-examples/tree/main/sap-abap/services/sagemaker#code-examples)

```
 TRY. 
         lo_sgm->deletemodel( 
                    iv_modelname = iv_model_name 
\overline{\phantom{a}}).
         MESSAGE 'Model deleted.' TYPE 'I'. 
       CATCH /aws1/cx_rt_service_generic INTO DATA(lo_exception). 
        DATA(lv_error) = |"\{ lo\_exception->av_error = s<sup>1</sup>
>av_err_msg }|. 
         MESSAGE lv_error TYPE 'E'. 
     ENDTRY.
```
• Untuk detail API, lihat [DeleteModel](https://docs.aws.amazon.com/sdk-for-sap-abap/v1/api/latest/index.html)di AWS SDK untuk referensi SAP ABAP API.

#### **DescribeTrainingJob**

Contoh kode berikut menunjukkan cara menggunakanDescribeTrainingJob.

SDK untuk SAP ABAP

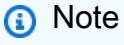

```
 TRY. 
        oo_result = lo_sgm->describetrainingjob( " oo_result is returned for 
 testing purposes. " 
          iv_trainingjobname = iv_training_job_name 
        ).
```

```
 MESSAGE 'Retrieved description of training job.' TYPE 'I'. 
       CATCH /aws1/cx_rt_service_generic INTO DATA(lo_exception). 
        DATA(lv_error) = |"\{ lo\_exception->av_error = s<sup>"</sup> - { lo\_exception->av_err_msg }|. 
         MESSAGE lv_error TYPE 'E'. 
     ENDTRY.
```
• Untuk detail API, lihat [DescribeTrainingJobd](https://docs.aws.amazon.com/sdk-for-sap-abap/v1/api/latest/index.html)i AWS SDK untuk referensi SAP ABAP API.

#### **ListAlgorithms**

Contoh kode berikut menunjukkan cara menggunakanListAlgorithms.

```
SDK untuk SAP ABAP
```
#### **a** Note

Ada lebih banyak tentang GitHub. Temukan contoh lengkapnya dan pelajari cara mengatur dan menjalankannya di [AWS Repositori Contoh Kode.](https://github.com/awsdocs/aws-doc-sdk-examples/tree/main/sap-abap/services/sagemaker#code-examples)

```
 TRY. 
         oo_result = lo_sgm->listalgorithms( " oo_result is returned for 
  testing purposes. " 
           iv_namecontains = iv_name_contains 
         ). 
         MESSAGE 'Retrieved list of algorithms.' TYPE 'I'. 
       CATCH /aws1/cx_rt_service_generic INTO DATA(lo_exception). 
        DATA(1v_error) = |"\{ 1o_exception->av_error = 3" - { 1o_exception-}>av_err_msg }|. 
         MESSAGE lv_error TYPE 'E'. 
     ENDTRY.
```
• Untuk detail API, lihat [ListAlgorithms](https://docs.aws.amazon.com/sdk-for-sap-abap/v1/api/latest/index.html)di AWS SDK untuk referensi SAP ABAP API.

#### **ListModels**

Contoh kode berikut menunjukkan cara menggunakanListModels.

### **a** Note

Ada lebih banyak tentang GitHub. Temukan contoh lengkapnya dan pelajari cara mengatur dan menjalankannya di [AWS Repositori Contoh Kode.](https://github.com/awsdocs/aws-doc-sdk-examples/tree/main/sap-abap/services/sagemaker#code-examples)

```
 TRY. 
         oo_result = lo_sgm->listmodels( " oo_result is returned for 
  testing purposes. " 
           iv_namecontains = iv_name_contains 
         ). 
         MESSAGE 'Retrieved list of models.' TYPE 'I'. 
       CATCH /aws1/cx_rt_service_generic INTO DATA(lo_exception). 
        DATA(lv_error) = |"\{ lo\_exception->av_error = s<sup>1</sup>
>av_err_msg }|. 
         MESSAGE lv_error TYPE 'E'. 
     ENDTRY.
```
• Untuk detail API, lihat [ListModels](https://docs.aws.amazon.com/sdk-for-sap-abap/v1/api/latest/index.html)di AWS SDK untuk referensi SAP ABAP API.

### **ListNotebookInstances**

for testing purposes. "

Contoh kode berikut menunjukkan cara menggunakanListNotebookInstances.

iv\_namecontains = iv\_name\_contains

SDK untuk SAP ABAP

```
a Note
   Ada lebih banyak tentang GitHub. Temukan contoh lengkapnya dan pelajari cara 
   mengatur dan menjalankannya di AWS Repositori Contoh Kode.
    TRY. 
        oo_result = lo_sgm->listnotebookinstances( " oo_result is returned
```

```
 ). 
         MESSAGE 'Retrieved list of notebook instances.' TYPE 'I'. 
      CATCH /aws1/cx rt service generic INTO DATA(lo exception).
        DATA(lv_error) = |"\{ lo_exception->av_error;\}" - { lo_exception->av_err_msg }|. 
        MESSAGE lv error TYPE 'E'.
     ENDTRY.
```
• Untuk detail API, lihat [ListNotebookInstances](https://docs.aws.amazon.com/sdk-for-sap-abap/v1/api/latest/index.html)di AWS SDK untuk referensi SAP ABAP API.

#### **ListTrainingJobs**

Contoh kode berikut menunjukkan cara menggunakanListTrainingJobs.

#### SDK untuk SAP ABAP

#### **a** Note

Ada lebih banyak tentang GitHub. Temukan contoh lengkapnya dan pelajari cara mengatur dan menjalankannya di [AWS Repositori Contoh Kode.](https://github.com/awsdocs/aws-doc-sdk-examples/tree/main/sap-abap/services/sagemaker#code-examples)

```
 TRY. 
         oo_result = lo_sgm->listtrainingjobs( " oo_result is returned for 
  testing purposes. " 
           iv_namecontains = iv_name_contains 
           iv_maxresults = iv_max_results 
         ). 
         MESSAGE 'Retrieved list of training jobs.' TYPE 'I'. 
       CATCH /aws1/cx_rt_service_generic INTO DATA(lo_exception). 
        DATA(lv_error) = |"\{ lo\_exception->av_error = s<sup>1</sup>
>av_err_msg }|. 
         MESSAGE lv_error TYPE 'E'. 
     ENDTRY.
```
• Untuk detail API, lihat [ListTrainingJobs](https://docs.aws.amazon.com/sdk-for-sap-abap/v1/api/latest/index.html)di AWS SDK untuk referensi SAP ABAP API.

# Skenario

Memulai dengan model dan titik akhir

Contoh kode berikut ini menunjukkan cara:

- Mulai pekerjaan pelatihan dan buat SageMaker model.
- Buat konfigurasi titik akhir.
- Buat titik akhir, lalu bersihkan sumber daya.

#### SDK untuk SAP ABAP

#### **a** Note

```
DATA lo_hyperparameters_w TYPE REF TO /aws1/cl_sgmhyperparameters_w.
     DATA lo_trn_channel TYPE REF TO /aws1/cl_sgmchannel. 
     DATA lo_trn_datasource TYPE REF TO /aws1/cl_sgmdatasource. 
     DATA lo_trn_s3datasource TYPE REF TO /aws1/cl_sgms3datasource. 
     DATA lo_val_channel TYPE REF TO /aws1/cl_sgmchannel. 
     DATA lo_val_datasource TYPE REF TO /aws1/cl_sgmdatasource. 
     DATA lo_val_s3datasource TYPE REF TO /aws1/cl_sgms3datasource. 
     DATA lo_algorithm_specification TYPE REF TO /aws1/cl_sgmalgorithmspec. 
     DATA lo_resource_config TYPE REF TO /aws1/cl_sgmresourceconfig. 
     DATA lo_output_data_config TYPE REF TO /aws1/cl_sgmoutputdataconfig. 
    DATA lo_stopping_condition TYPE REF TO /aws1/cl_sgmstoppingcondition.
     DATA lo_primarycontainer TYPE REF TO /aws1/cl_sgmcontainerdefn. 
    DATA lo_production_variants TYPE REF TO /aws1/cl_sgmproductionvariant.
     DATA lo_ep_config_result TYPE REF TO /aws1/cl_sgmcreateendptcfgout. 
     DATA lo_training_result TYPE REF TO /aws1/cl_sgmdescrtrnjobrsp. 
     DATA lt_production_variants TYPE /aws1/
cl_sgmproductionvariant=>tt_productionvariantlist. 
     DATA lt_input_data_config TYPE /aws1/cl_sgmchannel=>tt_inputdataconfig. 
     DATA lt_hyperparameters TYPE /aws1/cl_sgmhyperparameters_w=>tt_hyperparameters. 
     DATA lv_model_data_url TYPE /aws1/sgmurl.
```

```
 lv_model_data_url = iv_s3_output_path && iv_training_job_name && '/output/
model.tar.gz'. 
     "Create ABAP internal table for hyperparameters based on input variables." 
     "These hyperparameters are based on Amazon SageMaker built-in algorithm - 
  XGBoost" 
     CREATE OBJECT lo_hyperparameters_w EXPORTING iv_value = iv_hp_max_depth. 
     INSERT VALUE #( key = 'max_depth' value = lo_hyperparameters_w ) INTO TABLE 
  lt_hyperparameters. 
     CREATE OBJECT lo_hyperparameters_w EXPORTING iv_value = iv_hp_eta. 
     INSERT VALUE #( key = 'eta' value = lo_hyperparameters_w ) INTO TABLE 
  lt_hyperparameters. 
     CREATE OBJECT lo_hyperparameters_w EXPORTING iv_value = iv_hp_eval_metric. 
     INSERT VALUE #( key = 'eval_metric' value = lo_hyperparameters_w ) INTO TABLE 
  lt_hyperparameters. 
     CREATE OBJECT lo_hyperparameters_w EXPORTING iv_value = iv_hp_scale_pos_weight. 
     INSERT VALUE #( key = 'scale_pos_weight' value = lo_hyperparameters_w ) INTO 
 TABLE lt hyperparameters.
     CREATE OBJECT lo_hyperparameters_w EXPORTING iv_value = iv_hp_subsample. 
     INSERT VALUE #( key = 'subsample' value = lo_hyperparameters_w ) INTO TABLE 
 lt hyperparameters.
     CREATE OBJECT lo_hyperparameters_w EXPORTING iv_value = iv_hp_objective. 
     INSERT VALUE #( key = 'objective' value = lo_hyperparameters_w ) INTO TABLE 
 lt_hyperparameters.
     CREATE OBJECT lo_hyperparameters_w EXPORTING iv_value = iv_hp_num_round. 
     INSERT VALUE #( key = 'num_round' value = lo_hyperparameters_w ) INTO TABLE 
  lt_hyperparameters. 
     "Create ABAP internal table for data based on input variables." 
     "Training data." 
     CREATE OBJECT lo_trn_s3datasource 
       EXPORTING 
        iv<sub>S</sub>3datatype iv = iv<sub>L</sub>trn_data_s3datatype
         iv_s3datadistributiontype = iv_trn_data_s3datadistribution 
        iv<sub>S</sub>3uri = iv<sub>_trn_data_s3uri.</sub>
     CREATE OBJECT lo_trn_datasource EXPORTING io_s3datasource = lo_trn_s3datasource.
```

```
 CREATE OBJECT lo_trn_channel 
      EXPORTING 
       iv channelname = 'train'
       io_datasource = lo_trn_datasource
        iv_compressiontype = iv_trn_data_compressiontype 
       iv_{\text{contenttype}} = iv_{\text{trn\_data\_contenttype}}. INSERT lo_trn_channel INTO TABLE lt_input_data_config. 
    "Validation data." 
    CREATE OBJECT lo_val_s3datasource 
      EXPORTING 
       iv<sub>S</sub>3datatype = iv<sub>z</sub>val_data_s3datatype
        iv_s3datadistributiontype = iv_val_data_s3datadistribution 
       iv<sub>S</sub>3uri = iv<sub>Val</sub>_data_s3uri.
    CREATE OBJECT lo_val_datasource EXPORTING io_s3datasource = lo_val_s3datasource. 
    CREATE OBJECT lo_val_channel 
      EXPORTING 
       iv channelname = 'validation'
        io_datasource = lo_val_datasource 
        iv_compressiontype = iv_val_data_compressiontype 
       iv_{\text{contenttype}} = iv_{\text{val_data}_\text{contenttype}}. INSERT lo_val_channel INTO TABLE lt_input_data_config. 
    "Create an ABAP object for algorithm specification based on input variables." 
    CREATE OBJECT lo_algorithm_specification 
      EXPORTING 
       iv_ttrainingimage i \times i = iv_ttraining_image
        iv_traininginputmode = iv_training_input_mode. 
    "Create an ABAP object for resource configuration." 
    CREATE OBJECT lo_resource_config 
      EXPORTING 
        iv_instancecount = iv_instance_count 
       iv_{\text{instance-type}} = iv_{\text{instance\_type}} iv_volumesizeingb = iv_volume_sizeingb. 
    "Create an ABAP object for output data configuration." 
    CREATE OBJECT lo_output_data_config EXPORTING iv_s3outputpath = 
 iv_s3_output_path.
```

```
 "Create an ABAP object for stopping condition."
```

```
 CREATE OBJECT lo_stopping_condition EXPORTING iv_maxruntimeinseconds = 
iv max runtime in seconds.
   TRY. 
       lo_sgm->createtrainingjob( 
        iv trainingjobname i = iv training job name
         iv_rolearn = iv_role_arn 
        it_hyperparameters = lt_hyperparameters
         it_inputdataconfig = lt_input_data_config 
         io_algorithmspecification = lo_algorithm_specification 
        io_-outputdataconfig = lo_-output_data_config
         io_resourceconfig = lo_resource_config 
         io_stoppingcondition = lo_stopping_condition 
       ). 
       MESSAGE 'Training job created.' TYPE 'I'. 
     CATCH /aws1/cx_sgmresourceinuse. 
       MESSAGE 'Resource being accessed is in use.' TYPE 'E'. 
     CATCH /aws1/cx_sgmresourcenotfound. 
       MESSAGE 'Resource being accessed is not found.' TYPE 'E'. 
     CATCH /aws1/cx_sgmresourcelimitexcd. 
       MESSAGE 'You have reached the limit on the number of resources.' TYPE 'E'. 
   ENDTRY. 
   "Wait for training job to be completed." 
   lo_training_result = lo_sgm->describetrainingjob( iv_trainingjobname = 
 iv_training_job_name ). 
   WHILE lo_training_result->get_trainingjobstatus( ) <> 'Completed'. 
    IF sv-index = 30.
      EXIT. "Maximum 900 seconds."
     ENDIF. 
     WAIT UP TO 30 SECONDS. 
     lo_training_result = lo_sgm->describetrainingjob( iv_trainingjobname = 
 iv_training_job_name ). 
   ENDWHILE. 
   "Create ABAP object for the container image based on input variables." 
   CREATE OBJECT lo_primarycontainer 
     EXPORTING 
      iv_image = iv_training_image
       iv_modeldataurl = lv_model_data_url. 
   "Create an Amazon SageMaker model." 
   TRY. 
       lo_sgm->createmodel(
```

```
 iv_executionrolearn = iv_role_arn 
          iv_modelname = iv_model_name 
          io_primarycontainer = lo_primarycontainer 
        ). 
        MESSAGE 'Model created.' TYPE 'I'. 
      CATCH /aws1/cx_sgmresourcelimitexcd. 
        MESSAGE 'You have reached the limit on the number of resources.' TYPE 'E'. 
    ENDTRY. 
    "Create an endpoint production variant." 
    CREATE OBJECT lo_production_variants 
      EXPORTING 
       iv_variance = iv_ep_variantnameiv modelname = iv model name
        iv_initialinstancecount = iv_ep_initial_instance_count 
       iv_{\text{in}}stancetype i \times j = iv_{\text{ep\_instance\_type}}.
    INSERT lo_production_variants INTO TABLE lt_production_variants. 
   TRY. 
        "Create an endpoint configuration." 
       lo ep config result = lo sgm->createendpointconfig(
          iv_endpointconfigname = iv_ep_cfg_name 
          it_productionvariants = lt_production_variants 
        ). 
        MESSAGE 'Endpoint configuration created.' TYPE 'I'. 
        "Create an endpoint." 
        oo_ep_output = lo_sgm->createendpoint( " oo_ep_output is returned for 
 testing purposes. " 
            iv_endpointconfigname = iv_ep_cfg_name 
            iv_endpointname = iv_ep_name 
        ). 
        MESSAGE 'Endpoint created.' TYPE 'I'. 
      CATCH /aws1/cx_sgmresourcelimitexcd. 
        MESSAGE 'You have reached the limit on the number of resources.' TYPE 'E'. 
    ENDTRY. 
    "Wait for endpoint creation to be completed." 
    DATA(lo_endpoint_result) = lo_sgm->describeendpoint( iv_endpointname = 
 iv_ep_name ). 
    WHILE lo_endpoint_result->get_endpointstatus( ) <> 'InService'. 
     IF sy-index = 30.
       EXIT. "Maximum 900 seconds."
      ENDIF.
```

```
 WAIT UP TO 30 SECONDS. 
      lo\_endpoint\_result = lo\_sgm->describeendpoint( iv\_endpointname = iv\_ep_name ). ENDWHILE. 
     TRY. 
         "Delete an endpoint." 
         lo_sgm->deleteendpoint( 
              iv_endpointname = iv_ep_name 
         ). 
         MESSAGE 'Endpoint deleted' TYPE 'I'. 
         "Delete an endpoint configuration." 
         lo_sgm->deleteendpointconfig( 
            iv_endpointconfigname = iv_ep_cfg_name 
         ). 
         MESSAGE 'Endpoint configuration deleted.' TYPE 'I'. 
         "Delete model." 
         lo_sgm->deletemodel( 
                    iv_modelname = iv_model_name 
\overline{\phantom{a}}).
         MESSAGE 'Model deleted.' TYPE 'I'. 
       CATCH /aws1/cx_rt_service_generic INTO DATA(lo_endpointconfig_exception). 
         DATA(lv_endpointconfig_error) = |"{ lo_endpointconfig_exception-
>av_err_code }" - { lo_endpointconfig_exception->av_err_msg }|. 
         MESSAGE lv_endpointconfig_error TYPE 'E'. 
     ENDTRY.
```
- Untuk detail API, lihat topik berikut di referensi API SDK untuk SAP ABAP AWS .
	- [CreateEndpoint](https://docs.aws.amazon.com/sdk-for-sap-abap/v1/api/latest/index.html)
	- [CreateEndpointConfig](https://docs.aws.amazon.com/sdk-for-sap-abap/v1/api/latest/index.html)
	- [CreateModel](https://docs.aws.amazon.com/sdk-for-sap-abap/v1/api/latest/index.html)
	- [CreateTrainingJob](https://docs.aws.amazon.com/sdk-for-sap-abap/v1/api/latest/index.html)
	- [DeleteEndpoint](https://docs.aws.amazon.com/sdk-for-sap-abap/v1/api/latest/index.html)
	- [DeleteEndpointConfig](https://docs.aws.amazon.com/sdk-for-sap-abap/v1/api/latest/index.html)
	- [DeleteModel](https://docs.aws.amazon.com/sdk-for-sap-abap/v1/api/latest/index.html)
	- [DescribeEndpoint](https://docs.aws.amazon.com/sdk-for-sap-abap/v1/api/latest/index.html)
	- [DescribeTrainingJob](https://docs.aws.amazon.com/sdk-for-sap-abap/v1/api/latest/index.html)

# Contoh Amazon SNS menggunakan SDK untuk SAP ABAP

Contoh kode berikut menunjukkan cara melakukan tindakan dan menerapkan skenario umum dengan menggunakan AWS SDK untuk SAP ABAP dengan Amazon SNS.

Tindakan adalah kutipan kode dari program yang lebih besar dan harus dijalankan dalam konteks. Meskipun tindakan menunjukkan cara memanggil fungsi layanan individual, Anda dapat melihat tindakan dalam konteks pada skenario terkait dan contoh lintas layanan.

Skenario adalah contoh kode yang menunjukkan cara menyelesaikan tugas tertentu dengan memanggil beberapa fungsi dalam layanan yang sama.

Setiap contoh menyertakan tautan ke GitHub, di mana Anda dapat menemukan petunjuk tentang cara mengatur dan menjalankan kode dalam konteks.

Topik

- [Tindakan](#page-74-0)
- **[Skenario](#page-78-0)**

Tindakan

### **CreateTopic**

Contoh kode berikut menunjukkan cara menggunakanCreateTopic.

SDK untuk SAP ABAP

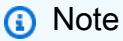

Ada lebih banyak tentang GitHub. Temukan contoh lengkapnya dan pelajari cara mengatur dan menjalankannya di [AWS Repositori Contoh Kode.](https://github.com/awsdocs/aws-doc-sdk-examples/tree/main/sap-abap/services/sns#code-examples)

TRY.

```
 oo_result = lo_sns->createtopic( iv_name = iv_topic_name ). " oo_result is 
 returned for testing purposes. " 
        MESSAGE 'SNS topic created' TYPE 'I'. 
      CATCH /aws1/cx_snstopiclimitexcdex.
```

```
 MESSAGE 'Unable to create more topics. You have reached the maximum number 
 of topics allowed.' TYPE 'E'. 
    ENDTRY.
```
• Untuk detail API, lihat [CreateTopic](https://docs.aws.amazon.com/sdk-for-sap-abap/v1/api/latest/index.html)di AWS SDK untuk referensi SAP ABAP API.

# **DeleteTopic**

Contoh kode berikut menunjukkan cara menggunakanDeleteTopic.

SDK untuk SAP ABAP

# **a** Note

Ada lebih banyak tentang GitHub. Temukan contoh lengkapnya dan pelajari cara mengatur dan menjalankannya di [AWS Repositori Contoh Kode.](https://github.com/awsdocs/aws-doc-sdk-examples/tree/main/sap-abap/services/sns#code-examples)

```
 TRY. 
     lo_sns->deletetopic( iv_topicarn = iv_topic_arn ). 
     MESSAGE 'SNS topic deleted.' TYPE 'I'. 
   CATCH /aws1/cx_snsnotfoundexception. 
     MESSAGE 'Topic does not exist.' TYPE 'E'. 
 ENDTRY.
```
• Untuk detail API, lihat [DeleteTopicd](https://docs.aws.amazon.com/sdk-for-sap-abap/v1/api/latest/index.html)i AWS SDK untuk referensi SAP ABAP API.

# **GetTopicAttributes**

Contoh kode berikut menunjukkan cara menggunakanGetTopicAttributes.

SDK untuk SAP ABAP

#### **a** Note

```
 TRY. 
        oo_result = lo_sns->gettopicattributes( iv_topicarn = iv_topic_arn ). " 
 oo_result is returned for testing purposes. " 
        DATA(lt_attributes) = oo_result->get_attributes( ). 
        MESSAGE 'Retrieved attributes/properties of a topic.' TYPE 'I'. 
      CATCH /aws1/cx_snsnotfoundexception. 
        MESSAGE 'Topic does not exist.' TYPE 'E'. 
    ENDTRY.
```
• Untuk detail API, lihat [GetTopicAttributes](https://docs.aws.amazon.com/sdk-for-sap-abap/v1/api/latest/index.html)di AWS SDK untuk referensi SAP ABAP API.

### **ListSubscriptions**

Contoh kode berikut menunjukkan cara menggunakanListSubscriptions.

SDK untuk SAP ABAP

**a** Note

Ada lebih banyak tentang GitHub. Temukan contoh lengkapnya dan pelajari cara mengatur dan menjalankannya di [AWS Repositori Contoh Kode.](https://github.com/awsdocs/aws-doc-sdk-examples/tree/main/sap-abap/services/sns#code-examples)

```
 TRY. 
       oo_result = lo_sns->listsubscriptions( ). " oo_result is 
 returned for testing purposes. " 
       DATA(lt_subscriptions) = oo_result->get_subscriptions( ). 
       MESSAGE 'Retrieved list of subscribers.' TYPE 'I'. 
     CATCH /aws1/cx_rt_generic. 
       MESSAGE 'Unable to list subscribers.' TYPE 'E'. 
    ENDTRY.
```
• Untuk detail API, lihat [ListSubscriptionsd](https://docs.aws.amazon.com/sdk-for-sap-abap/v1/api/latest/index.html)i AWS SDK untuk referensi SAP ABAP API.

### **ListTopics**

Contoh kode berikut menunjukkan cara menggunakanListTopics.

# **a** Note

Ada lebih banyak tentang GitHub. Temukan contoh lengkapnya dan pelajari cara mengatur dan menjalankannya di [AWS Repositori Contoh Kode.](https://github.com/awsdocs/aws-doc-sdk-examples/tree/main/sap-abap/services/sns#code-examples)

```
 TRY. 
        oo_result = lo_sns->listtopics( ). " oo_result is returned for 
 testing purposes. " 
        DATA(lt_topics) = oo_result->get_topics( ). 
        MESSAGE 'Retrieved list of topics.' TYPE 'I'. 
      CATCH /aws1/cx_rt_generic. 
        MESSAGE 'Unable to list topics.' TYPE 'E'. 
    ENDTRY.
```
• Untuk detail API, lihat [ListTopicsd](https://docs.aws.amazon.com/sdk-for-sap-abap/v1/api/latest/index.html)i AWS SDK untuk referensi SAP ABAP API.

#### **Publish**

Contoh kode berikut menunjukkan cara menggunakanPublish.

SDK untuk SAP ABAP

#### **a** Note

```
 TRY. 
        oo_result = lo_sns->publish( " oo_result is returned for 
 testing purposes. " 
          iv_topicarn = iv_topic_arn 
          iv_message = iv_message 
        ). 
        MESSAGE 'Message published to SNS topic.' TYPE 'I'.
```

```
 CATCH /aws1/cx_snsnotfoundexception. 
     MESSAGE 'Topic does not exist.' TYPE 'E'. 
 ENDTRY.
```
• Untuk detail API, lihat [Publikasikan](https://docs.aws.amazon.com/sdk-for-sap-abap/v1/api/latest/index.html) di AWS SDK untuk referensi API SAP ABAP.

#### **SetTopicAttributes**

Contoh kode berikut menunjukkan cara menggunakanSetTopicAttributes.

SDK untuk SAP ABAP

#### **a** Note

Ada lebih banyak tentang GitHub. Temukan contoh lengkapnya dan pelajari cara mengatur dan menjalankannya di [AWS Repositori Contoh Kode.](https://github.com/awsdocs/aws-doc-sdk-examples/tree/main/sap-abap/services/sns#code-examples)

```
 TRY. 
     lo_sns->settopicattributes( 
         iv_topicarn = iv_topic_arn 
        iv_-attributename = iv_-attribute_name
         iv_attributevalue = iv_attribute_value 
     ). 
     MESSAGE 'Set/updated SNS topic attributes.' TYPE 'I'. 
   CATCH /aws1/cx_snsnotfoundexception. 
     MESSAGE 'Topic does not exist.' TYPE 'E'. 
 ENDTRY.
```
• Untuk detail API, lihat [SetTopicAttributesd](https://docs.aws.amazon.com/sdk-for-sap-abap/v1/api/latest/index.html)i AWS SDK untuk referensi SAP ABAP API.

#### **Subscribe**

Contoh kode berikut menunjukkan cara menggunakanSubscribe.

#### **a** Note

Ada lebih banyak tentang GitHub. Temukan contoh lengkapnya dan pelajari cara mengatur dan menjalankannya di [AWS Repositori Contoh Kode.](https://github.com/awsdocs/aws-doc-sdk-examples/tree/main/sap-abap/services/sns#code-examples)

Berlangganan alamat email ke suatu topik.

```
 TRY. 
        oo_result = lo_sns->subscribe( "oo_result is returned 
 for testing purposes." 
                iv_topicarn = iv_topic_arn 
                iv_protocol = 'email' 
                iv_endpoint = iv_email_address 
                iv_returnsubscriptionarn = abap_true 
            ). 
        MESSAGE 'Email address subscribed to SNS topic.' TYPE 'I'. 
      CATCH /aws1/cx_snsnotfoundexception. 
        MESSAGE 'Topic does not exist.' TYPE 'E'. 
      CATCH /aws1/cx_snssubscriptionlmte00. 
        MESSAGE 'Unable to create subscriptions. You have reached the maximum number 
 of subscriptions allowed.' TYPE 'E'. 
    ENDTRY.
```
• Untuk detail API, lihat [Berlangganan](https://docs.aws.amazon.com/sdk-for-sap-abap/v1/api/latest/index.html) di AWS SDK untuk referensi API SAP ABAP.

### **Unsubscribe**

Contoh kode berikut menunjukkan cara menggunakanUnsubscribe.

```
SDK untuk SAP ABAP
```
### **a** Note

```
 TRY. 
         lo_sns->unsubscribe( iv_subscriptionarn = iv_subscription_arn ). 
         MESSAGE 'Subscription deleted.' TYPE 'I'. 
       CATCH /aws1/cx_snsnotfoundexception. 
         MESSAGE 'Subscription does not exist.' TYPE 'E'. 
       CATCH /aws1/cx_snsinvalidparameterex. 
         MESSAGE 'Subscription with "PendingConfirmation" status cannot be deleted/
unsubscribed. Confirm subscription before performing unsubscribe operation.' TYPE 
  'E'. 
     ENDTRY.
```
• Untuk detail API, lihat [Berhenti berlangganan](https://docs.aws.amazon.com/sdk-for-sap-abap/v1/api/latest/index.html) di AWS SDK untuk referensi SAP ABAP API.

# Skenario

Buat dan publikasikan ke topik FIFO

Contoh kode berikut menunjukkan cara membuat dan mempublikasikan ke topik FIFO Amazon SNS.

SDK untuk SAP ABAP

### **A** Note

Ada lebih banyak tentang GitHub. Temukan contoh lengkapnya dan pelajari cara mengatur dan menjalankannya di [AWS Repositori Contoh Kode.](https://github.com/awsdocs/aws-doc-sdk-examples/tree/main/sap-abap/services/sns#code-examples)

Buat topik FIFO, berlangganan antrian Amazon SQS FIFO ke topik tersebut, dan publikasikan pesan ke topik Amazon SNS.

```
 " Creates a FIFO topic. " 
    DATA lt_tpc_attributes TYPE /aws1/cl_snstopicattrsmap_w=>tt_topicattributesmap.
     DATA ls_tpc_attributes TYPE /aws1/
cl_snstopicattrsmap_w=>ts_topicattributesmap_maprow. 
     ls_tpc_attributes-key = 'FifoTopic'. 
     ls_tpc_attributes-value = NEW /aws1/cl_snstopicattrsmap_w( iv_value = 'true' ). 
     INSERT ls_tpc_attributes INTO TABLE lt_tpc_attributes. 
     TRY.
```

```
 DATA(lo_create_result) = lo_sns->createtopic( 
               iv name = iv topic name
                it_attributes = lt_tpc_attributes 
         ). 
         DATA(lv_topic_arn) = lo_create_result->get_topicarn( ). 
        ov topic arn = 1v topic arn.
  ov_topic_arn is returned for testing purposes. " 
         MESSAGE 'FIFO topic created' TYPE 'I'. 
       CATCH /aws1/cx_snstopiclimitexcdex. 
         MESSAGE 'Unable to create more topics. You have reached the maximum number 
  of topics allowed.' TYPE 'E'. 
     ENDTRY. 
     " Subscribes an endpoint to an Amazon Simple Notification Service (Amazon SNS) 
  topic. " 
     " Only Amazon Simple Queue Service (Amazon SQS) FIFO queues can be subscribed to 
  an SNS FIFO topic. " 
     TRY. 
         DATA(lo_subscribe_result) = lo_sns->subscribe( 
                iv_topicarn = lv_topic_arn 
                iv_protocol = 'sqs' 
               iv_endpoint = iv_queue_arn
            ). 
        DATA(1v_{subscript} - a<b>r</b>) = 1o_{subscript} - a<b>r</b>ov subscription arn = 1v subscription arn.
  ov_subscription_arn is returned for testing purposes. " 
         MESSAGE 'SQS queue was subscribed to SNS topic.' TYPE 'I'. 
       CATCH /aws1/cx_snsnotfoundexception. 
         MESSAGE 'Topic does not exist.' TYPE 'E'. 
       CATCH /aws1/cx_snssubscriptionlmte00. 
         MESSAGE 'Unable to create subscriptions. You have reached the maximum number 
  of subscriptions allowed.' TYPE 'E'. 
     ENDTRY. 
     " Publish message to SNS topic. " 
     TRY. 
         DATA lt_msg_attributes TYPE /aws1/
cl_snsmessageattrvalue=>tt_messageattributemap. 
         DATA ls_msg_attributes TYPE /aws1/
cl_snsmessageattrvalue=>ts_messageattributemap_maprow. 
         ls_msg_attributes-key = 'Importance'. 
         ls_msg_attributes-value = NEW /aws1/cl_snsmessageattrvalue( iv_datatype = 
 'String' iv stringvalue = 'High' ).
         INSERT ls_msg_attributes INTO TABLE lt_msg_attributes.
```

```
 DATA(lo_result) = lo_sns->publish( 
            iv topicarn = lv topic arn
             iv_message = 'The price of your mobile plan has been increased from $19 
 to $23' 
            iv subject = 'Changes to mobile plan'
             iv_messagegroupid = 'Update-2' 
             iv_messagededuplicationid = 'Update-2.1' 
             it_messageattributes = lt_msg_attributes 
      ). 
        ov_message_id = lo_result->get_messageid( ). " 
 ov_message_id is returned for testing purposes. " 
        MESSAGE 'Message was published to SNS topic.' TYPE 'I'. 
      CATCH /aws1/cx_snsnotfoundexception. 
        MESSAGE 'Topic does not exist.' TYPE 'E'. 
    ENDTRY.
```
- Untuk detail API, lihat topik berikut di referensi API SDK untuk SAP ABAP AWS .
	- [CreateTopic](https://docs.aws.amazon.com/sdk-for-sap-abap/v1/api/latest/index.html)
	- [Publikasikan](https://docs.aws.amazon.com/sdk-for-sap-abap/v1/api/latest/index.html)
	- [Berlangganan](https://docs.aws.amazon.com/sdk-for-sap-abap/v1/api/latest/index.html)

# Contoh Amazon SQS menggunakan SDK untuk SAP ABAP

Contoh kode berikut menunjukkan cara melakukan tindakan dan mengimplementasikan skenario umum dengan menggunakan AWS SDK untuk SAP ABAP dengan Amazon SQS.

Tindakan adalah kutipan kode dari program yang lebih besar dan harus dijalankan dalam konteks. Meskipun tindakan menunjukkan cara memanggil fungsi layanan individual, Anda dapat melihat tindakan dalam konteks pada skenario terkait dan contoh lintas layanan.

Skenario adalah contoh kode yang menunjukkan cara menyelesaikan tugas tertentu dengan memanggil beberapa fungsi dalam layanan yang sama.

Setiap contoh menyertakan tautan ke GitHub, di mana Anda dapat menemukan petunjuk tentang cara mengatur dan menjalankan kode dalam konteks.

Topik

- [Tindakan](#page-74-0)
- **[Skenario](#page-78-0)**

# Tindakan

#### **CreateQueue**

Contoh kode berikut menunjukkan cara menggunakanCreateQueue.

SDK untuk SAP ABAP

### **a** Note

Ada lebih banyak tentang GitHub. Temukan contoh lengkapnya dan pelajari cara mengatur dan menjalankannya di [AWS Repositori Contoh Kode.](https://github.com/awsdocs/aws-doc-sdk-examples/tree/main/sap-abap/services/sqs#code-examples)

Buat antrean standar Amazon SQS.

```
 TRY. 
        oo_result = lo_sqs->createqueue( iv_queuename = iv_queue_name ). " 
 oo_result is returned for testing purposes. " 
        MESSAGE 'SQS queue created.' TYPE 'I'. 
      CATCH /aws1/cx_sqsqueuedeldrecently. 
        MESSAGE 'After deleting a queue, wait 60 seconds before creating another 
 queue with the same name.' TYPE 'E'. 
      CATCH /aws1/cx_sqsqueuenameexists. 
        MESSAGE 'A queue with this name already exists.' TYPE 'E'. 
    ENDTRY.
```
Buat antrean Amazon SQS yang menunggu pesan tiba.

```
 TRY. 
         DATA lt_attributes TYPE /aws1/cl_sqsqueueattrmap_w=>tt_queueattributemap. 
         DATA ls_attribute TYPE /aws1/
cl_sqsqueueattrmap_w=>ts_queueattributemap_maprow. 
         ls_attribute-key = 'ReceiveMessageWaitTimeSeconds'. " Time in 
  seconds for long polling, such as how long the call waits for a message to arrive 
  in the queue before returning. "
```

```
 ls_attribute-value = NEW /aws1/cl_sqsqueueattrmap_w( iv_value = 
iv wait time ).
       INSERT 1s attribute INTO TABLE 1t attributes.
        oo_result = lo_sqs->createqueue( " oo_result is returned 
 for testing purposes. " 
               iv queuename = iv queue name
                it_attributes = lt_attributes 
            ). 
        MESSAGE 'SQS queue created.' TYPE 'I'. 
      CATCH /aws1/cx_sqsqueuedeldrecently. 
        MESSAGE 'After deleting a queue, wait 60 seconds before creating another 
 queue with the same name.' TYPE 'E'. 
      CATCH /aws1/cx_sqsqueuenameexists. 
        MESSAGE 'A queue with this name already exists.' TYPE 'E'. 
    ENDTRY.
```
• Untuk detail API, lihat [CreateQueued](https://docs.aws.amazon.com/sdk-for-sap-abap/v1/api/latest/index.html)i AWS SDK untuk referensi SAP ABAP API.

#### **DeleteQueue**

Contoh kode berikut menunjukkan cara menggunakanDeleteQueue.

SDK untuk SAP ABAP

**a** Note

Ada lebih banyak tentang GitHub. Temukan contoh lengkapnya dan pelajari cara mengatur dan menjalankannya di [AWS Repositori Contoh Kode.](https://github.com/awsdocs/aws-doc-sdk-examples/tree/main/sap-abap/services/sqs#code-examples)

```
 TRY. 
     lo_sqs->deletequeue( iv_queueurl = iv_queue_url ). 
     MESSAGE 'SQS queue deleted' TYPE 'I'. 
 ENDTRY.
```
• Untuk detail API, lihat [DeleteQueued](https://docs.aws.amazon.com/sdk-for-sap-abap/v1/api/latest/index.html)i AWS SDK untuk referensi SAP ABAP API.

### **GetQueueUrl**

Contoh kode berikut menunjukkan cara menggunakanGetQueueUrl.

SDK untuk SAP ABAP

# **a** Note

Ada lebih banyak tentang GitHub. Temukan contoh lengkapnya dan pelajari cara mengatur dan menjalankannya di [AWS Repositori Contoh Kode.](https://github.com/awsdocs/aws-doc-sdk-examples/tree/main/sap-abap/services/sqs#code-examples)

```
 TRY. 
        oo_result = lo_sqs->getqueueurl( iv_queuename = iv_queue_name ). " 
 oo_result is returned for testing purposes. " 
        MESSAGE 'Queue URL retrieved.' TYPE 'I'. 
      CATCH /aws1/cx_sqsqueuedoesnotexist. 
        MESSAGE 'The requested queue does not exist.' TYPE 'E'. 
    ENDTRY.
```
• Untuk detail API, lihat [GetQueueUrld](https://docs.aws.amazon.com/sdk-for-sap-abap/v1/api/latest/index.html)i AWS SDK untuk referensi SAP ABAP API.

### **ListQueues**

Contoh kode berikut menunjukkan cara menggunakanListQueues.

SDK untuk SAP ABAP

# **a** Note

```
 TRY. 
        oo_result = lo_sqs->listqueues( ). " oo_result is returned for 
 testing purposes. " 
        MESSAGE 'Retrieved list of queues.' TYPE 'I'.
```
ENDTRY.

• Untuk detail API, lihat [ListQueuesd](https://docs.aws.amazon.com/sdk-for-sap-abap/v1/api/latest/index.html)i AWS SDK untuk referensi SAP ABAP API.

#### **ReceiveMessage**

Contoh kode berikut menunjukkan cara menggunakanReceiveMessage.

#### SDK untuk SAP ABAP

**a** Note

Ada lebih banyak tentang GitHub. Temukan contoh lengkapnya dan pelajari cara mengatur dan menjalankannya di [AWS Repositori Contoh Kode.](https://github.com/awsdocs/aws-doc-sdk-examples/tree/main/sap-abap/services/sqs#code-examples)

Menerima pesan dari antrian Amazon SQS.

```
 TRY. 
        oo_result = lo_sqs->receivemessage( iv_queueurl = iv_queue_url ). " 
 oo_result is returned for testing purposes. " 
        DATA(lt_messages) = oo_result->get_messages( ). 
        MESSAGE 'Message received from SQS queue.' TYPE 'I'. 
      CATCH /aws1/cx_sqsoverlimit. 
        MESSAGE 'Maximum number of in-flight messages reached.' TYPE 'E'. 
    ENDTRY.
```
Menerima pesan dari antrian Amazon SQS menggunakan dukungan polling panjang.

```
 TRY. 
        oo_result = lo_sqs->receivemessage( " oo_result is returned for 
 testing purposes. " 
                iv_queueurl = iv_queue_url 
                iv_waittimeseconds = iv_wait_time " Time in seconds for long 
 polling, such as how long the call waits for a message to arrive in the queue 
 before returning. " 
            ). 
        DATA(lt_messages) = oo_result->get_messages( ). 
        MESSAGE 'Message received from SQS queue.' TYPE 'I'.
```

```
 CATCH /aws1/cx_sqsoverlimit. 
     MESSAGE 'Maximum number of in-flight messages reached.' TYPE 'E'. 
 ENDTRY.
```
• Untuk detail API, lihat [ReceiveMessaged](https://docs.aws.amazon.com/sdk-for-sap-abap/v1/api/latest/index.html)i AWS SDK untuk referensi SAP ABAP API.

#### **SendMessage**

Contoh kode berikut menunjukkan cara menggunakanSendMessage.

SDK untuk SAP ABAP

#### **a** Note

Ada lebih banyak tentang GitHub. Temukan contoh lengkapnya dan pelajari cara mengatur dan menjalankannya di [AWS Repositori Contoh Kode.](https://github.com/awsdocs/aws-doc-sdk-examples/tree/main/sap-abap/services/sqs#code-examples)

```
 TRY. 
        oo_result = lo_sqs->sendmessage( " oo_result is returned for 
 testing purposes. " 
          iv_queueurl = iv_queue_url
           iv_messagebody = iv_message 
        ). 
        MESSAGE 'Message sent to SQS queue.' TYPE 'I'. 
      CATCH /aws1/cx_sqsinvalidmsgconts. 
        MESSAGE 'Message contains non-valid characters.' TYPE 'E'. 
      CATCH /aws1/cx_sqsunsupportedop. 
        MESSAGE 'Operation not supported.' TYPE 'E'. 
    ENDTRY.
```
• Untuk detail API, lihat [SendMessaged](https://docs.aws.amazon.com/sdk-for-sap-abap/v1/api/latest/index.html)i AWS SDK untuk referensi SAP ABAP API.

# Skenario

Membuat dan mempublikasikan ke topik FIFO

Contoh kode berikut menunjukkan cara membuat dan mempublikasikan ke topik FIFO Amazon SNS.

#### **a** Note

Ada lebih banyak tentang GitHub. Temukan contoh lengkapnya dan pelajari cara mengatur dan menjalankannya di [AWS Repositori Contoh Kode.](https://github.com/awsdocs/aws-doc-sdk-examples/tree/main/sap-abap/services/sns#code-examples)

Buat topik FIFO, berlangganan antrian Amazon SQS FIFO ke topik tersebut, dan publikasikan pesan ke topik Amazon SNS.

```
 " Creates a FIFO topic. " 
    DATA lt_tpc_attributes TYPE /aws1/cl_snstopicattrsmap_w=>tt_topicattributesmap.
     DATA ls_tpc_attributes TYPE /aws1/
cl_snstopicattrsmap_w=>ts_topicattributesmap_maprow. 
     ls_tpc_attributes-key = 'FifoTopic'. 
     ls_tpc_attributes-value = NEW /aws1/cl_snstopicattrsmap_w( iv_value = 'true' ). 
     INSERT ls_tpc_attributes INTO TABLE lt_tpc_attributes. 
     TRY. 
         DATA(lo_create_result) = lo_sns->createtopic( 
                iv_name = iv_topic_name 
                it_attributes = lt_tpc_attributes 
         ). 
         DATA(lv_topic_arn) = lo_create_result->get_topicarn( ). 
         ov_topic_arn = lv_topic_arn. " 
  ov_topic_arn is returned for testing purposes. " 
         MESSAGE 'FIFO topic created' TYPE 'I'. 
       CATCH /aws1/cx_snstopiclimitexcdex. 
         MESSAGE 'Unable to create more topics. You have reached the maximum number 
  of topics allowed.' TYPE 'E'. 
     ENDTRY. 
     " Subscribes an endpoint to an Amazon Simple Notification Service (Amazon SNS) 
  topic. " 
     " Only Amazon Simple Queue Service (Amazon SQS) FIFO queues can be subscribed to 
  an SNS FIFO topic. " 
     TRY. 
         DATA(lo_subscribe_result) = lo_sns->subscribe( 
                iv_topicarn = lv_topic_arn 
                iv_protocol = 'sqs'
```

```
iv_endpoint = iv_queue_arn
 ). 
        DATA(ly subscription arn) = lo subscribe result->get subscriptionarn( ).
         ov_subscription_arn = lv_subscription_arn. " 
  ov_subscription_arn is returned for testing purposes. " 
         MESSAGE 'SQS queue was subscribed to SNS topic.' TYPE 'I'. 
       CATCH /aws1/cx_snsnotfoundexception. 
         MESSAGE 'Topic does not exist.' TYPE 'E'. 
       CATCH /aws1/cx_snssubscriptionlmte00. 
         MESSAGE 'Unable to create subscriptions. You have reached the maximum number 
  of subscriptions allowed.' TYPE 'E'. 
     ENDTRY. 
     " Publish message to SNS topic. " 
     TRY. 
         DATA lt_msg_attributes TYPE /aws1/
cl_snsmessageattrvalue=>tt_messageattributemap. 
         DATA ls_msg_attributes TYPE /aws1/
cl_snsmessageattrvalue=>ts_messageattributemap_maprow. 
         ls_msg_attributes-key = 'Importance'. 
         ls_msg_attributes-value = NEW /aws1/cl_snsmessageattrvalue( iv_datatype = 
  'String' iv_stringvalue = 'High' ). 
         INSERT ls_msg_attributes INTO TABLE lt_msg_attributes. 
         DATA(lo_result) = lo_sns->publish( 
              iv_topicarn = lv_topic_arn 
              iv_message = 'The price of your mobile plan has been increased from $19 
  to $23' 
              iv_subject = 'Changes to mobile plan' 
              iv_messagegroupid = 'Update-2' 
             iv messagededuplicationid = 'Update-2.1'
              it_messageattributes = lt_msg_attributes 
       ). 
        ov_message_id = lo_rresult->get_messageid().
  ov_message_id is returned for testing purposes. " 
         MESSAGE 'Message was published to SNS topic.' TYPE 'I'. 
       CATCH /aws1/cx_snsnotfoundexception. 
         MESSAGE 'Topic does not exist.' TYPE 'E'. 
     ENDTRY.
```
• Untuk detail API, lihat topik berikut di referensi API SDK untuk SAP ABAP AWS .

- [CreateTopic](https://docs.aws.amazon.com/sdk-for-sap-abap/v1/api/latest/index.html)
- [Publikasikan](https://docs.aws.amazon.com/sdk-for-sap-abap/v1/api/latest/index.html)
- [Berlangganan](https://docs.aws.amazon.com/sdk-for-sap-abap/v1/api/latest/index.html)

# Contoh Amazon Texttract menggunakan SDK untuk SAP ABAP

Contoh kode berikut menunjukkan cara melakukan tindakan dan mengimplementasikan skenario umum dengan menggunakan AWS SDK untuk SAP ABAP dengan Amazon Textract.

Tindakan adalah kutipan kode dari program yang lebih besar dan harus dijalankan dalam konteks. Meskipun tindakan menunjukkan cara memanggil fungsi layanan individual, Anda dapat melihat tindakan dalam konteks pada skenario terkait dan contoh lintas layanan.

Skenario adalah contoh kode yang menunjukkan cara menyelesaikan tugas tertentu dengan memanggil beberapa fungsi dalam layanan yang sama.

Setiap contoh menyertakan tautan ke GitHub, di mana Anda dapat menemukan petunjuk tentang cara mengatur dan menjalankan kode dalam konteks.

Topik

- [Tindakan](#page-74-0)
- **[Skenario](#page-78-0)**

Tindakan

### **AnalyzeDocument**

Contoh kode berikut menunjukkan cara menggunakanAnalyzeDocument.

SDK untuk SAP ABAP

#### **a** Note
```
 "Detects text and additional elements, such as forms or tables," 
    "in a local image file or from in-memory byte data." 
    "The image must be in PNG or JPG format." 
    "Create ABAP objects for feature type." 
    "Add TABLES to return information about the tables." 
    "Add FORMS to return detected form data." 
    "To perform both types of analysis, add TABLES and FORMS to FeatureTypes." 
    DATA(lt_featuretypes) = VALUE /aws1/cl_texfeaturetypes_w=>tt_featuretypes( 
      ( NEW /aws1/cl_texfeaturetypes_w( iv_value = 'FORMS' ) ) 
      ( NEW /aws1/cl_texfeaturetypes_w( iv_value = 'TABLES' ) ) ). 
    "Create an ABAP object for the Amazon Simple Storage Service (Amazon S3) 
 object." 
    DATA(lo_s3object) = NEW /aws1/cl_texs3object( iv_bucket = iv_s3bucket 
     iv_name = iv_s3object).
    "Create an ABAP object for the document." 
   DATA(lo_document) = NEW /aws1/cl_texdocument( io_s3object = lo_s3object ).
    "Analyze document stored in Amazon S3." 
    TRY. 
        oo_result = lo_tex->analyzedocument( "oo_result is returned for testing 
 purposes." 
         io_document = lo_document
         it_featuretypes = lt_featuretypes ).
        LOOP AT oo_result->get_blocks( ) INTO DATA(lo_block). 
          IF lo_block->get_text( ) = 'INGREDIENTS: POWDERED SUGAR* (CANE SUGAR,'. 
            MESSAGE 'Found text in the doc: ' && lo_block->get_text( ) TYPE 'I'. 
          ENDIF. 
        ENDLOOP. 
        MESSAGE 'Analyze document completed.' TYPE 'I'. 
      CATCH /aws1/cx_texaccessdeniedex. 
        MESSAGE 'You do not have permission to perform this action.' TYPE 'E'. 
      CATCH /aws1/cx_texbaddocumentex. 
        MESSAGE 'Amazon Textract is not able to read the document.' TYPE 'E'. 
      CATCH /aws1/cx_texdocumenttoolargeex. 
        MESSAGE 'The document is too large.' TYPE 'E'. 
      CATCH /aws1/cx_texhlquotaexceededex. 
        MESSAGE 'Human loop quota exceeded.' TYPE 'E'. 
      CATCH /aws1/cx_texinternalservererr. 
        MESSAGE 'Internal server error.' TYPE 'E'.
```
 CATCH /aws1/cx\_texinvalidparameterex. MESSAGE 'Request has non-valid parameters.' TYPE 'E'. CATCH /aws1/cx\_texinvalids3objectex. MESSAGE 'Amazon S3 object is not valid.' TYPE 'E'. CATCH /aws1/cx\_texprovthruputexcdex. MESSAGE 'Provisioned throughput exceeded limit.' TYPE 'E'. CATCH /aws1/cx\_texthrottlingex. MESSAGE 'The request processing exceeded the limit.' TYPE 'E'. CATCH /aws1/cx\_texunsupporteddocex. MESSAGE 'The document is not supported.' TYPE 'E'. ENDTRY.

• Untuk detail API, lihat [AnalyzeDocument](https://docs.aws.amazon.com/sdk-for-sap-abap/v1/api/latest/index.html)di AWS SDK untuk referensi SAP ABAP API.

#### **DetectDocumentText**

Contoh kode berikut menunjukkan cara menggunakanDetectDocumentText.

SDK untuk SAP ABAP

#### **a** Note

Ada lebih banyak tentang GitHub. Temukan contoh lengkapnya dan pelajari cara mengatur dan menjalankannya di [AWS Repositori Contoh Kode.](https://github.com/awsdocs/aws-doc-sdk-examples/tree/main/sap-abap/services/textract#code-examples)

```
 "Detects text in the input document." 
    "Amazon Textract can detect lines of text and the words that make up a line of 
 text." 
    "The input document must be in one of the following image formats: JPEG, PNG, 
 PDF, or TIFF." 
    "Create an ABAP object for the Amazon S3 object." 
    DATA(lo_s3object) = NEW /aws1/cl_texs3object( iv_bucket = iv_s3bucket 
     iv_name = iv_s3object).
    "Create an ABAP object for the document." 
    DATA(lo_document) = NEW /aws1/cl_texdocument( io_s3object = lo_s3object ).
```

```
 "Analyze document stored in Amazon S3." 
     TRY. 
         oo_result = lo_tex->detectdocumenttext( io_document = lo_document ). 
  "oo_result is returned for testing purposes." 
         LOOP AT oo_result->get_blocks( ) INTO DATA(lo_block). 
           IF lo_block->get_text( ) = 'INGREDIENTS: POWDERED SUGAR* (CANE SUGAR,'. 
             MESSAGE 'Found text in the doc: ' && lo_block->get_text( ) TYPE 'I'. 
           ENDIF. 
         ENDLOOP. 
         DATA(lo_metadata) = oo_result->get_documentmetadata( ). 
         MESSAGE 'The number of pages in the document is ' && lo_metadata-
>ask_pages( ) TYPE 'I'. 
         MESSAGE 'Detect document text completed.' TYPE 'I'. 
       CATCH /aws1/cx_texaccessdeniedex. 
         MESSAGE 'You do not have permission to perform this action.' TYPE 'E'. 
       CATCH /aws1/cx_texbaddocumentex. 
         MESSAGE 'Amazon Textract is not able to read the document.' TYPE 'E'. 
       CATCH /aws1/cx_texdocumenttoolargeex. 
         MESSAGE 'The document is too large.' TYPE 'E'. 
       CATCH /aws1/cx_texinternalservererr. 
         MESSAGE 'Internal server error.' TYPE 'E'. 
       CATCH /aws1/cx_texinvalidparameterex. 
         MESSAGE 'Request has non-valid parameters.' TYPE 'E'. 
       CATCH /aws1/cx_texinvalids3objectex. 
         MESSAGE 'Amazon S3 object is not valid.' TYPE 'E'. 
       CATCH /aws1/cx_texprovthruputexcdex. 
         MESSAGE 'Provisioned throughput exceeded limit.' TYPE 'E'. 
       CATCH /aws1/cx_texthrottlingex. 
         MESSAGE 'The request processing exceeded the limit' TYPE 'E'. 
       CATCH /aws1/cx_texunsupporteddocex. 
         MESSAGE 'The document is not supported.' TYPE 'E'. 
     ENDTRY.
```
• Untuk detail API, lihat [DetectDocumentTextd](https://docs.aws.amazon.com/sdk-for-sap-abap/v1/api/latest/index.html)i AWS SDK untuk referensi SAP ABAP API.

#### **GetDocumentAnalysis**

Contoh kode berikut menunjukkan cara menggunakanGetDocumentAnalysis.

#### SDK untuk SAP ABAP

#### **a** Note

Ada lebih banyak tentang GitHub. Temukan contoh lengkapnya dan pelajari cara mengatur dan menjalankannya di [AWS Repositori Contoh Kode.](https://github.com/awsdocs/aws-doc-sdk-examples/tree/main/sap-abap/services/textract#code-examples)

```
 "Gets the results for an Amazon Textract" 
    "asynchronous operation that analyzes text in a document." 
    TRY. 
        oo_result = lo_tex->getdocumentanalysis( iv_jobid = iv_jobid ). 
 "oo_result is returned for testing purposes." 
        WHILE oo_result->get_jobstatus( ) <> 'SUCCEEDED'. 
         IF sy-index = 10.
           EXIT. THE "Maximum 300 seconds.
          ENDIF. 
          WAIT UP TO 30 SECONDS. 
          oo_result = lo_tex->getdocumentanalysis( iv_jobid = iv_jobid ). 
        ENDWHILE. 
        DATA(lt_blocks) = oo_result->get_blocks( ). 
        LOOP AT lt_blocks INTO DATA(lo_block). 
          IF lo_block->get_text( ) = 'INGREDIENTS: POWDERED SUGAR* (CANE SUGAR,'. 
            MESSAGE 'Found text in the doc: ' && lo_block->get_text( ) TYPE 'I'. 
          ENDIF. 
        ENDLOOP. 
        MESSAGE 'Document analysis retrieved.' TYPE 'I'. 
      CATCH /aws1/cx_texaccessdeniedex. 
        MESSAGE 'You do not have permission to perform this action.' TYPE 'E'. 
      CATCH /aws1/cx_texinternalservererr. 
        MESSAGE 'Internal server error.' TYPE 'E'. 
      CATCH /aws1/cx_texinvalidjobidex. 
        MESSAGE 'Job ID is not valid.' TYPE 'E'. 
      CATCH /aws1/cx_texinvalidkmskeyex. 
        MESSAGE 'AWS KMS key is not valid.' TYPE 'E'. 
      CATCH /aws1/cx_texinvalidparameterex. 
        MESSAGE 'Request has non-valid parameters.' TYPE 'E'. 
      CATCH /aws1/cx_texinvalids3objectex. 
        MESSAGE 'Amazon S3 object is not valid.' TYPE 'E'. 
      CATCH /aws1/cx_texprovthruputexcdex.
```

```
 MESSAGE 'Provisioned throughput exceeded limit.' TYPE 'E'. 
   CATCH /aws1/cx_texthrottlingex. 
     MESSAGE 'The request processing exceeded the limit.' TYPE 'E'. 
 ENDTRY.
```
• Untuk detail API, lihat [GetDocumentAnalysisd](https://docs.aws.amazon.com/sdk-for-sap-abap/v1/api/latest/index.html)i AWS SDK untuk referensi SAP ABAP API.

#### **StartDocumentAnalysis**

Contoh kode berikut menunjukkan cara menggunakanStartDocumentAnalysis.

SDK untuk SAP ABAP

### **a** Note

Ada lebih banyak tentang GitHub. Temukan contoh lengkapnya dan pelajari cara mengatur dan menjalankannya di [AWS Repositori Contoh Kode.](https://github.com/awsdocs/aws-doc-sdk-examples/tree/main/sap-abap/services/textract#code-examples)

```
 "Starts the asynchronous analysis of an input document for relationships" 
    "between detected items such as key-value pairs, tables, and selection 
 elements."
```

```
 "Create ABAP objects for feature type." 
    "Add TABLES to return information about the tables." 
    "Add FORMS to return detected form data." 
    "To perform both types of analysis, add TABLES and FORMS to FeatureTypes." 
    DATA(lt_featuretypes) = VALUE /aws1/cl_texfeaturetypes_w=>tt_featuretypes( 
      ( NEW /aws1/cl_texfeaturetypes_w( iv_value = 'FORMS' ) ) 
      ( NEW /aws1/cl_texfeaturetypes_w( iv_value = 'TABLES' ) ) ). 
    "Create an ABAP object for the Amazon S3 object." 
    DATA(lo_s3object) = NEW /aws1/cl_texs3object( iv_bucket = iv_s3bucket 
     iv_name = iv_s3object).
    "Create an ABAP object for the document." 
    DATA(lo_documentlocation) = NEW /aws1/cl_texdocumentlocation( io_s3object = 
 lo_s3object ).
```
"Start async document analysis."

```
 TRY. 
        oo_result = lo_tex->startdocumentanalysis( "oo_result is returned for 
 testing purposes." 
          io_documentlocation = lo_documentlocation 
         it_featuretypes = lt_f featuretypes ).DATA(lv_jobid) = oo_result - 2get_jobid().
        MESSAGE 'Document analysis started.' TYPE 'I'. 
      CATCH /aws1/cx_texaccessdeniedex. 
        MESSAGE 'You do not have permission to perform this action.' TYPE 'E'. 
      CATCH /aws1/cx_texbaddocumentex. 
        MESSAGE 'Amazon Textract is not able to read the document.' TYPE 'E'. 
      CATCH /aws1/cx_texdocumenttoolargeex. 
        MESSAGE 'The document is too large.' TYPE 'E'. 
      CATCH /aws1/cx_texidempotentprmmis00. 
        MESSAGE 'Idempotent parameter mismatch exception.' TYPE 'E'. 
      CATCH /aws1/cx_texinternalservererr. 
        MESSAGE 'Internal server error.' TYPE 'E'. 
     CATCH /aws1/cx_texinvalidkmskeyex. 
        MESSAGE 'AWS KMS key is not valid.' TYPE 'E'. 
      CATCH /aws1/cx_texinvalidparameterex. 
        MESSAGE 'Request has non-valid parameters.' TYPE 'E'. 
      CATCH /aws1/cx_texinvalids3objectex. 
        MESSAGE 'Amazon S3 object is not valid.' TYPE 'E'. 
      CATCH /aws1/cx_texlimitexceededex. 
        MESSAGE 'An Amazon Textract service limit was exceeded.' TYPE 'E'. 
      CATCH /aws1/cx_texprovthruputexcdex. 
        MESSAGE 'Provisioned throughput exceeded limit.' TYPE 'E'. 
      CATCH /aws1/cx_texthrottlingex. 
        MESSAGE 'The request processing exceeded the limit.' TYPE 'E'. 
      CATCH /aws1/cx_texunsupporteddocex. 
        MESSAGE 'The document is not supported.' TYPE 'E'. 
    ENDTRY.
```
• Untuk detail API, lihat [StartDocumentAnalysisd](https://docs.aws.amazon.com/sdk-for-sap-abap/v1/api/latest/index.html)i AWS SDK untuk referensi SAP ABAP API.

### **StartDocumentTextDetection**

Contoh kode berikut menunjukkan cara menggunakanStartDocumentTextDetection.

#### SDK untuk SAP ABAP

### **a** Note

Ada lebih banyak tentang GitHub. Temukan contoh lengkapnya dan pelajari cara mengatur dan menjalankannya di [AWS Repositori Contoh Kode.](https://github.com/awsdocs/aws-doc-sdk-examples/tree/main/sap-abap/services/textract#code-examples)

```
 "Starts the asynchronous detection of text in a document." 
    "Amazon Textract can detect lines of text and the words that make up a line of 
 text." 
    "Create an ABAP object for the Amazon S3 object." 
    DATA(lo_s3object) = NEW /aws1/cl_texs3object( iv_bucket = iv_s3bucket 
     iv_name = iv_s3object).
    "Create an ABAP object for the document." 
    DATA(lo_documentlocation) = NEW /aws1/cl_texdocumentlocation( io_s3object = 
 lo_s3object ). 
    "Start document analysis." 
    TRY. 
        oo_result = lo_tex->startdocumenttextdetection( io_documentlocation = 
 lo_documentlocation ). 
        DATA(lv_jobid) = oo_result->get_jobid( ). "oo_result is returned 
 for testing purposes." 
        MESSAGE 'Document analysis started.' TYPE 'I'. 
      CATCH /aws1/cx_texaccessdeniedex. 
        MESSAGE 'You do not have permission to perform this action.' TYPE 'E'. 
      CATCH /aws1/cx_texbaddocumentex. 
        MESSAGE 'Amazon Textract is not able to read the document.' TYPE 'E'. 
      CATCH /aws1/cx_texdocumenttoolargeex. 
        MESSAGE 'The document is too large.' TYPE 'E'. 
      CATCH /aws1/cx_texidempotentprmmis00. 
        MESSAGE 'Idempotent parameter mismatch exception.' TYPE 'E'. 
      CATCH /aws1/cx_texinternalservererr. 
        MESSAGE 'Internal server error.' TYPE 'E'. 
      CATCH /aws1/cx_texinvalidkmskeyex. 
        MESSAGE 'AWS KMS key is not valid.' TYPE 'E'. 
      CATCH /aws1/cx_texinvalidparameterex. 
        MESSAGE 'Request has non-valid parameters.' TYPE 'E'. 
      CATCH /aws1/cx_texinvalids3objectex. 
        MESSAGE 'Amazon S3 object is not valid.' TYPE 'E'.
```
 CATCH /aws1/cx\_texlimitexceededex. MESSAGE 'An Amazon Textract service limit was exceeded.' TYPE 'E'. CATCH /aws1/cx\_texprovthruputexcdex. MESSAGE 'Provisioned throughput exceeded limit.' TYPE 'E'. CATCH /aws1/cx\_texthrottlingex. MESSAGE 'The request processing exceeded the limit.' TYPE 'E'. CATCH /aws1/cx\_texunsupporteddocex. MESSAGE 'The document is not supported.' TYPE 'E'. ENDTRY.

• Untuk detail API, lihat [StartDocumentTextDetectiond](https://docs.aws.amazon.com/sdk-for-sap-abap/v1/api/latest/index.html)i AWS SDK untuk referensi SAP ABAP API.

### Skenario

Memulai dengan analisis dokumen

Contoh kode berikut ini menunjukkan cara:

- Mulai analisis asinkron.
- Dapatkan analisis dokumen.

#### SDK untuk SAP ABAP

#### **a** Note

Ada lebih banyak tentang GitHub. Temukan contoh lengkapnya dan pelajari cara mengatur dan menjalankannya di [Repositori Contoh Kode AWS.](https://github.com/awsdocs/aws-doc-sdk-examples/tree/main/sap-abap/services/textract#code-examples)

```
 "Create ABAP objects for feature type." 
 "Add TABLES to return information about the tables." 
 "Add FORMS to return detected form data." 
 "To perform both types of analysis, add TABLES and FORMS to FeatureTypes." 
 DATA(lt_featuretypes) = VALUE /aws1/cl_texfeaturetypes_w=>tt_featuretypes( 
   ( NEW /aws1/cl_texfeaturetypes_w( iv_value = 'FORMS' ) ) 
   ( NEW /aws1/cl_texfeaturetypes_w( iv_value = 'TABLES' ) ) ).
```

```
 "Create an ABAP object for the Amazon Simple Storage Service (Amazon S3) 
 object." 
    DATA(lo_s3object) = NEW /aws1/cl_texs3object( iv_bucket = iv_s3bucket 
     iv_name = iv_s3object).
    "Create an ABAP object for the document." 
    DATA(lo_documentlocation) = NEW /aws1/cl_texdocumentlocation( io_s3object = 
 lo_s3object ). 
    "Start document analysis." 
    TRY. 
        DATA(lo_start_result) = lo_tex->startdocumentanalysis( 
          io_documentlocation = lo_documentlocation 
         it_featuretypes = lt_f featuretypes ). MESSAGE 'Document analysis started.' TYPE 'I'. 
      CATCH /aws1/cx_texaccessdeniedex. 
        MESSAGE 'You do not have permission to perform this action.' TYPE 'E'. 
      CATCH /aws1/cx_texbaddocumentex. 
        MESSAGE 'Amazon Textract is not able to read the document.' TYPE 'E'. 
      CATCH /aws1/cx_texdocumenttoolargeex. 
        MESSAGE 'The document is too large.' TYPE 'E'. 
      CATCH /aws1/cx_texidempotentprmmis00. 
        MESSAGE 'Idempotent parameter mismatch exception.' TYPE 'E'. 
      CATCH /aws1/cx_texinternalservererr. 
        MESSAGE 'Internal server error.' TYPE 'E'. 
      CATCH /aws1/cx_texinvalidkmskeyex. 
        MESSAGE 'AWS KMS key is not valid.' TYPE 'E'. 
      CATCH /aws1/cx_texinvalidparameterex. 
        MESSAGE 'Request has non-valid parameters.' TYPE 'E'. 
      CATCH /aws1/cx_texinvalids3objectex. 
        MESSAGE 'Amazon S3 object is not valid.' TYPE 'E'. 
      CATCH /aws1/cx_texlimitexceededex. 
        MESSAGE 'An Amazon Textract service limit was exceeded.' TYPE 'E'. 
      CATCH /aws1/cx_texprovthruputexcdex. 
        MESSAGE 'Provisioned throughput exceeded limit.' TYPE 'E'. 
      CATCH /aws1/cx_texthrottlingex. 
        MESSAGE 'The request processing exceeded the limit.' TYPE 'E'. 
      CATCH /aws1/cx_texunsupporteddocex. 
        MESSAGE 'The document is not supported.' TYPE 'E'. 
    ENDTRY. 
    "Get job ID from the output." 
    DATA(lv_jobid) = lo_start_result->get_jobid( ).
```

```
 "Wait for job to complete." 
  oo_result = lo_tex->getdocumentanalysis( iv_jobid = lv_jobid ). " oo_result
 is returned for testing purposes. " 
   WHILE oo_result->get_jobstatus( ) <> 'SUCCEEDED'. 
     IF sy-index = 10.
       EXIT. "Maximum 300 seconds."
      ENDIF. 
     WAIT UP TO 30 SECONDS. 
      oo_result = lo_tex->getdocumentanalysis( iv_jobid = lv_jobid ). 
    ENDWHILE. 
   DATA(lt_blocks) = oo_result->get_blocks( ). 
  LOOP AT lt blocks INTO DATA(lo block).
      IF lo_block->get_text( ) = 'INGREDIENTS: POWDERED SUGAR* (CANE SUGAR,'. 
        MESSAGE 'Found text in the doc: ' && lo_block->get_text( ) TYPE 'I'. 
      ENDIF. 
    ENDLOOP.
```
- Untuk detail API, lihat topik berikut di referensi API SDK untuk SAP ABAP AWS .
	- [GetDocumentAnalysis](https://docs.aws.amazon.com/sdk-for-sap-abap/v1/api/latest/index.html)
	- [StartDocumentAnalysis](https://docs.aws.amazon.com/sdk-for-sap-abap/v1/api/latest/index.html)

## Contoh Amazon Translate menggunakan SDK untuk SAP ABAP

Contoh kode berikut menunjukkan cara melakukan tindakan dan menerapkan skenario umum dengan menggunakan AWS SDK untuk SAP ABAP dengan Amazon Translate.

Tindakan adalah kutipan kode dari program yang lebih besar dan harus dijalankan dalam konteks. Meskipun tindakan menunjukkan cara memanggil fungsi layanan individual, Anda dapat melihat tindakan dalam konteks pada skenario terkait dan contoh lintas layanan.

Skenario adalah contoh kode yang menunjukkan cara menyelesaikan tugas tertentu dengan memanggil beberapa fungsi dalam layanan yang sama.

Setiap contoh menyertakan tautan ke GitHub, di mana Anda dapat menemukan petunjuk tentang cara mengatur dan menjalankan kode dalam konteks.

Topik

• [Tindakan](#page-74-0)

• [Skenario](#page-78-0)

Tindakan

### **DescribeTextTranslationJob**

Contoh kode berikut menunjukkan cara menggunakanDescribeTextTranslationJob.

SDK untuk SAP ABAP

### **G** Note

Ada lebih banyak tentang GitHub. Temukan contoh lengkapnya dan pelajari cara mengatur dan menjalankannya di [AWS Repositori Contoh Kode.](https://github.com/awsdocs/aws-doc-sdk-examples/tree/main/sap-abap/services/translate#code-examples)

```
 "Gets the properties associated with an asynchronous batch translation job." 
    "Includes properties such as name, ID, status, source and target languages, and 
 input/output Amazon Simple Storage Service (Amazon S3) buckets." 
    TRY. 
        oo_result = lo_xl8->describetexttranslationjob( "oo_result is returned 
 for testing purposes." 
          EXPORTING 
           iv_jobid = iv_jobid
          ). 
        MESSAGE 'Job description retrieved.' TYPE 'I'. 
      CATCH /aws1/cx_xl8internalserverex . 
        MESSAGE 'An internal server error occurred. Retry your request.' TYPE 'E'. 
      CATCH /aws1/cx_xl8resourcenotfoundex . 
        MESSAGE 'The resource you are looking for has not been found.' TYPE 'E'. 
      CATCH /aws1/cx_xl8toomanyrequestsex. 
        MESSAGE 'You have made too many requests within a short period of time.' 
 TYPE 'E'. 
    ENDTRY.
```
• Untuk detail API, lihat [DescribeTextTranslationJob](https://docs.aws.amazon.com/sdk-for-sap-abap/v1/api/latest/index.html)di AWS SDK untuk referensi SAP ABAP API.

### **ListTextTranslationJobs**

Contoh kode berikut menunjukkan cara menggunakanListTextTranslationJobs.

SDK untuk SAP ABAP

### **a** Note

Ada lebih banyak tentang GitHub. Temukan contoh lengkapnya dan pelajari cara mengatur dan menjalankannya di [AWS Repositori Contoh Kode.](https://github.com/awsdocs/aws-doc-sdk-examples/tree/main/sap-abap/services/translate#code-examples)

```
 "Gets a list of the batch translation jobs that you have submitted." 
    DATA lo_filter TYPE REF TO /aws1/cl_xl8textxlationjobfilt. 
    "Create an ABAP object for filtering using jobname." 
   CREATE OBJECT lo_filter 
      EXPORTING 
       iv_jobname = iv_jobname.
    TRY. 
        oo_result = lo_xl8->listtexttranslationjobs( "oo_result is returned for 
 testing purposes." 
          EXPORTING 
            io_filter = lo_filter 
          ). 
        MESSAGE 'Jobs retrieved.' TYPE 'I'. 
      CATCH /aws1/cx_xl8internalserverex . 
        MESSAGE 'An internal server error occurred. Retry your request.' TYPE 'E'. 
      CATCH /aws1/cx_xl8invalidfilterex . 
        MESSAGE 'The filter specified for the operation is not valid. Specify a 
 different filter.' TYPE 'E'. 
      CATCH /aws1/cx_xl8invalidrequestex . 
        MESSAGE 'The request that you made is not valid.' TYPE 'E'. 
      CATCH /aws1/cx_xl8toomanyrequestsex. 
        MESSAGE 'You have made too many requests within a short period of time.' 
 TYPE 'E'. 
    ENDTRY.
```
• Untuk detail API, lihat [ListTextTranslationJobsd](https://docs.aws.amazon.com/sdk-for-sap-abap/v1/api/latest/index.html)i AWS SDK untuk referensi SAP ABAP API.

### **StartTextTranslationJob**

Contoh kode berikut menunjukkan cara menggunakanStartTextTranslationJob.

SDK untuk SAP ABAP

#### **a** Note

Ada lebih banyak tentang GitHub. Temukan contoh lengkapnya dan pelajari cara mengatur dan menjalankannya di [AWS Repositori Contoh Kode.](https://github.com/awsdocs/aws-doc-sdk-examples/tree/main/sap-abap/services/translate#code-examples)

```
 "Starts an asynchronous batch translation job." 
     "Use batch translation jobs to translate large volumes of text across multiple 
  documents at once." 
    DATA lo_inputdataconfig TYPE REF TO /aws1/cl_xl8inputdataconfig.
    DATA lo_outputdataconfig TYPE REF TO /aws1/cl_xl8outputdataconfig.
     DATA lt_targetlanguagecodes TYPE /aws1/
cl_xl8tgtlanguagecodes00=>tt_targetlanguagecodestrlist. 
     DATA lo_targetlanguagecodes TYPE REF TO /aws1/cl_xl8tgtlanguagecodes00. 
     "Create an ABAP object for the input data config." 
     CREATE OBJECT lo_inputdataconfig 
       EXPORTING 
         iv_s3uri = iv_input_data_s3uri 
         iv_contenttype = iv_input_data_contenttype. 
     "Create an ABAP object for the output data config." 
     CREATE OBJECT lo_outputdataconfig 
       EXPORTING 
         iv_s3uri = iv_output_data_s3uri. 
     "Create an internal table for target languages." 
     CREATE OBJECT lo_targetlanguagecodes 
       EXPORTING 
         iv_value = iv_targetlanguagecode. 
     INSERT lo_targetlanguagecodes INTO TABLE lt_targetlanguagecodes. 
     TRY. 
         oo_result = lo_xl8->starttexttranslationjob( "oo_result is returned for 
  testing purposes." 
           EXPORTING
```
 io\_inputdataconfig = lo\_inputdataconfig io\_outputdataconfig = lo\_outputdataconfig  $it\$ \tar\etaetlanguagecodes =  $lt\$  targetlanguagecodes iv\_dataaccessrolearn = iv\_dataaccessrolearn  $iv$ \_jobname =  $iv$ \_jobname iv\_sourcelanguagecode = iv\_sourcelanguagecode ). MESSAGE 'Translation job started.' TYPE 'I'. CATCH /aws1/cx\_xl8internalserverex . MESSAGE 'An internal server error occurred. Retry your request.' TYPE 'E'. CATCH /aws1/cx\_xl8invparamvalueex . MESSAGE 'The value of the parameter is not valid.' TYPE 'E'. CATCH /aws1/cx\_xl8invalidrequestex. MESSAGE 'The request that you made is not valid.' TYPE 'E'. CATCH /aws1/cx\_xl8resourcenotfoundex . MESSAGE 'The resource you are looking for has not been found.' TYPE 'E'. CATCH /aws1/cx\_xl8toomanyrequestsex. MESSAGE 'You have made too many requests within a short period of time.' TYPE 'E'. CATCH /aws1/cx\_xl8unsuppedlanguage00 . MESSAGE 'Amazon Translate does not support translation from the language of the source text into the requested target language.' TYPE 'E'. ENDTRY.

• Untuk detail API, lihat [StartTextTranslationJob](https://docs.aws.amazon.com/sdk-for-sap-abap/v1/api/latest/index.html)di AWS SDK untuk referensi SAP ABAP API.

### **StopTextTranslationJob**

Contoh kode berikut menunjukkan cara menggunakanStopTextTranslationJob.

### SDK untuk SAP ABAP

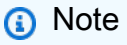

Ada lebih banyak tentang GitHub. Temukan contoh lengkapnya dan pelajari cara mengatur dan menjalankannya di [AWS Repositori Contoh Kode.](https://github.com/awsdocs/aws-doc-sdk-examples/tree/main/sap-abap/services/translate#code-examples)

"Stops an asynchronous batch translation job that is in progress."

TRY.

```
 oo_result = lo_xl8->stoptexttranslationjob( "oo_result is returned for 
 testing purposes." 
          EXPORTING 
           iv_jobid = iv_jobid
          ). 
        MESSAGE 'Translation job stopped.' TYPE 'I'. 
      CATCH /aws1/cx_xl8internalserverex . 
        MESSAGE 'An internal server error occurred.' TYPE 'E'. 
      CATCH /aws1/cx_xl8resourcenotfoundex . 
        MESSAGE 'The resource you are looking for has not been found.' TYPE 'E'. 
      CATCH /aws1/cx_xl8toomanyrequestsex. 
        MESSAGE 'You have made too many requests within a short period of time.' 
 TYPE 'E'. 
    ENDTRY.
```
• Untuk detail API, lihat [StopTextTranslationJobd](https://docs.aws.amazon.com/sdk-for-sap-abap/v1/api/latest/index.html)i AWS SDK untuk referensi SAP ABAP API.

### **TranslateText**

Contoh kode berikut menunjukkan cara menggunakanTranslateText.

SDK untuk SAP ABAP

#### **a** Note

Ada lebih banyak tentang GitHub. Temukan contoh lengkapnya dan pelajari cara mengatur dan menjalankannya di [AWS Repositori Contoh Kode.](https://github.com/awsdocs/aws-doc-sdk-examples/tree/main/sap-abap/services/translate#code-examples)

```
 "Translates input text from the source language to the target language." 
    TRY. 
        oo_result = lo_xl8->translatetext( "oo_result is returned for testing 
 purposes." 
          EXPORTING 
           iv\_text = iv\_text iv_sourcelanguagecode = iv_sourcelanguagecode 
            iv_targetlanguagecode = iv_targetlanguagecode 
          ). 
        MESSAGE 'Translation completed.' TYPE 'I'. 
      CATCH /aws1/cx_xl8detectedlanguage00 .
```
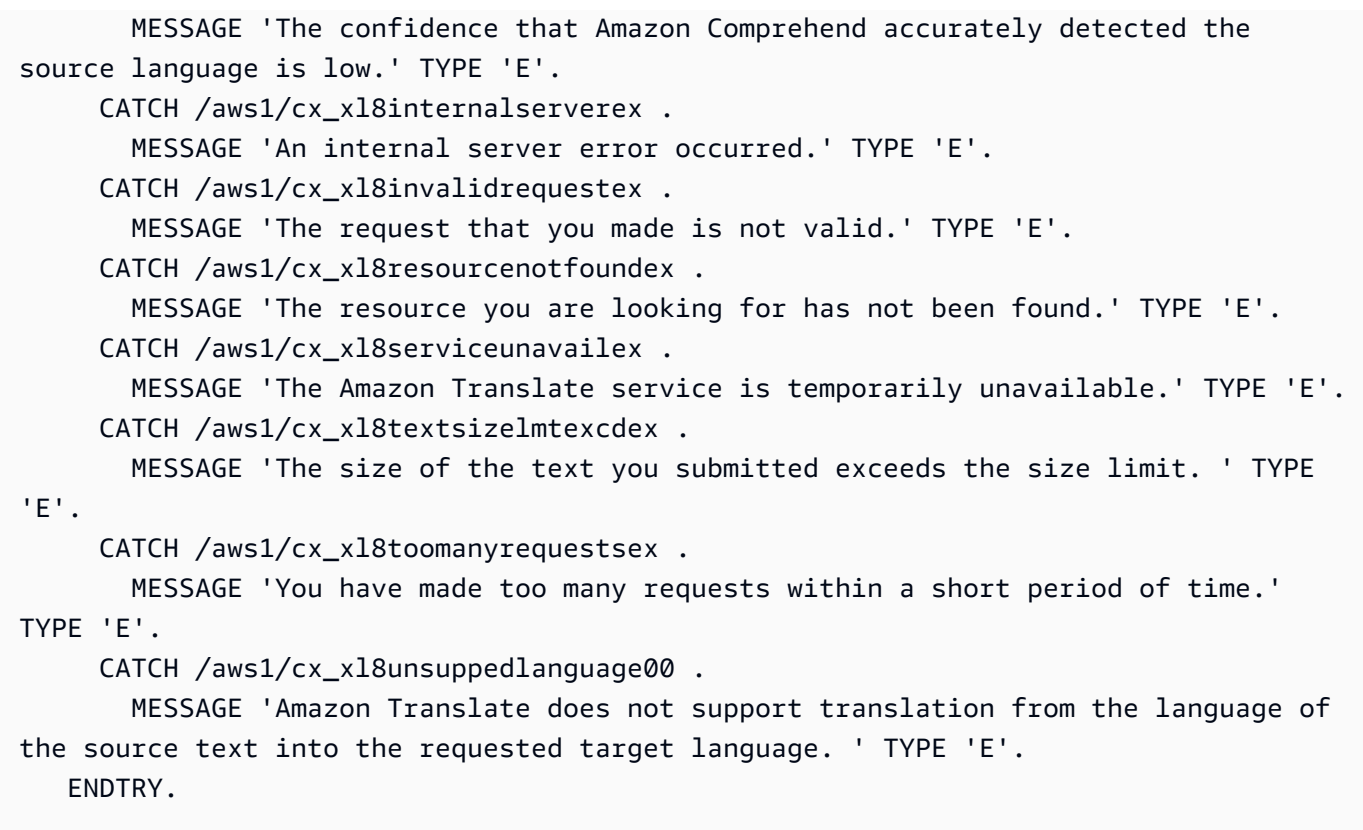

• Untuk detail API, lihat [TranslateText](https://docs.aws.amazon.com/sdk-for-sap-abap/v1/api/latest/index.html)di AWS SDK untuk referensi SAP ABAP API.

### Skenario

Memulai dengan menerjemahkan pekerjaan

Contoh kode berikut ini menunjukkan cara:

- Mulai pekerjaan terjemahan batch asinkron.
- Tunggu pekerjaan asinkron selesai.
- Jelaskan pekerjaan asinkron.

SDK untuk SAP ABAP

#### **a** Note

Ada lebih banyak tentang GitHub. Temukan contoh lengkapnya dan pelajari cara mengatur dan menjalankannya di [Repositori Contoh Kode AWS.](https://github.com/awsdocs/aws-doc-sdk-examples/tree/main/sap-abap/services/translate#code-examples)

```
DATA lo_inputdataconfig TYPE REF TO /aws1/cl_xl8inputdataconfig.
     DATA lo_outputdataconfig TYPE REF TO /aws1/cl_xl8outputdataconfig. 
    DATA lt targetlanguagecodes TYPE /aws1/
cl_xl8tgtlanguagecodes00=>tt_targetlanguagecodestrlist. 
     DATA lo_targetlanguagecodes TYPE REF TO /aws1/cl_xl8tgtlanguagecodes00. 
     "Create an ABAP object for the input data config." 
     CREATE OBJECT lo_inputdataconfig 
       EXPORTING 
        iv s3uri = iv input data s3uri
        iv contenttype = iv input data contenttype.
     "Create an ABAP object for the output data config." 
     CREATE OBJECT lo_outputdataconfig 
       EXPORTING 
         iv_s3uri = iv_output_data_s3uri. 
     "Create an internal table for target languages." 
     CREATE OBJECT lo_targetlanguagecodes 
       EXPORTING 
         iv_value = iv_targetlanguagecode. 
     INSERT lo_targetlanguagecodes INTO TABLE lt_targetlanguagecodes. 
     TRY. 
         DATA(lo_translationjob_result) = lo_xl8->starttexttranslationjob( 
           EXPORTING 
             io_inputdataconfig = lo_inputdataconfig 
             io_outputdataconfig = lo_outputdataconfig 
             it_targetlanguagecodes = lt_targetlanguagecodes 
             iv_dataaccessrolearn = iv_dataaccessrolearn 
            iv_jobname = iv_jobname
             iv_sourcelanguagecode = iv_sourcelanguagecode 
           ). 
         MESSAGE 'Translation job started.' TYPE 'I'. 
       CATCH /aws1/cx_xl8internalserverex . 
         MESSAGE 'An internal server error occurred. Retry your request.' TYPE 'E'. 
       CATCH /aws1/cx_xl8invparamvalueex . 
         MESSAGE 'The value of the parameter is not valid.' TYPE 'E'. 
       CATCH /aws1/cx_xl8invalidrequestex. 
         MESSAGE 'The request that you made is not valid.' TYPE 'E'. 
       CATCH /aws1/cx_xl8resourcenotfoundex . 
         MESSAGE 'The resource you are looking for has not been found.' TYPE 'E'.
```

```
 CATCH /aws1/cx_xl8toomanyrequestsex. 
         MESSAGE 'You have made too many requests within a short period of time. ' 
  TYPE 'E'. 
       CATCH /aws1/cx_xl8unsuppedlanguage00 . 
         MESSAGE 'Amazon Translate does not support translation from the language of 
  the source text into the requested target language.' TYPE 'E'. 
     ENDTRY. 
     "Get the job ID." 
     DATA(lv_jobid) = lo_translationjob_result->get_jobid( ). 
     "Wait for translate job to complete." 
    DATA(lo\_des\_transition\_result) = lo\_x18->describetexttranslationjob( iv_jobid =
  lv_jobid ). 
     WHILE lo_des_translation_result->get_textxlationjobproperties( )-
>get_jobstatus( ) <> 'COMPLETED'. 
      IF sy-index = 30.
        EXIT. "Maximum 900 seconds."
       ENDIF. 
       WAIT UP TO 30 SECONDS. 
      lo\_des\_translation\_result = lo\_x18 - \text{describetext} lv_jobid ). 
    FNDWHTI F.
     TRY. 
         oo_result = lo_xl8->describetexttranslationjob( "oo_result is returned 
  for testing purposes." 
           EXPORTING 
            iv_jobid = lv_jobid
           ). 
         MESSAGE 'Job description retrieved.' TYPE 'I'. 
       CATCH /aws1/cx_xl8internalserverex . 
         MESSAGE 'An internal server error occurred. Retry your request.' TYPE 'E'. 
       CATCH /aws1/cx_xl8resourcenotfoundex . 
         MESSAGE 'The resource you are looking for has not been found.' TYPE 'E'. 
       CATCH /aws1/cx_xl8toomanyrequestsex. 
         MESSAGE 'You have made too many requests within a short period of time.' 
  TYPE 'E'. 
     ENDTRY.
```
• Untuk detail API, lihat topik berikut di referensi API SDK untuk SAP ABAP AWS .

- [DescribeTextTranslationJob](https://docs.aws.amazon.com/sdk-for-sap-abap/v1/api/latest/index.html)
- [StartTextTranslationJob](https://docs.aws.amazon.com/sdk-for-sap-abap/v1/api/latest/index.html)

# Keamanan di AWS SDK untuk SAP ABAP

Keamanan cloud di AWS adalah prioritas tertinggi. Sebagai AWS pelanggan, Anda mendapat manfaat dari pusat data dan arsitektur jaringan yang dibangun untuk memenuhi persyaratan organisasi yang paling sensitif terhadap keamanan.

Keamanan adalah tanggung jawab bersama antara Anda AWS dan Anda. [Model tanggung jawab](https://aws.amazon.com/compliance/shared-responsibility-model/)  [bersama](https://aws.amazon.com/compliance/shared-responsibility-model/) menjelaskan hal ini sebagai keamanan cloud dan keamanan dalam cloud:

- Keamanan cloud AWS bertanggung jawab untuk melindungi infrastruktur yang berjalan AWS layanan di dalamnya AWS Cloud. AWS juga memberi Anda layanan yang dapat Anda gunakan dengan aman. Auditor pihak ketiga secara teratur menguji dan memverifikasi efektivitas keamanan kami sebagai bagian dari [Program AWS Kepatuhan Program AWS Kepatuhan](https://aws.amazon.com/compliance/programs/) . Untuk mempelajari tentang program kepatuhan yang berlaku AWS SDK untuk SAP ABAP, lihat [AWS layanan di](https://aws.amazon.com/compliance/services-in-scope/) [Lingkup oleh Program Kepatuhan AWS layanan](https://aws.amazon.com/compliance/services-in-scope/) .
- Keamanan di cloud Tanggung jawab Anda ditentukan oleh AWS layanan yang Anda gunakan. Anda juga bertanggung jawab atas faktor lain, yang mencakup sensitivitas data Anda, persyaratan perusahaan Anda, serta undang-undang dan peraturan yang berlaku.

Bagian ini mencakup topik-topik berikut.

Topik

- [SAPotentikasi sistem pada AWS](#page-199-0)
- [Praktik terbaik untuk Keamanan IAM](#page-201-0)
- [Otorisasi SAP](#page-205-0)
- [Operasi yang aman](#page-208-0)
- [Menggunakan sertifikat dengan Peran IAM Di Mana Saja](#page-209-0)
- [Menggunakan SAP Credential Store](#page-26-0)

# <span id="page-199-0"></span>SAPotentikasi sistem pada AWS

Sebelum SAP sistem dapat melakukan panggilan AWS atas nama SAP pengguna, SAP sistem harus mengautentikasi dirinya sendiri. AWS AWS SDK untuk SAP ABAP mendukung tiga metode otentikasi berikut yang dipilih dalam pengaturan SDK profil diIMG.

AWS SDKfor SAP ABAP - BTP edition hanya dapat diautentikasi dengan [the section called](#page-200-0) ["Otentikasi kunci akses rahasia"](#page-200-0) metode menggunakan SAP Credential Store.

### Topik

- [Autentikasi metadata EC2 instans Amazon](#page-200-1)
- [Otentikasi kunci akses rahasia](#page-200-0)
- [Otentikasi berbasis sertifikat menggunakan Peran Di Mana Saja IAM](#page-201-1)
- [Langkah selanjutnya](#page-201-2)

### <span id="page-200-1"></span>Autentikasi metadata EC2 instans Amazon

SAPsistem yang berjalan di Amazon EC2 dapat memperoleh kredenal berumur pendek yang berputar secara otomatis dari metadata instans Amazon. EC2 Untuk informasi selengkapnya, lihat [Menggunakan kredensi untuk metadata EC2 instans Amazon](https://docs.aws.amazon.com/cli/latest/userguide/cli-configure-metadata.html).

Kami sangat menyarankan metode otentikasi ini saat menggunakan SDK for SAPABAP. Untuk mengaktifkan, administrator Basis harus mengaktifkan HTTP komunikasi keluar. Tidak diperlukan konfigurasi Basis lebih lanjut.

### **a** Note

Metode otentikasi ini hanya berlaku jika SAP sistem Anda berjalan di AmazonEC2. SAPsistem yang dihosting di tempat atau di lingkungan cloud lainnya tidak dapat mengautentikasi menggunakan metode ini.

### <span id="page-200-0"></span>Otentikasi kunci akses rahasia

Dengan metode ini, Anda menggunakan ID Kunci Akses dan Kunci Akses Rahasia untuk mengautentikasi SAP sistem Anda. AWS SAPSistem masuk ke AWS menggunakan IAM pengguna. Untuk informasi selengkapnya, lihat [Mengelola Kunci Akses untuk IAM Pengguna.](https://docs.aws.amazon.com/IAM/latest/UserGuide/id_credentials_access-keys.html)

Administrator Basis menerima ID Kunci Akses dan Kunci Akses Rahasia dari AWS IAM administrator. SAPSistem Anda harus dikonfigurasi untuk menyimpan ID Kunci Akses dan Kunci Akses Rahasia.

- Amankan, simpan, dan teruskan (SSF)
	- Gunakan SSF fungsionalitas untuk AWS SDK mengautentikasi SAPABAP. Untuk informasi selengkapnya, lihat [Tanda Tangan Digital dan Enkripsi.](https://help.sap.com/docs/SAP_NETWEAVER_750/cf1026f0534f408e849ee7feed288a66/53251a355d0c4d78e10000009b38f83b.html)
- Anda juga dapat menguji SSF envelope dan develope fungsionalitas dengan SSF02 laporan. Untuk informasi selengkapnya, lihat [Menguji SSF Instalasi.](https://help.sap.com/docs/SAP_NETWEAVER_750/cf1026f0534f408e849ee7feed288a66/43b948d4f32c11d2a6100000e835363f.html)
- Langkah-langkah untuk mengkonfigurasi SSF SDK untuk SAP ABAP dijelaskan dalam /AWS1/ IMG transaksi. Buka Prasyarat Teknis, lalu pilih Pengaturan Tambahan untuk Sistem Lokal.
- SAPToko Kredensi
	- Gunakan SAP Credential Store untuk mengautentikasi AWS SDK untuk SAP ABAP BTP edisi. Untuk informasi selengkapnya, lihat [Apa itu SAP Credential Store?](https://help.sap.com/docs/credential-store/sap-credential-store/what-is-sap-credential-store)
	- Lihat [Menggunakan SAP Credential Store](https://docs.aws.amazon.com/sdk-for-sapabap/latest/developer-guide/credential-store.html) untuk langkah-langkah konfigurasi.

### <span id="page-201-1"></span>Otentikasi berbasis sertifikat menggunakan Peran Di Mana Saja IAM

Sertifikat X.509 yang dikeluarkan oleh otoritas sertifikat (CA) Anda dapat digunakan untuk otentikasi dengan Roles Anywhere. AWS Identity and Access Management Sertifikat harus dikonfigurasi diSTRUST. CA harus terdaftar dengan IAM Roles Anywhere sebagai jangkar kepercayaan, dan profil harus dibuat untuk menentukan peran dan kebijakan yang akan diasumsikan oleh IAM Roles Anywhere. Untuk informasi selengkapnya, lihat [Membuat jangkar kepercayaan dan profil di AWS](https://docs.aws.amazon.com/rolesanywhere/latest/userguide/getting-started.html) [Identity and Access Management Peran Di Mana Saja.](https://docs.aws.amazon.com/rolesanywhere/latest/userguide/getting-started.html)

Untuk langkah-langkah mendetail tentang cara menggunakan IAM Peran Di Mana Saja dengan SDK for SAPABAP, lihat [Menggunakan sertifikat dengan IAM Peran Di Mana Saja.](https://docs.aws.amazon.com/sdk-for-sapabap/latest/developer-guide/using-iam.html)

**a** Note

Pencabutan sertifikat hanya didukung melalui penggunaan daftar pencabutan sertifikat yang diimpor. Untuk informasi selengkapnya, lihat [Pencabutan.](https://docs.aws.amazon.com/rolesanywhere/latest/userguide/trust-model.html#revocationenecccbjjgtgentfriblgthntkkbilrejgclhlttdlff)

## <span id="page-201-2"></span>Langkah selanjutnya

Setelah mengautentikasi SAP sistem Anda AWS, SDK untuk SAP ABAP secara otomatis melakukan sts:assumeRole untuk mengambil IAM peran yang sesuai untuk fungsi bisnis SAP pengguna.

# <span id="page-201-0"></span>Praktik terbaik untuk Keamanan IAM

Administrator IAM akan bertanggung jawab atas tiga bidang utama berikut.

- Memastikan bahwa sistem SAP dapat mengautentikasi dirinya sendiri dengan metadata Amazon EC2 atau kredensi Secret Key.
- Memastikan bahwa sistem SAP memiliki izin yang dibutuhkan untuk meninggikan dirinyasts:assumeRole.
- Untuk setiap peran IAM logis, membuat peran IAM untuk pengguna SAP dengan izin yang diperlukan untuk menjalankan fungsi bisnis (misalnya, izin yang diperlukan untuk Amazon S3, DynamoDB, atau layanan lainnya). Ini adalah peran yang akan diasumsikan oleh pengguna SAP.

Untuk informasi lebih lanjut, lihat[KeamananB](https://docs.aws.amazon.com/wellarchitected/latest/sap-lens/security.html)ab di SAP Lens:AWSKerangka yang Diarsiteksikan dengan Baik.

Topik

- [Praktik terbaik untuk profil instans Amazon EC2](#page-202-0)
- [Peran IAM untuk pengguna SAP](#page-203-0)

## <span id="page-202-0"></span>Praktik terbaik untuk profil instans Amazon EC2

Instans Amazon EC2 tempat sistem SAP Anda berjalan memiliki serangkaian otorisasi berdasarkan profil instans. Umumnya, profil instance hanya perlu memiliki izin untuk meneleponsts:assumeRole, untuk memungkinkan sistem SAP mengasumsikan peran IAM khusus bisnis sesuai kebutuhan. Elevasi ini untuk peran lain memastikan bahwa program ABAP dapat mengasumsikan peran yang memberikan pengguna hak paling sedikit yang diperlukan untuk melakukan pekerjaan mereka. Misalnya, profil instance mungkin berisi pernyataan berikut.

```
{ 
          "Version": "2012-10-17", 
          "Statement": [ 
                    { 
                              "Sid": "VisualEditor0", 
                              "Effect": "Allow", 
                              "Action": "sts:AssumeRole", 
                              "Resource": [ 
                                        "arn:aws:iam::0123456789:role/finance-cfo", 
                                        "arn:aws:iam::0123456789:role/finance-auditor", 
                                        "arn:aws:iam::0123456789:role/finance-reporting" 
            ] 
                    }
```
]

}

Contoh sebelumnya ini memungkinkan sistem SAP untuk mengambil peran IAM untuk CFO, AUDITOR, atau pengguna PELAPORAN.AWS SDK akan memilih peran IAM yang benar untuk pengguna berdasarkan peran PFCG pengguna di SAP.

Profil instans Amazon EC2 juga dapat digunakan untuk fungsi lainnya.

- [AWSAgen Backint untuk SAP HANA](https://docs.aws.amazon.com/sap/latest/sap-hana/aws-backint-agent-sap-hana.html)
- [SAP padaAWSKetersediaan Tinggi dengan Perutean Alamat IP Overlay](https://docs.aws.amazon.com/sap/latest/sap-hana/sap-ha-overlay-ip.html)

Solusi ini mungkin juga memerlukansts:assumeRoleizin untuk peran khusus untuk cadangan atau failover atau mereka mungkin memerlukan izin untuk ditugaskan langsung ke profil instans.

### <span id="page-203-0"></span>Peran IAM untuk pengguna SAP

Program ABAP memerlukan izin untuk melakukan tugas pengguna: baca tabel DynamoDB, panggil Amazon Textract pada objek PDF di Amazon S3, jalankanAWS Lambdafungsi. Model keamanan yang sama digunakan di semuaAWSSDK. Anda dapat menggunakan peran IAM yang ada yang digunakan untuk yang lainAWSSDK.

Analis bisnis SAP akan meminta administrator IAM untuk arn:aws: peran IAM untuk setiap peran logis yang diperlukan. Misalnya, dalam skenario keuangan, analis bisnis dapat menentukan peran IAM logis berikut.

- CFO
- AUDITOR
- REPORTING

Administrator IAM akan menentukan peran IAM untuk setiap peran IAM logis.

CFO

- arn:aws:iam::*0123456789*:role/finance-cfo
- izin membaca dan menulis ke bucket Amazon S3
- membaca dan menulis izin ke database DynamoDB

### AUDITOR

- arn:aws:iam::*0123456789*:role/finance-auditor
- membaca izin ke bucket Amazon S3
- membaca izin ke database DynamoDB

#### REPORTING

- arn:aws:iam::*0123456789*:role/finance-reporting
- membaca izin ke database DynamoDB
- tidak ada izin untuk bucket Amazon S3

Analis bisnis akan memasukkan peran IAM ke dalam tabel pemetaan untuk memetakan peran IAM logis dengan peran IAM fisik.

Peran IAM untuk pengguna SAP perlu mengizinkansts:assumeRoletindakan untuk kepala sekolah terpercaya. Prinsipal tepercaya dapat bervariasi berdasarkan bagaimana sistem SAP diautentikasiAWS. Untuk lebih jelasnya, lihat[Menentukan prinsipal.](https://docs.aws.amazon.com/IAM/latest/UserGuide/reference_policies_elements_principal.html#Principal_specifying)

Berikut ini adalah beberapa contoh skenario SAP yang paling umum.

• Sistem SAP yang berjalan di Amazon EC2 dengan profil instans yang ditetapkan— di sini, profil instans Amazon EC2 dilampirkan ke peran IAM.

```
{ 
     "Version": "2012-10-17", 
     "Statement": [ 
          { 
              "Effect": "Allow", 
              "Action": [ 
                   "sts:AssumeRole" 
              ], 
              "Principal": { 
                   "AWS": "arn:aws:iam::123456789012:role/SapInstanceProfile" 
 } 
          } 
     ]
}
```
• Sistem SAP yang berjalan di Amazon EC2 tanpa profil instans— di sini, Amazon EC2 mengasumsikan peran untuk pengguna SAP.

```
{ 
      "Version": "2012-10-17", 
      "Statement": [ 
          { 
               "Effect": "Allow", 
               "Action": [ 
                    "sts:AssumeRole" 
               ], 
               "Principal": { 
                    "Service": [ "ec2.amazonaws.com" ] 
               } 
          } 
     ]
}
```
• Sistem SAP yang berjalan di lokasi- Sistem SAP yang berjalan di tempat hanya dapat mengautentikasi menggunakan Kunci Akses Rahasia. Untuk informasi lebih lanjut, lihat[Otentikasi](https://docs.aws.amazon.com/sdk-for-sapabap/latest/developer-guide/system-authentication.html)  [sistem SAP aktifAWS.](https://docs.aws.amazon.com/sdk-for-sapabap/latest/developer-guide/system-authentication.html)

Di sini, peran IAM apa pun yang diasumsikan oleh pengguna SAP harus memiliki hubungan kepercayaan yang mempercayai pengguna SAP.

```
{ 
     "Version": "2012-10-17", 
     "Statement": [ 
          { 
               "Effect": "Allow", 
               "Action": [ 
                    "sts:AssumeRole" 
               ], 
               "Principal": { 
                    "AWS": "arn:aws:iam::123456789012:user/SAP_SYSTEM_S4H" 
               } 
          } 
     ]
}
```
# <span id="page-205-0"></span>Otorisasi SAP

Otorisasi yang diperlukan untuk mengonfigurasi SDK bergantung pada edisi SDK.

#### Topik

- [Otorisasi untuk konfigurasi](#page-206-0)
- [Otorisasi SAP untuk pengguna akhir](#page-207-0)

### <span id="page-206-0"></span>Otorisasi untuk konfigurasi

Lihat tab berikut untuk lebih jelasnya.

### SDK for SAP ABAP

Otorisasi berikut diperlukan untuk mengkonfigurasi SDK untuk SAP ABAP.

- S\_ TCODE
	- $\cdot$  TCD = /AWS1/IMG
- S\_TABU\_DIS
	- ACTVT = 02, 03
	- DICBERCLS

Pilih dari grup otorisasi berikut.

- /AWS1/CFG- AWS SDK untuk SAP ABAP v1 Config
- /AWS1/MOD- AWS SDK untuk SAP ABAP v1 Runtime
- /AWS1/PFL- AWS SDK untuk SAP ABAP v1 Profil SDK
- /AWS1/RES- AWS SDK untuk SAP ABAP v1 Sumber Logis
- /AWS1/TRC- AWS SDK untuk SAP ABAP v1 Jejak

### SDK for SAP ABAP - BTP edition

Gunakan langkah-langkah berikut untuk memungkinkan SDK untuk SAP ABAP - BTP edisi akses ke konfigurasi.

- 1. Buat peran bisnis baru menggunakan template peran SAP\_BR\_BPC\_EXPERT bisnis. Template ini menyediakan akses ke aplikasi Konfigurasi Bisnis Cutsom.
- 2. Di bawah Rincian Peran Umum, buka Access Categories, dan pilih Unrestricted for Read, Write, Value Help.
- 3. Buka tab Katalog Bisnis, dan tetapkan katalog /AWS1/RTBTP\_BCAT bisnis untuk menyediakan akses ke konfigurasi SDK.
- 4. Buka tab Pengguna Bisnis, dan tetapkan pengguna bisnis untuk memberikan akses ke konfigurasi SDK.

### <span id="page-207-0"></span>Otorisasi SAP untuk pengguna akhir

### Prasyarat: Tentukan Profil SDK

Sebelum administrator keamanan SAP dapat menentukan peran mereka, Business Analyst akan menentukan profil SDK dalam transaksi /AWS1/IMG untuk AWS SDK untuk SAP ABAP atau aplikasi Custom Business Configuration untuk SDK untuk SAP ABAP - edisi BTP. Biasanya, profil SDK akan diberi nama sesuai dengan fungsi bisnisnya: ZFINANCE, ZBILLING, ZMFG, ZPAYROLL, dll. Untuk setiap profil SDK, Analis Bisnis akan menentukan peran IAM logis dengan nama pendek, seperti CFO, AUDITOR, PELAPORAN. Ini akan dipetakan ke peran IAM nyata oleh administrator keamanan IAM.

### Tentukan PFCG atau Peran Bisnis

**a** Note

Peran PFGC disebut Peran Bisnis di SAP BTP, lingkungan ABAP.

Administrator keamanan SAP kemudian akan menambahkan objek otorisasi /AWS1/SESS untuk memberikan akses ke profil SDK.

Objek Auth /AWS1/SESS

• Bidang /AWS1/PROF = ZFINANCE

Pengguna juga harus dipetakan ke peran IAM logis untuk setiap profil SDK, tergantung pada fungsi pekerjaan mereka. Misalnya, auditor keuangan dengan akses pelaporan mungkin diberi wewenang untuk peran IAM logis yang disebut. AUDITOR

Objek Auth /AWS1/LROL

- Bidang /AWS1/PROF = ZFINANCE
- Bidang /AWS1/LROL = AUDITOR

Sementara itu, CFO, dengan otorisasi baca/tulis, mungkin memiliki peran PFCG yang mengotorisasi mereka peran logis. CFO

Objek Auth /AWS1/LROL

- Bidang /AWS1/PROF = ZFINANCE
- Bidang /AWS1/LROL = CFO

Secara umum, pengguna harus diberi wewenang hanya untuk satu peran IAM logis per profil SDK. Jika pengguna diberi wewenang untuk lebih dari satu peran IAM (misalnya, jika CFO diotorisasi untuk keduanya CFO dan peran IAM AUDITOR logis), maka AWS SDK memutuskan ikatan dengan memastikan bahwa peran prioritas yang lebih tinggi (nomor urutan yang lebih rendah) berlaku.

Seperti semua skenario keamanan, pengguna harus diberi hak istimewa paling sedikit untuk menjalankan fungsi pekerjaan mereka. Strategi sederhana untuk mengelola peran PFCG adalah memberi nama peran PFCG Tunggal sesuai dengan profil SDK dan peran logis yang mereka otorisasi. Misalnya, peran Z\_AWS\_PFL\_ZFINANCE\_CFO memberikan akses ke profil ZFINANCE dan peran IAM logis. CFO Peran tunggal ini kemudian dapat ditugaskan ke peran komposit yang mendefinisikan fungsi pekerjaan. Setiap perusahaan memiliki strategi mereka sendiri untuk manajemen peran, dan kami mendorong Anda untuk menentukan strategi PFCG yang sesuai untuk Anda.

# <span id="page-208-0"></span>Operasi yang aman

## Enkripsi Data Saat Istirahat

AWS Kunci Akses Rahasia digunakan untuk mengautentikasi SDK. Mereka dienkripsi menggunakan fungsi SSF atau Credential Store oleh SAP.

## Enkripsi Data Dalam Transit

Semua panggilan ke AWS layanan dienkripsi dengan HTTPS. SAP ICM mengelola koneksi HTTPS. AWS sertifikat harus dipercaya dalam STRUST.

### Penggunaan API

Ketika pengguna ABAP mengasumsikan peran menggunakansts:assumeRole, nama sesi diberi judulUSERID-SID-MANDT, di mana:

- USERIDadalah pengguna ABAP dari SY-UNAME variabel.
- SIDadalah ID sistem ABAP dari SY-SYSID variabel.
- MANDTadalah klien ABAP dari SY-MANDT variabel.

Nama sesi muncul CloudTrail sebagai nama pengguna. Ini memastikan bahwa panggilan API dari pengguna ABAP dapat ditelusuri kembali ke sistem, klien, dan pengguna yang memulai panggilan. Untuk informasi selengkapnya, lihat [Apa itu AWS CloudTrail?](https://docs.aws.amazon.com/awscloudtrail/latest/userguide/cloudtrail-user-guide.html)

# <span id="page-209-0"></span>Menggunakan sertifikat dengan Peran IAM Di Mana Saja

Sistem SAP dapat diautentikasi AWS dengan menggunakan otentikasi berbasis sertifikat dengan Roles Anywhere. AWS Identity and Access Management Anda harus menyiapkan sertifikatSTRUST, dan mengonfigurasi profil SDK di/AWS1/IMG.

### <span id="page-209-1"></span>Prasyarat

Prasyarat berikut harus dipenuhi sebelum memulai pengaturan untuk sertifikasi.

- Sertifikat X.509 yang dikeluarkan oleh otoritas sertifikat (CA) Anda harus memenuhi persyaratan berikut.
	- Sertifikat penandatanganan harus berupa sertifikat v3.
	- Rantai tidak boleh melebihi 5 sertifikat.
	- Sertifikat harus mendukung algoritma RSA atau ECDSA.
- Daftarkan CA Anda dengan IAM Roles Anywhere sebagai jangkar kepercayaan, dan buat profil untuk menentukan peran/kebijakan untuk Peran IAM Di Mana Saja. Untuk informasi selengkapnya, lihat [Membuat jangkar kepercayaan dan profil di AWS Identity and Access Management Peran Di](https://docs.aws.amazon.com/rolesanywhere/latest/userguide/getting-started.html)  [Mana Saja](https://docs.aws.amazon.com/rolesanywhere/latest/userguide/getting-started.html).
- Peran IAM untuk pengguna SAP harus dibuat oleh administrator IAM. Peran harus memiliki izin untuk memanggil yang diperlukan AWS layanan. Untuk informasi selengkapnya, lihat [Praktik](https://docs.aws.amazon.com/sdk-for-sapabap/latest/developer-guide/best-practices.html) [terbaik untuk Keamanan IAM.](https://docs.aws.amazon.com/sdk-for-sapabap/latest/developer-guide/best-practices.html)
- Buat otorisasi untuk menjalankan /AWS1/IMG transaksi. Untuk informasi selengkapnya, lihat [Otorisasi untuk konfigurasi](https://docs.aws.amazon.com/sdk-for-sapabap/latest/developer-guide/authorizations.html#configuration-authorizations).

### Prosedur

Ikuti petunjuk ini untuk menyiapkan otentikasi berbasis sertifikat.

Langkah-langkah

- [Langkah 1 Tentukan aplikasi SSF dengan menggunakan SAP Secure Store and Forward \(SSF\)](#page-210-0)
- [Langkah 2 Tetapkan parameter SSF](#page-210-1)
- [Langkah 3 Buat PSE dan permintaan sertifikat](#page-210-2)
- [Langkah 4 Impor respon sertifikat ke PSE yang relevan](#page-211-0)
- [Langkah 5 Mengonfigurasi profil SDK untuk menggunakan Peran IAM Di Mana Saja](#page-212-0)

<span id="page-210-0"></span>Langkah 1 - Tentukan aplikasi SSF dengan menggunakan SAP Secure Store and Forward (SSF)

- 1. Jalankan kode transaksi SE16 untuk menentukan aplikasi SSF.
- 2. Masukkan nama SSFAPPLIC tabel, dan pilih Entri Baru.
- 3. Masukkan nama untuk aplikasi SSF di APPLIC file, deskripsi di DESCRIPT file, dan pilih Selected (X) opsi untuk bidang yang tersisa.

<span id="page-210-1"></span>Langkah 2 - Tetapkan parameter SSF

- 1. Jalankan /n/AWS1/IMG to launch AWS SDK untuk SAP ABAP Implementation Guide (IMG).
- 2. Pilih AWS SDK untuk SAP ABAP Pengaturan > Prasyarat Teknis > Pengaturan Tambahan untuk Sistem Lokal.
- 3. Jalankan aktivitas IMG Set SSF Parameters.
- 4. Pilih Entri Baru, dan pilih aplikasi SSF yang dibuat pada langkah sebelumnya. Pilih Simpan.
- 5. Ubah algoritma hash ke SHA256, dan algoritma enkripsi ke AES256-CBC. Pertahankan pengaturan lain sebagai default, dan pilih Simpan.

<span id="page-210-2"></span>Langkah 3 - Buat PSE dan permintaan sertifikat

- 1. Jalankan /n/AWS1/IMG transaksi, lalu pilih AWS SDK untuk SAP ABAP Setelan > Prasyarat Teknis > Pengaturan Tambahan untuk sistem Lokal.
- 2. Jalankan aktivitas Create PSE for SSF Application IMG.
- 3. Pilih Edit untuk STRUST transaksi.
- 4. Pilih kanan aplikasi SSF yang dibuat d[ithe section called "Langkah 1"](#page-210-0), dan pilih Buat. Pertahankan semua pengaturan default lainnya, dan pilih Lanjutkan.
- 5. Pilih Buat Permintaan Sertifikat. Lihat gambar berikut. Pertahankan opsi default, dan pilih Lanjutkan. Salin atau ekspor permintaan sertifikat yang dihasilkan, dan berikan ke CA Anda. CA Anda memverifikasi permintaan, dan merespons dengan sertifikat kunci publik yang ditandatangani.

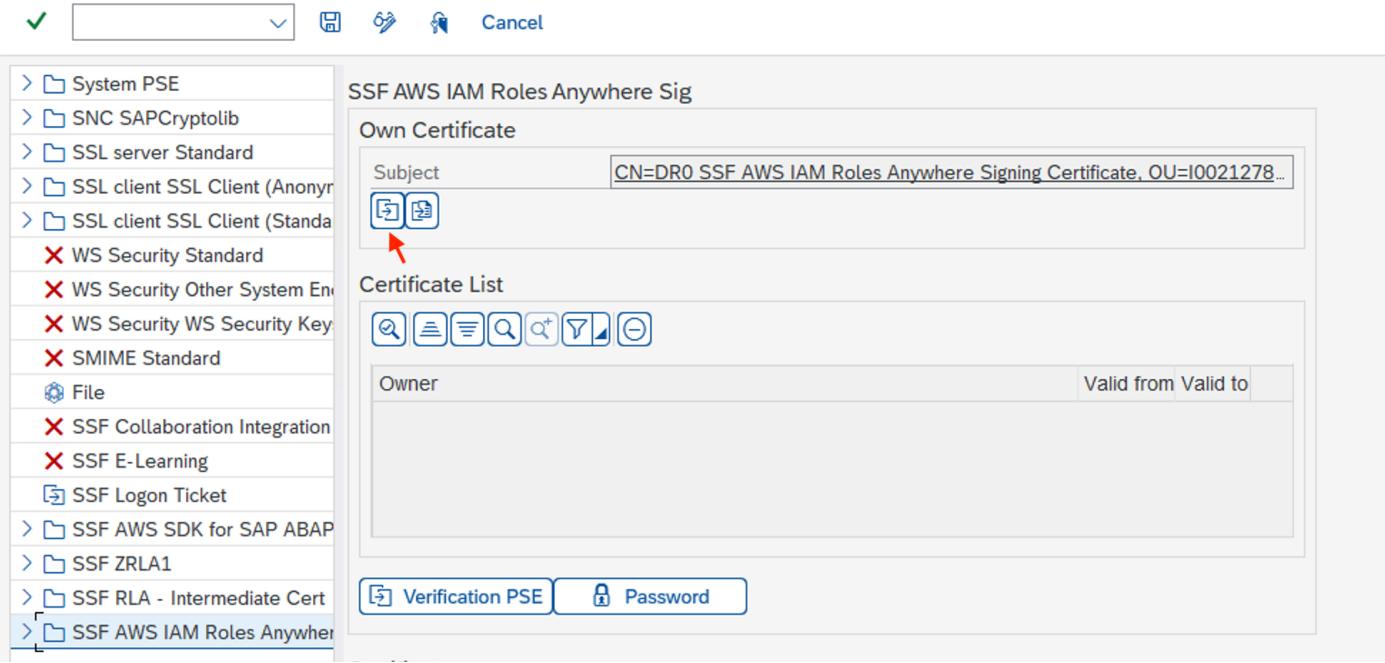

Proses penandatanganan bervariasi berdasarkan CA Anda, dan teknologi yang digunakan oleh mereka. Lihat [Menerbitkan sertifikat entitas akhir pribadi](https://docs.aws.amazon.com/privateca/latest/userguide/PcaIssueCert.html) dengan Otoritas Sertifikat AWS Pribadi untuk contoh.

<span id="page-211-0"></span>Langkah 4 - Impor respon sertifikat ke PSE yang relevan

- 1. Jalankan /n/AWS1/IMG transaksi, lalu pilih AWS SDK untuk SAP ABAP Setelan > Prasyarat Teknis > Pengaturan Tambahan untuk sistem Lokal.
- 2. Jalankan aktivitas Create PSE for SSF Application IMG.
- 3. Pilih Edit untuk STRUST transaksi.
- 4. Pilih aplikasi SSF, lalu pilih Import Certificate Response terletak di bagian PSE di bawah subjek. Salin dan tempel respons sertifikat ke dalam kotak teks atau impor file dari sistem file. Pilih Lanjutkan > Simpan.

5. Rincian sertifikat dapat dilihat dengan memilih subjek dua kali. Informasi ditampilkan di bagian sertifikat.

<span id="page-212-0"></span>Langkah 5 - Mengonfigurasi profil SDK untuk menggunakan Peran IAM Di Mana Saja

- 1. Jalankan **/n/AWS1/IMG** transaksi, lalu pilih AWS SDK untuk SAP ABAP Settings > Technical Prerequisites > Application Configurations.
- 2. Buat profil SDK baru, dan beri nama.
- 3. Pilih IAM Roles Anywhere sebagai metode otentikasi.
	- Di panel kiri, pilih Otentikasi dan Pengaturan.
	- Buat entri baru, dan masukkan informasi untuk sistem SAP Anda, dan Wilayah AWS.
	- Pilih IAM Roles Anywhere untuk metode otentikasi, dan pilih Simpan.
	- Pilih Masukkan Detail, dan di jendela pop-up, pilih aplikasi SSF yang dibuat di. [the section called](#page-210-0) ["Langkah 1"](#page-210-0) Masukkan ARN Trust Anchor, dan Profil ARN yang dibuat di. [the section called](#page-209-1) ["Prasyarat"](#page-209-1) Lihat gambar berikut. Pilih Lanjutkan.

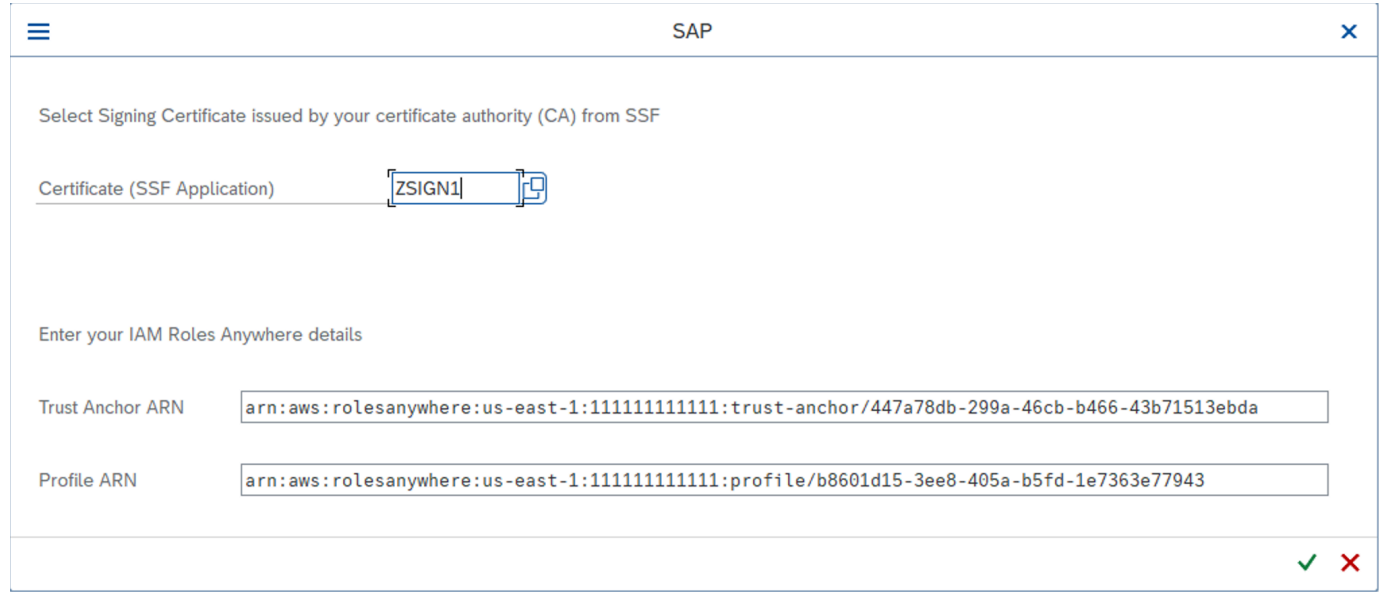

4. Di panel kiri, pilih Pemetaan Peran IAM. Masukkan nama, dan berikan ARN peran IAM yang disediakan oleh administrator IAM Anda.

Untuk informasi selengkapnya, lihat [Konfigurasi aplikasi.](https://docs.aws.amazon.com/sdk-for-sapabap/latest/developer-guide/application-configuration.html)

# Menggunakan SAP Credential Store

SAP Credential Store digunakan di SAP Business Technology Platform untuk menyimpan kredensi dengan aman untuk otentikasi kunci akses rahasia. AWS Anda harus berlangganan untuk menggunakan layanan ini.

Petunjuk berikut mengasumsikan bahwa Anda telah mengonfigurasi profil SDK. Untuk informasi selengkapnya, lihat [Mengkonfigurasi. AWS SDK untuk SAP ABAP](https://docs.aws.amazon.com/sdk-for-sapabap/latest/developer-guide/configuring.html)

Sebelum memulai konfigurasi, pastikan Anda memenuhi prasyarat. Untuk informasi selengkapnya, lihat [SAP Credential Store](https://docs.aws.amazon.com/sdk-for-sapabap/latest/developer-guide/prerequisites.html#credential-store).

Topik

- [Langkah konfigurasi](#page-213-0)
- [Menggunakan SAP Credential Store dengan SDK](#page-215-0)

### <span id="page-213-0"></span>Langkah konfigurasi

Langkah-langkah

- [Langkah 1: Konfigurasikan pengaturan untuk otentikasi](#page-9-0)
- [Langkah 2: Buat kunci layanan](#page-214-0)
- [Langkah 3: Ubah kunci layanan menjadi .p12 format](#page-214-1)
- [Langkah 4: Connect ke SAP BTP, lingkungan ABAP](#page-215-0)

Langkah 1: Konfigurasikan pengaturan untuk otentikasi

Gunakan langkah-langkah berikut untuk mengonfigurasi pengaturan Credential Store untuk otentikasi.

- 1. Arahkan ke tab Pengaturan pada instance SAP Credential Store.
- 2. Pilih Edit Konfigurasi:
	- Pilih Mutual TLS sebagai Jenis Otentikasi Default.
	- Pilih Dinonaktifkan untuk Status Enkripsi Muatan. Payload dienkripsi dalam perjalanan dengan HTTPS. Namun, payload saat ini tidak dapat dienkripsi ganda.
- 3. Pilih Simpan.

### <span id="page-214-0"></span>Langkah 2: Buat kunci layanan

Gunakan langkah-langkah berikut untuk membuat kunci layanan untuk Credential Store.

- 1. Di panel kiri aplikasi SAP Credential Store, navigasikan ke Service Keys.
- 2. Pilih Buat Kunci Layanan.
- 3. Masukkan nama untuk kunci layanan, dan pilih Buat.

Kunci layanan dibuat berdasarkan jenis otentikasi yang dipilih. Unduh kunci layanan, dan jaga agar tetap aman untuk penggunaan nanti.

<span id="page-214-1"></span>Langkah 3: Ubah kunci layanan menjadi **.p12** format

Sertifikat klien dalam .p12 format diperlukan untuk membuat pengguna keluar untuk sistem komunikasi. Gunakan langkah-langkah berikut untuk menghasilkan sertifikat dari detail .p12 sertifikat yang disediakan di kunci Layanan Toko Kredenal.

- 1. Unduh sertifikat SAP Cloud Root CA (diperlukan oleh SAP) dari [SAP Trust](https://support.sap.com/en/offerings-programs/support-services/trust-center-services.html) Center Services.
- 2. Buka sertifikat SAP Cloud Root CA dalam format file teks apa pun. Di akhir file, tekan Enter, dan salin-tempel sertifikat dari bidang sertifikat kunci layanan. Ganti karakter baris baru \n dengan baris baru yang sebenarnya (Enter), dan simpan seluruh sertifikat dalam format .cer file.
- 3. Salin kunci dari bidang kunci kunci layanan. Kunci pribadi ini harus diperlakukan sebagai data sensitif. Tempel dalam file teks, dan ganti karakter baris baru \n dengan baris baru yang sebenarnya (Enter). Simpan kunci pribadi dalam file teks.
- 4. Dengan sertifikat dan kunci pribadi yang dihasilkan pada langkah sebelumnya, jalankan perintah berikut untuk menghasilkan .p12 sertifikat.

```
openssl pkcs12 -export -out <.p12_filename> -inkey <private_key.key> -in 
  <certificate.cer>
```
Perintah tersebut memerlukan verifikasi kata sandi ekspor. Simpan kata sandi untuk penggunaan lebih lanjut.

Hapus file .key teks yang disimpan di kunci pribadi Anda.

### <span id="page-215-0"></span>Langkah 4: Connect ke SAP BTP, lingkungan ABAP

Konfigurasikan SAP BTP, lingkungan ABAP untuk terhubung dengan SAP Credential Store.

Topik

- [Sistem komunikasi](#page-215-1)
- [Pengaturan komunikasi](#page-216-0)

### <span id="page-215-1"></span>Sistem komunikasi

Gunakan langkah-langkah berikut untuk membuat sistem komunikasi yang memungkinkan komunikasi dari SAP BTP, lingkungan ABAP ke SAP Credential Store.

- 1. Buka landasan peluncuran Fiori dari sistem lingkungan ABAP.
- 2. Pilih ubin Sistem Komunikasi untuk membuka aplikasi.
- 3. Pilih Baru.
- 4. Masukkan nama dan ID untuk sistem komunikasi, dan pilih Buat. Misalnya, Anda dapat memberi nama sistemZSAP\_CREDSTORE.
- 5. Masukkan informasi lain yang diperlukan:
	- Nama host: Salin nama host dari URL Kunci Layanan. Misalnya, jika URL-nyahttps:// credstore.mesh.cf.us10.hana.ondemand.com/api/v1/credentials, maka nama host adalahcredstore.mesh.cf.us10.hana.ondemand.com.
	- Pengguna untuk Komunikasi Keluar: Pilih + untuk menambahkan pengguna baru.
		- a. Pilih SSL Client Certificate sebagai mekanisme otentikasi.
		- b. Pilih Unggah Sertifikat Baru:
			- Jelajahi .p12 sertifikat yang dihasilkan pada langkah sebelumnya.
			- Masukkan deskripsi.
			- Masukkan kata sandi ekspor yang digunakan untuk menghasilkan .p12 sertifikat.
			- Pilih Unggah.
		- c. Pilih Buat untuk membuat pengguna keluar.
- 6. Pilih Simpan.
- 7. Hapus kunci layanan yang diunduh pada langkah sebelumnya.
#### <span id="page-216-1"></span>Pengaturan komunikasi

Gunakan langkah-langkah berikut untuk membuat pengaturan komunikasi untuk menyediakan skenario komunikasi untuk komunikasi keluar.

- 1. Buka landasan peluncuran Fiori dari sistem lingkungan ABAP.
- 2. Pilih ubin Pengaturan Komunikasi untuk membuka aplikasi.
- 3. Pilih Baru.
- 4. Pilih skenario komunikasi/AWS1/CRED\_COMM\_SCENARIO, dan masukkan nama untuk pengaturan komunikasi. Misalnya, Z\_AWS\_SDK\_TO\_SAP\_CREDSTORE.
- 5. Pilih Buat.
- 6. Di bidang Sistem Komunikasi, telusuri Sistem Komunikasi yang dibuat pada langkah sebelumnya. Informasi lainnya adalah pemilihan pos yang diisi secara otomatis dari sistem.
- 7. Pilih Simpan.
- 8. Pilih Periksa Koneksi untuk menguji koneksi Anda.

Setelah pengaturan ini selesai, lingkungan ABAP dapat menggunakan pengaturan komunikasi untuk menggunakan layanan SAP Credential Store melalui layanan keluar (HTTP).

### Menggunakan SAP Credential Store dengan SDK

#### Langkah-langkah

- [Langkah 1: Buat namespace dan kredensyal](#page-216-0)
- [Langkah 2: Konfigurasikan aplikasi Konfigurasi Bisnis Kustom](#page-217-0)

### <span id="page-216-0"></span>Langkah 1: Buat namespace dan kredensyal

Buat namespace dan kredensi di SAP Credential Store dengan SAP Help — [Create, Edit,](https://help.sap.com/docs/credential-store/sap-credential-store/create-edit-and-delete-credential) dan Delete a Credential.

Masukkan detail berikut untuk membuat kredensi tipe Key.

- Namespace Masukkan nama untuk namespace, dan kelompokkan kredenal terkait bersamasama.
- Nama Masukkan nama untuk kunci. Kami merekomendasikanaws-0123456789012 username, di mana:
- 0123456789012adalah Akun AWS ID yang kredensialnya memberikan akses
- usernameadalah nama pengguna IAM yang menjadi milik kredensialnya
- Nilai Masukkan kunci akses rahasia yang dikodekan basis-64. Gunakan perintah berikut untuk basis-64 menyandikan kunci akses rahasia Anda.

xargs echo -n | base64 # just press enter, do not enter arguments on the command line MySecretAccessKey Ctrl-D

Perintah membaca kunci akses rahasia dari input standar, dan meneruskannya ke base64 tanpa baris baru yang tertinggal. Ini mengeluarkan kunci akses rahasia yang dikodekan basis-64 ke layar. Hapus atau tutup terminal Anda setelah menyalin nilainya ke SAP Credential Store.

- Nama pengguna Masukkan ID kunci akses Anda.
- Pilih Buat.

Namespace baru dengan satu kredensi dibuat, dan kredenal dapat ditambahkan, dihapus, atau dimodifikasi dalam namespace ini.

Ikuti prinsip hak istimewa terkecil untuk mengelola akses ke kredenal yang disimpan di namespace.

<span id="page-217-0"></span>Langkah 2: Konfigurasikan aplikasi Konfigurasi Bisnis Kustom

Gunakan langkah-langkah berikut untuk mengonfigurasi aplikasi Konfigurasi Bisnis Kustom untuk menentukan kredensi yang akan digunakan untuk autentikasi oleh SDK.

- 1. Buka landasan peluncuran Fiori dari sistem lingkungan ABAP.
- 2. Jelajahi ubin Konfigurasi Bisnis Kustom untuk membuka aplikasi.
- 3. Buka Konfigurasi Bisnis Profil SDK.
- 4. Pilih profil SDK yang pengaturan autentikasi harus dikonfigurasi untuk SAP Credential Store.
- 5. Di tab Otentikasi dan Pengaturan untuk profil yang dipilih, pilih Edit, dan masukkan detail berikut:
	- Metode Otentikasi Pilih Kredensial dari SAP Credential Store.
	- Namespace Masukkan namespace yang dibuat di SAP Credential Store. Untuk informasi selengkapnya, lihat [the section called "Langkah 1: Buat namespace dan kredensyal".](#page-216-0)
	- Nama Kunci Masukkan nama kunci layanan yang dibuat. Untuk informasi selengkapnya, lihat [the section called "Langkah 2: Buat kunci layanan"](#page-214-0).
- Pengaturan Komunikasi Masukkan nama pengaturan komunikasi yang dibuat. Untuk informasi selengkapnya, lihat [the section called "Pengaturan komunikasi".](#page-216-1)
- 6. Pilih Terapkan untuk pergi ke layar Profil AWS SDK.
- 7. Pilih Pilih Transportasi untuk memilih transportasi menggunakan bantuan nilai.
- 8. Pilih Simpan.

## Memecahkan masalah AWS SDK untuk SAP ABAP

Bagian ini menyediakan langkah-langkah pemecahan masalah untuk kemungkinan skenario kesalahan.

Topik

- [Kegagalan impor](#page-219-0)
- [Kendala lokasi yang tidak ditentukan](#page-219-1)
- [Kesalahan SSL](#page-220-0)
- [Konfigurasi profil](#page-221-0)
- [Otorisasi IAM](#page-222-0)
- [Otorisasi untuk melakukan tindakan yang diperlukan](#page-222-1)
- [Skenario aktif](#page-40-0)
- [Karakter khusus dalam kode](#page-223-0)
- [Konektivitas](#page-223-1)

## <span id="page-219-0"></span>Kegagalan impor

Masalah - Kelas 'CL\_SYSTEM\_UUID' tidak berisi antarmuka 'IF\_SYSTEM\_UUID\_RFC4122\_STATIC

Penyebab - SAP Note 0002619546 hilang di sistem Anda.

<span id="page-219-1"></span>Resolusi — Pastikan bahwa [SAP Note 0002619546](https://launchpad.support.sap.com/#/notes/0002619546) diterapkan ke sistem Anda.

## Kendala lokasi yang tidak ditentukan

Masalah - Batasan lokasi yang tidak ditentukan tidak kompatibel untuk titik akhir region tertentu permintaan ini dikirim

Penyebab - Bucket Amazon S3 Anda tidak memiliki parameter AWS Wilayah. io\_createbucketconfiguration

Resolusi — Saat membuat bucket di Wilayah mana pun, kecualius-east-1, tentukan Region bucket Amazon S3 Anda menggunakan io\_createbucketconfiguration parameter di. createbucket() Anda tidak perlu menentukan batasan untuk. us-east-1

Contoh berikut menunjukkan io createbucketconfiguration parameter yang dikonfigurasi dengan benar.

```
createbucket( 
     iv_bucket = 'test-bucket' 
     io_createbucketconfiguration = NEW /aws1/cl_s3_createbucketconf( 'us-west-1' )
).
```
## <span id="page-220-0"></span>Kesalahan SSL

Masalah - Ketidakcocokan Nama Host Sertifikat Server SSL atau jabat tangan SSL dengan docs.aws.amazon.com: 443 gagal: SSSLERR\_NO\_SSL\_RESPONSE

Penyebab — icm/HTTPS/client\_sni\_enabled parameter tidak diatur ke TRUE dalam DEFAULT profil.

Resolusi — Gunakan langkah-langkah berikut untuk memecahkan masalah yang diberikan atau masalah terkait SSL lainnya.

- 1. Buka SAPGUI dan pergi ke bilah perintah.
- 2. Jalankan transaksiRZ10.
- 3. Buka Profil dan pilih DEFAULT profil. Versi ini diisi secara otomatis.
- 4. Di bagian Edit Profil, pilih Pemeliharaan diperpanjang, lalu pilih Ubah.
- 5. Cari icm/HTTPS/client\_sni\_enabled parameternya.
	- Jika parameter ada, edit nilai Parameter dan atur keTRUE.
	- Jika parameter tidak ada, buat parameter menggunakan langkah-langkah berikut.
		- 1. Pilih Parameter.
			- **a** Note

Pastikan Anda memilih Parameter untuk pembuatan, dan tidak mengedit (ikon pensil).

- 2. Masukkan icm/HTTPS/client\_sni\_enabled di bidang Nama Parameter.
- 3. Masukkan TRUE di bidang Nilai parameter.
- 4. Pilih Simpan.

6. Simpan perubahan ini di DEFAULT profil, dan Keluar.

## <span id="page-221-0"></span>Konfigurasi profil

Masalah - Tidak dapat menemukan konfigurasi di bawah profil <profile\_name>dengan skenario DEFAULT untuk<sid>: <client>

Penyebab — <profile\_name>Salah atau belum dikonfigurasi.

Resolusi — Gunakan langkah-langkah berikut untuk mengkonfigurasi profil.

- 1. Buka SAPGUI dan jalankan transaksi. /n/AWS1/IMG
- 2. Buka Application Configuration > SDK Profile.
	- Jika profil Anda dikonfigurasi, verifikasi bahwa nama profil sudah benar.
	- Jika profil Anda tidak dikonfigurasi, ikuti langkah-langkah untuk mengonfigurasi profil.
- 3. Pilih Entri Baru.
	- a. Masukkan Nama dan Deskripsi untuk profil.
	- b. Pilih Simpan.
- 4. Pilih entri yang Anda buat di langkah sebelumnya, lalu pilih Otentikasi dan Pengaturan.
- 5. Pilih Entri Baru, masukkan detail berikut, lalu pilih Simpan.
	- SID
	- Klien
	- ID Skenario
	- Wilayah AWS
	- Metode Otentikasi
		- Pilih Peran Instance melalui Metadata untuk sistem SAP yang berjalan di. AWS
		- Pilih Kredensyal dari Penyimpanan SSF untuk sistem SAP yang berjalan di tempat atau cloud lainnya.
- 6. Pilih Pemetaan Peran IAM > Entri Baru, masukkan detail berikut, dan pilih Simpan.
	- Nomor urut
	- Peran IAM Logis
	- Peran IAM ARN

## <span id="page-222-0"></span>Otorisasi IAM

Masalah — Tidak dapat mengambil peran <iam\_role\_arn>atau Pengguna: <user\_arn>tidak berwenang untuk melakukan: sts: AssumeRole on resource: <iam\_role\_arn>

Penyebab — berikut ini mungkin menjadi alasan yang mungkin untuk kesalahan ini.

- Peran IAM yang salah ARN telah ditentukan
- Pengguna IAM tidak memiliki izin untuk mengakses peran IAM
- Kurangnya hubungan kepercayaan antara peran IAM yang diasumsikan dan asumsi peran IAM atau pengguna IAM

Resolusi — Gunakan langkah-langkah berikut untuk memastikan bahwa ARN peran IAM benar.

- 1. Buka SAPGUI dan jalankan transaksi. /n/AWS1/IMG
- 2. Buka Application Configuration > SDK Profile, dan pilih profil yang telah dikonfigurasi dengan peran IAM Anda.
- 3. Pilih Pemetaan Peran IAM dan verifikasi atau perbaiki ARN peran IAM Anda.
	- Jika ARN peran IAM Anda benar, pastikan bahwa peran IAM Anda telah dikonfigurasi dengan benar. Untuk informasi selengkapnya, lihat [Memecahkan masalah peran IAM.](https://docs.aws.amazon.com/IAM/latest/UserGuide/troubleshoot_roles.html#troubleshoot_roles_cant-assume-role)

## <span id="page-222-1"></span>Otorisasi untuk melakukan tindakan yang diperlukan

Masalah - Pengguna <user\_arn>tidak berwenang untuk melakukan: <action>pada sumber daya: <resource\_arn>

Penyebab — Pengguna tidak memiliki izin untuk melakukan tindakan.

Resolusi — user\_arn harus diatur dengan izin yang diperlukan resource\_arn untuk melakukan yang ditentukanaction. Untuk informasi selengkapnya, lihat [Izin yang diperlukan untuk mengakses](https://docs.aws.amazon.com/IAM/latest/UserGuide/access_permissions-required.html) [sumber daya IAM.](https://docs.aws.amazon.com/IAM/latest/UserGuide/access_permissions-required.html)

## Skenario aktif

Masalah - Tidak ada skenario aktif yang dikonfigurasi

Penyebab — Pengaturan skenario aktif terlewatkan.

<span id="page-223-0"></span>Resolusi - Lihat [pengaturan Runtime](https://docs.aws.amazon.com/sdk-for-sapabap/latest/developer-guide/runtime-settings.html) untuk mengonfigurasi skenario aktif.

## Karakter khusus dalam kode

Peringatan - Karakter 0x00A0 tidak dapat menjadi bagian dari kata ABAP

#### **a** Note

Peringatan ini dapat didahului oleh berbagai pesan kesalahan.

Penyebab - Menyalin dan menempelkan kode dari berbagai sumber dapat menyisipkan karakter khusus dalam kode Anda.

Resolusi — Saat Anda menempelkan kode apa pun di editor kode sumber ABAP, Anda melihat popup berikut.

Karakter ruang yang tidak pecah terdeteksi. Konversi ke spasi?

Pilih Ya untuk menjawab pertanyaan ini. Juga, kami sarankan memilih kode untuk menyalinnya, daripada menggunakan tombol salin di kotak kode.

### <span id="page-223-1"></span>Konektivitas

Masalah - SCLNT\_HTTP (411): Sambungan langsung ke tla.region.amazonaws.com:443 gagal: NIECONN\_REFUSED (-10)

Penyebab — Sistem SAP tidak memiliki konektivitas internet, dan tidak dapat membuat koneksi TCP/ IP ke port 443 dari tla.region.amazonaws.com.

Resolusi — Sistem SAP harus dapat membuat koneksi ke AWS titik akhir pada port HTTPS 443, baik secara langsung atau melalui server proxy. Anda dapat menetapkan/memverifikasi konektivitas internet dengan salah satu opsi berikut.

- Koneksi keluar langsung ke internet melalui NAT atau gateway internet
- Koneksi melalui server proxy

Untuk informasi selengkapnya, lihat [Koneksi melalui server proxy.](https://docs.aws.amazon.com/sdk-for-sapabap/latest/developer-guide/connectivity-scenarios.html#proxy-server)

## Topik Tambahan

Bagian ini mencakup topik-topik berikut.

### Topik

- [AWS SDK untuk SAP ABAP rilis](#page-224-0)
- [Lisensi SAP](#page-226-0)

## <span id="page-224-0"></span>AWS SDK untuk SAP ABAP rilis

AWS SDK untuk SAP ABAP dikirimkan dalam transportasi, dan AWS SDK untuk SAP ABAP - edisi BTP dikirimkan sebagai add-on. Mekanisme untuk mengimpor transportasi dan add-on berbeda tetapi fungsi teknisnya sama. Untuk informasi selengkapnya, lihat [Menyiapkan](https://docs.aws.amazon.com/sdk-for-sapabap/latest/developer-guide/setup.html).

### Topik

- [Strategi rilis](#page-224-1)
- [Praktik terbaik](#page-201-0)
- [Menambal SDK untuk SAP ABAP](#page-225-0)
- [Memasang modul tambahan](#page-225-1)
- [Menghapus instalasi SDK untuk SAP ABAP](#page-225-2)

## <span id="page-224-1"></span>Strategi rilis

Versi 1 AWS SDK untuk SAP ABAP sering diperbarui. Patch baru dirilis setiap minggu atau harian berdasarkan rilis dan pembaruan. AWS layanan Patch untuk AWS layanan dapat mencakup perbaikan bug dan perubahan lain yang memperbarui tingkat patch SDK. Untuk informasi selengkapnya, lihat kebijakan pemeliharaan [AWS SDK dan](https://docs.aws.amazon.com/sdkref/latest/guide/maint-policy.html) Tools.

## Praktik terbaik

Kami merekomendasikan untuk mempertahankan tingkat patch SDK yang sama untuk SAP ABAP untuk semua sistem SAP (pengembangan, QA, dan produksi).

Saat menambal SDK, impor versi terbaru di kotak pasir Anda. Anda kemudian dapat mengimpornya ke pengembangan, QA, dan sistem produksi, mengikuti prosedur kontrol perubahan normal Anda.

## <span id="page-225-0"></span>Menambal SDK untuk SAP ABAP

Setiap SDK untuk rilis SAP ABAP dikirimkan sebagai satu set transportasi kumulatif, termasuk semua perbaikan bug, fitur, dan pembaruan. Tidak ada perbedaan antara tambalan dan transportasi instalasi. Anda harus mengimpor transportasi terbaru ke patch SDK untuk SAP ABAP.

Karena dependensi modul core Runtime dan API, Anda harus menambal core modul dan semua modul lain yang Anda instal, bahkan jika Anda tidak menggunakan modul tersebut lagi. Misalnya, jika Anda mengimporcore,ec2, dan lmd mengangkut saat menginstal SDK, Anda harus mengimpor transportasi terbaru untuk, coreec2, dan lmd saat menambal.

### <span id="page-225-1"></span>Memasang modul tambahan

Impor transport untuk modul baru pada tingkat patch yang sama dengan modul yang ada core dan modul untuk menginstal modul API tambahan di sistem SAP Anda. Ikuti panduan [the section](#page-225-0)  [called "Menambal SDK untuk SAP ABAP"](#page-225-0) jika Anda ingin mengimpor versi modul yang lebih baru. Ini memastikan bahwa level patch kompatibel di semua modul SDK.

## <span id="page-225-2"></span>Menghapus instalasi SDK untuk SAP ABAP

[Untuk menghapus SDK untuk SAP ABAP, Anda harus mengunduh kit transportasi penghapusan](https://sdk-for-sapabap.aws.amazon.com/awsSdkSapabapV1/release/uninstall-abapsdk-LATEST.zip) [dari https://.aws.amazon.com/ V1/release/uninstall-abapsdk-LATEST.zip. sdk-for-sapabap](https://sdk-for-sapabap.aws.amazon.com/awsSdkSapabapV1/release/uninstall-abapsdk-LATEST.zip)  [awsSdkSapabap](https://sdk-for-sapabap.aws.amazon.com/awsSdkSapabapV1/release/uninstall-abapsdk-LATEST.zip)

curl "https://sdk-for-sapabap.aws.amazon.com/awsSdkSapabapV1/release/uninstall-abapsdk-LATEST.zip" -o "uninstall-abapsdk-LATEST.zip"

Anda dapat mengunduh file tanda tangan dari [https://sdk-for-sapabap.aws.amazon.com/ v1/release/](https://sdk-for-sapabap.aws.amazon.com/awsSdkSapabapV1/release/uninstall-abapsdk-LATEST.sig) [uninstall-ABAPSDK-Latest.sig. awsSdkSapabap](https://sdk-for-sapabap.aws.amazon.com/awsSdkSapabapV1/release/uninstall-abapsdk-LATEST.sig) Untuk memvalidasi file, lihat [Verifikasi SDK untuk](https://docs.aws.amazon.com/sdk-for-sapabap/latest/developer-guide/installation.html#verification) [SAP ABAP](https://docs.aws.amazon.com/sdk-for-sapabap/latest/developer-guide/installation.html#verification).

Untuk setiap modul SDK yang diinstal pada sistem SAP Anda, transport penghapusan yang sesuai harus diimpor dari file ZIP sebelumnya. Anda dapat menghapus satu modul tanpa menghapus seluruh SDK. Anda dapat melakukannya dengan mengimpor hanya transport penghapusan untuk modul yang ingin Anda hapus. Jika Anda menghapus seluruh SDK dengan semua modulnya, maka transport penghapusan inti harus diimpor terakhir.

Kami menyarankan Anda menguji penghapusan instalasi di kotak pasir sebelum mencoba dalam pengembangan, QA atau sistem produksi.

#### Pertimbangan-pertimbangan

Sebelum mencopot pemasangan SDK, lihat pertimbangan berikut.

- Pengaturan konfigurasi SDK dari akan hilang. IMGHarus dikonfigurasi ulang pada instalasi.
- Jika Anda memiliki program Z yang mengandalkan SDK, mereka akan menghasilkan kesalahan sintaks setelah penghapusan SDK.
- Peran PFCG atau Bisnis yang berisi referensi otorisasi SDK akan memiliki otorisasi yang tidak valid setelah penghapusan SDK. Hapus referensi otorisasi SDK dari peran PFCG sebelum mencopot pemasangan SDK.

#### **a** Note

AWS SDK untuk SAP ABAP - edisi BTP tidak dapat dihapus selama pratinjau pengembang.

## <span id="page-226-0"></span>Lisensi SAP

Penggunaan perangkat lunak SAP tunduk pada persyaratan SAP. Anda bertanggung jawab untuk mematuhi persyaratan lisensi SAP, termasuk distribusi perangkat lunak dan ketentuan lisensi tidak langsung. Setiap informasi yang diberikan bukanlah nasihat hukum, dan tidak boleh diandalkan untuk tujuan kepatuhan lisensi. Jika Anda memiliki pertanyaan tentang lisensi atau hak Anda atas perangkat lunak SAP, konsultasikan dengan tim hukum Anda, SAP, dan/atau pengecer SAP Anda.

Pertanyaan: Apakah SDK untuk penggunaan SAP ABAP memengaruhi lisensi SAP saya?

Jawaban: AWS SDK untuk SAP ABAP memungkinkan Anda untuk mengkonsumsi AWS layanan dengan kode ABAP Anda sendiri. Ini digunakan dalam skenario integrasi antara sistem SAP danAWS layanan. Setiap skenario di mana data dari sistem SAP dikirim ke sistem pihak ketiga (non-SAP), atau dibuat oleh sistem itu, mungkin memiliki implikasi untuk lisensi tidak langsung. SAP memiliki beberapa pendekatan untuk mendefinisikan akses tidak langsung, seperti perhitungan berbasis pengguna dan perhitungan berbasis hasil. Metodologi untuk menentukan akses tidak langsung tergantung pada kontrak Anda dengan SAP. Anda harus mengetahui panduan yang diberikan dalam kontrak Anda dengan SAP, dan Anda dapat mendiskusikan hal ini lebih lanjut dengan SAP atau reseller mereka.

Pada tahun 2018, SAP merilis dua dokumen — Indirect Access Guide for SAP Installed Base Customers dan SAP ERP Pricing for Digital Age — Addressing Indirect/Digital Access. Dokumendokumen ini dapat ditemukan di situs web SAP, dan merupakan contoh pendekatan lisensi tidak langsung. Namun, dokumen-dokumen ini tidak mencerminkan perjanjian khusus Anda dengan SAP.

# <span id="page-228-0"></span>Riwayat dokumen untuk Panduan AWS SDK untuk SAP ABAP Pengembang

Tabel berikut menjelaskan rilis dokumentasi untuk AWS SDK untuk SAP ABAP.

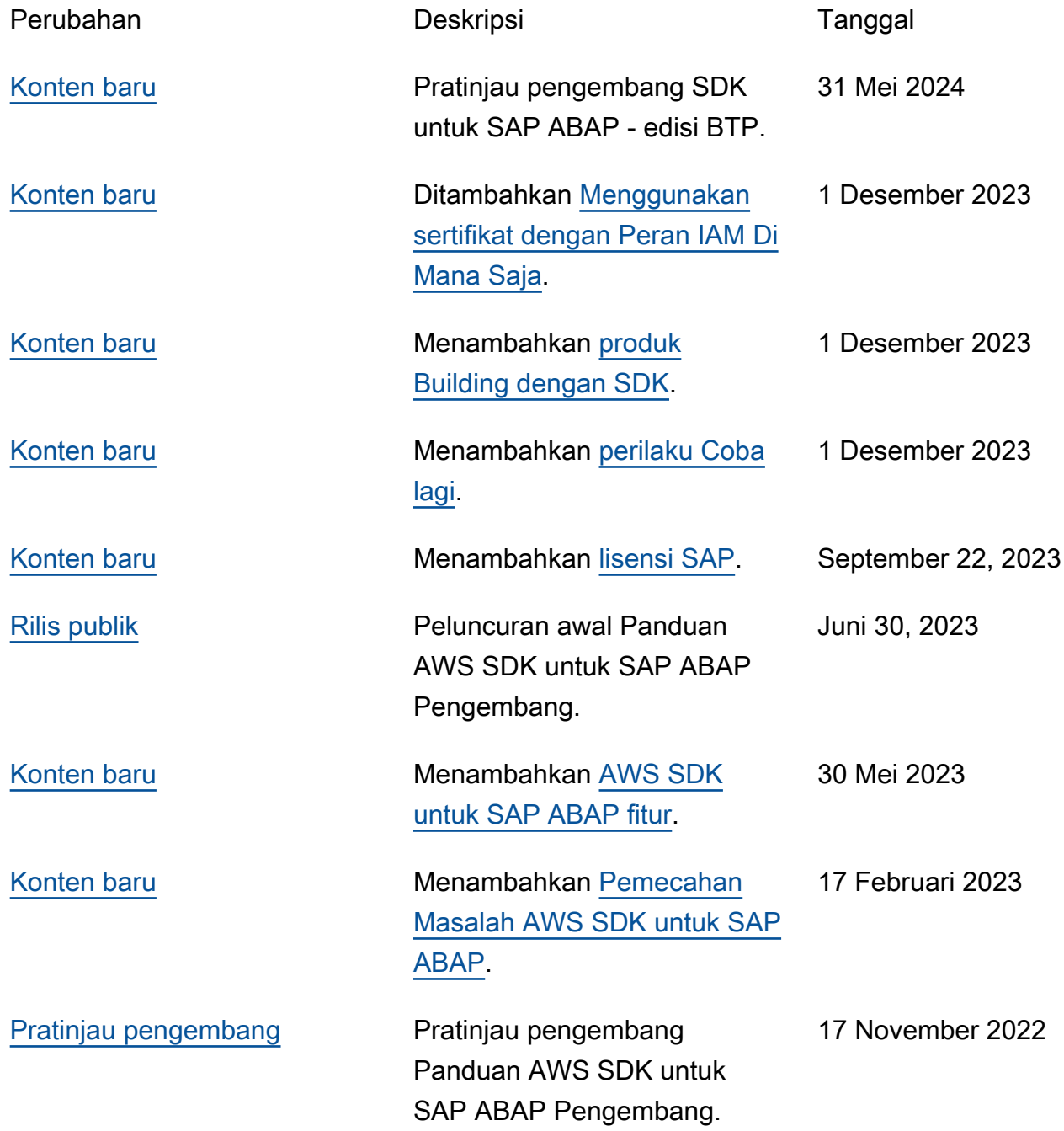

Terjemahan disediakan oleh mesin penerjemah. Jika konten terjemahan yang diberikan bertentangan dengan versi bahasa Inggris aslinya, utamakan versi bahasa Inggris.